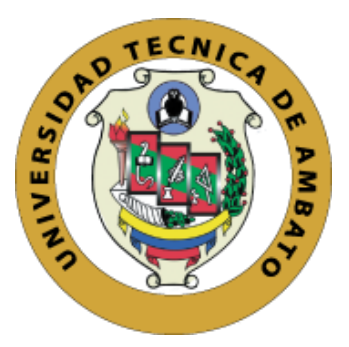

# **UNIVERSIDAD TÉCNICA DE AMBATO FACULTAD DE INGENIERÍA EN SISTEMAS, ELECTRÓNICA E INDUSTRIAL CARRERA DE TECNOLOGÍAS DE LA INFORMACIÓN**

**Tema:**

# **APLICACIÓN WEB MULTIPLATAFORMA PARA LA AUTOMATIZACIÓN DE LOS PROCESOS DE GESTIÓN Y CONTROL DE INFORMACIÓN DEPORTIVA DE LA LIGA DEPORTIVA CANTONAL QUERO.**

Trabajo de titulación modalidad: Proyecto de Investigación, presentado previo a la obtención del título de Ingeniero en Tecnologías de la Información.

> **ÁREA**: Software **LÍNEA DE INVESTIGACIÓN:** Desarrollo de software **AUTOR:** Joselyn Lissette Nuñez Lucero **TUTOR:** Ing. Fernando Ibarra Torres

> > **AMBATO – ECUADOR agosto – 2023**

## **APROBACIÓN DEL TUTOR**

En calidad de tutor del trabajo de titulación con el tema: APLICACIÓN WEB MULTIPLATAFORMA PARA LA AUTOMATIZACIÓN DE LOS PROCESOS DE GESTIÓN Y CONTROL DE LA INFORMACIÓN DEPORTIVA DE LA LIGA CANTONAL QUERO, desarrollado bajo la modalidad Proyecto de Investigación por la señorita Joselyn Lissette Nuñez Lucero, estudiante de la Carrera de Ingeniería en Tecnologías de la Información, de la Facultad de Ingeniería en Sistemas, Electrónica e Industrial, de la Universidad Técnica de Ambato, me permito indicar que el estudiante ha sido tutorado durante todo el desarrollo del trabajo hasta su conclusión, de acuerdo a lo dispuesto en el Artículo 17 del Reglamento para la Titulación de Grado en la Universidad Técnica de Ambato y el numeral 6.3 del instructivo del reglamento referido.

Ambato, agosto 2023.

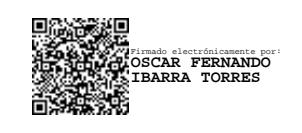

Ing. Fernando Ibarra Torres **TUTOR** 

------------------------------------------

## **AUTORÍA**

El presente trabajo de titulación titulado: APLICACIÓN WEB MULTIPLATAFORMA PARA LA AUTOMATIZACIÓN DE LOS PROCESOS DE GESTIÓN Y CONTROL DE LA INFORMACIÓN DEPORTIVA DE LA LIGA CANTONAL QUERO es absolutamente original, auténtico y personal y ha observado los preceptos establecidos en la Disposición General Quinta del Reglamento para la Titulación de Grado en la Universidad Técnica de Ambato. En tal virtud, el contenido, efectos legales y académicos que se desprenden del mismo son de exclusiva responsabilidad del autor.

Ambato, agosto 2023.

Joselyn Lissette Nuñez Lucero C.C. 1804901997 **AUTOR** 

#### **DERECHOS DE AUTOR**

Autorizo a la Universidad Técnica de Ambato para que reproduzca total o parcialmente este trabajo de titulación dentro de las regulaciones legales e institucionales correspondientes. Además, cedo todos mis derechos de autor a favor de la institución con el propósito de su difusión pública, por lo tanto, autorizo su publicación en el repositorio virtual institucional como un documento disponible para la lectura y uso con fines académicos e investigativos de acuerdo con la Disposición General Cuarta del Reglamento para la Titulación de Grado en la Universidad Técnica de Ambato.

Ambato, agosto 2023.

Joselyn Lissette Nuñez Lucero C.C. 1804901997 **AUTOR** 

## **APROBACIÓN DEL TRIBUNAL DE GRADO**

En calidad de par calificador del informe final del trabajo de titulación presentado por la señorita Joselyn Lissette Nuñez Lucero, estudiante de la Carrera de Tecnologías de la Información, de la Facultad de Ingeniería en Sistemas, Electrónica e Industrial, bajo la Modalidad Proyecto de Investigación, titulado APLICACIÓN WEB MULTIPLATAFORMA PARA LA AUTOMATIZACIÓN DE LOS PROCESOS DE GESTIÓN Y CONTROL DE LA INFORMACIÓN DEPORTIVA DE LA LIGA CANTONAL QUERO, nos permitimos informar que el trabajo ha sido revisado y calificado de acuerdo al Artículo 19 del Reglamento para la Titulación de Grado en la Universidad Técnica de Ambato y el numeral 6.4 del instructivo del reglamento referido. Para cuya constancia suscribimos, conjuntamente con la señora Presidente del Tribunal.

Ambato, agosto 2023.

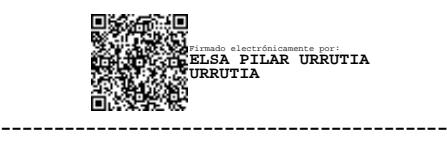

Ing. Elsa Pilar Urrutia Urrutia, Mg. PRESIDENTE DEL TRIBUNAL

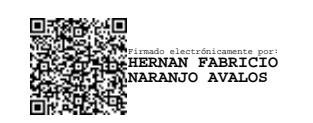

Ing. Hernán Fabricio Naranjo Avalos Ing. Santiago David Jara Moya PROFESOR CALIFICADOR PROFESOR CALIFICADOR

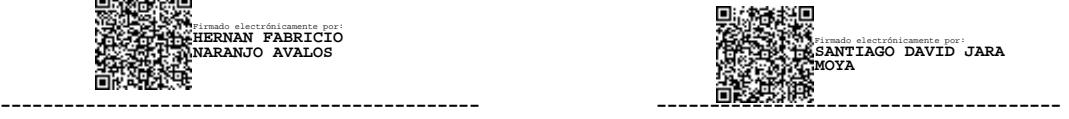

## **DEDICATORIA**

El presente proyecto de Investigación lo dedico primero a Dios, quién me ha guiado en cada paso que doy en mi vida.

A Juan Nuñez mi padre, Elizabeth Lucero mi madre y Cristofer Nuñez mi hermano quienes han sido pilares fundamentales al brindarme su apoyo incondicional en todo el transcurso de mi vida cotidiana y profesional.

A mis abuelitos Iván y Enma por estar siempre conmigo brindándome su apoyo incondicional en todo momento.

A Jonathan mi pareja quién ha sido una de las personas más importantes que a estado conmigo en todo momento y no me ha dejado caer ante los obstáculos que se presentaron durante esta etapa.

Por último, a mi hijo Martín que es mi fuente de motivación para poder alcanzar todos mis objetivos y metas que me propongo en mi vida.

**Joselyn Lissette Núñez Lucero** 

### **AGRADECIMIENTO**

Agradezco principalmente a Dios por guiar mi camino en todo momento y darme la sabiduría necesaria para poder alcanzar todas mis metas.

A mis padres, abuelos y hermano por nunca dejarme sola y apoyarme en todo momento.

A Jonathan por siempre estar presente brindándome su amor y apoyo incondicional en cada momento de mi vida.

A Leslie e Israel mis amigos quienes me han acompañado en esta etapa tan bonita de mi vida.

Finalmente, a todos mis docentes por el tiempo dedicado y los conocimientos brindados que han sido de gran ayuda en toda esta etapa universitaria.

**Joselyn Lissette Núñez Lucero** 

## ÍNDICE GENERAL DE CONTENIDOS

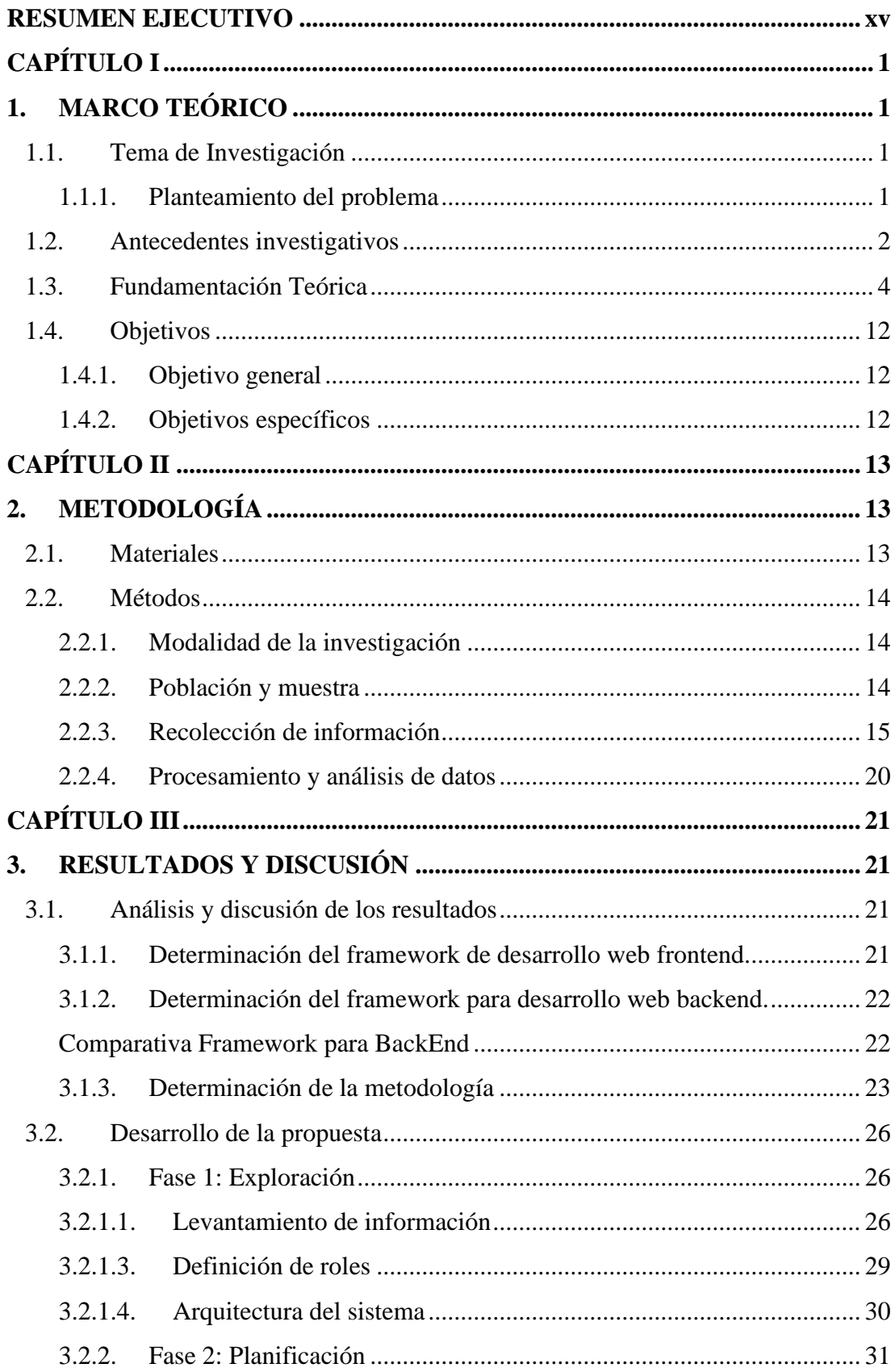

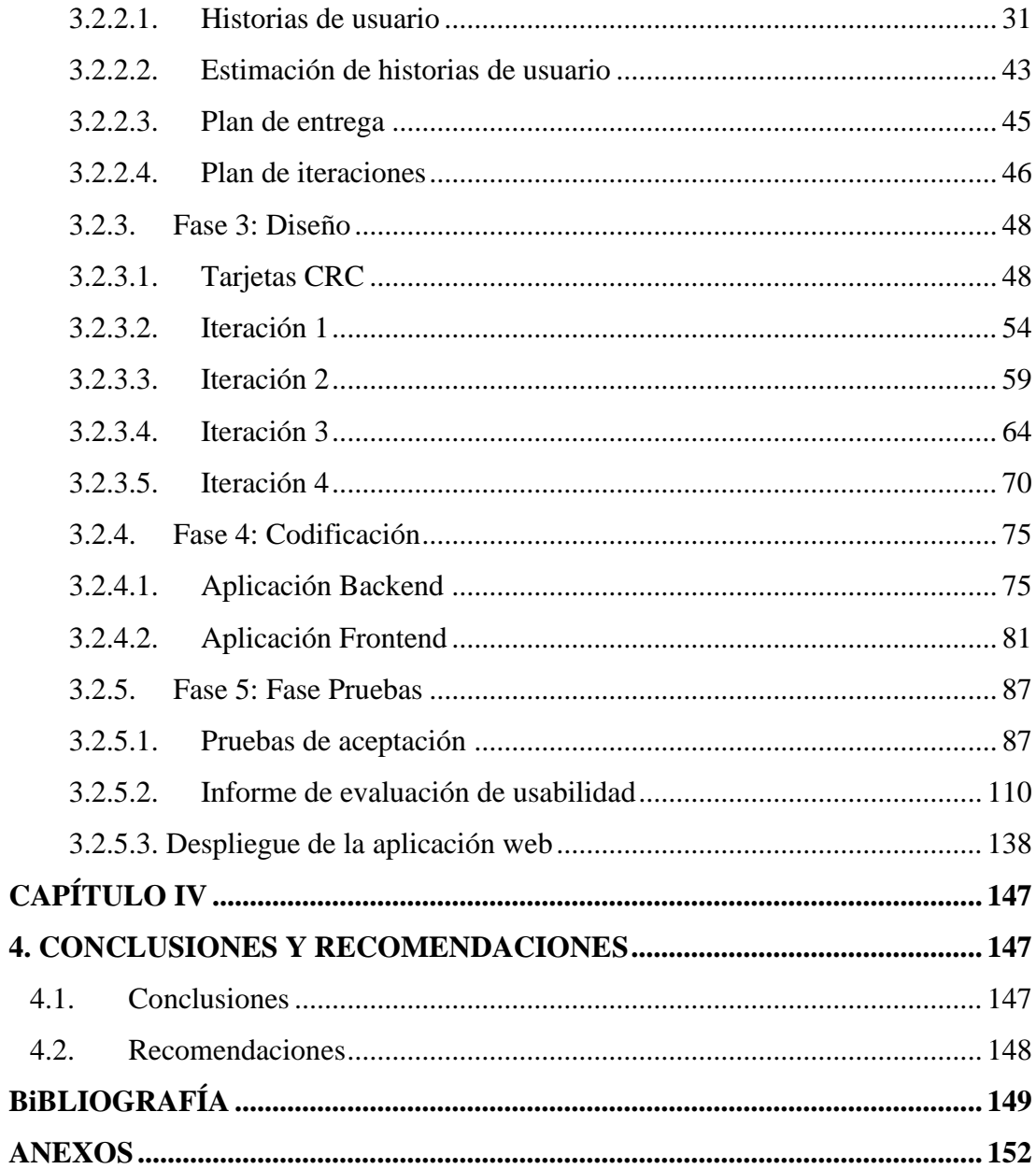

## ÍNDICE DE FIGURAS

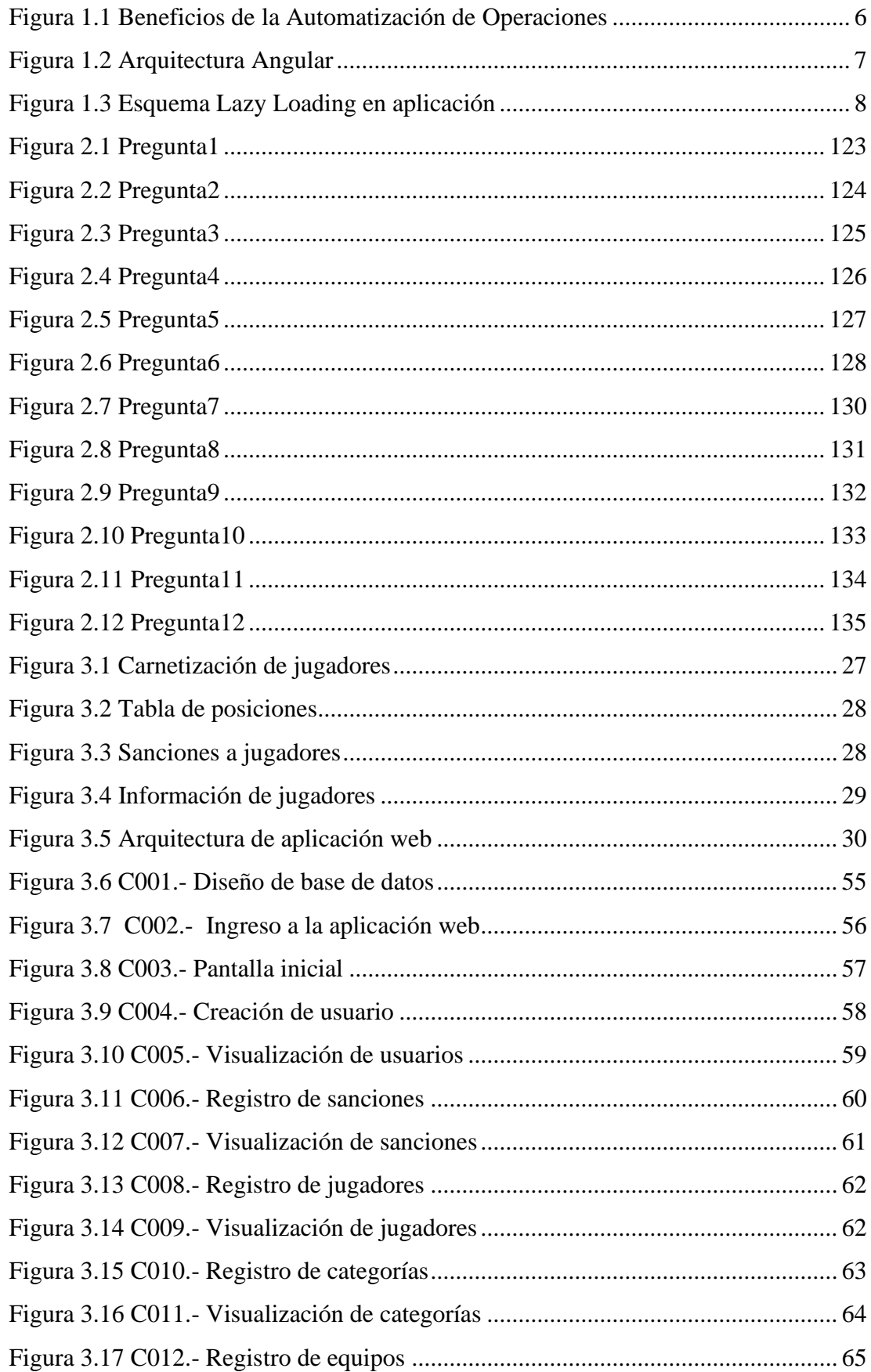

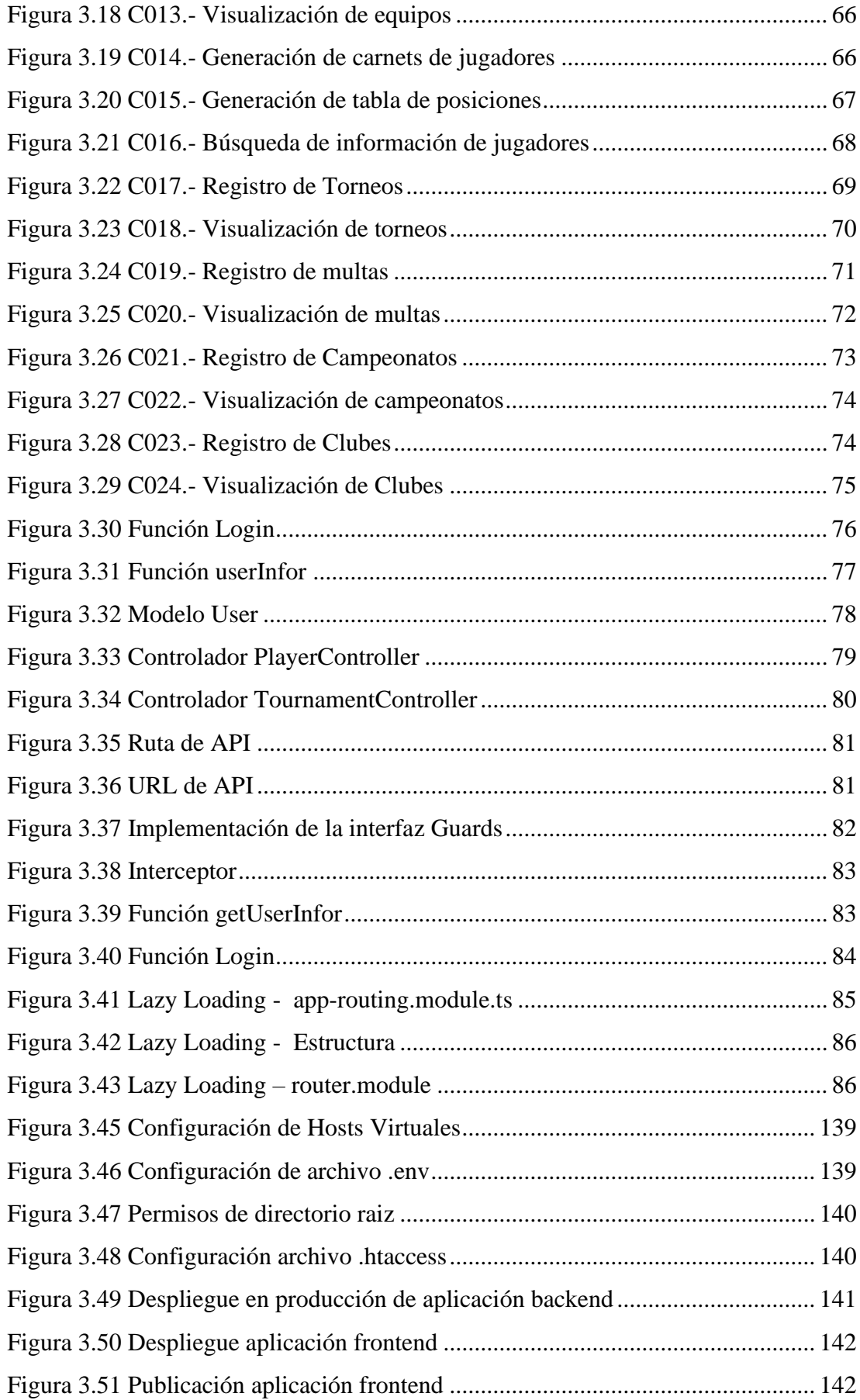

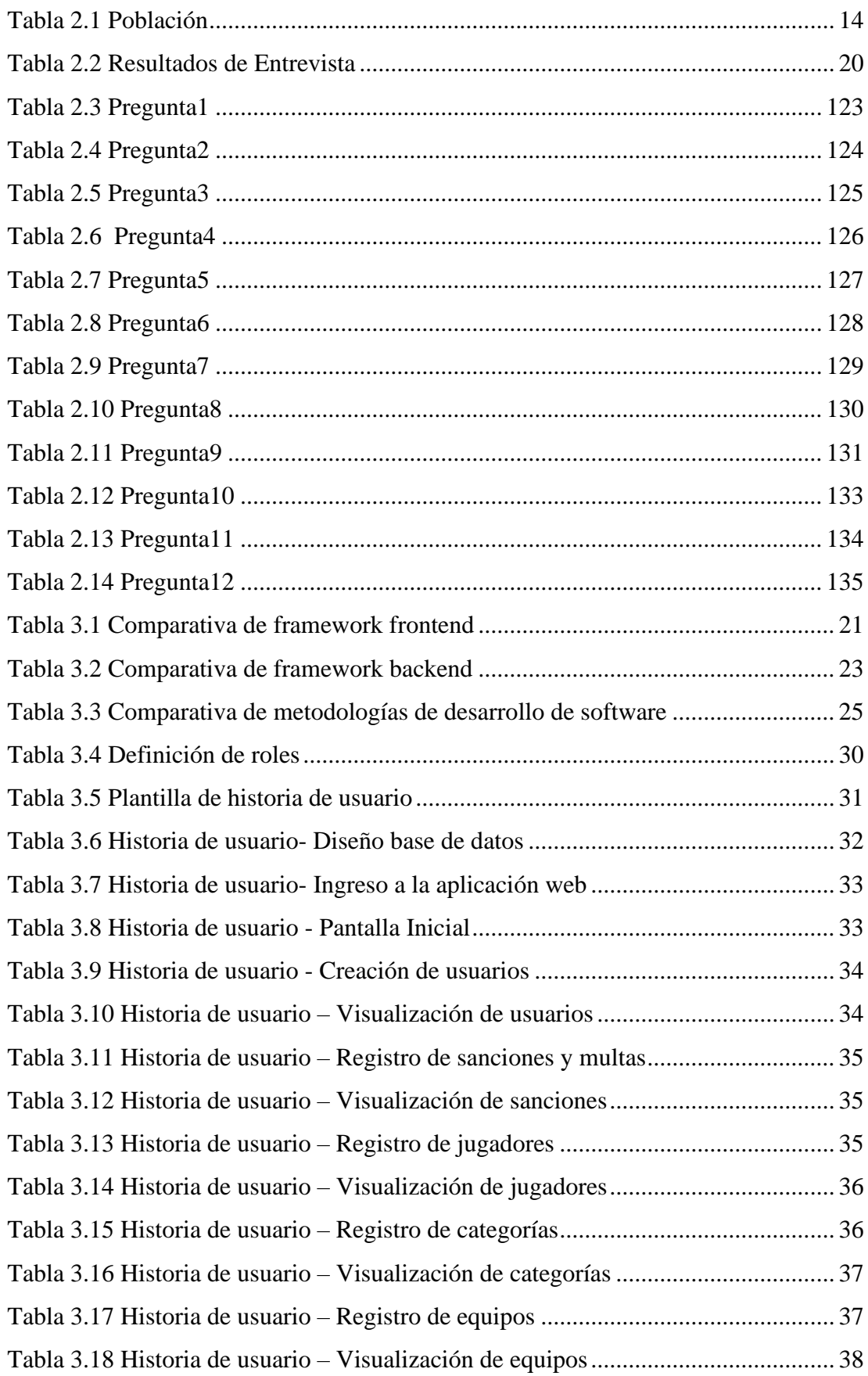

## **ÍNDICE DE TABLAS**

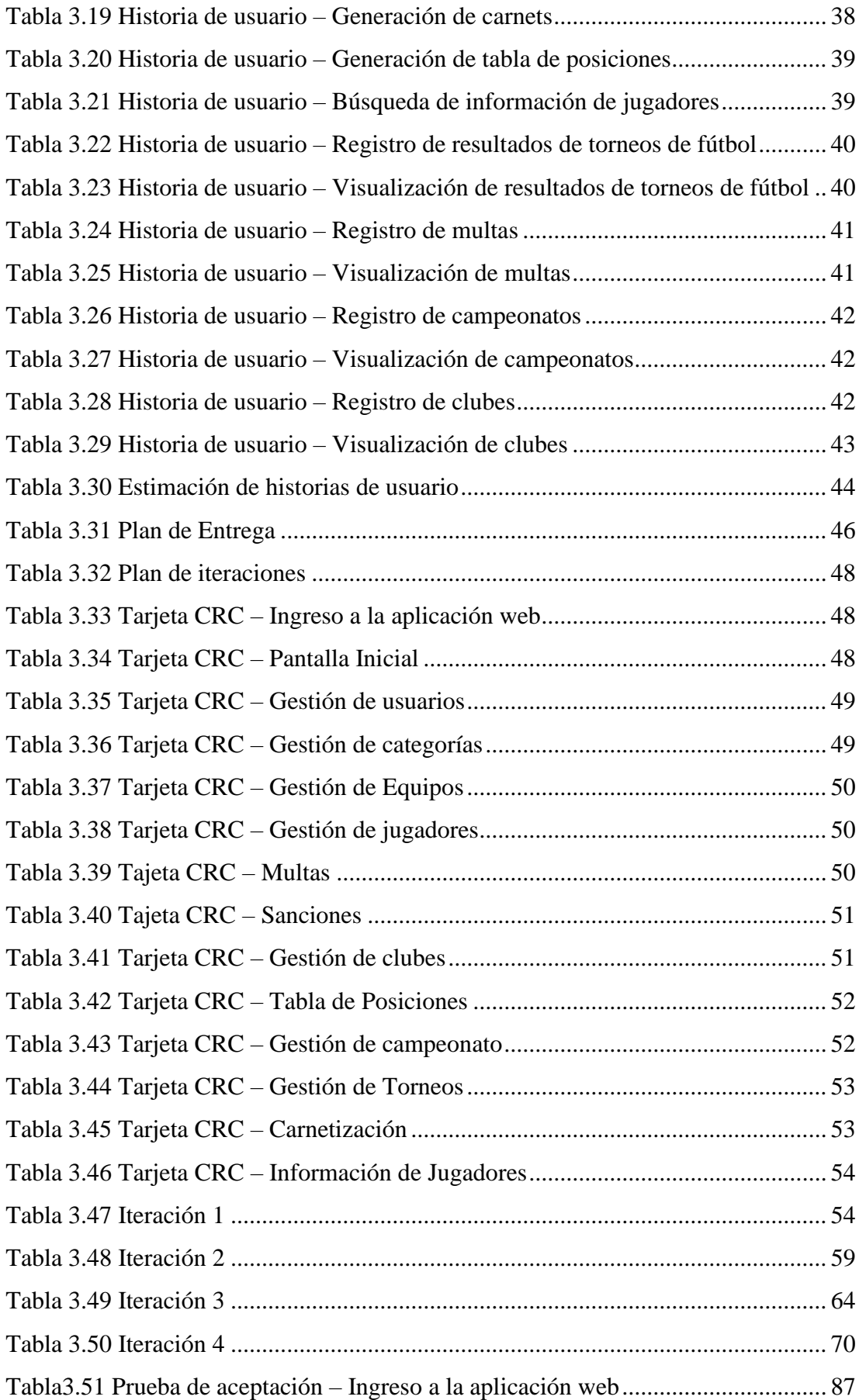

<span id="page-13-0"></span>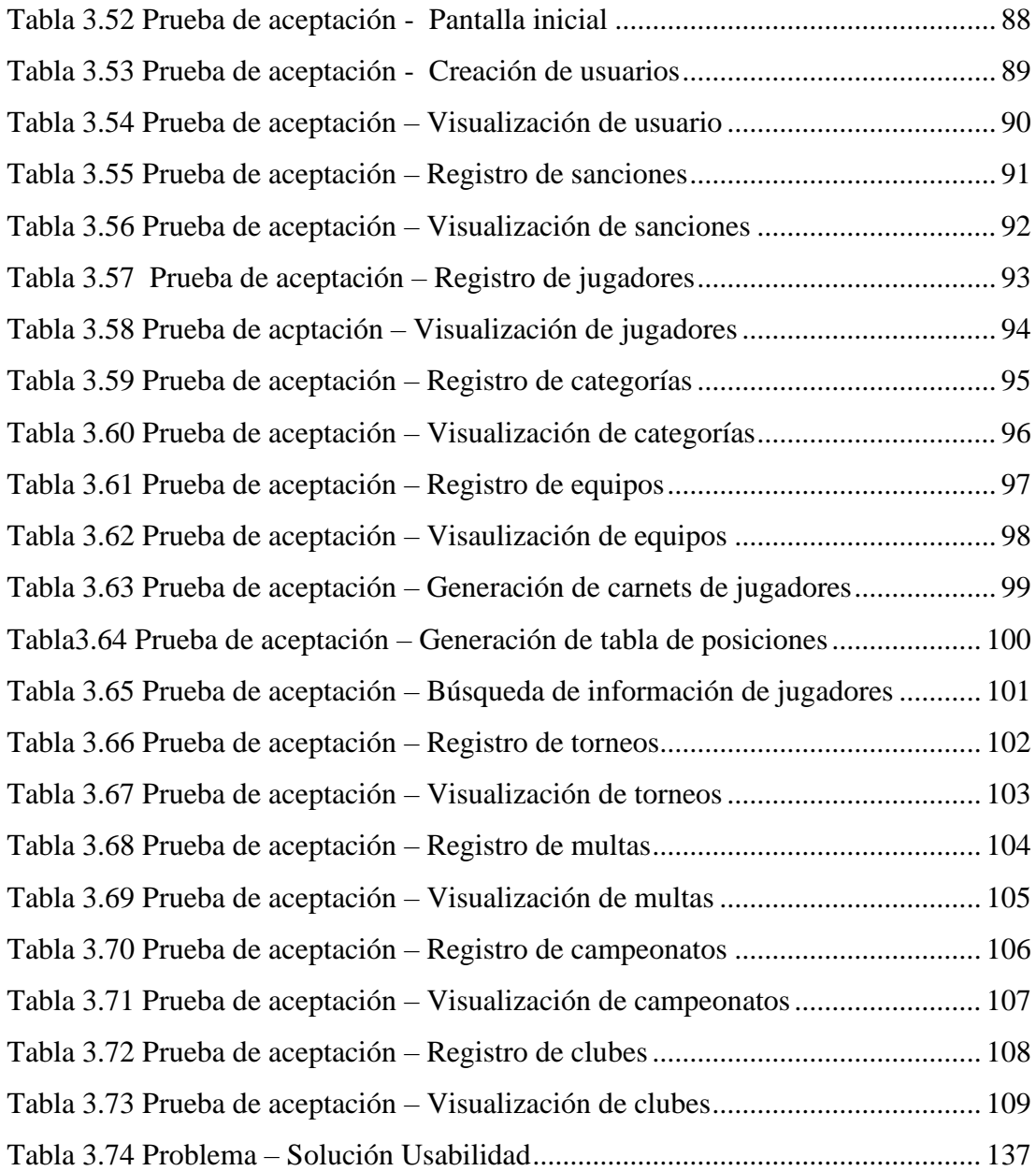

#### **RESUMEN EJECUTIVO**

En la actualidad, las organizaciones buscan sistematizar sus procesos manuales a través del uso de nuevas tecnologías y herramientas que les ayuden a mejorar sus procesos, reducir tiempo, eliminar errores y mejorar la satisfacción del cliente.

El presente proyecto se desarrolló con la finalidad de automatizar los procesos de control y gestión de la información de jugadores, equipos y campeonatos de fútbol de la Liga Deportiva Cantonal Quero, mediante la integración de una aplicación web, la cual permitirá simplificar, agilizar y controlar de manera eficiente la información dentro de la Liga Deportiva. Con ello se logró mejorar la organización y coordinación de los campeonatos de futbol, calendarios de juego, tablas de posiciones, jugadores y además dar cumplimiento a los reglamentos internos de la Liga Deportiva.

La aplicación web fue creada y desarrollada utilizando los frameworks Angular (Frontend) y Laravel (Backend) los cuales permitieron agilizar el proceso de desarrollo y realizar buenas prácticas de programación gracias al uso de patrones de diseño.

Además, se aplicó la metodología XP la cual fue de gran importancia para el desarrollo del proyecto, ya que se permitió dar lugar a un desarrollo organizado y eficiente y por ende brindar un software de calidad que cumple con todos los requerimientos y expectativas del cliente.

**Palabras clave:** Automatización, procesos, metodologías XP, angular, laravel, usabilidad

#### **ABSTRACT**

Nowadays, organizations seek to systematize their manual processes through the use of new technologies and tools that help them improve their processes, reduce time, eliminate errors and improve customer satisfaction.

This project was developed with the purpose of automating the processes of control and management of the information of players, teams and football championships of the Quero Cantonal Sports League, through the integration of a web application, which will simplify, streamline and control efficiently the information within the Sports League. With this, it was possible to improve the organization and coordination of soccer championships, game calendars, position tables, players, and also comply with the internal regulations of the Sports League.

The web application was created and developed using the Angular (Frontend) and Laravel (Backend) frameworks, which allowed to streamline the development process and perform good programming practices thanks to the use of design patterns.

In addition, the XP methodology was applied, which was of great importance for the development of the project, since it allowed an organized and efficient development and therefore provided quality software that meets all the requirements and expectations of the client.

**Keywords:** Automation, processes, XP methodologies, angular, laravel, usability

## **CAPÍTULO I**

## **1. MARCO TEÓRICO**

#### <span id="page-16-2"></span><span id="page-16-1"></span><span id="page-16-0"></span>**1.1. Tema de Investigación**

APLICACIÓN WEB MULTIPLATAFORMA PARA LA AUTOMATIZACIÓN DE LOS PROCESOS DE GESTIÓN Y CONTROL DE INFORMACIÓN DEPORTIVA DE LA LIGA DEPORTIVA CANTONAL QUERO.

#### <span id="page-16-3"></span>**1.1.1. Planteamiento del problema**

En la actualidad la sociedad mundial está acoplándose a la automatización de los procesos y a los avances tecnológicos, lo cual hace que las tareas realizadas a diario vayan acoplándose cada vez con mayor potencia hacia los entornos y procesos digitales automatizados.

La automatización de los procesos permite eliminar errores e inconsistencias, reducir los sesgos y ejecutar transacciones en una fracción del tiempo que las personas tardan en realizar esas tareas. Estas tecnologías han demostrado que es posible obtener un ahorro de costes de hasta un 75 % en tareas repetitivas en comparación con el rendimiento humano [1].

La Federación Ecuatoriana de Fútbol (F.E.F.) es la única entidad que cuenta con un sistema informático para la gestión, control y manejo de los campeonatos de fútbol. Este sistema está disponible pero solo para Asociaciones Deportivas Provinciales, más no para ligas deportivas cantonales, parroquiales y barriales [2].

En Ecuador la mayor parte de ligas deportivas parroquiales o barriales no cuentan con un sistema informático que permita gestionar de una manera eficiente los campeonatos de fútbol, es decir no pueden controlar de forma manual que las leyes y reglamentos se cumplan [2].

Dentro de la Provincia de Tungurahua algunas ligas deportivas cuentan con pequeños sistemas informáticos los cuales solo permiten realizar procesos sencillos, pero no tienen la capacidad de controlar y gestionar amplias cantidades de información que se generan en los grandes campeonatos de fútbol [2].

En base a lo expuesto, actualmente la Liga Deportiva Cantonal Quero con sus disciplinas en fútbol y básquet no poseen un sistema automatizado y por ende todos los procesos de gestión y control de jugadores, equipos y campeonatos se realizan de forma manual, lo cual provoca el incumplimiento de reglamentos y requisitos de los campeonatos; además de errores e inconsistencia en el manejo de información.

Todo ello provoca varios problemas en la administración, coordinación y gestión de la Liga Deportiva.

#### <span id="page-17-0"></span>**1.2. Antecedentes investigativos**

Luego de revisar los diferentes trabajos de investigación realizados en las distintas universidades del Ecuador y a nivel internacional en el campo de agentes conversacionales, se pueden mencionar los siguientes:

Según Dennys Jeffrey Alarcón Carpio en su tesis: "DESARROLLO DE UN PROTOTIPO DE SISTEMA INFORMÁTICO PARA EL REGISTRO DE DEPORTISTAS DE LA LIGA DEPORTIVA CANTONAL DE VINCES" plantea desarrollar un prototipo de sistema informático para el registro de deportistas de la Liga Deportiva Cantonal de Vinces para que los usuarios hagan uso de dicha herramienta [3]. El trabajo concluye que:

• "(…) el sistema web es funcional para llevar el control-gestión y automatización correcta de los deportistas, modernizando los servicios prestados a los usuarios usando herramientas tecnológicas modernas y adecuadas que benefician a la entidad" [3].

Según Jimmy Paolo Maza Pérez en su tesis: "SISTEMA DE INFORMACIÓN DE GESTIÓN DEPORTIVA PARA EL CONTROL DE LOS PROCESOS DE LOS

CLUBES AGREMIADOS A FEDELIGAS DE LA CIUDAD DE SANTO DOMINGO" plantea realizar la implementación de un sistema de información para gestión deportiva permitirá realizar el proceso de control de la información de los clubes deportivos agremiados a FEDELIGAS de la ciudad de Santo Domingo de manera automatizada y digital ahorrando tiempo al momento de requerir alguna información [4]. El trabajo concluye que:

• "(…) con respecto al control de los procesos de información de los clubes agremiados a dicha institución, se aplica las etapas del desarrollo de software, teniendo presente como objetivo dar una solución definitiva al inconveniente, por lo tanto, se realizó varias alternativas para lograr optimizar el tiempo y economizar gastos en materiales de oficina" [4].

Según Santiago Damián Yaguargos Castro en su trabajo titulado: "APLICACIÓN WEB PROGRESIVA (PWA) PARA LA AUTOMATIZACIÓN DE LOS PROCESOS DE GESTIÓN E INFORMACIÓN EN LIGA DEPORTIVA PARROQUIAL TOTORAS." plantea implementar una aplicación web progresiva para la automatización de los principales procesos de gestión e información en Liga Deportiva Parroquial Totoras [5]. El trabajo concluye que:

• "(….) La aplicación facilita el alcance de la información desde distintos dispositivos, debido al comportamiento idéntico a una aplicación nativa; para ello se ha investigado diferentes casos de éxito con complementos y herramientas óptimas para su desarrollo" [5].

Según Byron Rodrigo Moreno Moreno en su tesis: "SISTEMA AUTOMATIZADO PARA EL CONTROL DE LA FIABILIDAD DE LA INFORMACIÓN EN LA GESTIÓN DE LOS CAMPEONATOS DE FÚTBOL EN LIGA DEPORTIVA CANTONAL PELILEO " plantea desarrollar un sistema automatizado para el control de la fiabilidad de la información en la gestión de los campeonatos de fútbol en la LDCP, el mismo que permitirá administrar, gestionar y controlar de mejor manera la información de los campeonatos de fútbol, así como también agilizar los procesos y mejorar el servicio a la ciudadanía [2]. El trabajo concluye que:

• "(…) La implementación de la aplicación web permitió optimizar y agilizar los procesos en la organización, administración y control de los campeonatos de fútbol en Liga Deportiva Cantonal Pelileo" [2].

#### <span id="page-19-0"></span>**1.3. Fundamentación Teórica**

#### **1.3.1. Ingeniería de software**

Es una disciplina de la ingeniería que comprende todos los aspectos de la producción de software desde las etapas iniciales hasta el mantenimiento [6].

Todo ello se enfoca en la aplicación de teorías, métodos y herramientas de forma selectiva para garantizar la calidad de software y brindar una correcta gestión del software dentro de una organización [6].

#### **1.3.2. Aplicación web**

Una aplicación web es un programa informático que utiliza navegadores web y tecnología web para realizar tareas especificas; utilizan una combinación de scripts del lado del servidor para manejar el almacenamiento y recuperación de la información, y scripts del lado del cliente para presentar la información a los usuarios [7].

#### **1.3.3. Estructura de las aplicaciones web**

Una aplicación web normalmente está compuesta de tres capas [8]:

- Capa de presentación: Es la interfaz que el usuario puede visualizar en el navegador web.
- Capa de negocio: Contiene instrucciones y procesos desarrollados en algún tipo de tecnología web (PHP, Python, Java).
- Capa de datos: Permite el acceso a datos por medio de un sistema de gestión de datos (MySQL, MongoDB, Oracle).

#### **1.3.4. Sistema de información**

Es un conjunto de componentes interrelacionados que trabajan juntos para recopilar, procesar, almacenar y difundir información para apoyar la toma de decisiones. Además, apoyan la coordinación, control, análisis y visualización de una organización [9].

El sistema de información puede trabajar con diversos elementos. Entre ellos están software, hardware, base de datos, sistemas especialistas, sistemas de apoyo a la gerencia, entre otros [9].

#### **1.3.5. Gestión de calidad**

La gestión de calidad es una serie de procesos sistemáticos que le permiten a cualquier organización planear, ejecutar y controlar las distintas actividades que lleva a cabo. Esto garantiza estabilidad y consistencia en el desempeño para cumplir con las expectativas de los clientes [10].

#### **1.3.6. Automatización de procesos**

La automatización de procesos es la operacionalización de un proceso que antes se ejecutaba manualmente, utilizando la tecnología y la integración de sistemas y datos [11].

El principal objetivo de la automatización de procesos es mejorar el progreso del flujo de trabajo en una organización [11].

Con la automatización, es posible reducir costos, tiempo, desperdicio, aumentar la productividad, minimizar fallas y controlar, en tiempo real, todos los procesos comerciales [11].

Beneficios de la Automatización de Operaciones

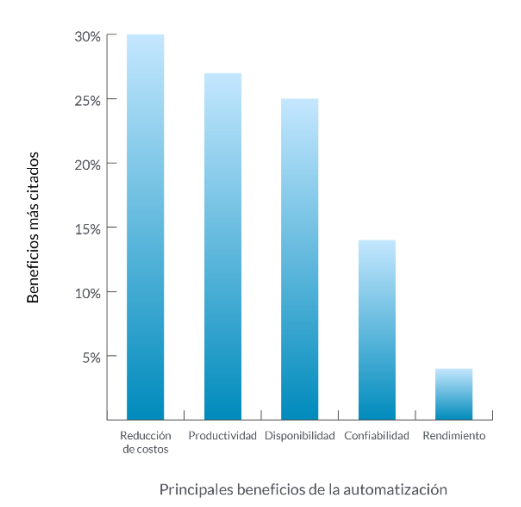

Figura 1.1 Beneficios de la Automatización de Operaciones Fuente: [11].

#### **Angular**

Angular es una plataforma que permite crear aplicaciones de cliente de una sola página (SPA) utilizando HTML y TypeScript. La plataforma está orientada al patrón de diseño MVC (Modelo-Vista-Controlador) y gracias al uso de componentes facilita el mantenimiento de las aplicaciones al encapsular mejor la funcionalidad de las mismas [12].

La arquitectura de una aplicación Angular es la siguiente, en ella se puede observar cómo se relacionan e interactúan sus elementos:

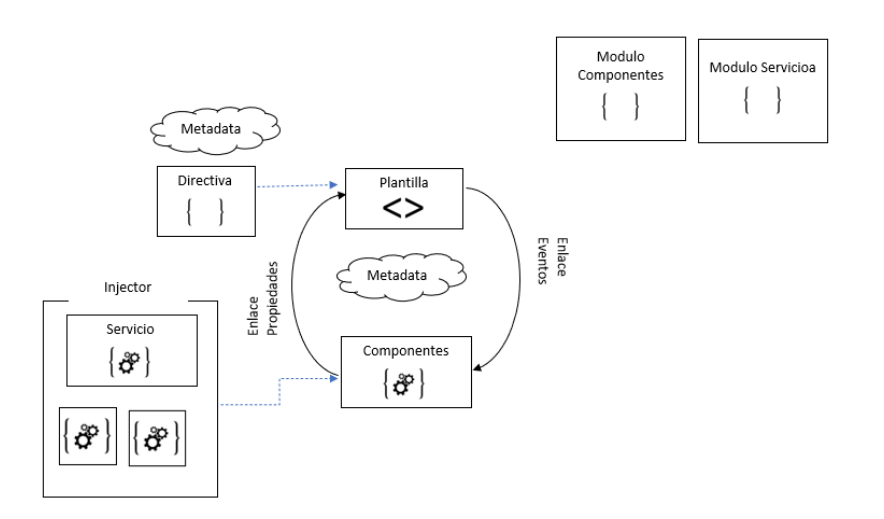

Figura 1.2 Arquitectura Angular Fuente: El Investigador

#### <span id="page-22-0"></span>**Lazy Loading o Carga Diferida**

La carga diferida es un patrón de diseño que consiste en inicializar un componente solo cuando es necesario. Esto contribuye a mejorar el rendimiento general de la aplicación al evitar la sobrecarga de componentes y rutas que no podrían llegar a utilizarse. Todo ello permite reducir el tiempo de carga de la aplicación y mejorar la experiencia de usuario [13].

#### **Beneficios de Carga Diferida**

**Tiempo de carga más eficiente:** Normalmente el navegador tiene que esperar para cargar todo el código JavaScript antes de mostrar la página, al usar la Carga Diferida este se divide en fragmentos pequeños que se cargan inicialmente solo cuando es necesario, lo cual permite que el sitio se renderice y carga más rápido [14].

**Menor uso de datos:** Al inicializar los componentes solo cuando es necesario reduce el consumo de ancho de banda [14].

**Conservación de los recursos del navegador:** Ya que el navegador carga solo los componentes necesarios, se reduce el consumo de memoria y CPU del navegador [14].

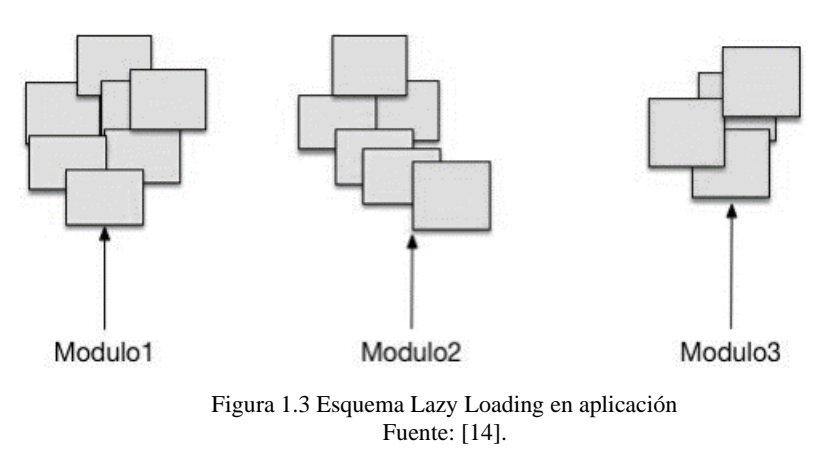

#### <span id="page-23-0"></span>**Laravel**

Es un framework de código abierto que trabaja bajo el lenguaje de programación PHP el cual facilita y acelera el proceso de desarrollo de aplicaciones web y permite crear aplicaciones robustas.

Las principales características de Laravel son:

- Patrón de diseño MVC (Modelo-Vista-Controlador)
- Motor de Plantilla
- Enrutamiento y middleware
- Manejo de eventos
- Generador de esquemas, migraciones y siembras
- Manejo de colas y correo electrónico

#### **API**

Una API o interfaz de programación de aplicaciones es un conjunto de definiciones y protocolos que se utilizan para integrar el software de las aplicaciones. Dicho mecanismo permite la comunicación entre aplicaciones a través de un conjunto de reglas [15].

Las APIs otorgan fácil administración, simplificación del diseño y flexibilidad al momento de crear aplicaciones [16].

#### **Servicio Web**

Son un conjunto de aplicaciones modulares autónomas que utilizan protocolos y estándares para interactuar e intercambiar información con otras aplicaciones a través de la web [17].

#### **REST**

REST o transferencia de estado representacional son un conjunto de reglas de arquitectura que permite la intercomunicación de aplicaciones mediante los protocolos HTTP [18].

Las principales solicitudes HTTP son:

- GET: Solicitar un recurso.
- PUT: Actualizar un recurso.
- DELETE: Eliminar un recurso especifico.
- POST: Crear un recurso.

#### **Metodología XP**

La metodología XP o más conocida como programación extrema es una disciplina de desarrollo de software que se basa en principios y reglas como es el desarrollo incremental, la participación activa del cliente, la aceptación a cambios y la simplicidad [19].

El objetivo principal de la metodología Xp es aplicar cada uno de los principios para conseguir un proceso más ágil y dar importancia a las tareas con más valor significativo [20].

Los roles de la metodología son:

• **Programador:** Planificar y estimar tiempos de desarrollo.

- **Cliente:** Responsable de dar seguimiento al proyecto.
- **Tester:** Responsable de las pruebas.
- **Tracker:** Responsable de seguimiento.
- **Entrenador (coach):** Responsable de orientar y guiar al equipo.
- **Consultor y gestor (the big bos):** Persona que tiene clara la idea del proyecto

#### **Fases de la Metodología XP**

**Fase de planificación:** Se definen las historias de usuario que establecen las funcionalidades del desarrollo, así como las prioridades, iteraciones y el tiempo estimado de desarrollo de acuerdo a las especificaciones del cliente [19].

**Fase de diseño:** Se realiza un diseño simple y sencillo que facilite el desarrollo, este proceso se apoya de las tarjetas CRC (Colaborador-Responsabilidad-Clase) la cual identifica las clases orientadas a objetos que son importantes para el crecimiento de software [19].

**Fase de codificación:** Se realiza la programación del software, la cual de entrada se trabaja en pareja para obtener un código fuente organizado y universal [19].

**Fase de prueba:** Las pruebas de unidad deben realizarse de manera automática, con la finalidad de realizar pruebas de integración y validación diarias [19].

#### **Usabilidad**

Es un atributo de calidad que mide la eficiencia, efectividad y satisfacción que posee un software para ser comprendido y aprendido por el usuario final dentro un contexto especifico. Un software es usable cuando el usuario interactúa de manera fácil, sencilla y cómoda con la aplicación [21].

#### **Principios básicos de la usabilidad**

Los principios en los que se basa la usabilidad son:

- Facilidad de uso
- Facilidad de aprendizaje
- Flexibilidad
- Robustez

#### **Etapas de un test de usabilidad**

**Planificación del Test:** Se desarrolla un documento donde se explica los roles de usuario que van a intervenir y los recursos disponibles.

**Búsqueda de Participantes:** Se busca usuarios con conocimientos necesarios en el área a testear.

Cada usuario debe tener diferencias entre ellos para obtener datos más completos.

**Preparación:** Se detalla qué tareas van a realizar los usuarios con una estimación de tiempo de duración del test.

No debe ser muy extenso ya que los usuarios pueden llegar a sentirse mentalmente cansados y así no proporcionar resultados fiables.

Al momento de escribir el cuestionario se debe brindar un formato atractivo para que los participantes se sientan cómodos a la hora de realizarlo.

**Testeo:** Se verifica que el test esté alineado con los objetivos que se desean cumplir y cuanto de fácil es comprender la interfaz del sistema.

Los participantes irán comentando en voz alta todo lo que piensan, sienten y dificultades encontradas mientras que el evaluador observa las reacciones, gestos y mirada tomando notas.

**Análisis de datos:** Se recolectan los datos y se analizan desde un punto de vista cuantitativo y cualitativo.

**Creación de Informe:** El informe debe contener una lista de los problemas de usabilidad y las posibles soluciones propuestas

## <span id="page-27-1"></span><span id="page-27-0"></span>**1.4.Objetivos**

#### **1.4.1. Objetivo general**

Implantar una aplicación web para automatizar los procesos de gestión y control de información deportiva de la Liga Deportiva Cantonal Quero.

## <span id="page-27-2"></span>**1.4.2. Objetivos específicos**

- Identificar los procesos de gestión y control de la información de jugadores, equipos y campeonatos de fútbol de la Liga Deportiva Cantonal Quero.
- Desarrollar una aplicación web para agilizar y simplificar los procesos manuales de la Liga Deportiva de fútbol.
- Evaluar el nivel de usabilidad de la aplicación web en el área administrativa y técnica de la Liga Deportiva Cantonal Quero.

## **CAPÍTULO II**

## **2. METODOLOGÍA**

#### <span id="page-28-2"></span><span id="page-28-1"></span><span id="page-28-0"></span>**2.1. Materiales**

Para el desarrollo del presente proyecto se utilizó una entrevista dirigida al personal administrativo de la Liga Deportiva Quero, con el objetivo de conocer el proceso de control y gestión de información de equipos y jugadores de fútbol.

## **Entrevista dirigida al personal administrativo de la Liga Deportiva Cantonal Quero**

**Pregunta 1.** ¿Cuáles son los principales problemas o inconvenientes que se han suscitado en los campeonatos de fútbol?

**Pregunta2.** ¿Cuál es el proceso y requisitos que deben seguir los clubes para la inscripción en la Liga Deportiva?

**Pregunta 3.** ¿Cuántas personas conforman la directiva de la Liga Deportiva Quero?

**Pregunta 4.** ¿Cuántos campeonatos de fútbol se realiza cada año?

**Pregunta 5.** ¿Cuáles son las categorías de futbol que existen en la Liga Deportiva?

**Pregunta 6.** ¿Cuántos equipos y clubes deportivos existen actualmente en la Liga Deportiva?

**Pregunta 7.** ¿Quiénes se encargar de la revisión de la documentación de los jugadores y equipos de los clubes deportivos para un determinado campeonato de fútbol?

**Pregunta 8.** ¿Cuáles son las sanciones para los jugadores y equipos que incumplan el reglamento de la Liga Deportiva?

**Pregunta9.** ¿De qué manera se realiza el proceso de control y gestión de los equipos y jugadores durante un determinado campeonato?

**Pregunta 10.** ¿Cuáles cree que serían los beneficios de la implementación de una aplicación web que permita gestionar y controlar la información de equipos y jugadores de los campeonatos de la Liga Deportiva?

## <span id="page-29-1"></span><span id="page-29-0"></span>**2.2.Métodos**

## **2.2.1. Modalidad de la investigación**

- **Investigación de campo:** La investigación será de campo ya que se obtendrá información referente a los procesos de gestión y control de los jugadores, equipos y campeonatos de fútbol.
- **Investigación bibliográfica:** La investigación será bibliográfica ya que tomará como base el uso de documentos técnicos, libros, tesis y publicaciones informáticas que brindarán un aporte que serán de vital importancia al tema de la investigación.

## <span id="page-29-2"></span>**2.2.2. Población y muestra**

**Población:** La población del presente proyecto estará conformada por el personal técnico y administrativo de la Liga Deportiva Cantonal Quero.

<span id="page-29-3"></span>

| Población               | <b>Número</b> | Porcentaje |
|-------------------------|---------------|------------|
| Personal Técnico        |               | 22,22      |
| Personal Administrativo |               | 77,78%     |
| Total                   |               | 100%       |

Tabla 2.1 Población Fuente: El Investigador

**Muestra:** El presente proyecto se desarrollará mediante la técnica de muestreo no probabilístico, en el cual los individuos serán seleccionados en función de su accesibilidad o a criterio personal del investigador.

En base a la población mencionada, se tomará como muestra del área administrativa a 5 personas y del área técnica a 2 personas.

## <span id="page-30-0"></span>**2.2.3. Recolección de información**

Los resultados obtenidos de la entrevista aplicada al gerente y al personal administrativo de la Liga Deportiva Quero fueron los siguientes:

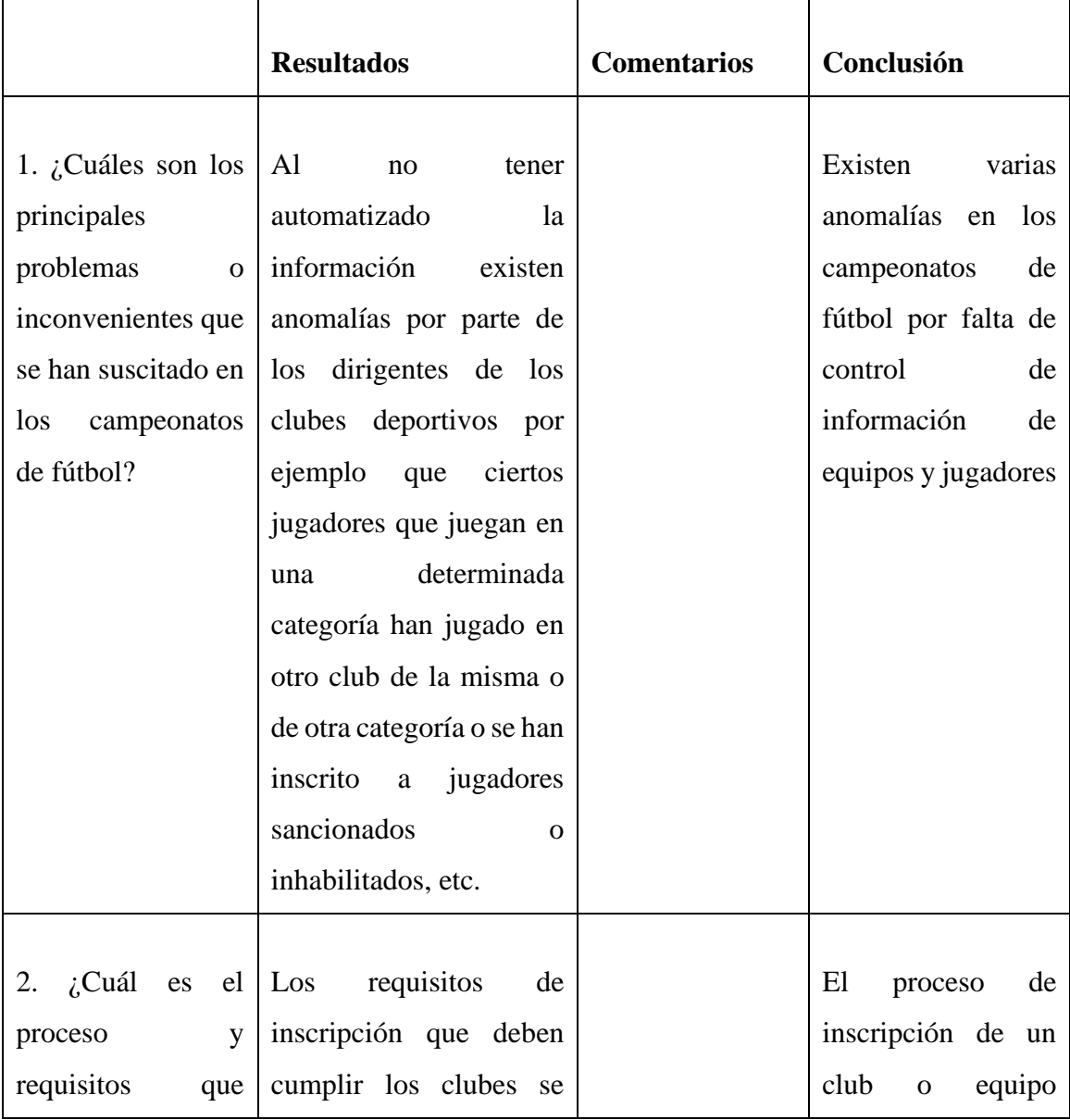

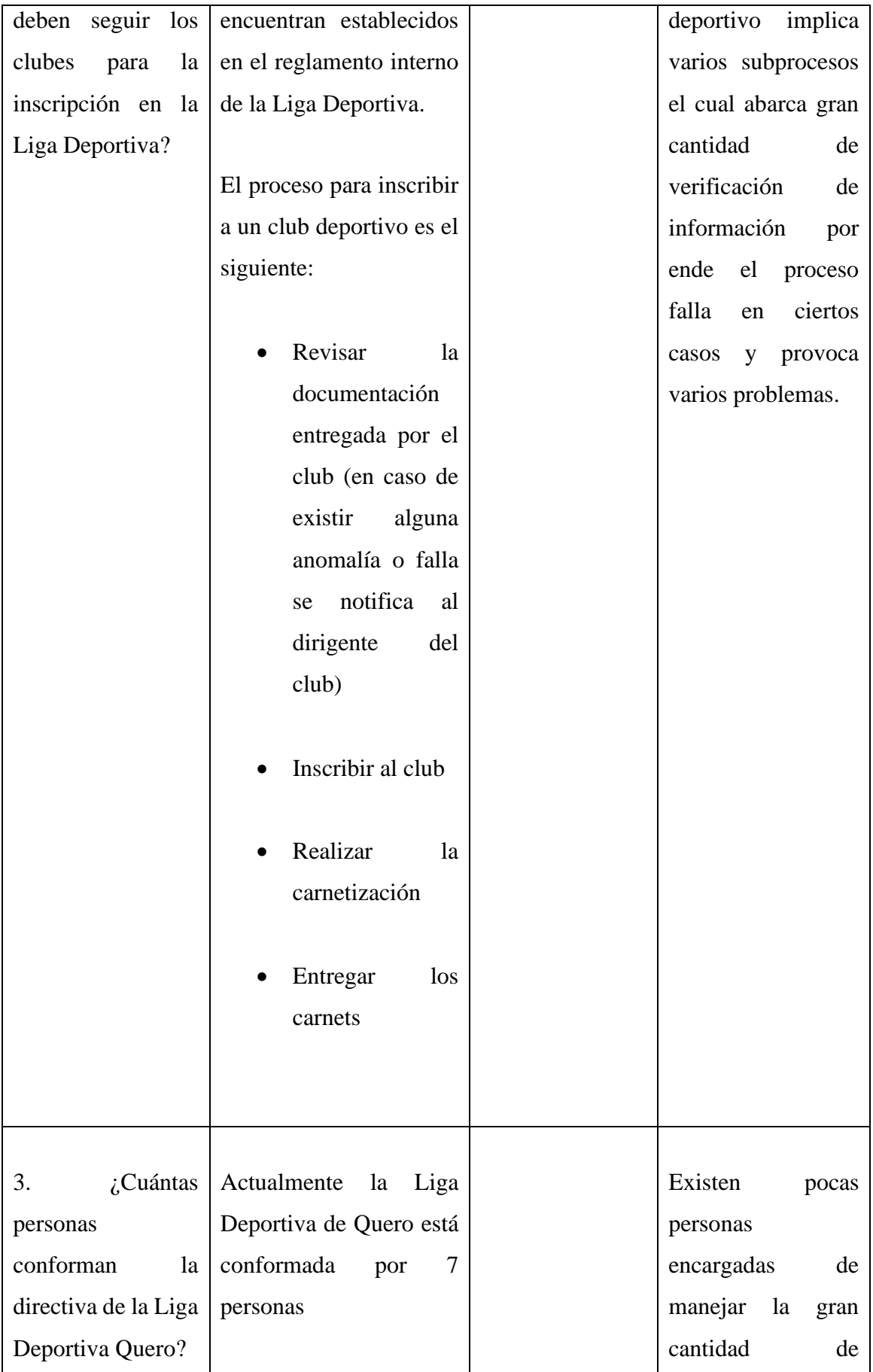

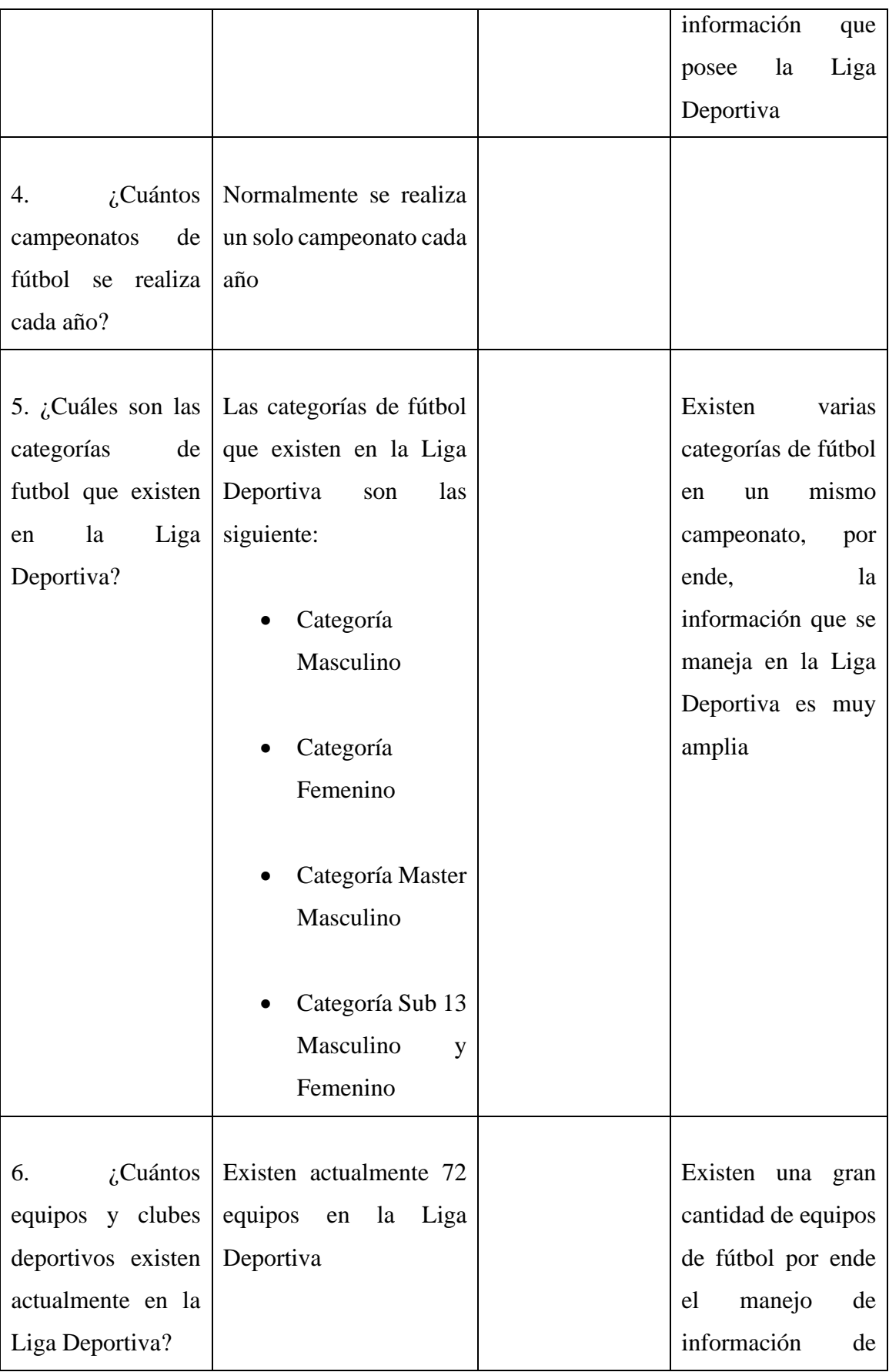

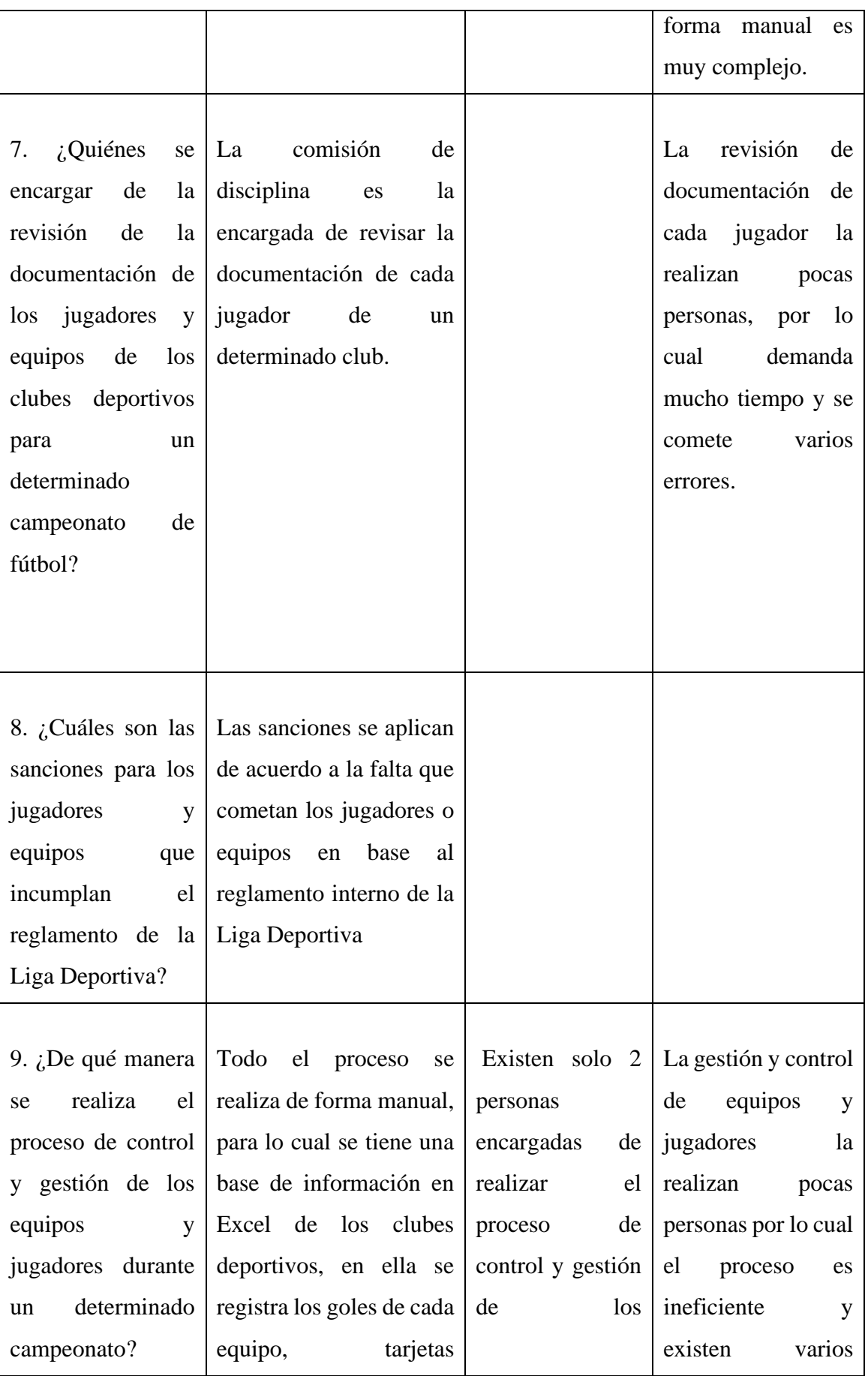

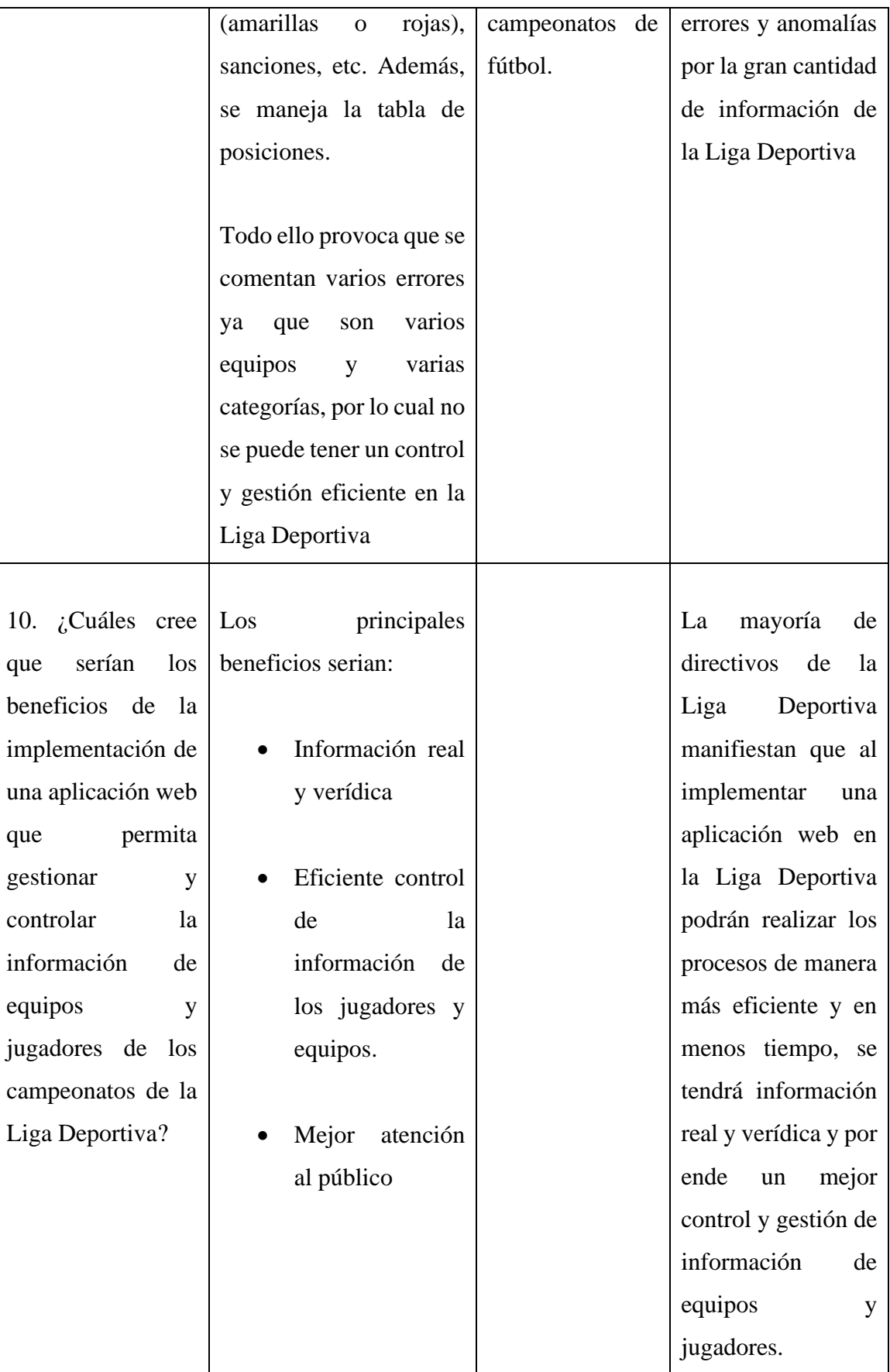

**Conclusión:** Actualmente el proceso de control y gestión de los jugadores y equipos se realiza de forma manual lo cual provoca varios errores e inconsistencias de información, demanda mucho tiempo de ejecución y no se tiene información verídica de los campeonatos de fútbol.

> Tabla 2.2 Resultados de Entrevista Fuente: Investigador

## <span id="page-35-1"></span><span id="page-35-0"></span>**2.2.4. Procesamiento y análisis de datos**

En base a la entrevista aplicada al personal administrativo de la Liga Deportiva Quero se puede concluir lo siguiente:

- La Liga Deportiva actualmente posee varios clubes y categorías, lo cual provoca que el manejo de información sea ineficiente y demande mucho tiempo de ejecución.
- Existe una gran desorganización de la información de los equipos y jugadores, lo cual conlleva a tener varios errores e inconsistencias en el proceso de control y gestión de los campeonatos de futbol.
- Es necesario llevar un adecuado control de la información para mejorar la gestión de los campeonatos de futbol y a la vez cumplir con todos los reglamentos internos de la Liga Deportiva.
- Es importante implementar una aplicación web que permita automatizar el proceso de control y gestión de la información de equipos y jugadores ya que el proceso actual se realiza de forma manual.
# **CAPÍTULO III**

## **3. RESULTADOS Y DISCUSIÓN**

# **3.1.Análisis y discusión de los resultados**

## **3.1.1. Determinación del framework de desarrollo web frontend.**

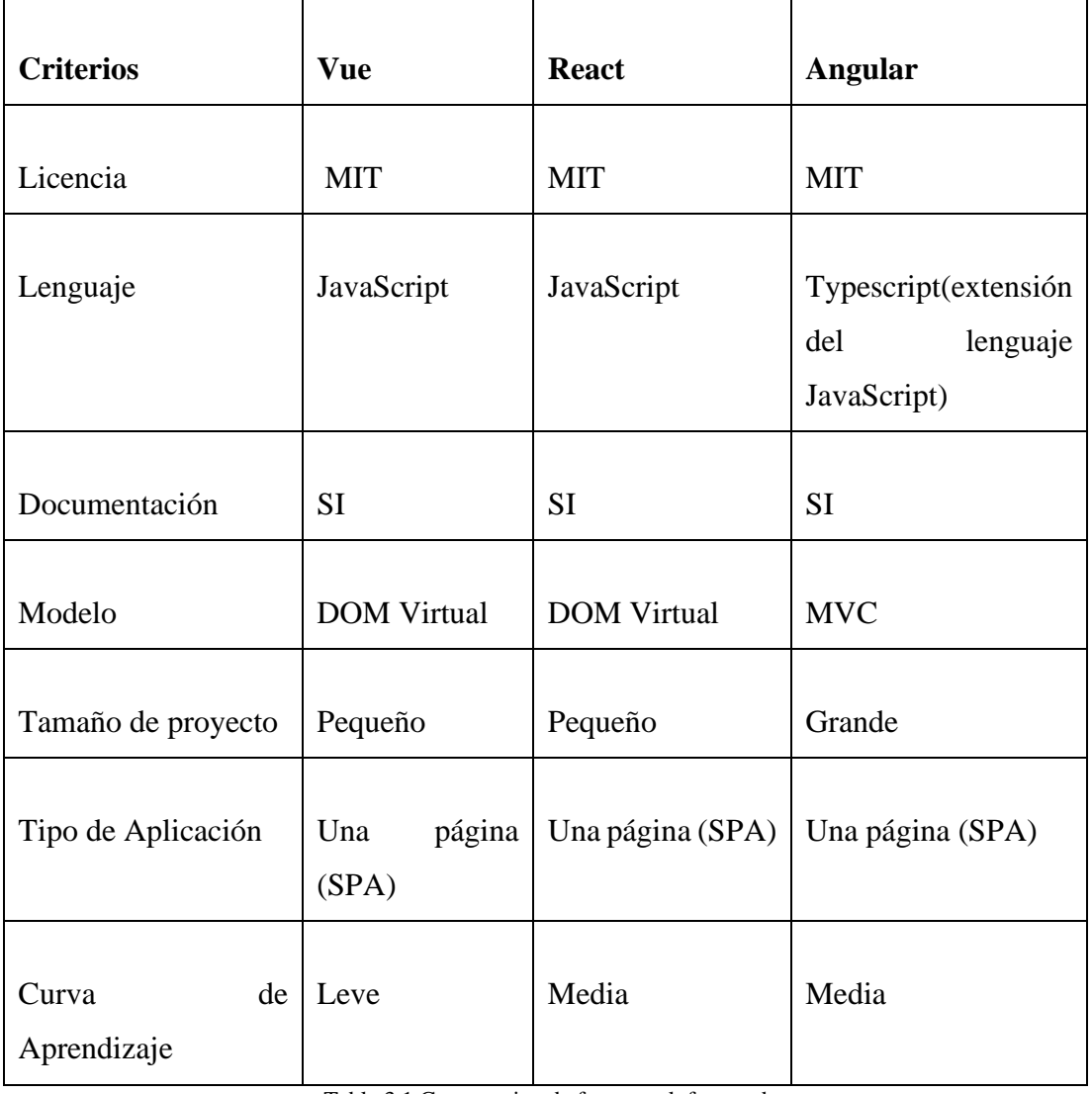

## **Comparativa Framework para FrontEnd**

Tabla 3.1 Comparativa de framework frontend Fuente: El investigador

Se seleccionó los 3 frameworks para el desarrollo web frontend ya que son los más populares en la actualidad, por sus instrumentos de desarrollo, por el posicionamiento de los componentes en la interfaz de usuario y por los recursos de construcción estándar del sitio como son los botones, las barras de navegación, los paneles de sitios web [22].

Al analizar la Tabla 3.1 se determinó que la mejor opción para el desarrollo del presente proyecto es el framework Angular, ya que se ajusta a las necesidades del proyecto, su estructura está basado en componentes por lo cual hace que los mismos sean altamente reutilizable y por ende permite que el mantenimiento de las aplicaciones sea muy eficiente.

Además, su documentación es muy amplia, su curva de aprendizaje es muy fácil y está basada en el modelo SPA (Aplicación de Página Única) la cual permite que la navegación sea más ágil y fluida.

## **3.1.2. Determinación del framework para desarrollo web backend.**

| <b>Criterios</b>         | <b>Spring Boot</b>             | <b>Laravel</b> | <b>Django</b> |
|--------------------------|--------------------------------|----------------|---------------|
| Licencia                 | License   MIT<br>Apache<br>2.0 |                | <b>BSD</b>    |
| Lenguaje                 | Java                           | PHP            | Python        |
| Documentación            | <b>SI</b>                      | <b>SI</b>      | <b>SI</b>     |
| Modelo                   | <b>MVC</b>                     | <b>MVC</b>     | <b>MVT</b>    |
| Tamaño<br>de<br>proyecto | Pequeño                        | Pequeño        | Grande        |

**Comparativa Framework para BackEnd**

| Curva<br>Aprendizaje                       | de | Alta | Leve | Leve |  |
|--------------------------------------------|----|------|------|------|--|
| Tabla 3.2 Comparativa de framework backend |    |      |      |      |  |

Fuente: El investigador

Se seleccionó los 3 frameworks para el desarrollo web' backend ya que son los más recomendados y preferidos por muchos desarrolladores de todo el mundo, ya que garantizan velocidad, seguridad, versatilidad y eficiencia en ejecución [23].

Al analizar la Tabla 3.2 se determinó que la mejor opción para el desarrollo del presente proyecto es el framework Laravel, ya que se ajusta a las necesidades del proyecto, su curva de aprendizaje es leve, posee una amplia documentación y trabaja bajo una arquitectura MVC la cual facilita el mantenimiento y la escalabilidad de la aplicación y la reutilización de componentes.

## **3.1.3. Determinación de la metodología**

Al analizar la Tabla 3.3. se determinó la metodología XP (Extreme Programming) como la más adecuada para el desarrollo del presente proyecto, ya que ésta es muy eficiente en el proceso de pruebas y planificación, sus iteraciones son cortas por lo cual permite revisar frecuentemente el proyecto y por ende permite corregir a tiempo los errores encontrados.

Además, origina una programación más organizada y fomenta en gran medida la comunicación entre el desarrollador y el cliente.

## **Comparativa entre metodologías de desarrollo de software**

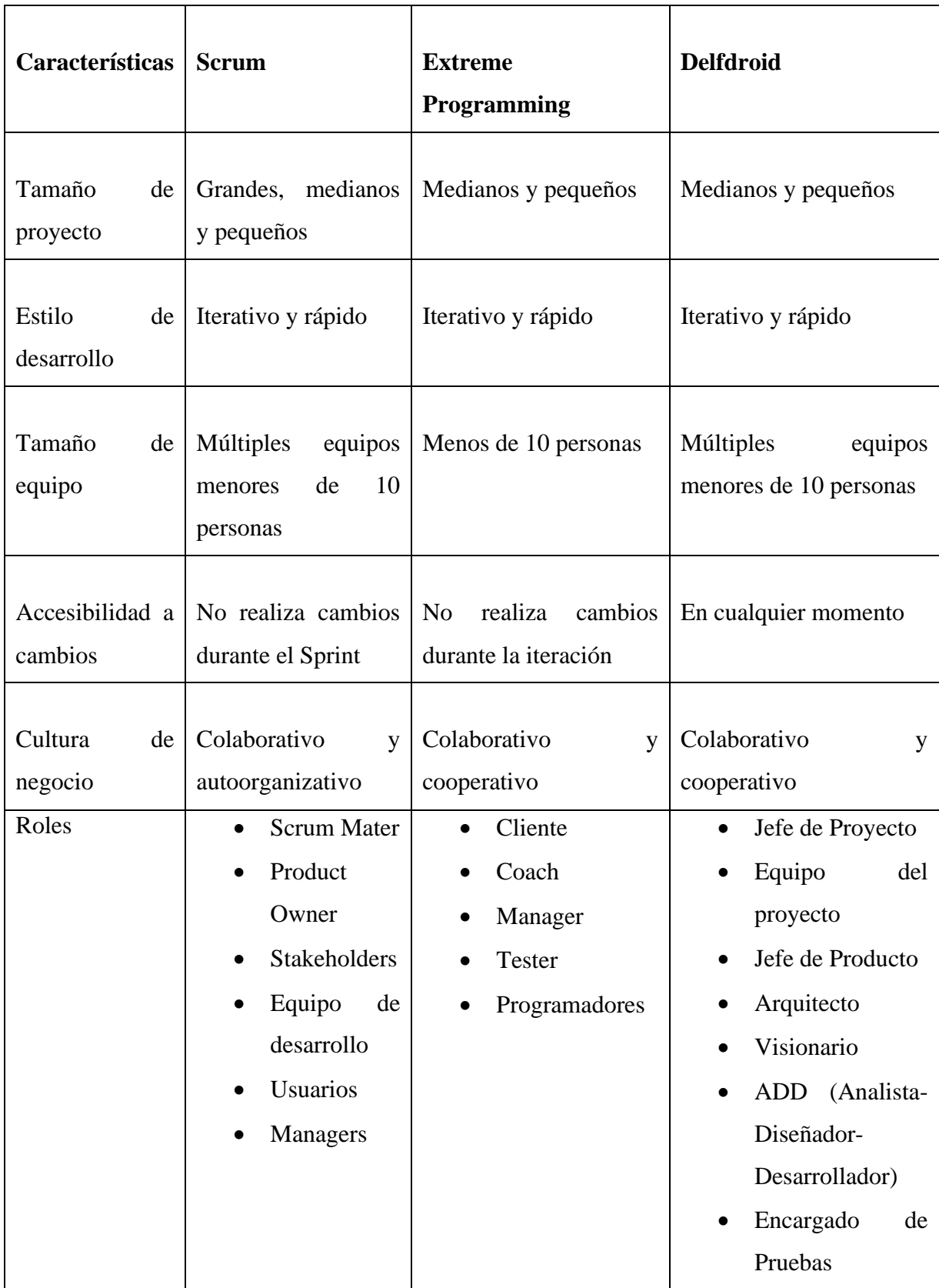

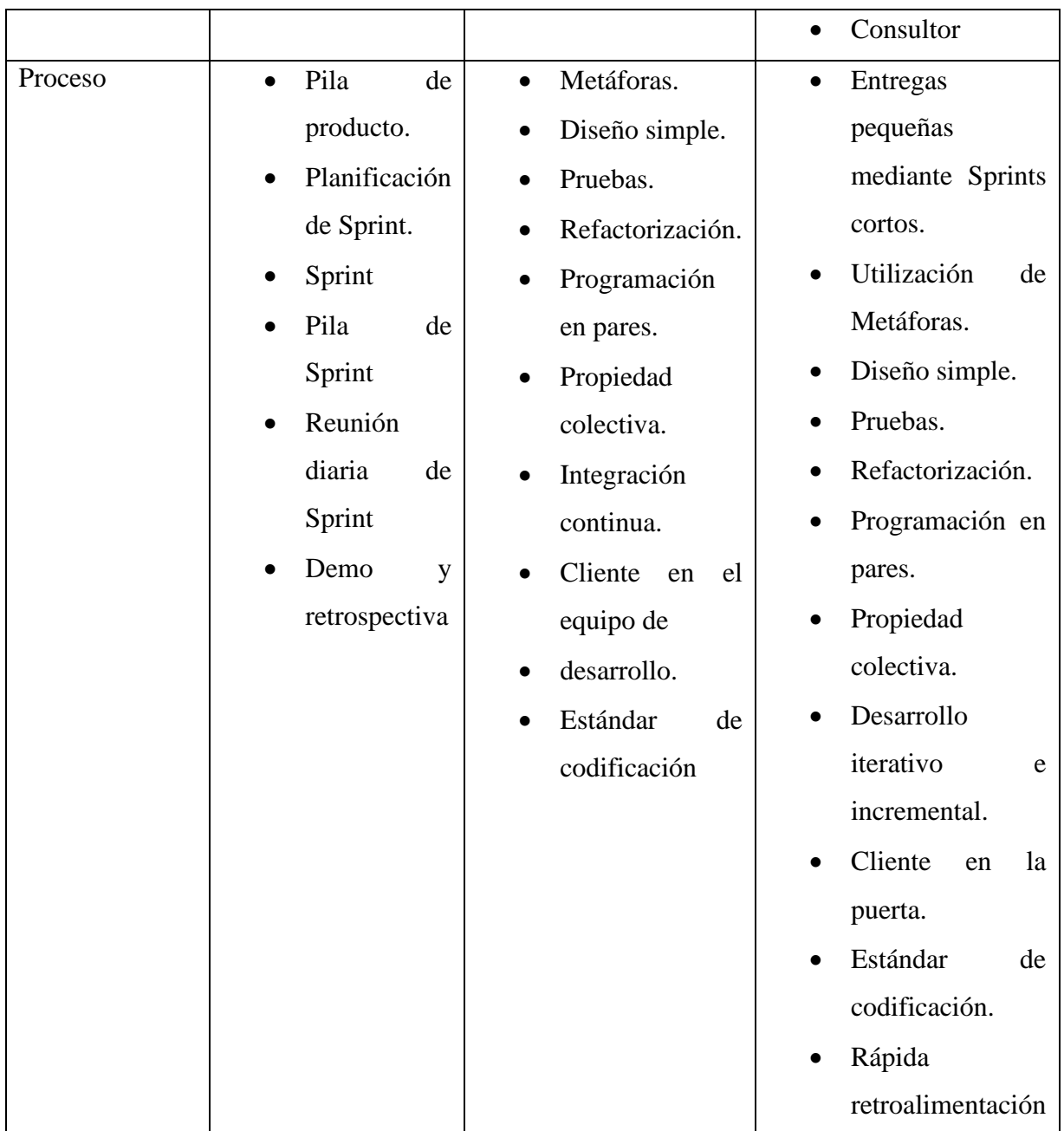

Fuente: El investigador Tabla 3.3 Comparativa de metodologías de desarrollo de software

## **3.2.Desarrollo de la propuesta**

### **3.2.1. Fase 1: Exploración**

### **3.2.1.1. Levantamiento de información**

El levantamiento de información se realizó en base a los resultados obtenidos en la entrevista aplicada al personal administrativo de la Liga Deportiva Quero, mediante el cual se determinó la necesidad de implementar una aplicación web que permita automatizar los procesos de gestión y control de información de jugadores, equipos y campeonatos de futbol de la Liga Deportiva Quero. Dichos procesos se detallan a continuación:

- **Carnetización de jugadores:** El proceso abarca el control y creación de carnets de cada jugador dentro de una determinada serie y categoría de fútbol.
- **Control y gestión de información de jugadores:** El proceso abarca la gestión de información de equipos y jugadores dentro de un campeonato de fútbol, el control de sanciones o multas asignadas a un equipo o jugador determinado por incumplimiento del reglamento interno y la organización de calendarios de fútbol y tablas de posiciones.

### **3.2.1.2.Definición de procesos**

En la Fig 3.1 se detalla el proceso de carnetización de jugadores, en el cual el directivo o jugador solicitar un carnet o carnets, luego el directivo de la Liga Deportiva recibe la solicitud, verifica los datos de cada jugador y comprueba si el jugador está habilitado y no tiene ningún impedimento, si es el caso se llena o actualiza los datos del jugador, se imprime el carnet y finalmente se notifica al directivo del equipo, si por el contrario tiene algún impedimento se notifica al directivo del equipo el motivo del rechazo.

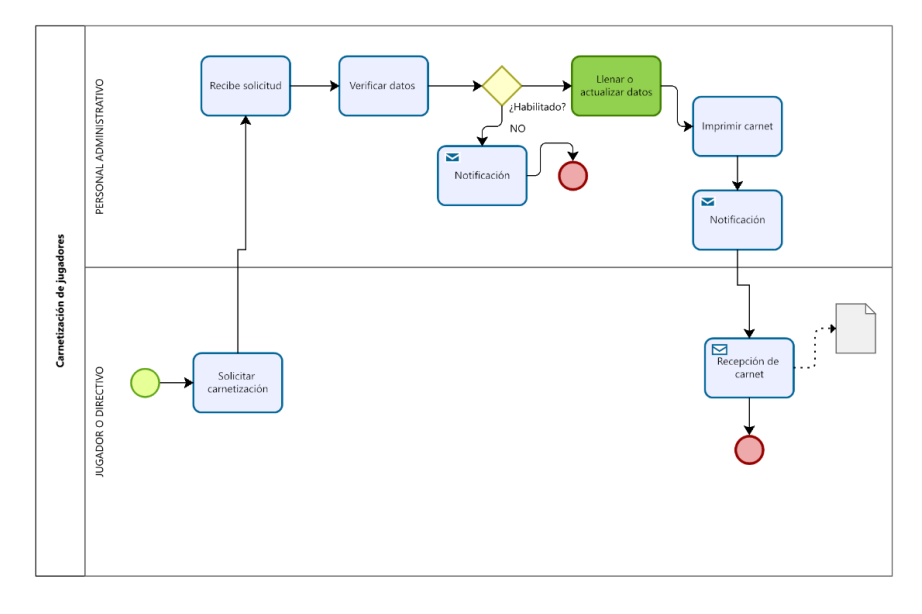

Figura 3.1 Carnetización de jugadores Fuente: El investigador

En la Fig 3.2 se detalla el proceso de generación de tablas de posiciones, en el cual el encargado de registrar información de cada partido de fútbol entrega la respectiva información, por consiguiente, el personal administrativo de la Liga Deportiva verifica los datos e ingresa la respectiva información y finalmente se genera la tabla de posiciones.

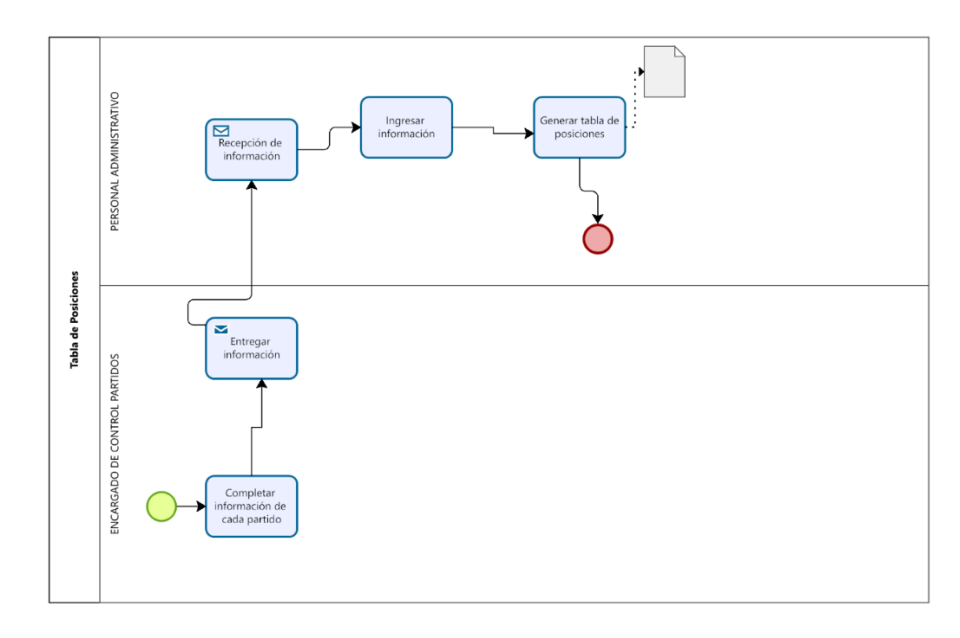

Figura 3.2 Tabla de posiciones Fuente: El investigador

En la Fig 3.3 se detalla el proceso asignación de sanciones a jugadores, en el cual el encargado de controlar cada partido entrega la información a la Liga Deportiva, luego el personal administrativo verifica las amonestaciones de cada jugador en el reglamento interno, si hubo sanción se registra la información respectiva, caso contrario no se registra la sanción.

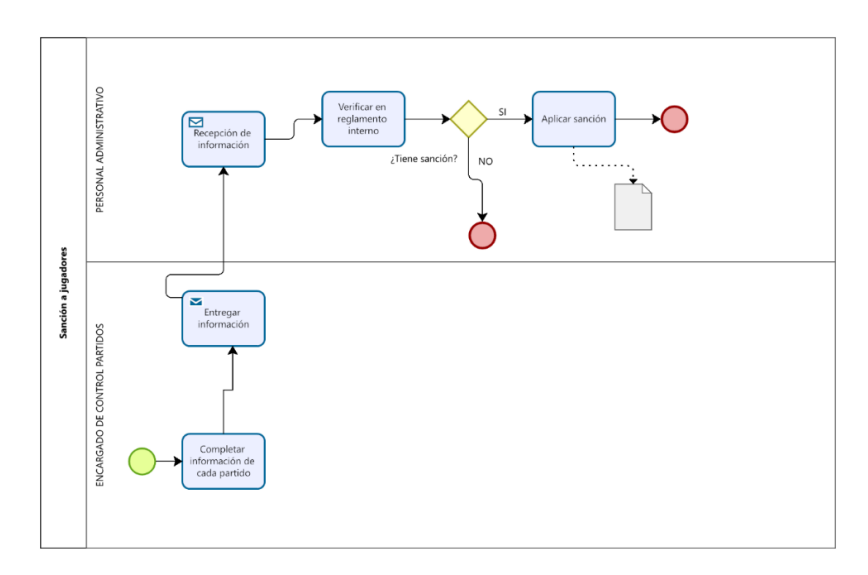

Figura 3.3 Sanciones a jugadores Fuente: El investigador

En la Fig 3.4 se detalla el proceso información de jugadores, en el cual el jugador o directivo del equipo solicita información del jugador, luego el personal de la Liga Deportiva recibe la solicitud, verifica en sus registros la información respectiva (sanciones, multas, etc.) de cada jugador y finalmente notifica al interesado la información solicitada.

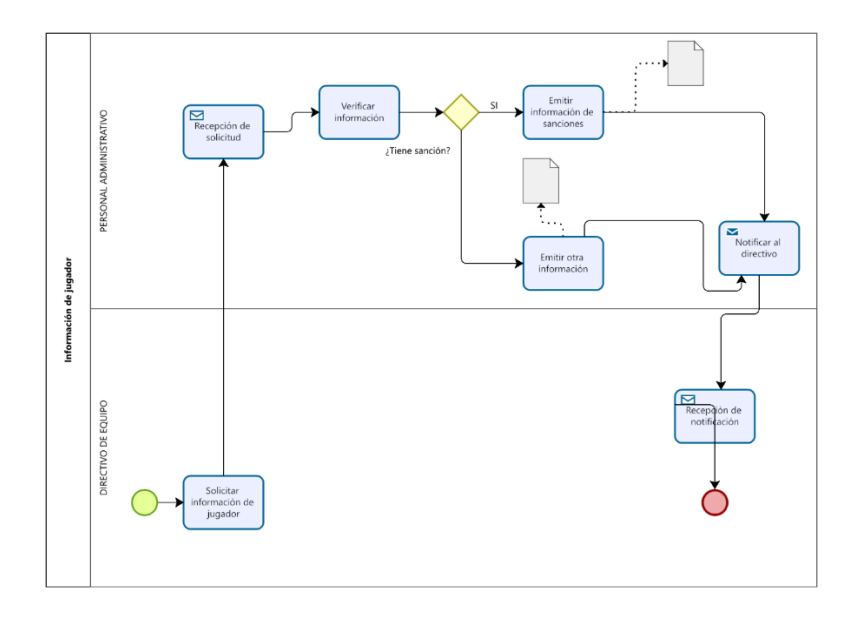

Figura 3.4 Información de jugadores Fuente: El investigador

## **3.2.1.3.Definición de roles**

En la metodología XP la asignación de roles a cada miembro del proyecto es fundamental para conocer e identificar las responsabilidades de cada uno de los actores del proyecto, todo ello con el fin de llevar a cabo un proceso de desarrollo más organizado

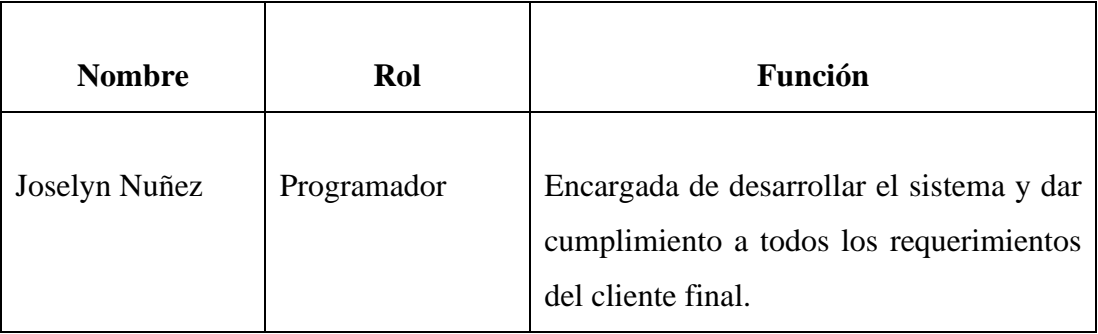

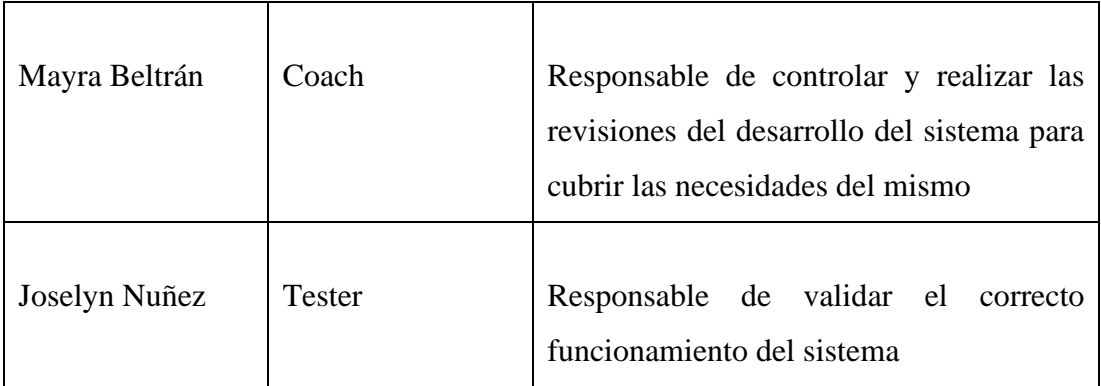

Tabla 3.4 Definición de roles Fuente: El investigador

## **3.2.1.4.Arquitectura del sistema**

En la *Fig. 3.5* se puede observar la arquitectura de la aplicación web, la cual está basada en una arquitectura de 3 capas que permite separar la aplicación en tres niveles como son: capa de presentación, capa de procesos y capa de datos.

La arquitectura se implementó con el objetivo de facilitar el mantenimiento y mejorar la estabilidad y rendimiento de la aplicación web.

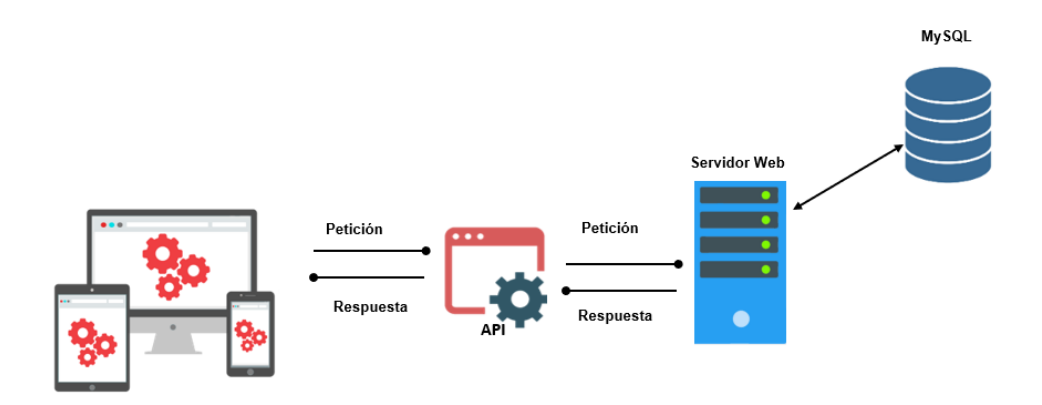

Figura 3.5 Arquitectura de aplicación web Fuente: El investigador

## **3.2.2. Fase 2: Planificación**

### **3.2.2.1. Historias de usuario**

Mediante las historias de usuario, se podrá determinar e identificar de forma simple, clara y concisa los requerimientos del usuario final y a la vez mantener una cercana relación con el cliente.

A continuación, se detalla el modelo que se utilizará para la elaboración de las historias de usuario.

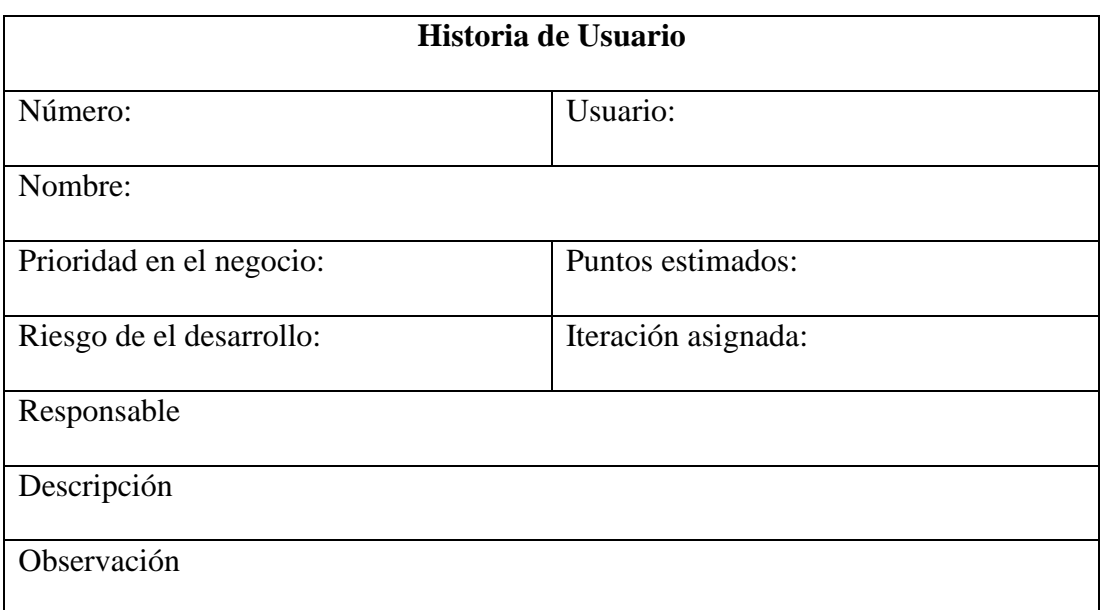

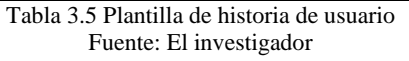

- **Numero:** ID único de la historia de usuario
- **Usuario:** Responsable de la historia de usuario
- **Nombre:** Titulo de la historia de usuario.
- **Prioridad en el negocio:** Valores de (Alta, Media, Baja) que se asignan según la necesidad del usuario.
- **Puntos estimados:** Número de días estimados para el desarrollo y cumplimiento de la historia de usuario.
- **Riesgo en el desarrollo:** Valores de (Alta, Media, Baja) que se asignan a la historia de usuario de acuerdo al riesgo del desarrollo.
- **Iteración asignada:** Iteración asignada a la historia de usuario.
- **Descripción:** Requerimiento del cliente.
- **Responsable:** Persona encargada de terminar la historia de usuario

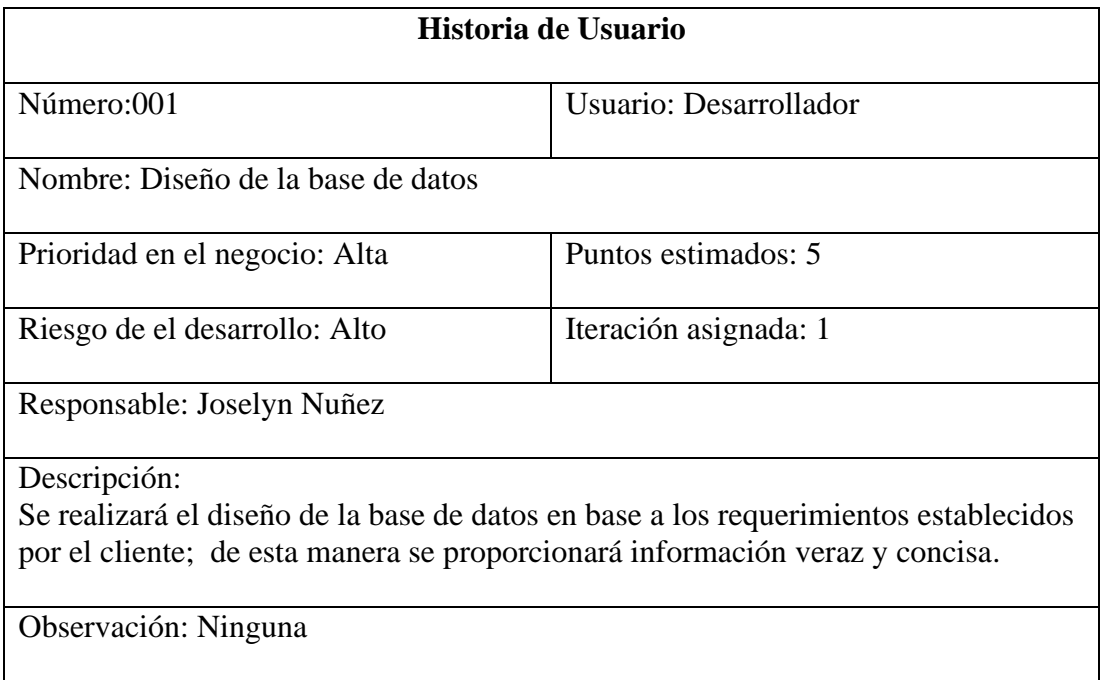

• **Observación:** Observación adicional a la historia de usuario

Tabla 3.6 Historia de usuario- Diseño base de datos Fuente: El investigador

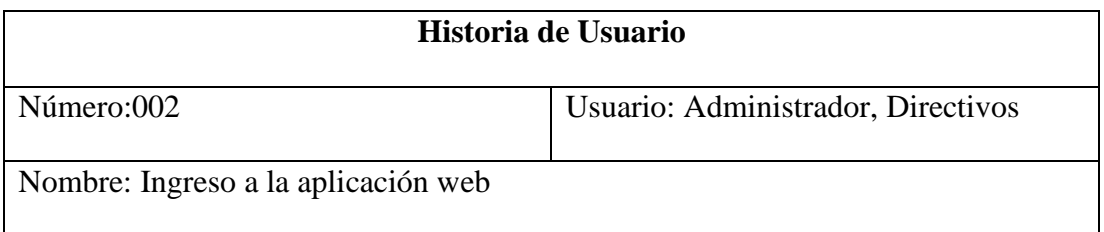

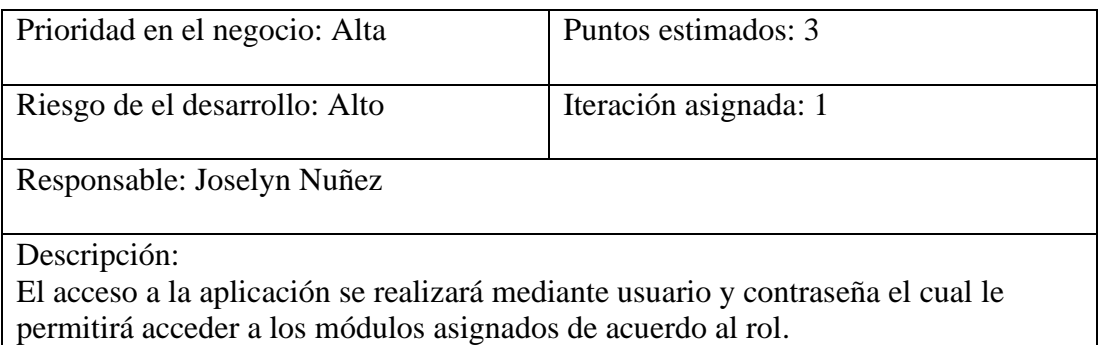

Observación: Solo el SuperAdministrador puede crear previamente los usuarios del sistema

> Tabla 3.7 Historia de usuario- Ingreso a la aplicación web Fuente: El investigador

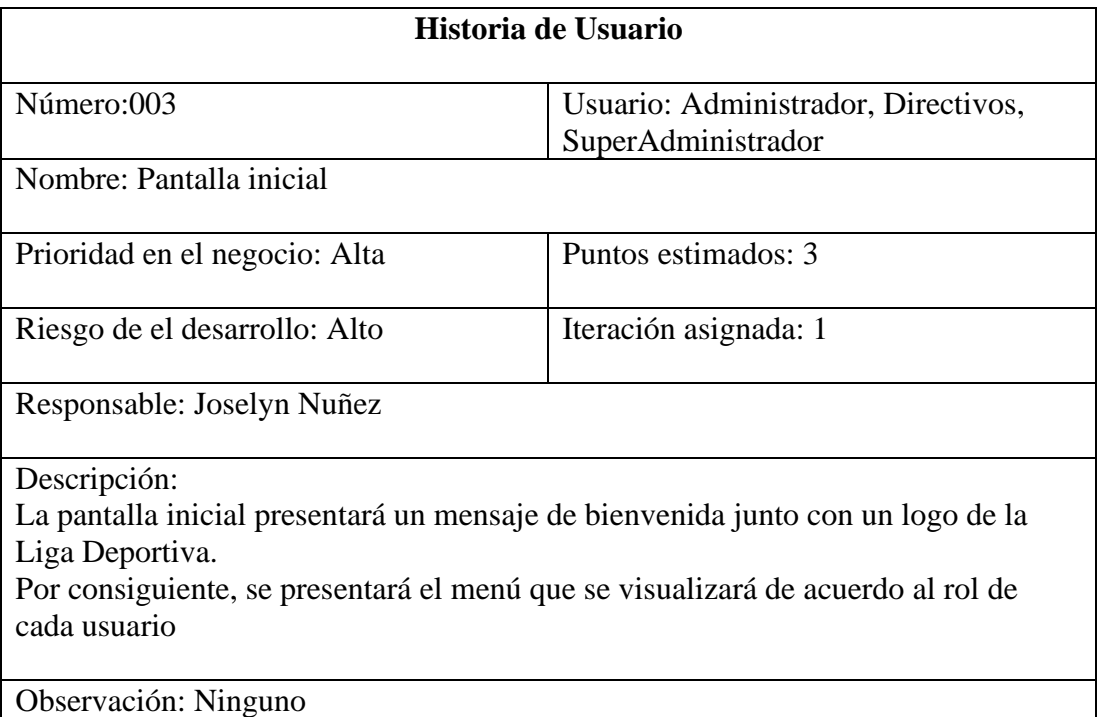

Tabla 3.8 Historia de usuario - Pantalla Inicial Fuente: El investigador

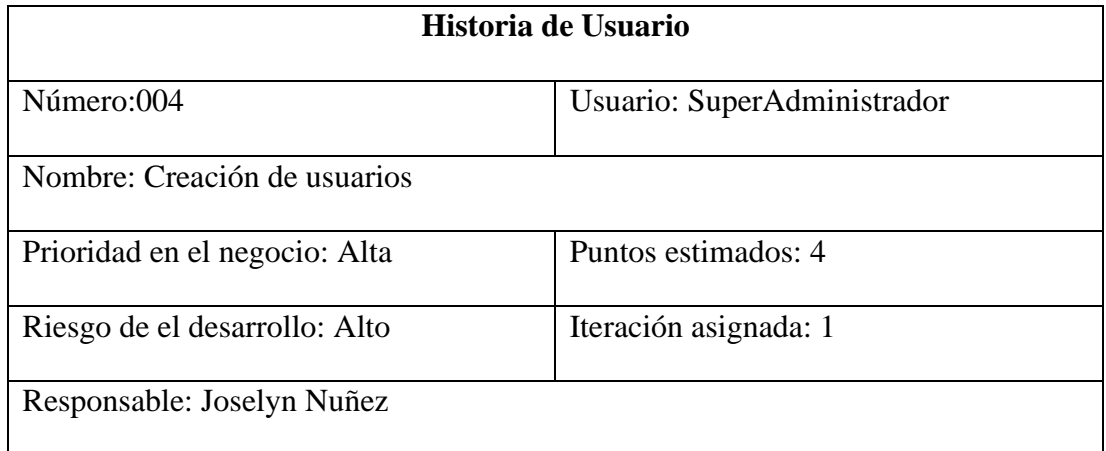

Descripción:

El módulo de usuarios permitirá la creación de usuarios dentro del sistema. Los roles a asignar a los usuario son:

- Administrador
- Directivo

Observación: Solo el usuario SuperAdministrador podrá visualizar dicho módulo

#### Tabla 3.9 Historia de usuario - Creación de usuarios Fuente: El investigador

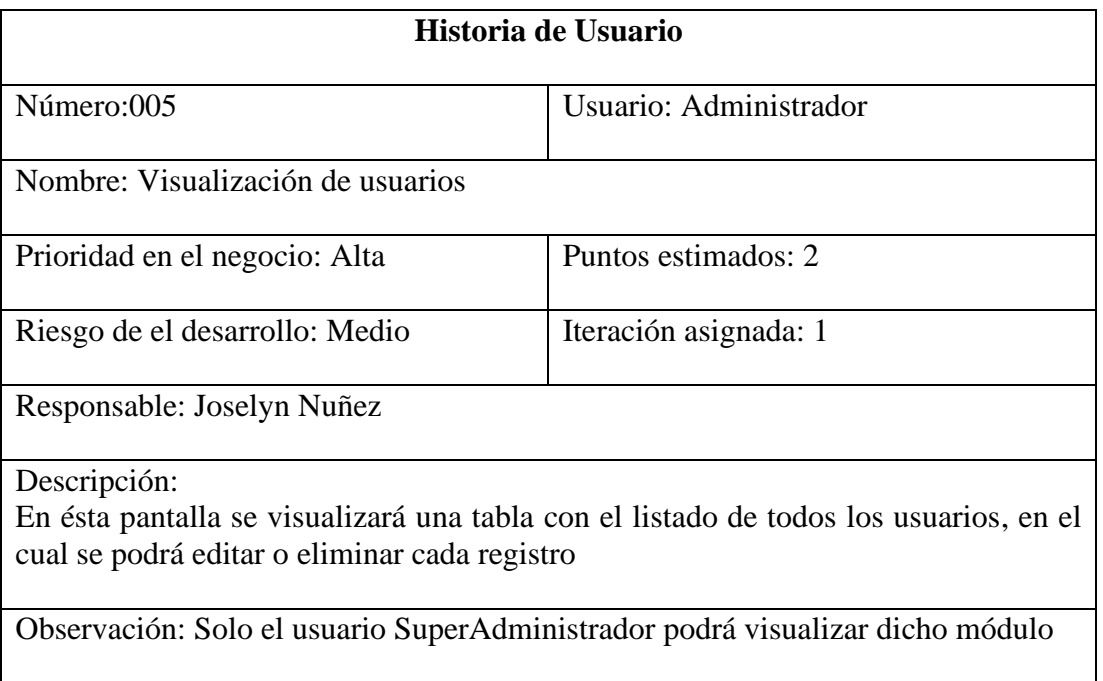

Tabla 3.10 Historia de usuario – Visualización de usuarios Fuente: El investigador

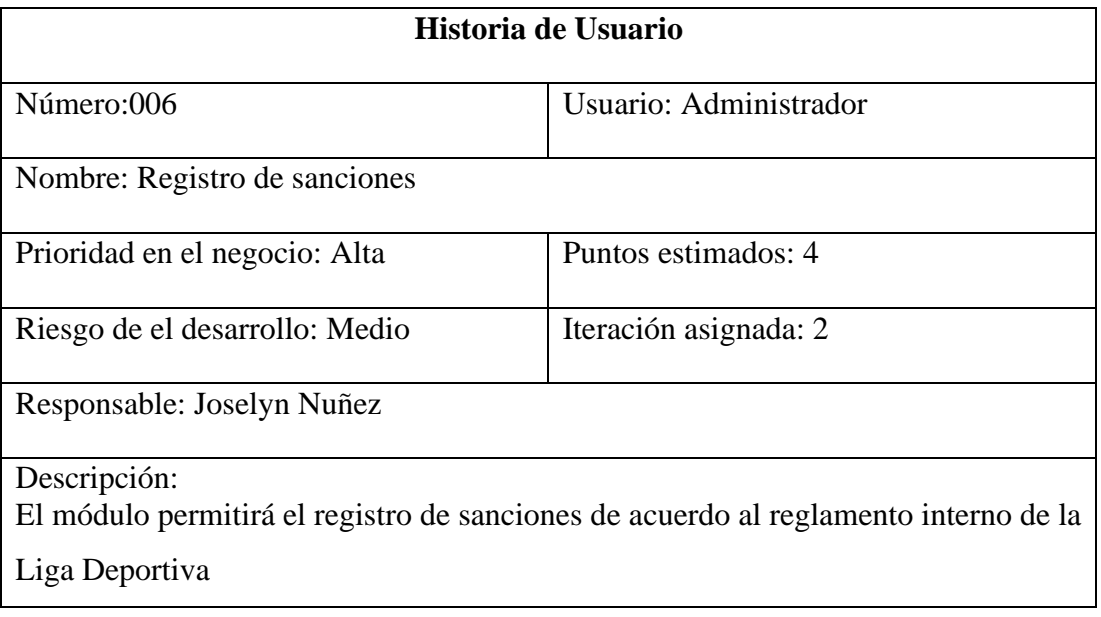

Observación: Ninguna

#### Tabla 3.11 Historia de usuario – Registro de sanciones y multas Fuente: El investigador

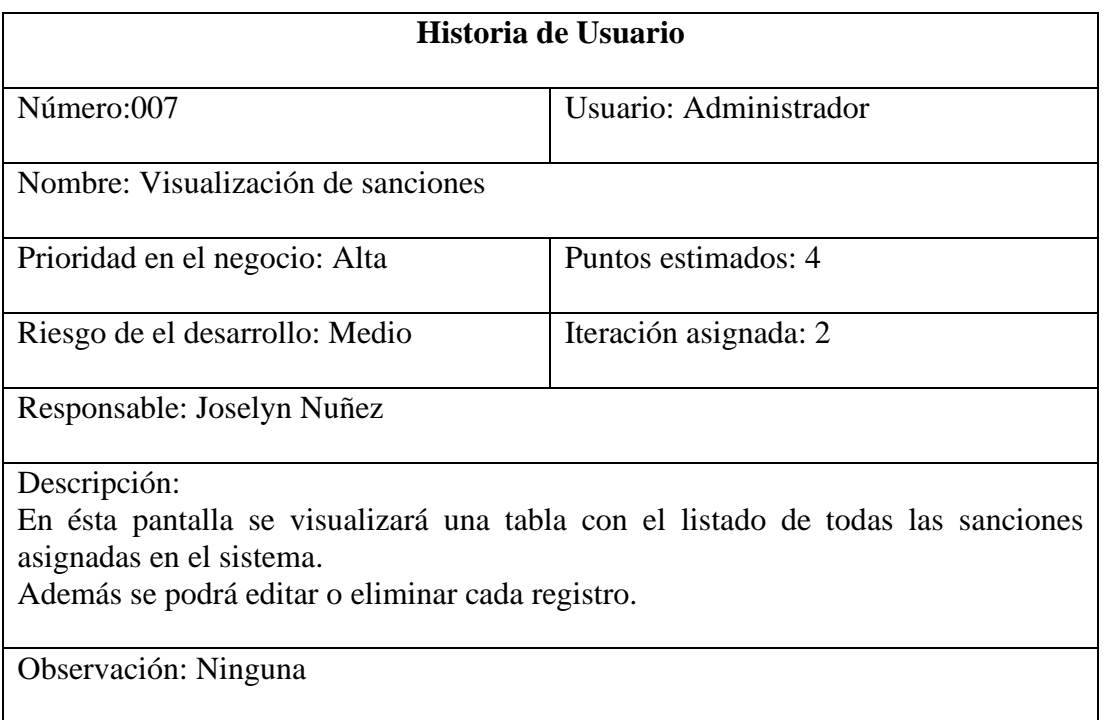

Tabla 3.12 Historia de usuario – Visualización de sanciones Fuente: El investigador

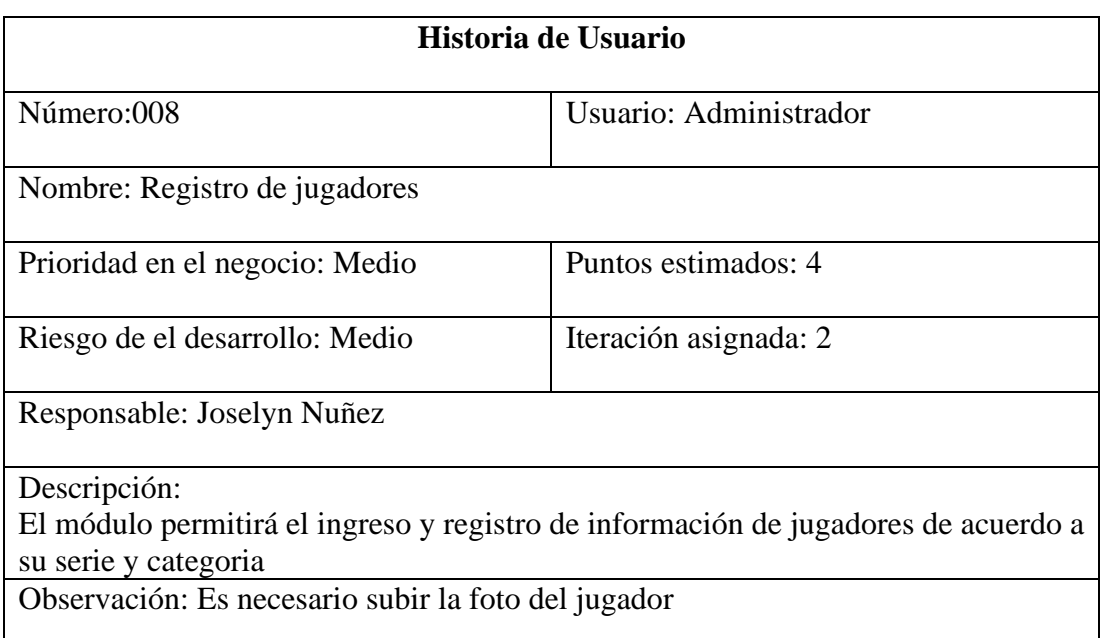

Tabla 3.13 Historia de usuario – Registro de jugadores Fuente: El investigador

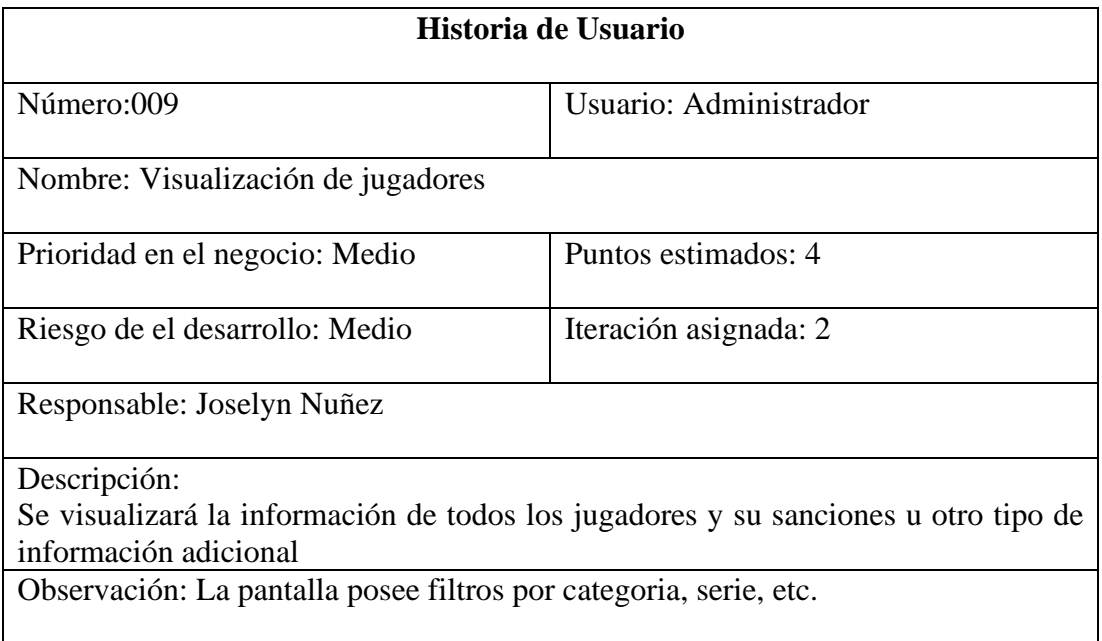

Tabla 3.14 Historia de usuario – Visualización de jugadores Fuente: El investigador

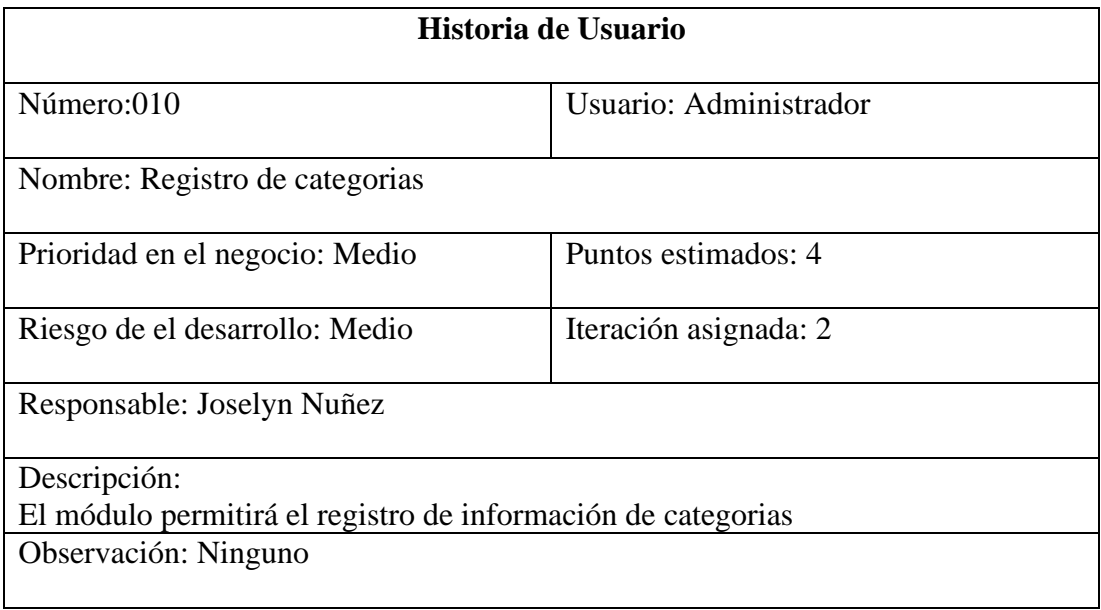

Tabla 3.15 Historia de usuario – Registro de categorías Fuente: El investigador

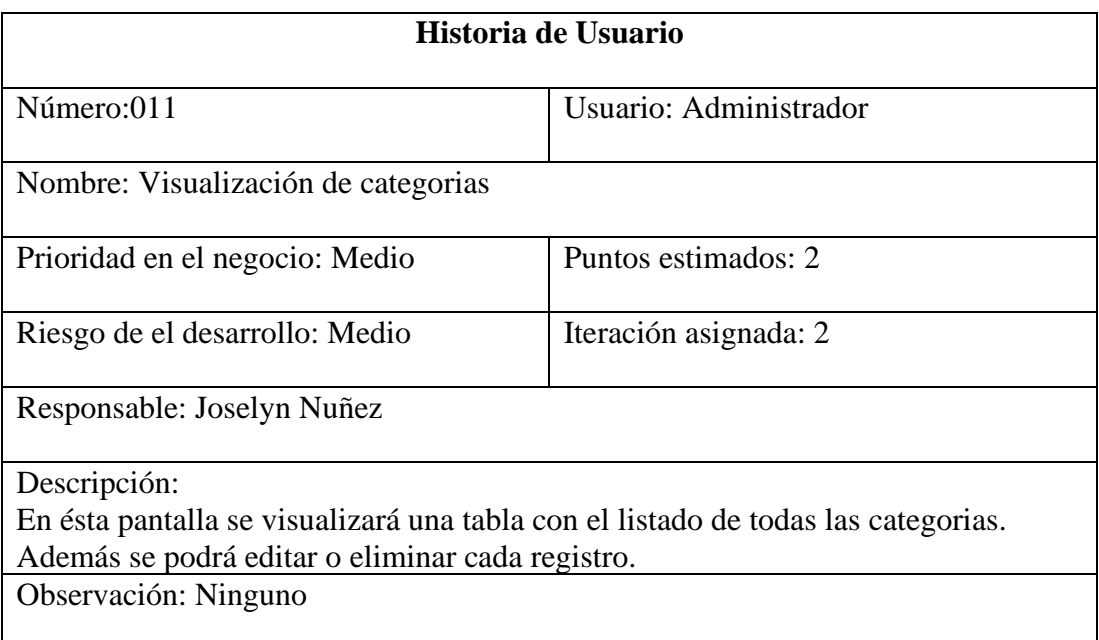

#### Tabla 3.16 Historia de usuario – Visualización de categorías Fuente: El investigador

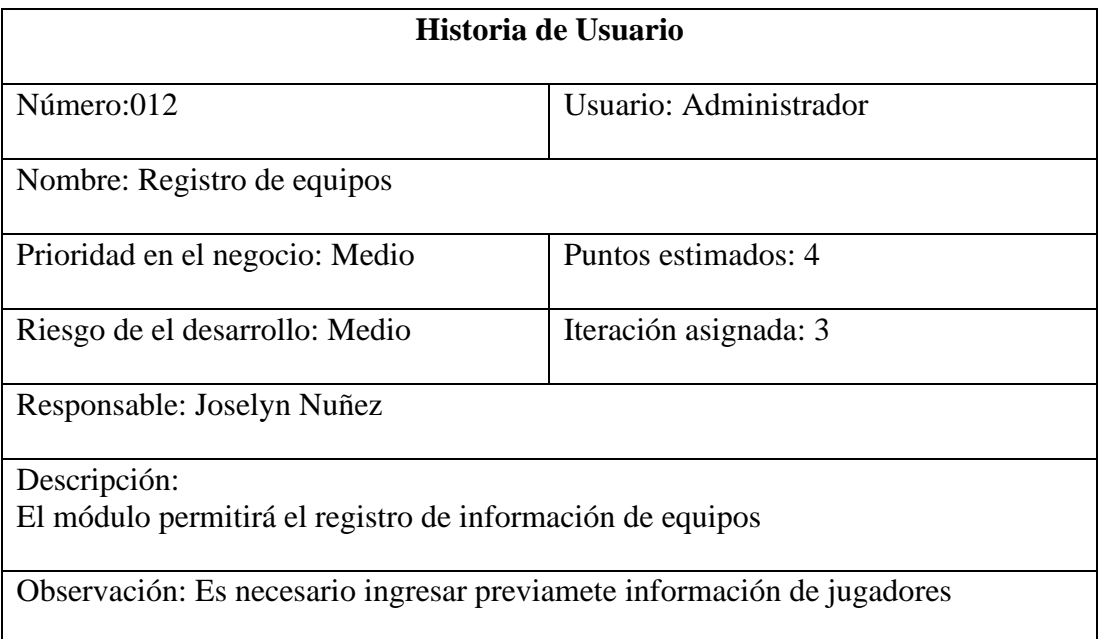

Tabla 3.17 Historia de usuario – Registro de equipos Fuente: El investigador

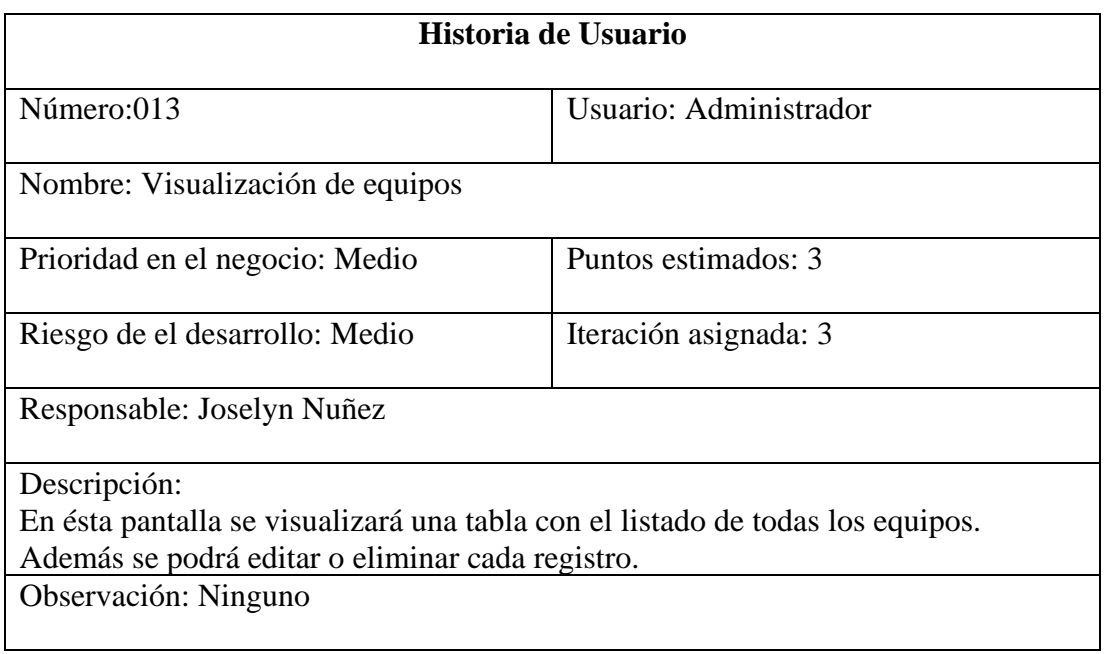

#### Tabla 3.18 Historia de usuario – Visualización de equipos Fuente: El investigador

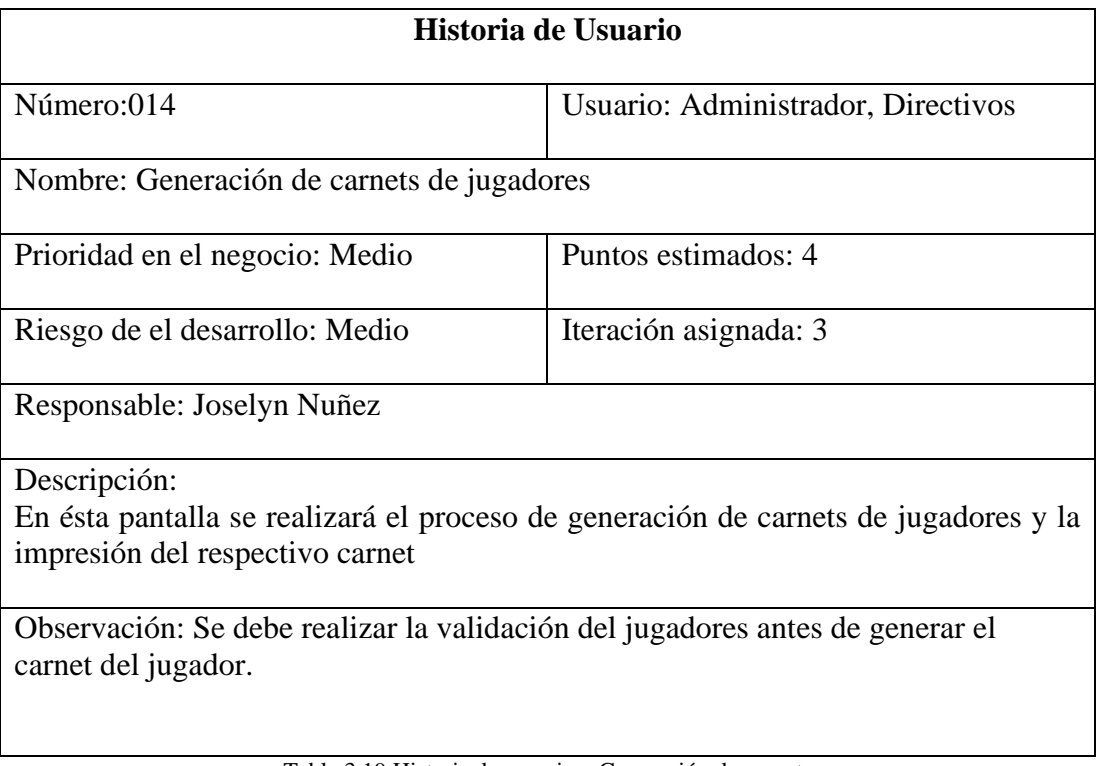

Tabla 3.19 Historia de usuario – Generación de carnets Fuente: El investigador

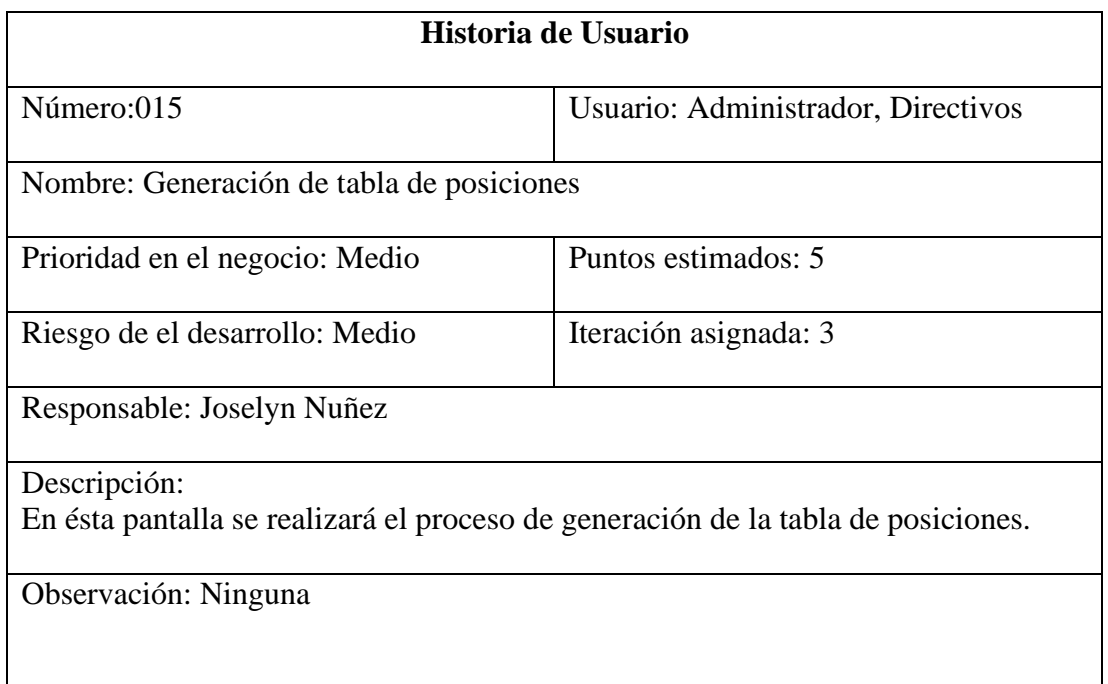

Tabla 3.20 Historia de usuario – Generación de tabla de posiciones Fuente: El investigador

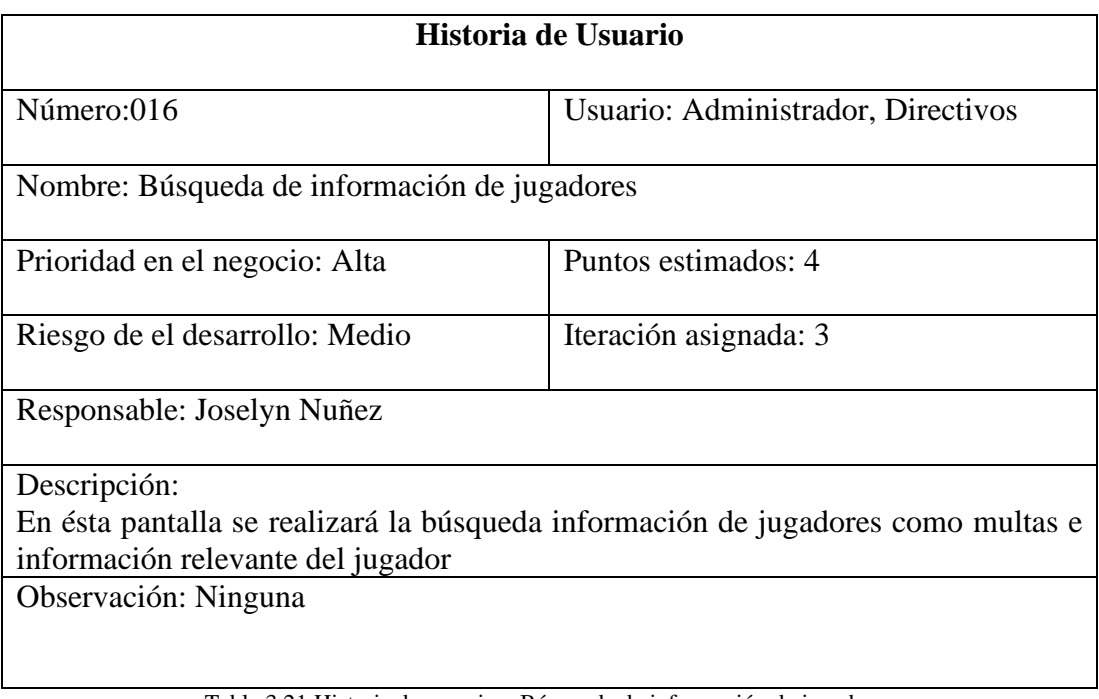

Tabla 3.21 Historia de usuario – Búsqueda de información de jugadores Fuente: El investigador

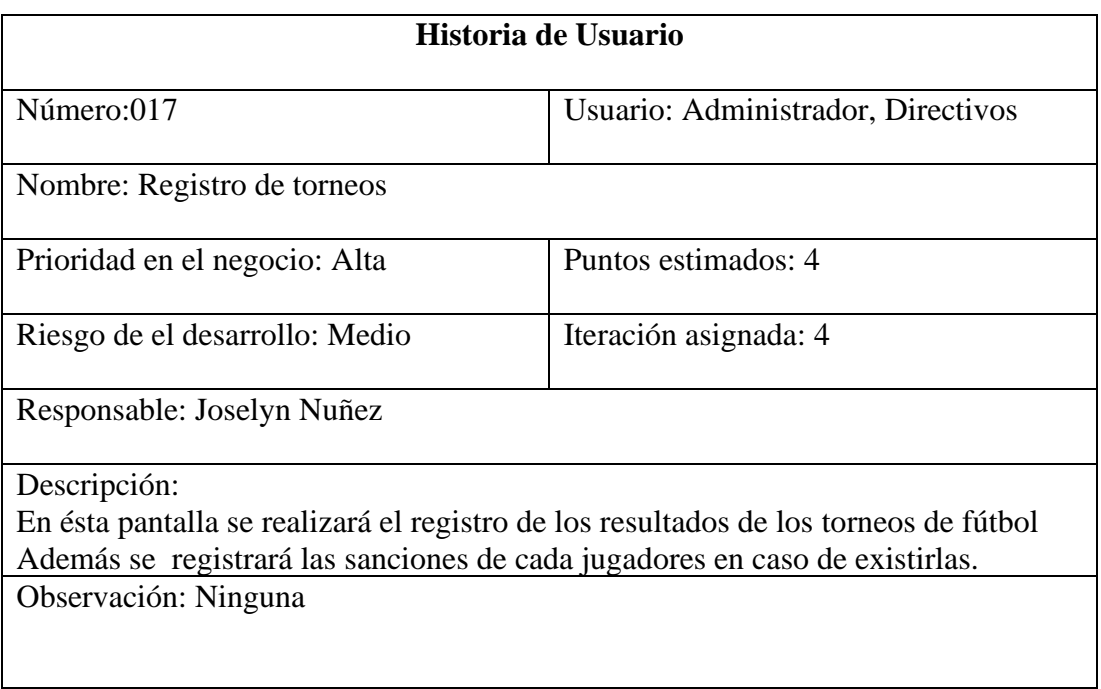

Tabla 3.22 Historia de usuario – Registro de resultados de torneos de fútbol Fuente: El investigador

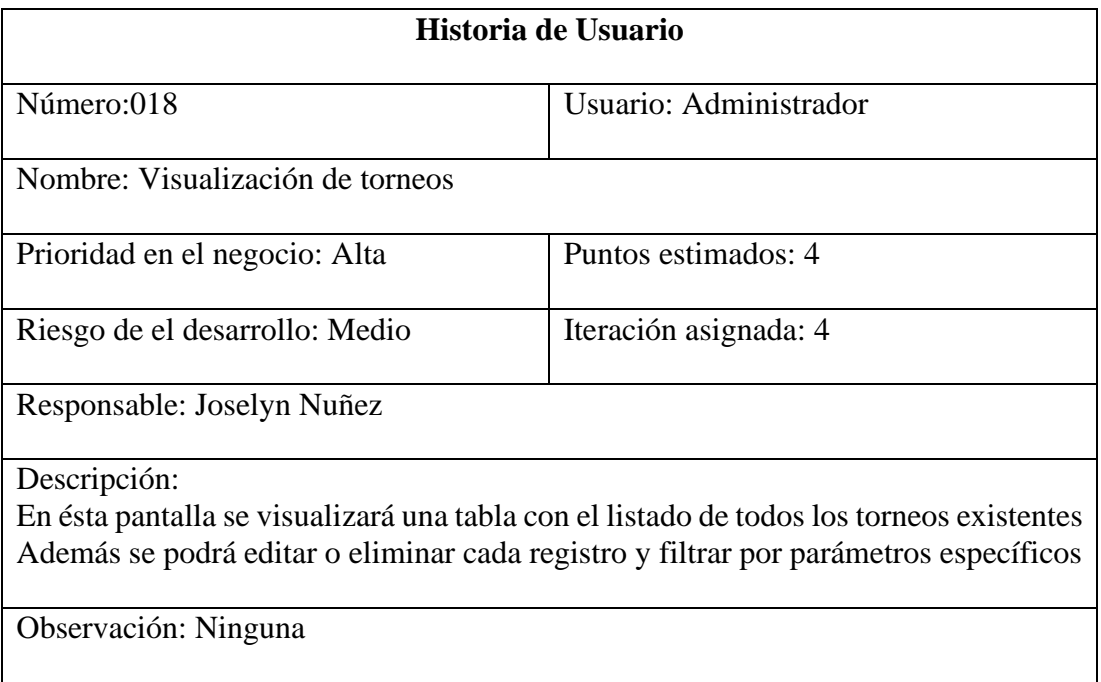

Tabla 3.23 Historia de usuario – Visualización de resultados de torneos de fútbol Fuente: El investigador

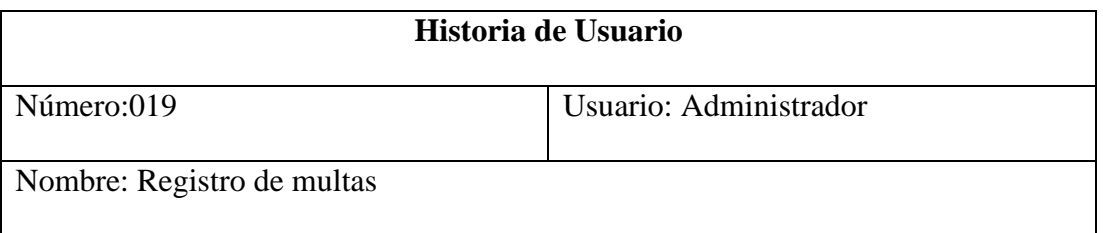

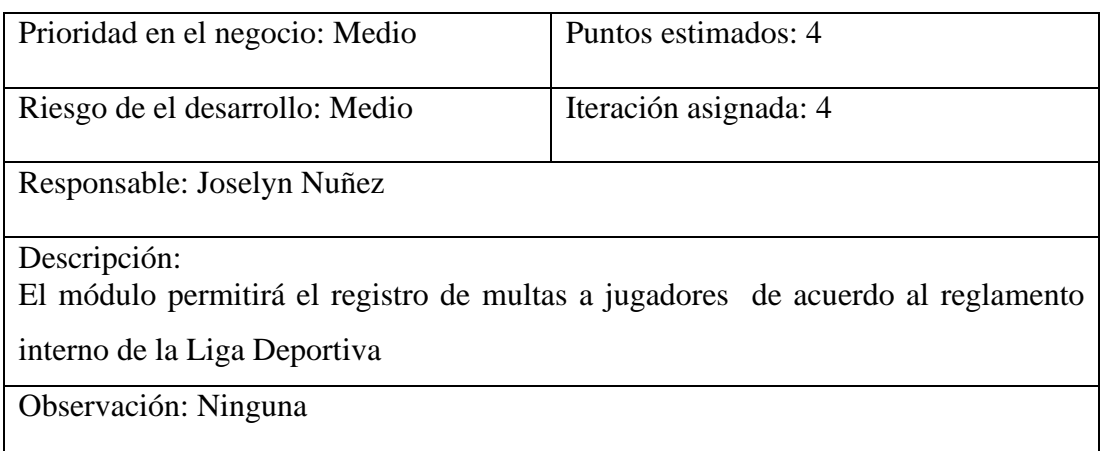

#### Tabla 3.24 Historia de usuario – Registro de multas Fuente: El investigador

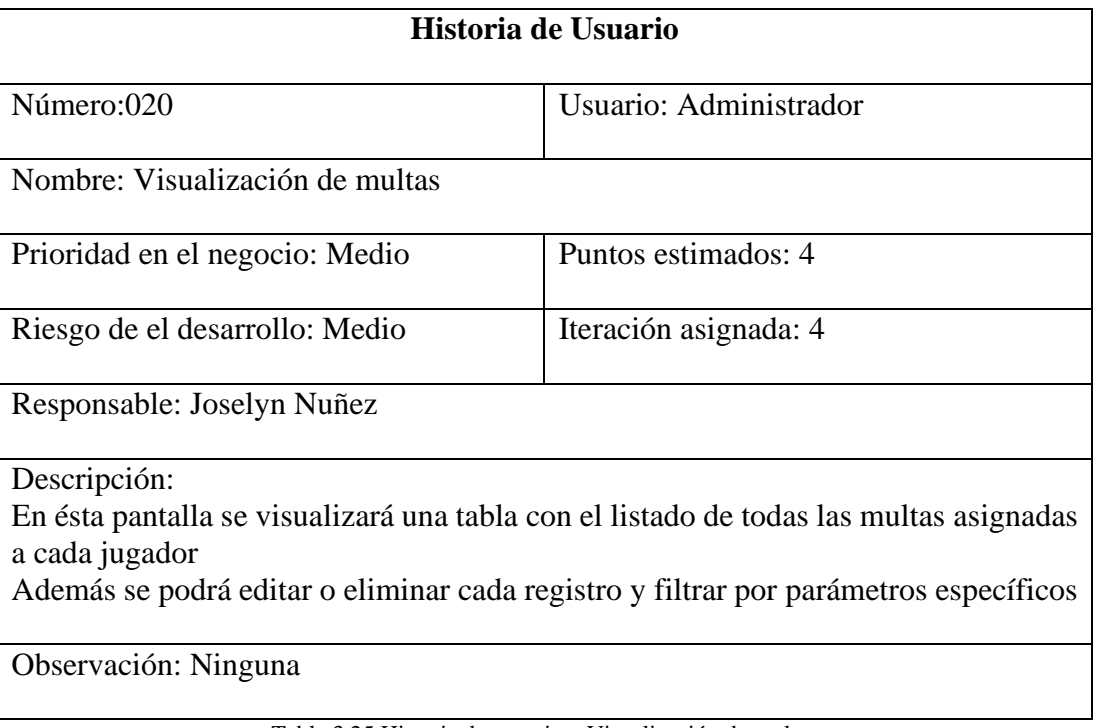

Tabla 3.25 Historia de usuario – Visualización de multas Fuente: El investigador

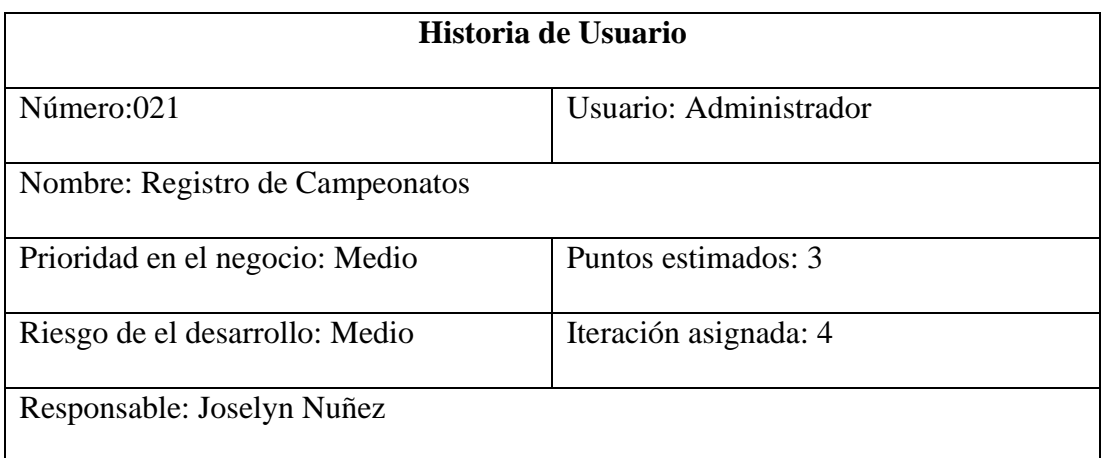

## Descripción: El módulo permitirá el registro de campeonatos de fútbol

Observación: Ninguna

#### Tabla 3.26 Historia de usuario – Registro de campeonatos Fuente: El investigador

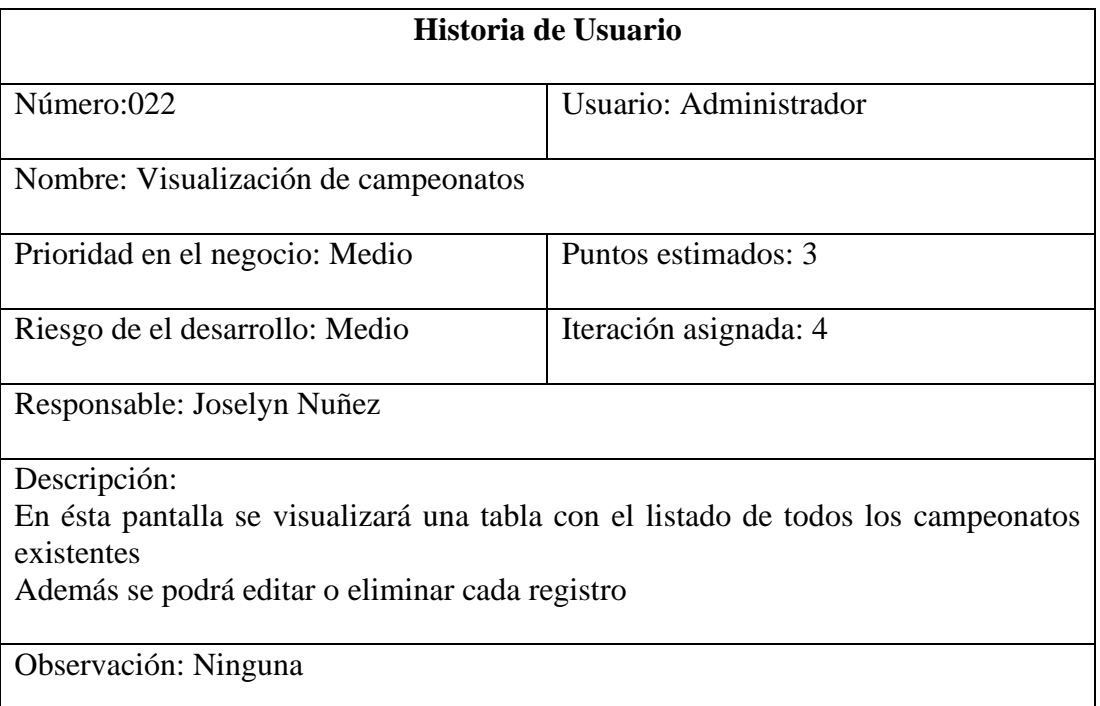

Tabla 3.27 Historia de usuario – Visualización de campeonatos Fuente: El investigador

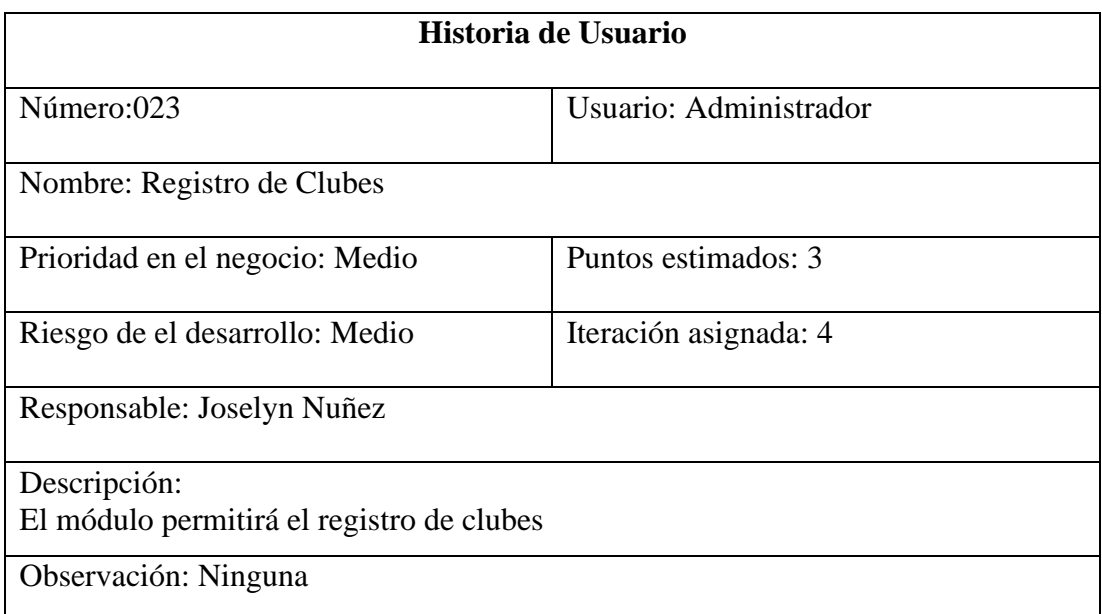

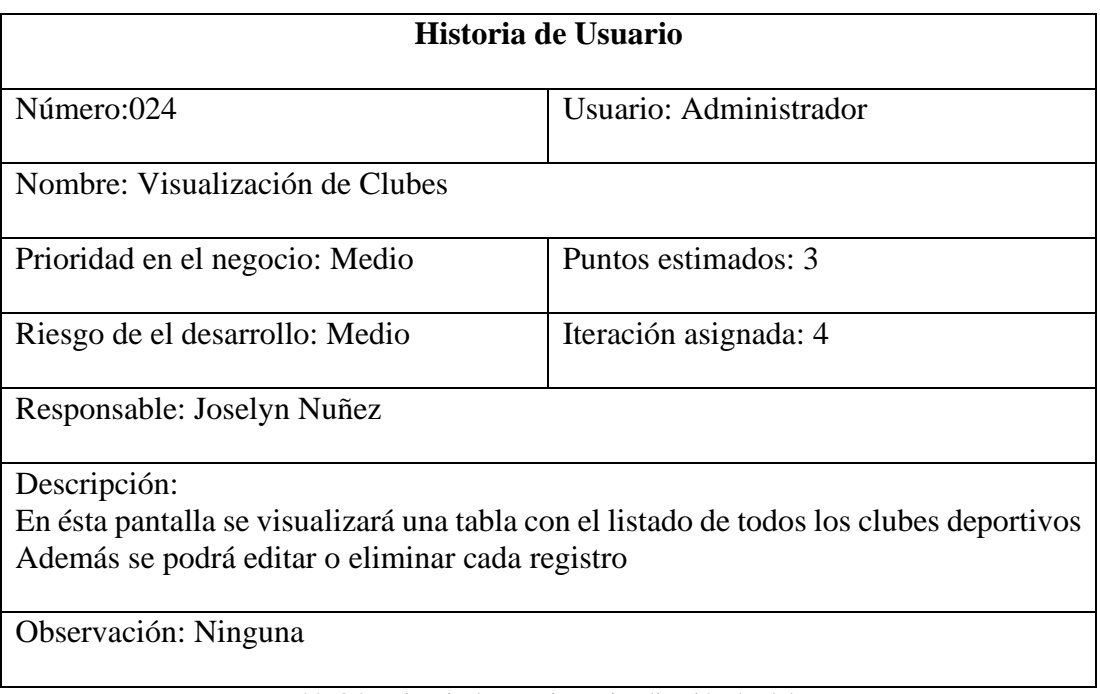

Tabla 3.29 Historia de usuario – Visualización de clubes Fuente: El investigador

## **3.2.2.2.Estimación de historias de usuario**

La estimación de historias de usuarios se realiza con la finalidad de establecer un intervalo de tiempo estimado para el desarrollo del proyecto, tomando en cuenta los requerimientos establecidos en el detalle de las historias de usuario.

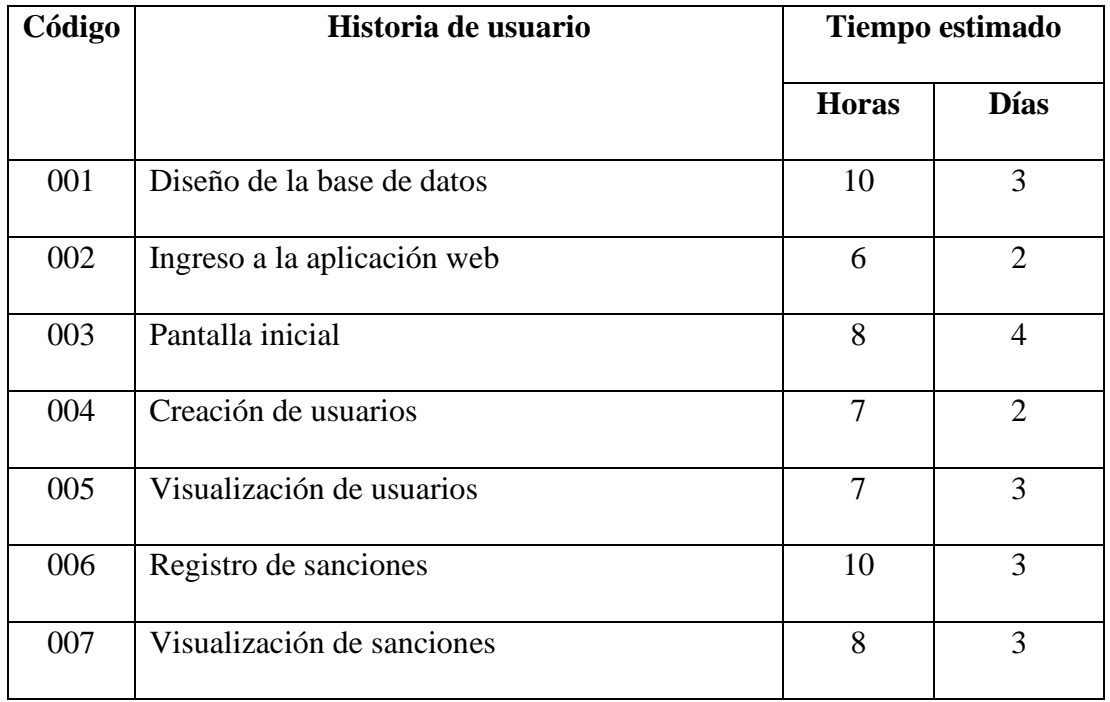

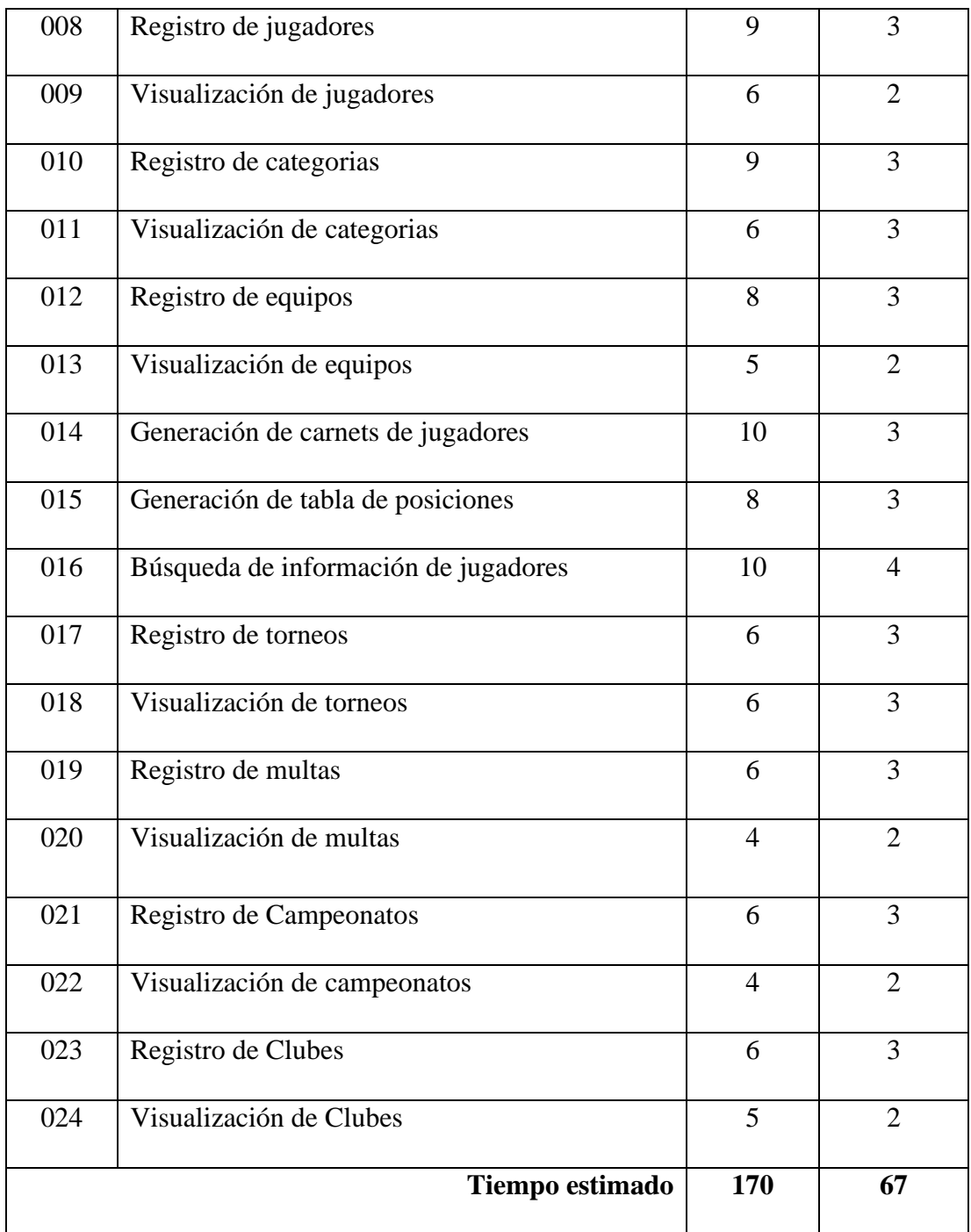

Tabla 3.30 Estimación de historias de usuario

Fuente: El investigador

## **3.2.2.3.Plan de entrega**

Para la elaboración del plan de entrega, se han considerado las iteraciones y prioridades asignadas en cada historia de usuario, para ello se tendrá en cuenta que cada iteración dispondrá de un tiempo estimado de cuatro semanas, durante 5 días laborables.

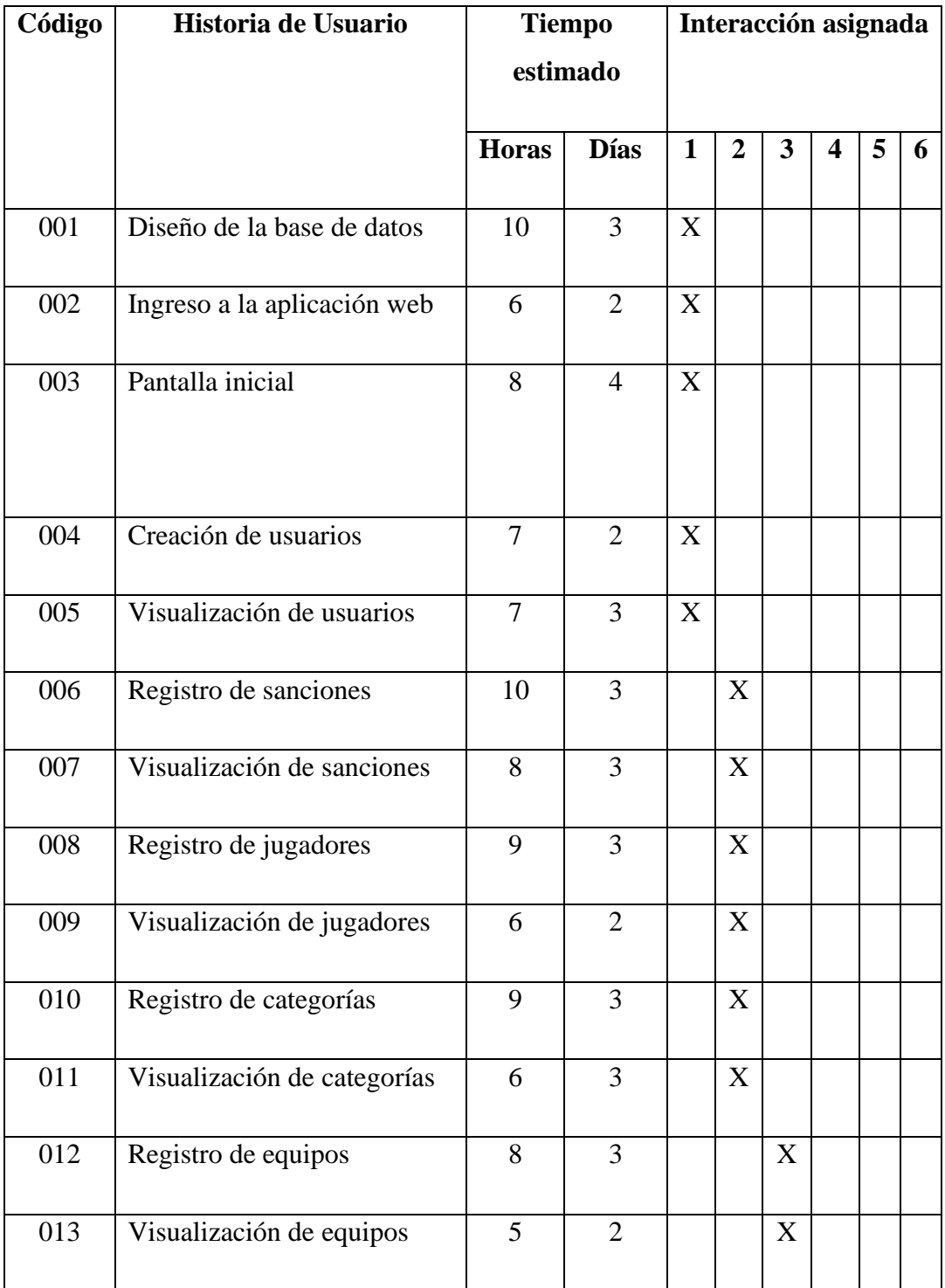

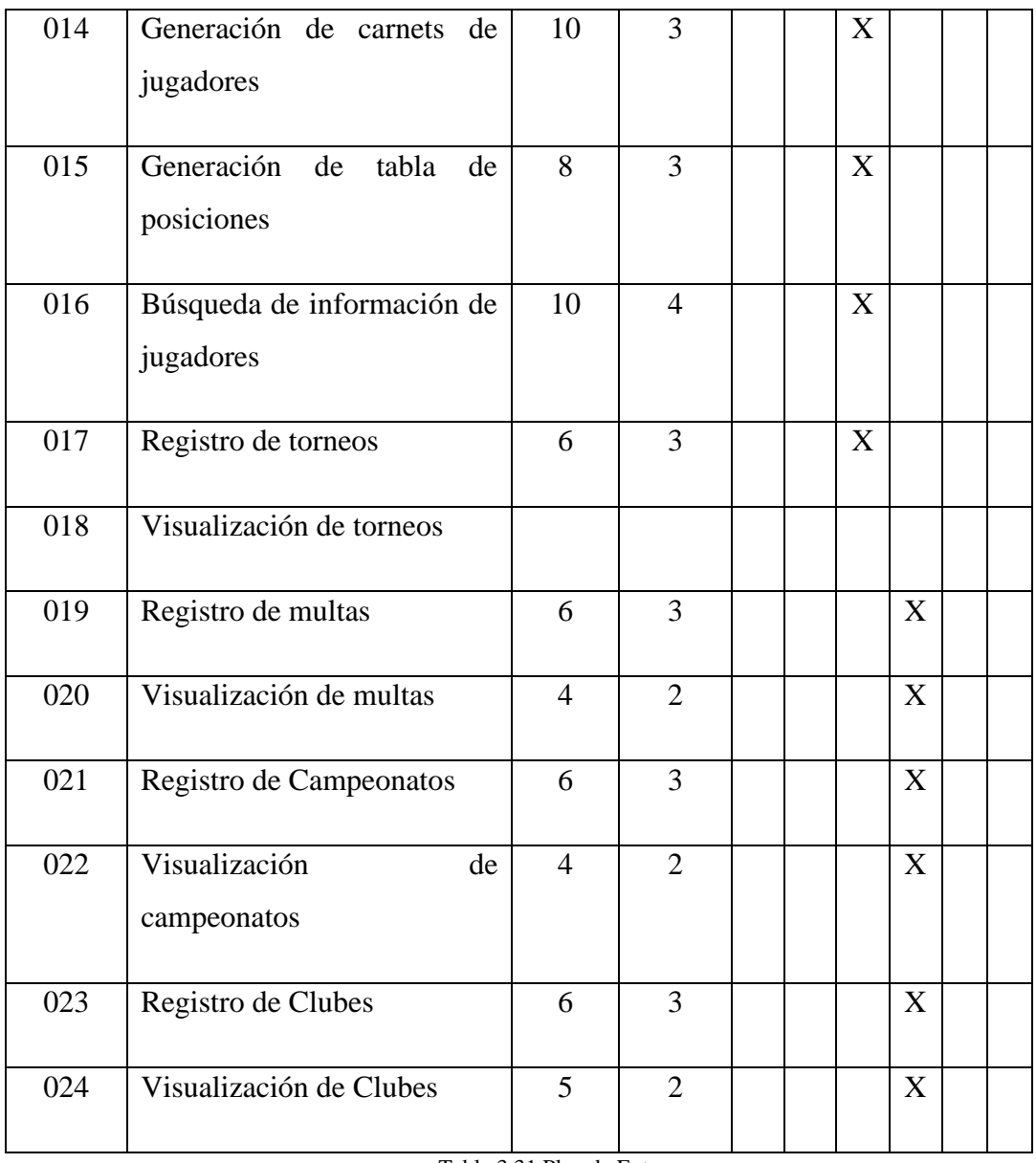

Tabla 3.31 Plan de Entrega Fuente: El investigador

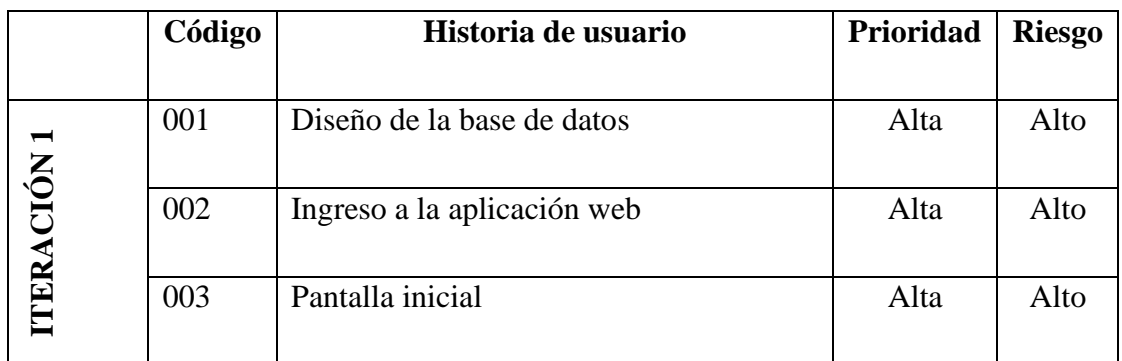

## **3.2.2.4.Plan de iteraciones**

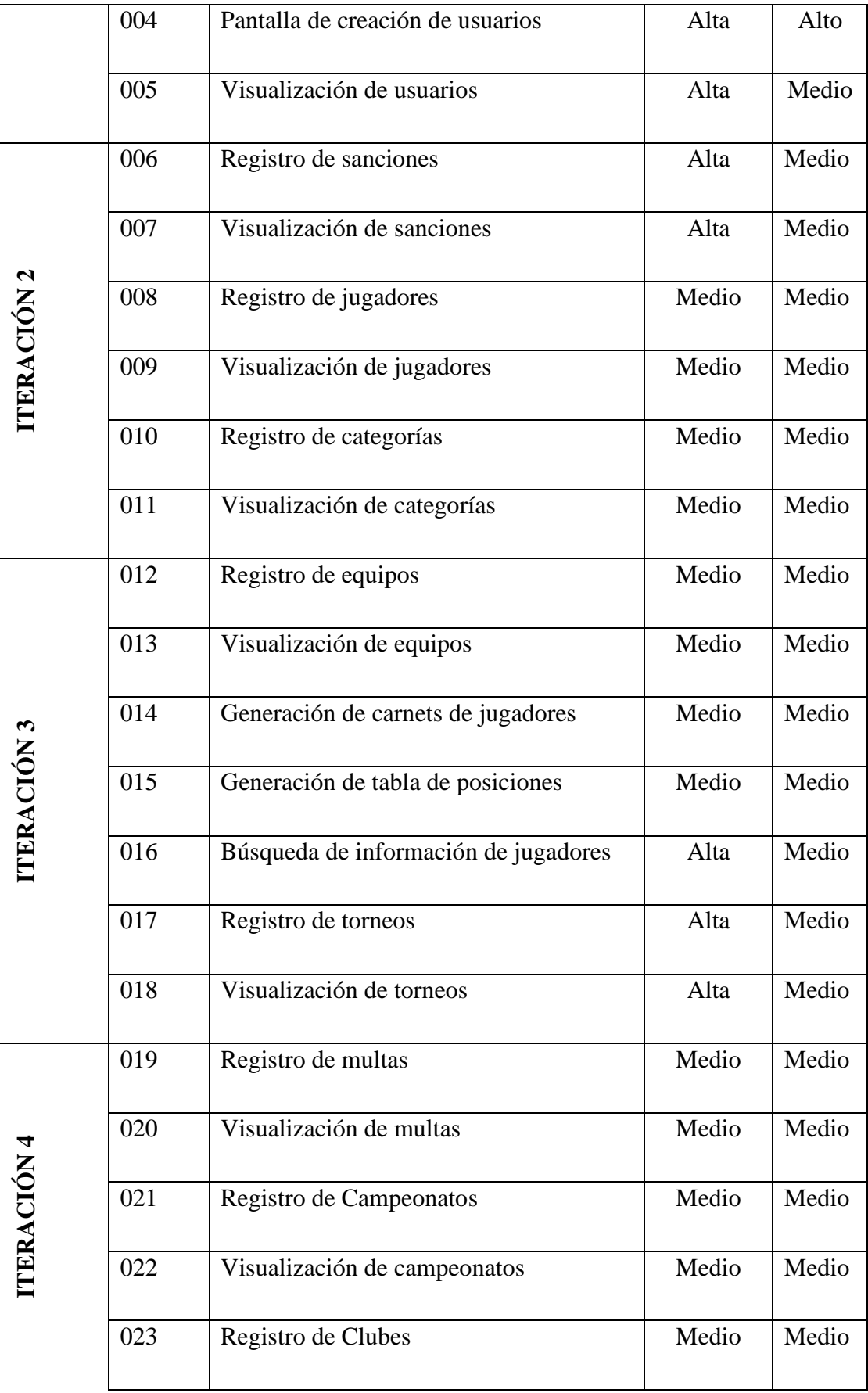

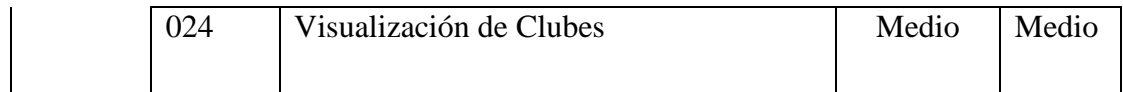

## **3.2.3. Fase 3: Diseño**

## **3.2.3.1. Tarjetas CRC**

Las tarjetas CRC(Clase-Responsabilidad-Colaboración) son una metodología utilizada para el diseño de software orientado a objetos.

A continuación, se detalla el diseño de las tarjetas CRC por cada historia de usuario, en el cual se define el nombre de la clase, las responsabilidades de dichas clases y los colaboradores que ayudan a cumplir con dichas responsabilidades.

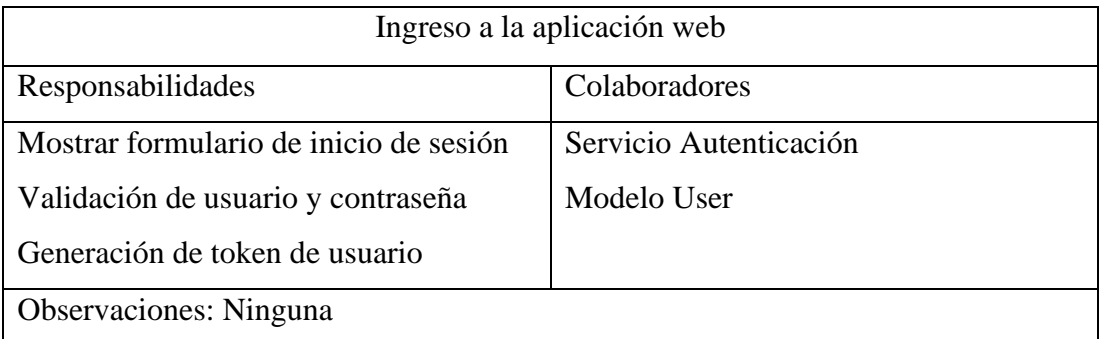

Tabla 3.33 Tarjeta CRC – Ingreso a la aplicación web Fuente: El investigador

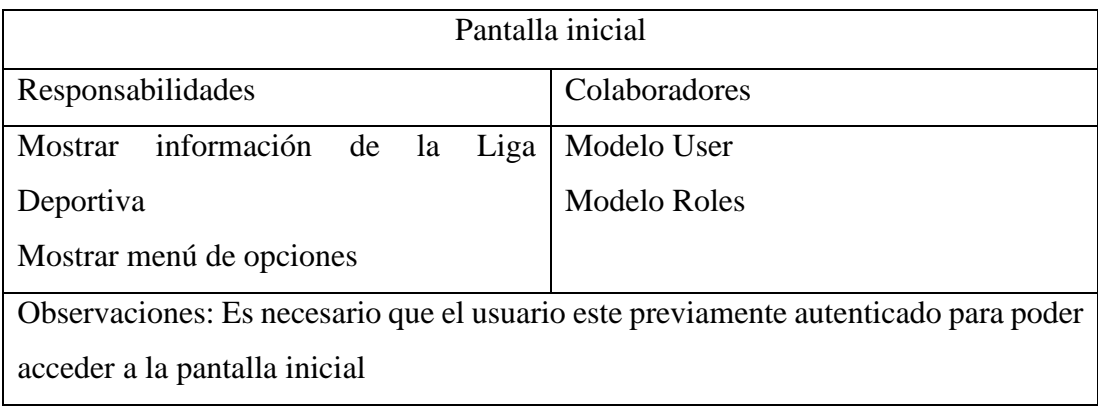

Tabla 3.34 Tarjeta CRC – Pantalla Inicial Fuente: El investigador

> Tabla 3.32 Plan de iteraciones Fuente: El investigador

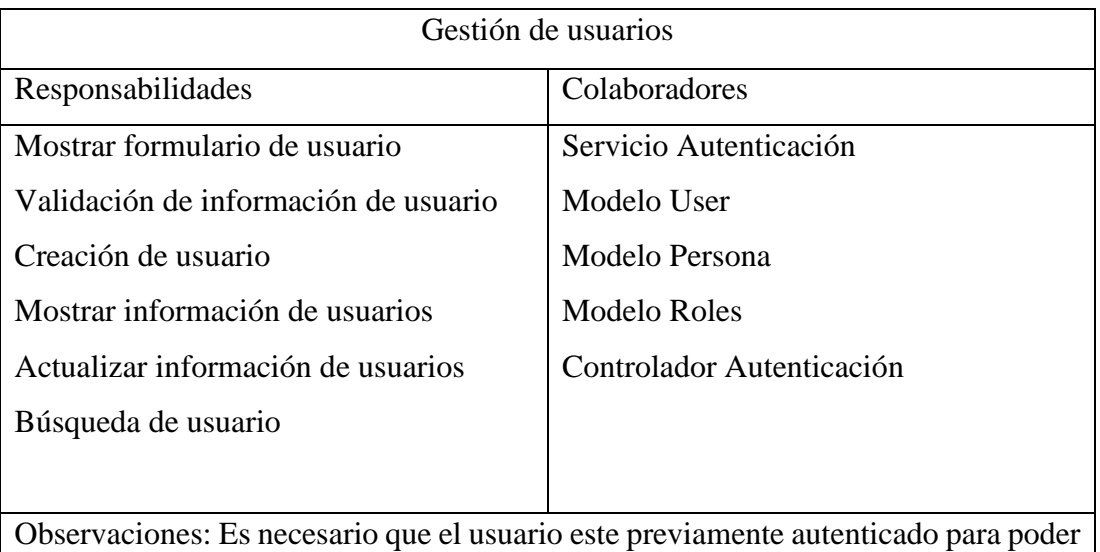

acceder al módulo

Tabla 3.35 Tarjeta CRC – Gestión de usuarios Fuente: El investigador

| Gestión de Categorías                                                              |                        |  |  |  |
|------------------------------------------------------------------------------------|------------------------|--|--|--|
| Responsabilidades                                                                  | Colaboradores          |  |  |  |
| Mostrar formulario de categoría                                                    | Servicio Autenticación |  |  |  |
| Validación de información de categoría                                             | Modelo Categoría       |  |  |  |
| Creación de categoría                                                              | Modelo Roles           |  |  |  |
| Mostrar información de categorías                                                  | Controlador Categoría  |  |  |  |
| Actualizar información de categoría                                                |                        |  |  |  |
|                                                                                    |                        |  |  |  |
| Observaciones: Es necesario que el usuario este previamente autenticado para poder |                        |  |  |  |
| acceder al módulo                                                                  |                        |  |  |  |

Tabla 3.36 Tarjeta CRC – Gestión de categorías Fuente: El investigador

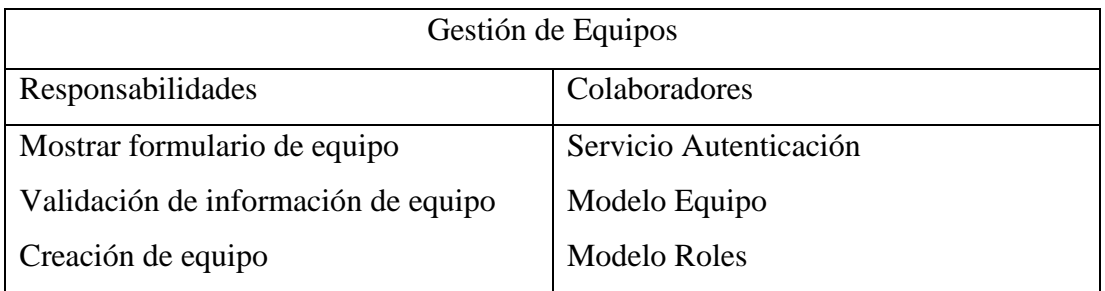

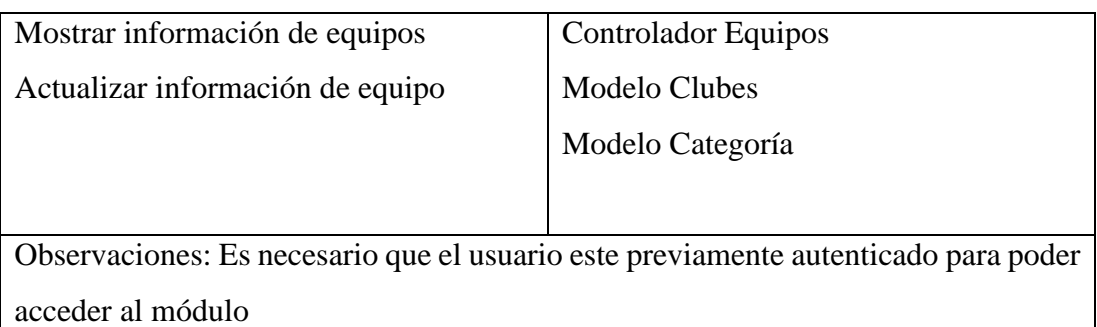

Tabla 3.37 Tarjeta CRC – Gestión de Equipos Fuente: El investigador

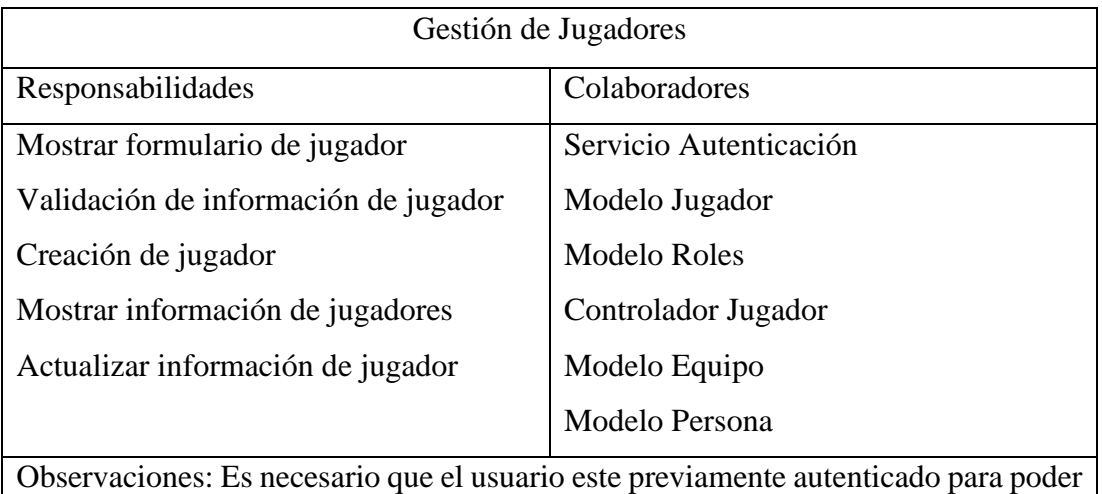

acceder al módulo

Tabla 3.38 Tarjeta CRC – Gestión de jugadores Fuente: El investigador

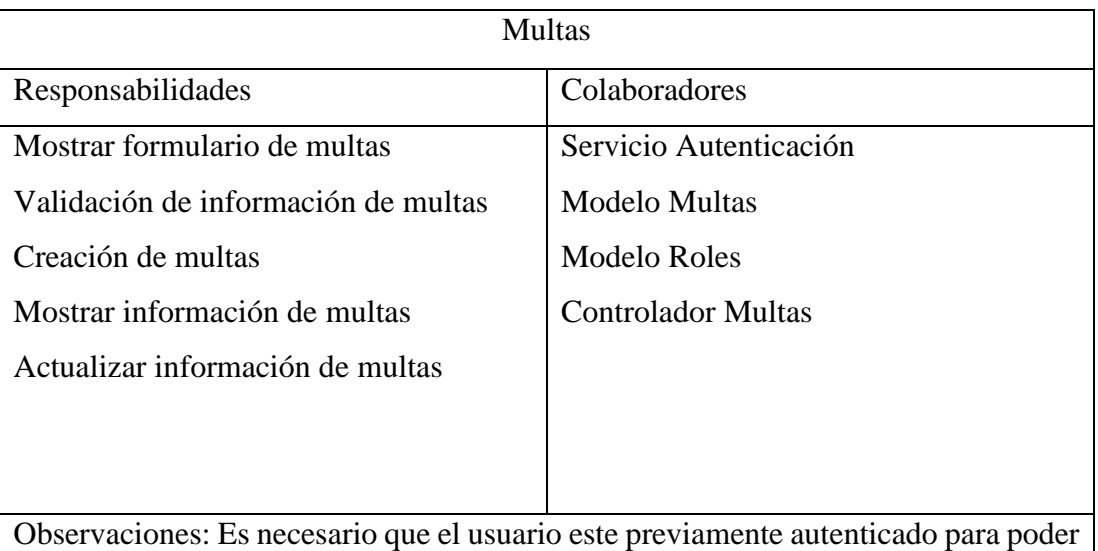

acceder al módulo

Tabla 3.39 Tajeta CRC – Multas Fuente: El investigador

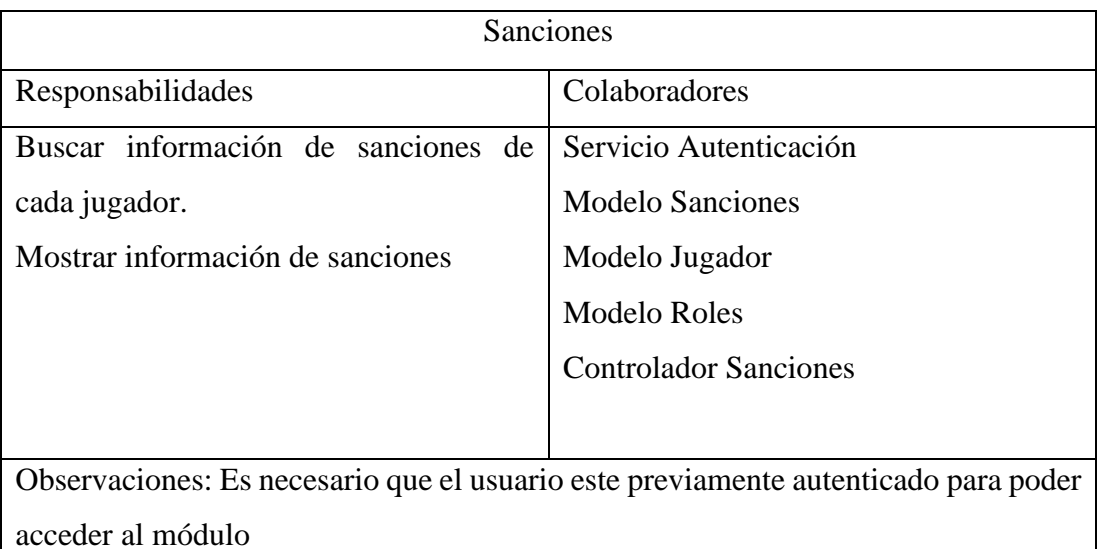

Tabla 3.40 Tajeta CRC – Sanciones Fuente: El investigador

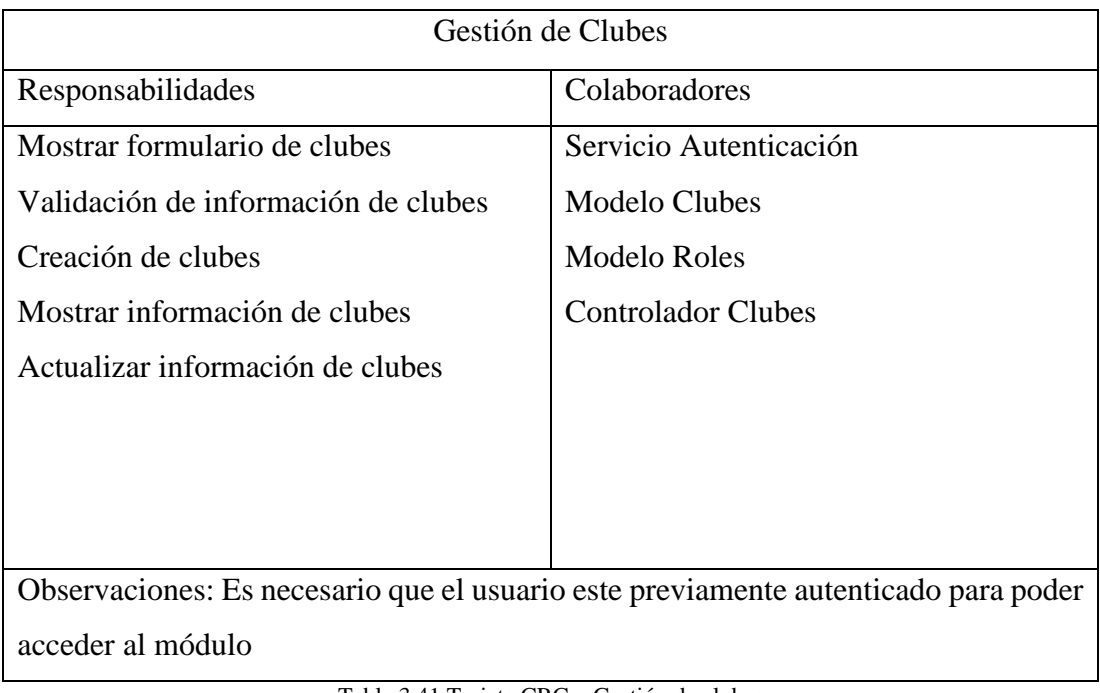

Tabla 3.41 Tarjeta CRC – Gestión de clubes Fuente: El investigador

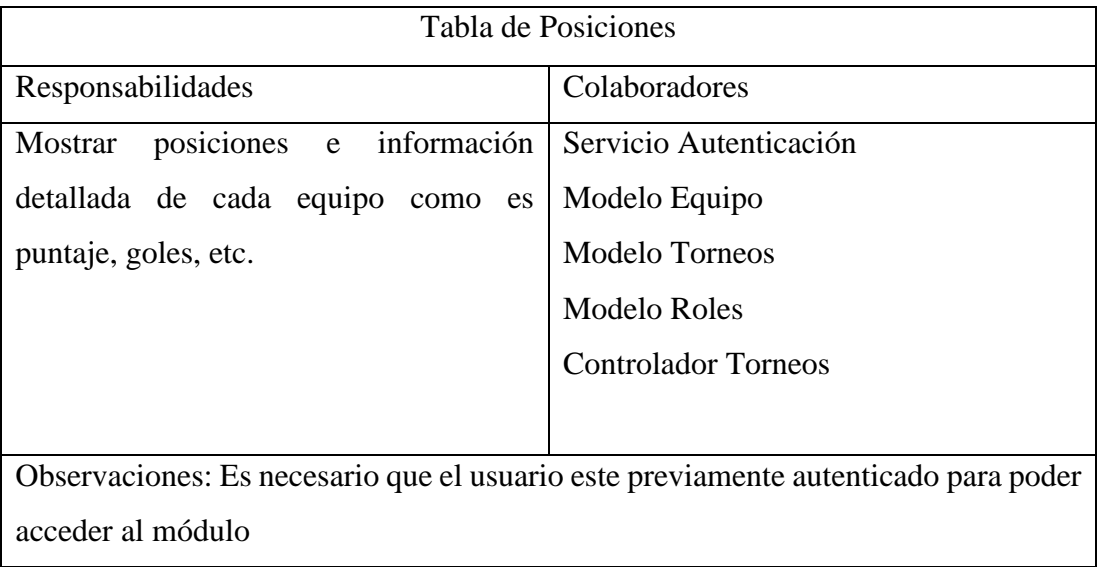

Tabla 3.42 Tarjeta CRC – Tabla de Posiciones Fuente: El investigador

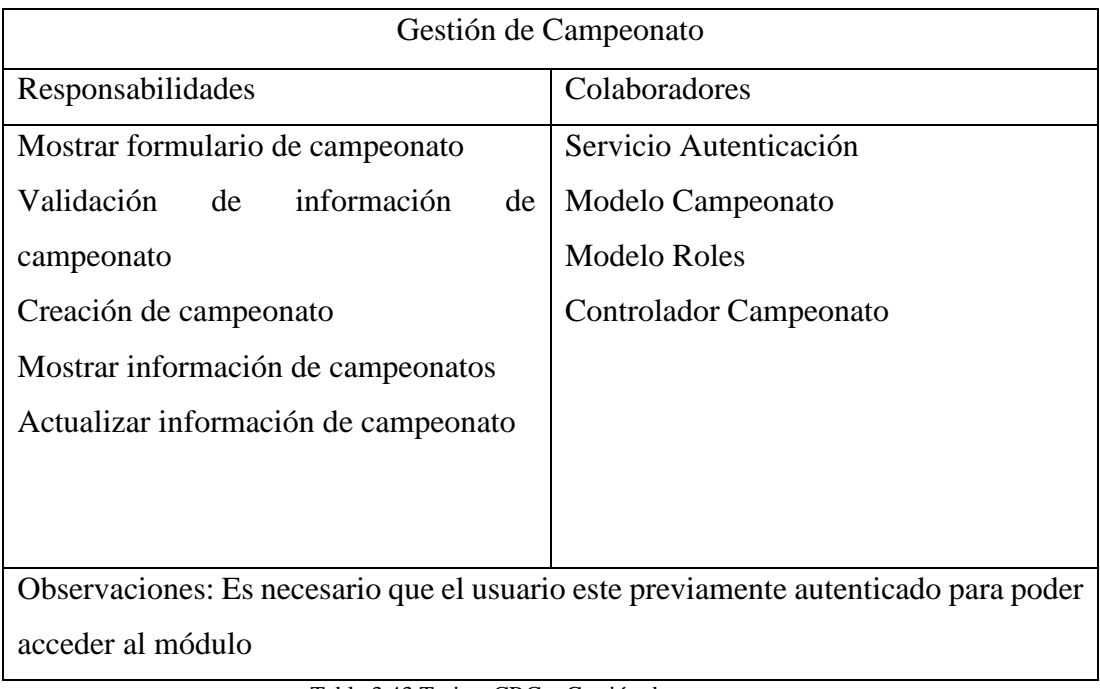

Tabla 3.43 Tarjeta CRC – Gestión de campeonato Fuente: El investigador

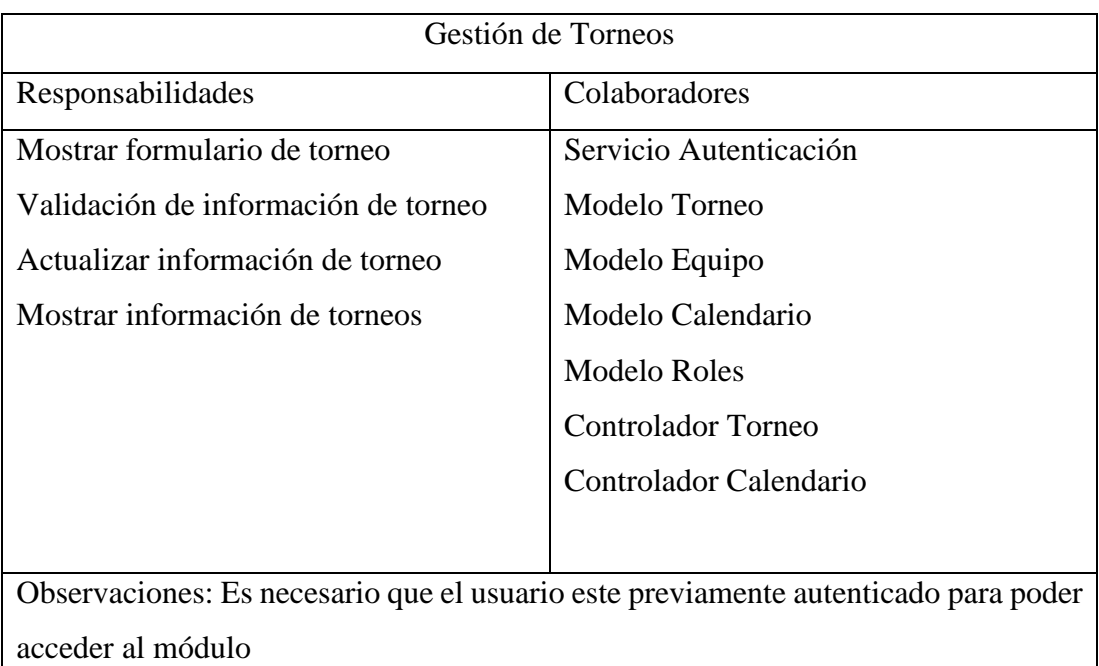

Tabla 3.44 Tarjeta CRC – Gestión de Torneos Fuente: El investigador

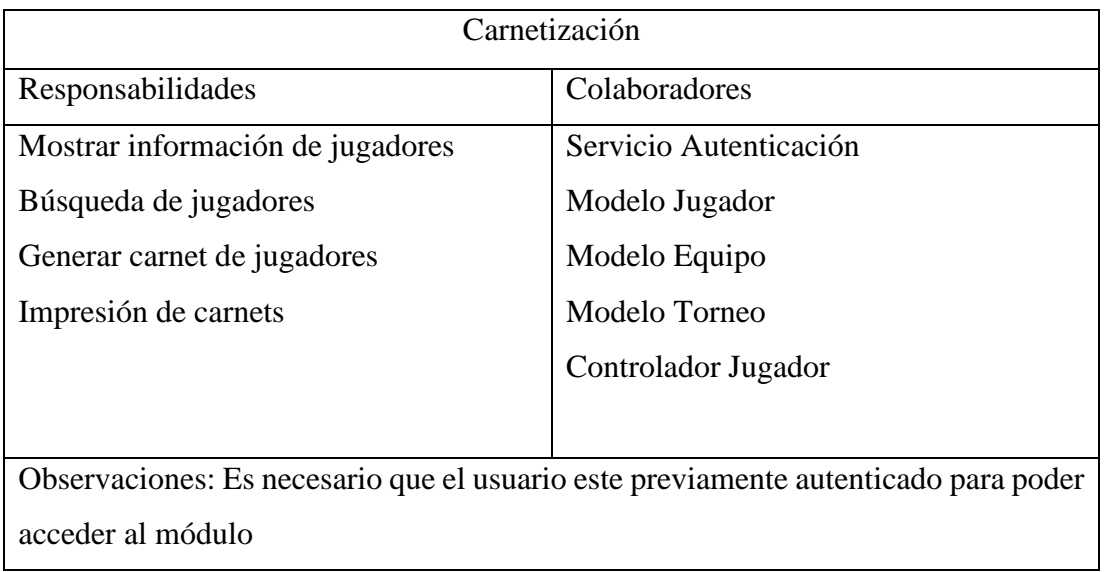

Tabla 3.45 Tarjeta CRC – Carnetización Fuente: El investigador

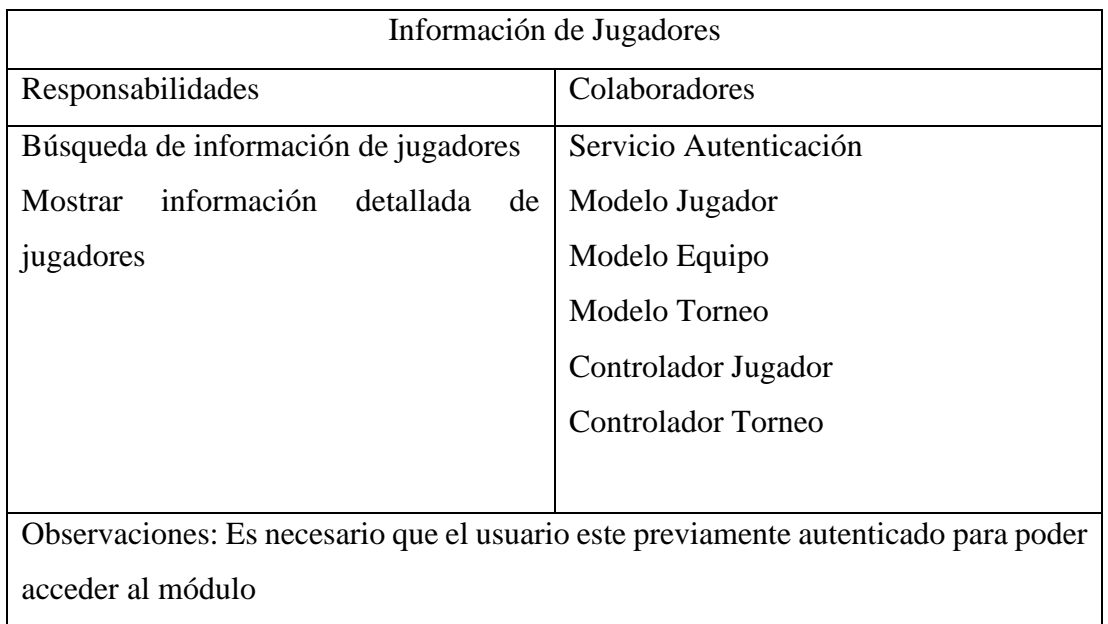

Tabla 3.46 Tarjeta CRC – Información de Jugadores Fuente: El investigador

## **3.2.3.2.Iteración 1**

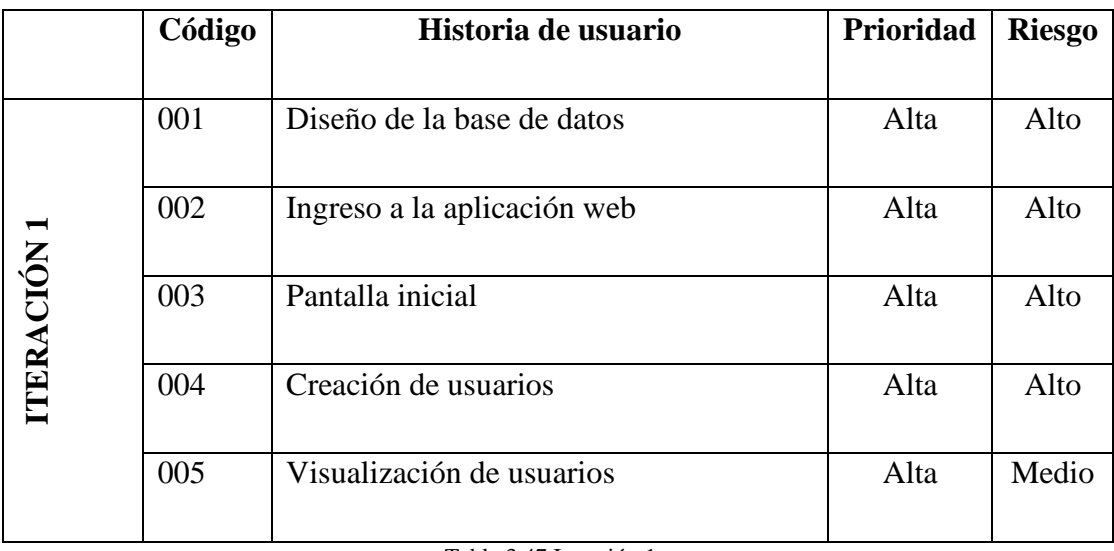

Tabla 3.47 Iteración 1 Fuente: El investigador

### **C001: Diseño de la base de datos**

En la Fig. 3.6. se puede observar el diseño relacional de base de datos en donde se puede visualizar las respectivas tablas junto con las relaciones las cuales son la base fundamental de la aplicación web.

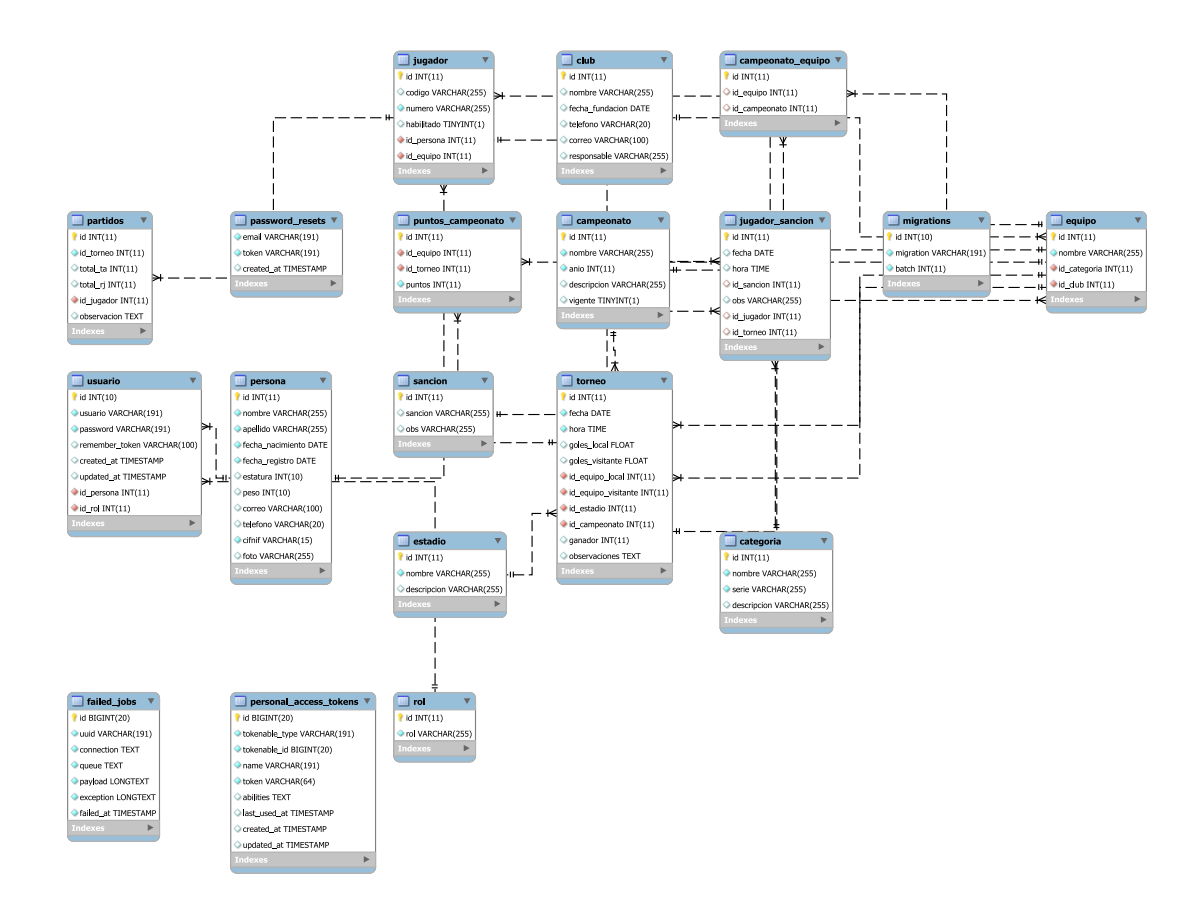

Figura 3.6 C001.- Diseño de base de datos Fuente: El investigador

## **C002: Ingreso a la aplicación web**

El ingreso a la aplicación web se lo realiza mediante un usuario y contraseña, lo cuales son creados previamente por el administrador.

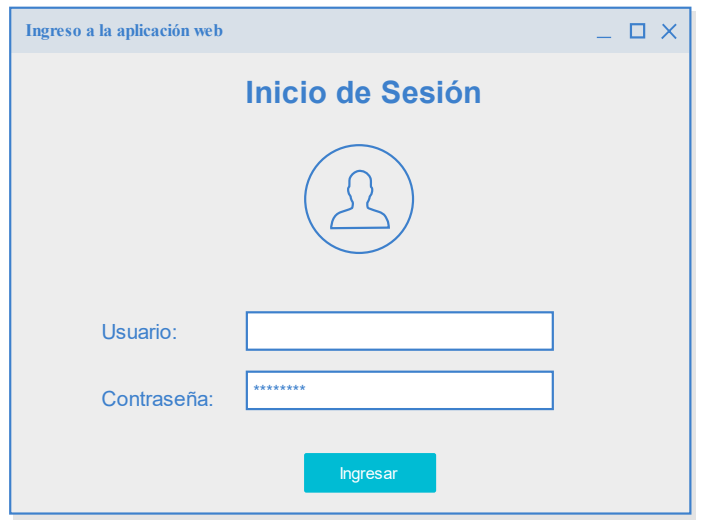

Figura 3.7 C002.- Ingreso a la aplicación web Fuente: El investigador

## **C003: Pantalla inicial**

La pantalla inicial muestra un mensaje de bienvenida al usuario autenticado y presenta el respectivo menú de opciones con todas las funcionalidades de acuerdo al rol y permisos de cada usuario.
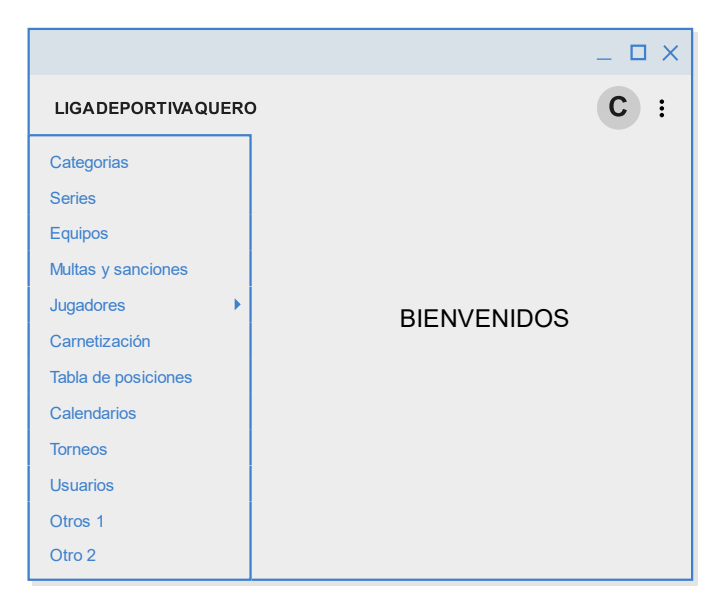

Figura 3.8 C003.- Pantalla inicial Fuente: El investigador

#### **C004: Creación de usuarios**

Para la creación de un nuevo usuario, se debe ingresar información básica como nombre, apellido, documento de identificación, usuario, contraseña, etc. Al guardar el formulario se creará un nuevo usuario con el rol y permisos respectivo.

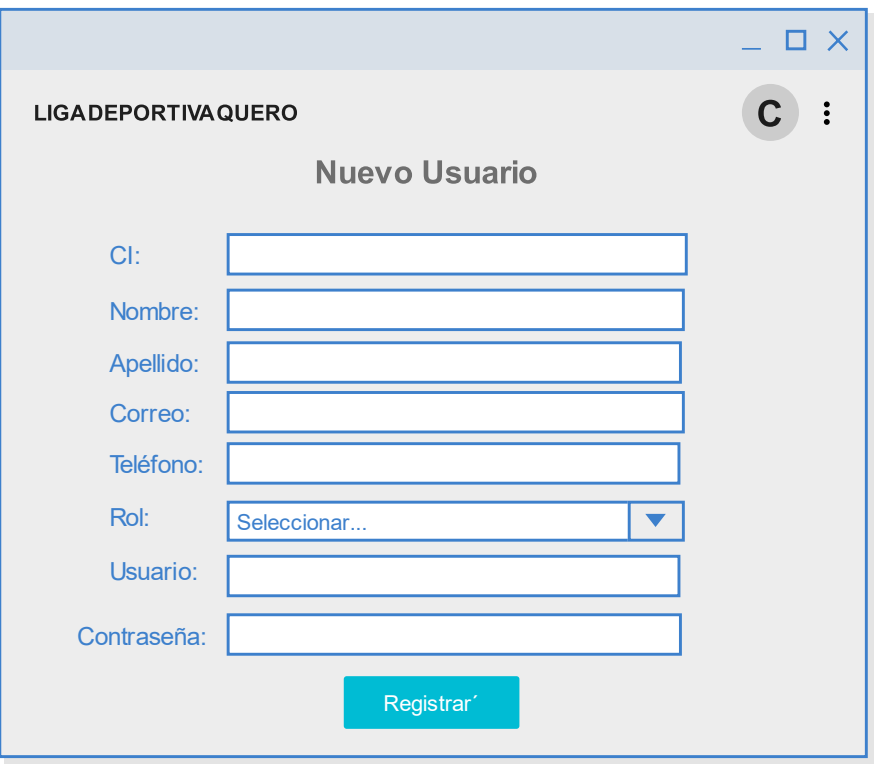

Figura 3.9 C004.- Creación de usuario Fuente: El investigador

## **C005: Visualización de usuarios**

Esta pantalla permite visualizar una lista de todos los usuarios existentes, contiene opciones para editar, crear y eliminar el usuario. Además, permite buscar y filtrar la información de usuario mediante un buscador y un paginador.

|                |                                                            |                |            |                 | □ ×           |  |  |
|----------------|------------------------------------------------------------|----------------|------------|-----------------|---------------|--|--|
|                | <b>LIGADEPORTIVAQUERO</b>                                  |                |            |                 |               |  |  |
|                | <b>Buscar</b>                                              |                |            |                 | Nuevo Usuario |  |  |
| ID             | <b>USUARIO</b>                                             | FECHA REGISTRO | <b>ROL</b> | <b>ACCIONES</b> |               |  |  |
| 1              | User1                                                      | 12/10/2022     | Admin      | Editar          | Eliminar      |  |  |
| $\overline{2}$ | User <sub>2</sub>                                          | 12/10/2022     | Admin      | Editar          | Eliminar      |  |  |
| 3              | User <sub>3</sub>                                          | 12/10/2022     | Directivo  | Editar          | Eliminar      |  |  |
|                |                                                            |                |            |                 |               |  |  |
|                |                                                            |                |            |                 |               |  |  |
|                |                                                            |                |            |                 |               |  |  |
|                |                                                            |                |            |                 |               |  |  |
|                |                                                            |                |            |                 |               |  |  |
|                | <b>Siguiente</b><br><b>Anterior</b><br>$\overline{2}$<br>1 |                |            |                 |               |  |  |

Figura 3.10 C005.- Visualización de usuarios Fuente: El investigador

## **3.2.3.3.Iteración 2**

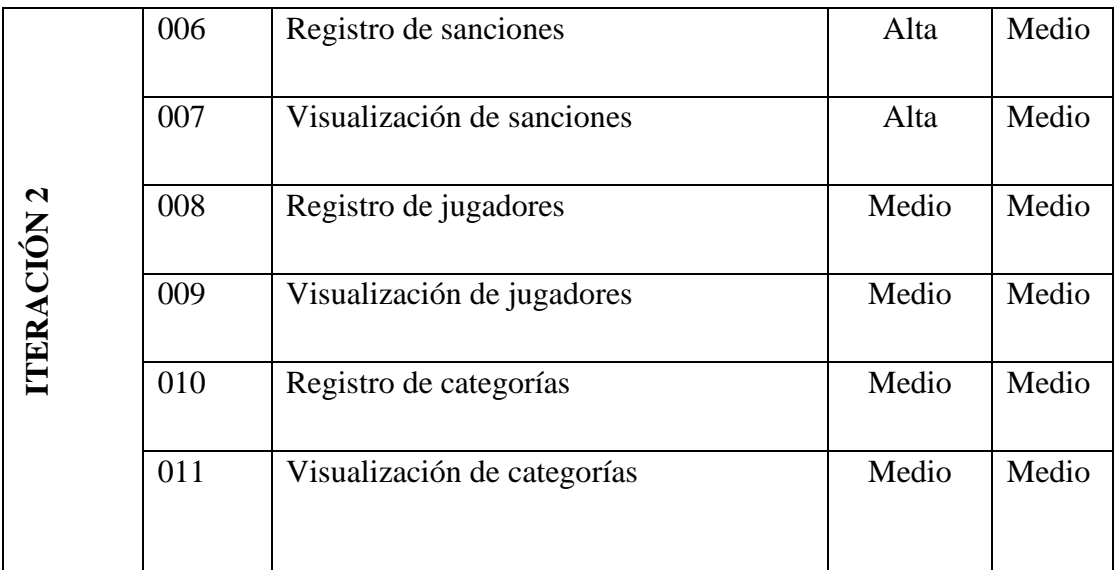

Tabla 3.48 Iteración 2

Fuente: El investigador

#### **C006: Registro de sanciones**

Para la creación de una nueva sanción se debe ingresar información como el nombre de la sanción y algún tipo de observación en caso de existir. Al guardar el formulario se creará una sanción la cual debe estar basada en el reglamento interno de la Liga Deportiva Quero.

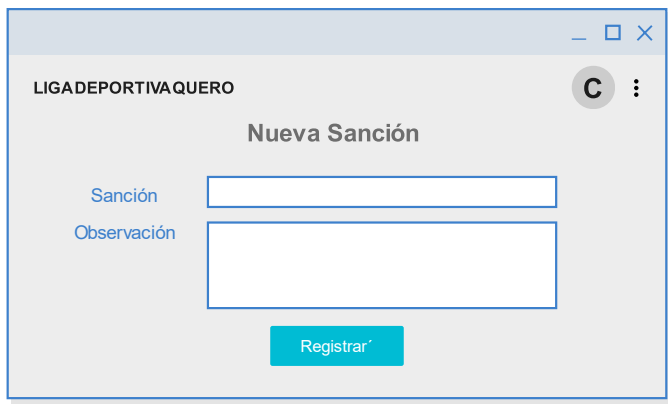

Figura 3.11 C006.- Registro de sanciones Fuente: El investigador

#### **C007: Visualización de sanciones**

La pantalla permite visualizar un listado de todas las sanciones existentes, las cuales se puede editar, eliminar o crear un nuevo registro si fuera necesario. Además, posee filtros para facilitar la búsqueda de información.

|                                                                       |                            |                |                 |          | $\Box$ $\times$ |  |  |
|-----------------------------------------------------------------------|----------------------------|----------------|-----------------|----------|-----------------|--|--|
|                                                                       | <b>LIGADEPORTIVA QUERO</b> |                | C               |          |                 |  |  |
|                                                                       | <b>Buscar</b>              |                |                 |          | Nueva Sanción   |  |  |
| ID                                                                    | Sanción                    | Observación    | <b>ACCIONES</b> |          |                 |  |  |
| 1                                                                     | Sanción 1                  |                | Editar          | Eliminar |                 |  |  |
| $\overline{2}$                                                        | Sanción 2                  | $\blacksquare$ | Editar          | Eliminar |                 |  |  |
| 3                                                                     | Sanción 3                  | Obs1           | Editar          | Eliminar |                 |  |  |
|                                                                       |                            |                |                 |          |                 |  |  |
|                                                                       |                            |                |                 |          |                 |  |  |
|                                                                       |                            |                |                 |          |                 |  |  |
|                                                                       |                            |                |                 |          |                 |  |  |
|                                                                       |                            |                |                 |          |                 |  |  |
| $\mathbf{1}$<br><b>Anterior</b><br>$\overline{2}$<br><b>Siguiente</b> |                            |                |                 |          |                 |  |  |

Figura 3.12 C007.- Visualización de sanciones Fuente: El investigador

#### **C008: Registro de jugadores**

Para la creación de un nuevo jugador se debe ingresar información como nombre, apellido, documento de identificación, fecha de nacimiento, etc. Es muy importante seleccionar el equipo al que va a pertenecer el jugador e indicar si el jugador va a estar habilitado o no para el campeonato actual. Por consiguiente, es necesario cargar la foto del jugador para poder identificarlo.

Al guardar el formulario se creará un nuevo jugador con toda la información ingresada previamente.

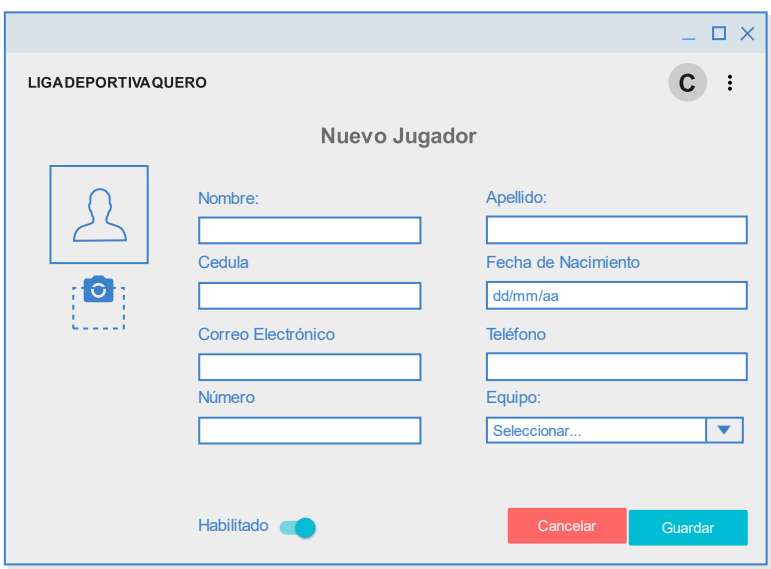

Figura 3.13 C008.- Registro de jugadores Fuente: El investigador

## **C009: Visualización de jugadores**

La pantalla permite visualizar una lista detallada de todos los jugadores existente, junto con su foto y el equipo para poder identificarlos de mejor manera. En cada registro existen opciones para editar y eliminar el jugador en caso de ser necesario.

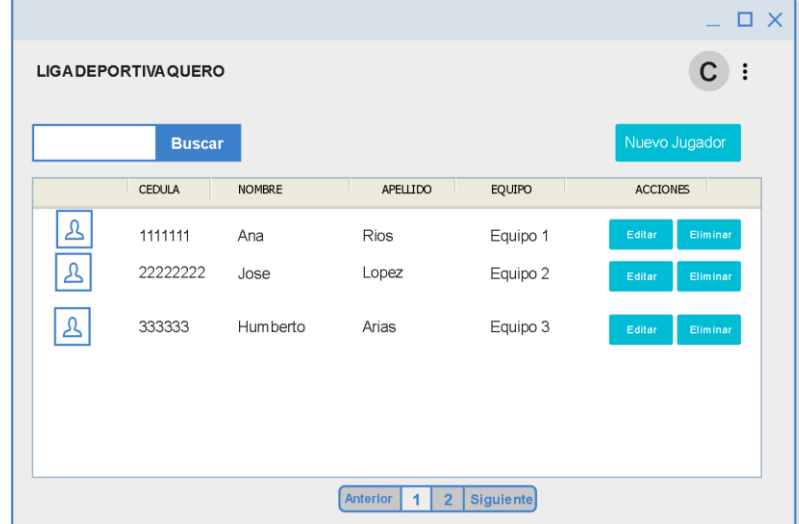

Además, posee filtros de búsqueda y un botón para poder ingresar un nuevo jugador.

Figura 3.14 C009.- Visualización de jugadores Fuente: El investigador

#### **C010: Registro de categorías**

Para crear una nueva categoría se debe ingresar el nombre, descripción y la serie respectiva. Al guardar el formulario se creará una nueva categoría

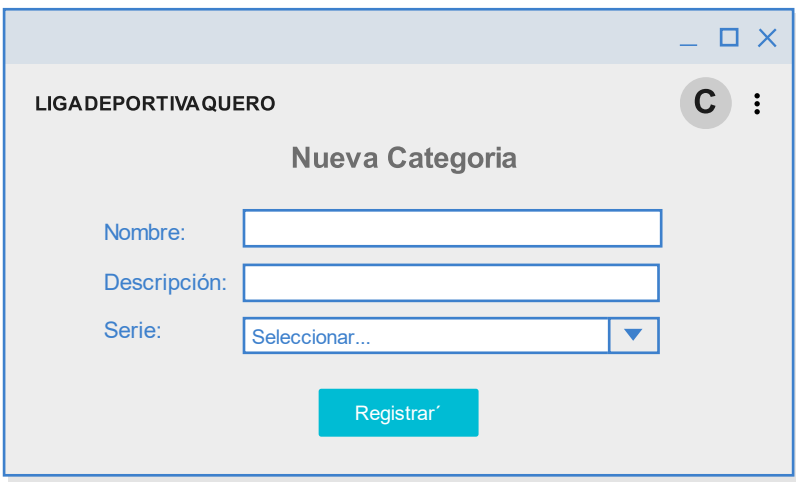

Figura 3.15 C010.- Registro de categorías Fuente: El investigador

#### **C011: Visualización de categorías**

La pantalla permite visualizar un listado con la información de todas las categorías existentes. Posee botones para editar, eliminar y crear una nueva categoría en caso de ser necesaria. Por consiguiente, existen filtros que permiten la búsqueda de información

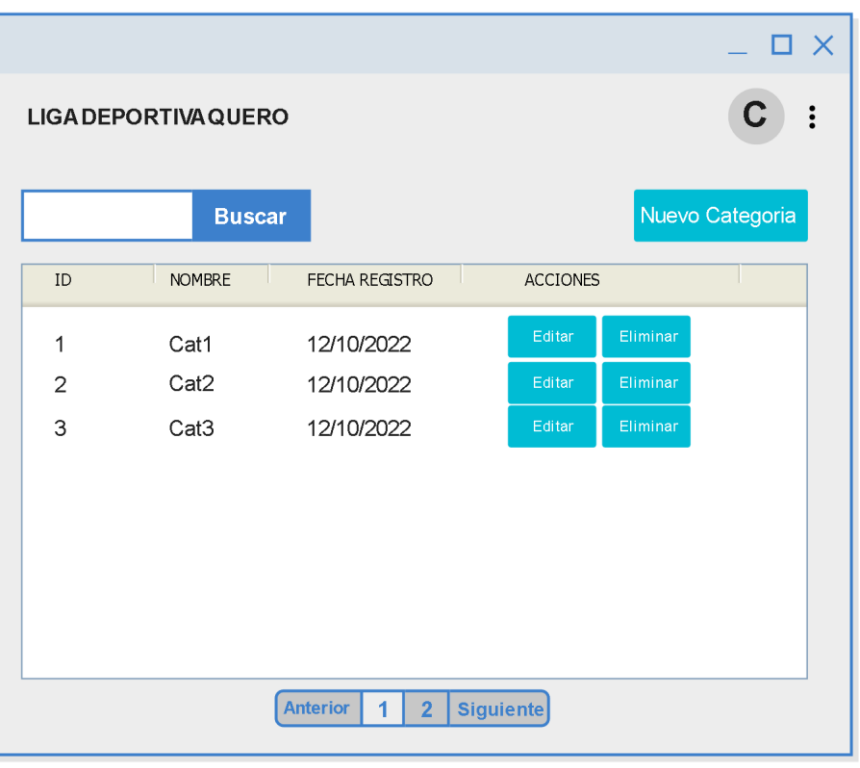

Figura 3.16 C011.- Visualización de categorías Fuente: El investigador

## **3.2.3.4.Iteración 3**

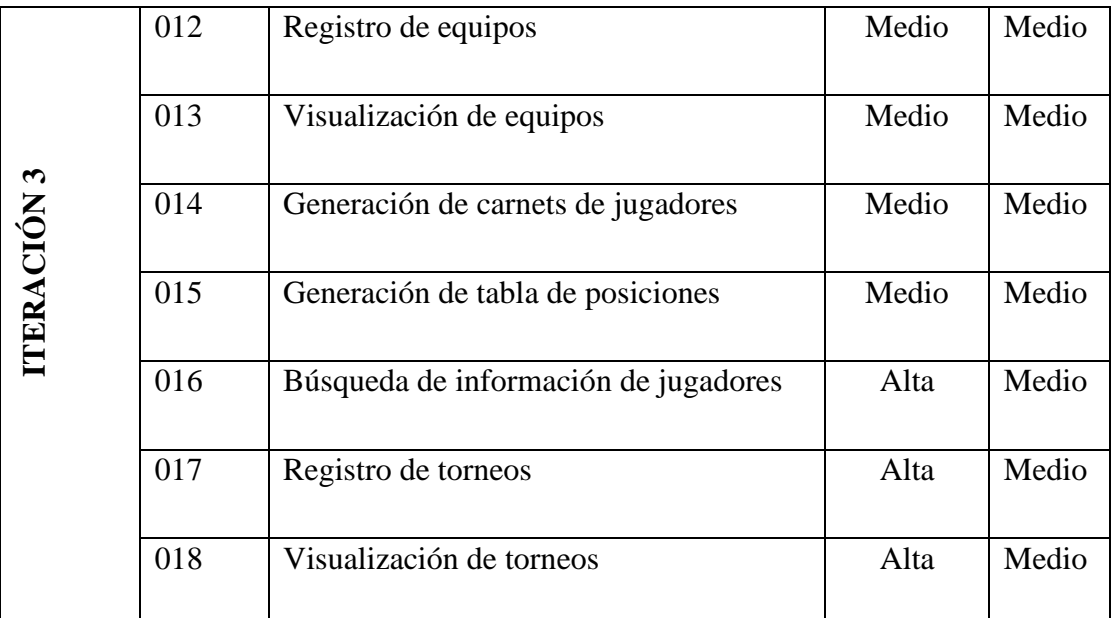

Tabla 3.49 Iteración 3 Fuente: El investigador

#### **C012: Registro de equipos**

Para la creación de un nuevo equipo se debe incluir información como nombre, categoría, club al que pertenece y finalmente los colores que identifiquen al equipo. La guardar el formulario se creará un nuevo equipo con la información ingresada.

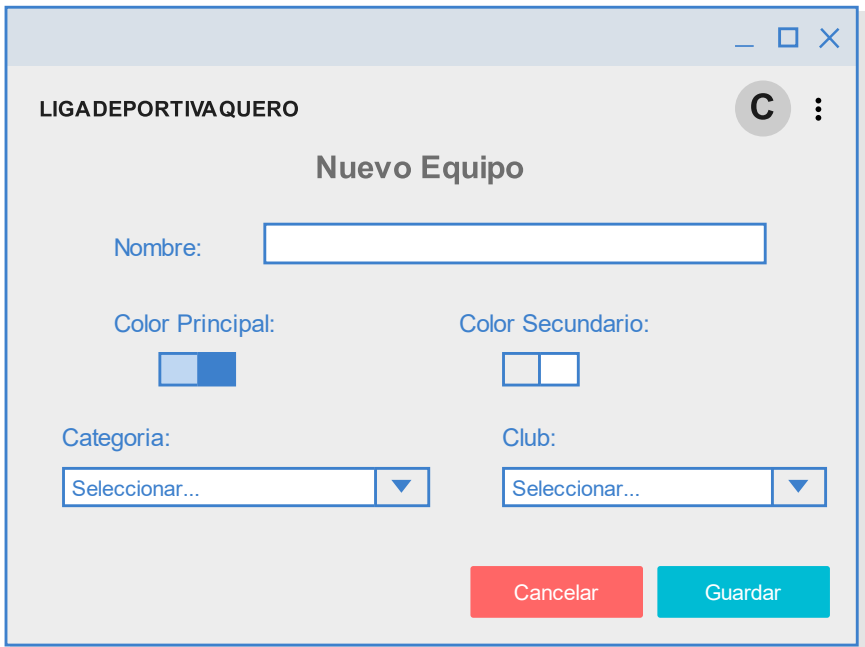

Figura 3.17 C012.- Registro de equipos Fuente: El investigador

#### **C013: Visualización de equipos**

La pantalla permite visualizar un listado de todos los equipos existentes. Los registros se pueden editar, eliminar o crear de acuerdo a las necesidades de cada usuario.

Por consiguiente, dispone de filtros para una eficiente búsqueda de información

|                                                                  |                  |                   |  |                 |          |              | $\Box$ $\times$ |
|------------------------------------------------------------------|------------------|-------------------|--|-----------------|----------|--------------|-----------------|
| <b>LIGA DEPORTIVA QUERO</b>                                      |                  |                   |  |                 |          | C            |                 |
|                                                                  | <b>Buscar</b>    |                   |  |                 |          | Nuevo Equipo |                 |
| <b>NOMBRE</b>                                                    | CATEGORIA        | <b>CLUB</b>       |  | <b>ACCIONES</b> |          |              |                 |
| Equipo1                                                          | Cat1             | Club <sub>2</sub> |  | Editar          | Eliminar |              |                 |
| Equipo2                                                          | Cat <sub>2</sub> | Club <sub>2</sub> |  | Editar          | Eliminar |              |                 |
| Equipo3                                                          | Cat <sub>3</sub> | Club <sub>3</sub> |  | Editar          | Eliminar |              |                 |
|                                                                  |                  |                   |  |                 |          |              |                 |
|                                                                  |                  |                   |  |                 |          |              |                 |
|                                                                  |                  |                   |  |                 |          |              |                 |
|                                                                  |                  |                   |  |                 |          |              |                 |
|                                                                  |                  |                   |  |                 |          |              |                 |
| Anterior<br><b>Siguiente</b><br>$\overline{1}$<br>$\overline{2}$ |                  |                   |  |                 |          |              |                 |

Figura 3.18 C013.- Visualización de equipos Fuente: El investigador

## **C014: Generación de carnets de jugadores**

Para la generación de carnets se presenta un listado de todos los jugadores en el cual se puede imprimir el carnet por cada jugador o de varios jugadores al mismo tiempo.

Los jugadores que no están habilitados en el campeonato no podrán generar carnets.

| <b>LIGA DEPORTIVA QUERO</b> |               |                        |          |        | $ \Box$ $\times$<br>C  |                | Lisa Deportiva Cantonal Cuero<br>AÑO:2023 |
|-----------------------------|---------------|------------------------|----------|--------|------------------------|----------------|-------------------------------------------|
| <b>Buscar</b>               |               |                        | ٠        |        | <b>Generar Carnets</b> | QUTEO          | <b>NÚMERO</b><br>18                       |
| CEDULA                      | <b>NOMBRE</b> | APELLIDO               | EQUIPO   |        | <b>ACCIONES</b>        |                |                                           |
| 1111111                     | Ana           | Rios                   | Equipo 1 |        | ö                      |                |                                           |
| 22222222                    | Jose          | Lopez                  | Equipo 2 | $\Box$ |                        | Categoria      | PRIMERA "A"                               |
|                             |               |                        |          |        |                        | Club:          | "Deportivo Quero"                         |
| 333333                      | Humberto      | Arias                  | Equipo 3 |        | ē                      | Apellidos,     | <b>LLERENA HIDALGO</b>                    |
|                             |               |                        |          |        |                        | <b>Nombres</b> | <b>GEORGE STEVEN</b>                      |
|                             |               |                        |          |        |                        | Fecha N:       | 13/03/1999                                |
|                             |               |                        |          |        |                        | Cedula:        | 180508581-6                               |
|                             |               | Anterior 1 2 Siguiente |          |        |                        |                | PRESIDENTE COMISION DE DISCIPLINA         |

Figura 3.19 C014.- Generación de carnets de jugadores Fuente: El investigador

#### **C015: Generación de tabla de posiciones**

La pantalla permite visualizar la tabla de posiciones generada de acuerdo a los resultados de cada torneo. Se debe seleccionar la categoría para visualizar la tabla de posiciones correcta.

Por consiguiente, se puede actualizar la tabla de posiciones para tener información mas actual de las posiciones de cada equipo en el campeonato

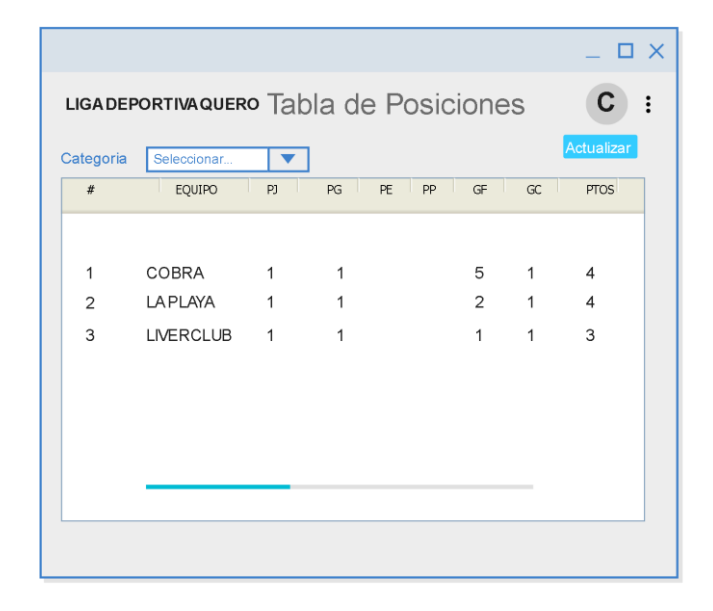

Figura 3.20 C015.- Generación de tabla de posiciones Fuente: El investigador

#### **C016: Búsqueda de información de jugadores**

La pantalla permite buscar información de cada jugador, por ejemplo, sanciones, multas, etc. Para realizar la búsqueda se debe ingresar el número de documento de identificación del jugador y finalmente se visualizará información detallada del mismo. Además, en este módulo se puede habilitar o inhabilitar un jugador.

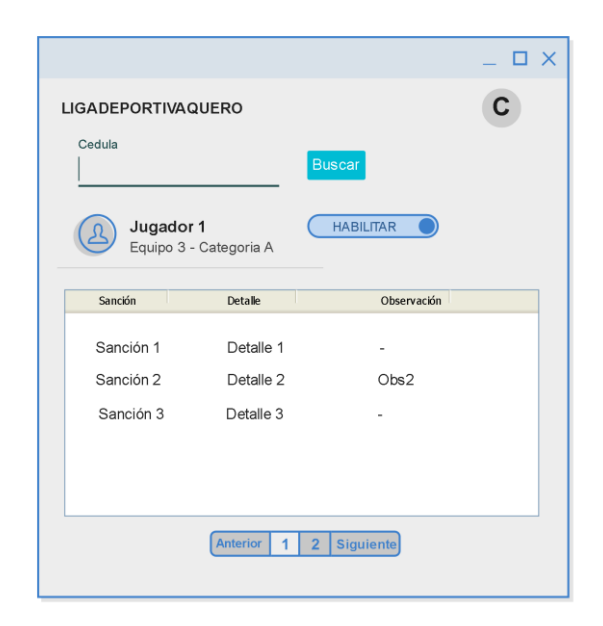

Figura 3.21 C016.- Búsqueda de información de jugadores Fuente: El investigador

## **C017: Registro de torneos**

Para la creación de un torneo se debe ingresar información del equipo local, equipo visitante, fecha, hora; así como campeonato y estadio. Al guardar el formulario se creará un torneo el cual puede ser modificado para ingresar los goles de cada equipo e indicar el ganador de cada torneo.

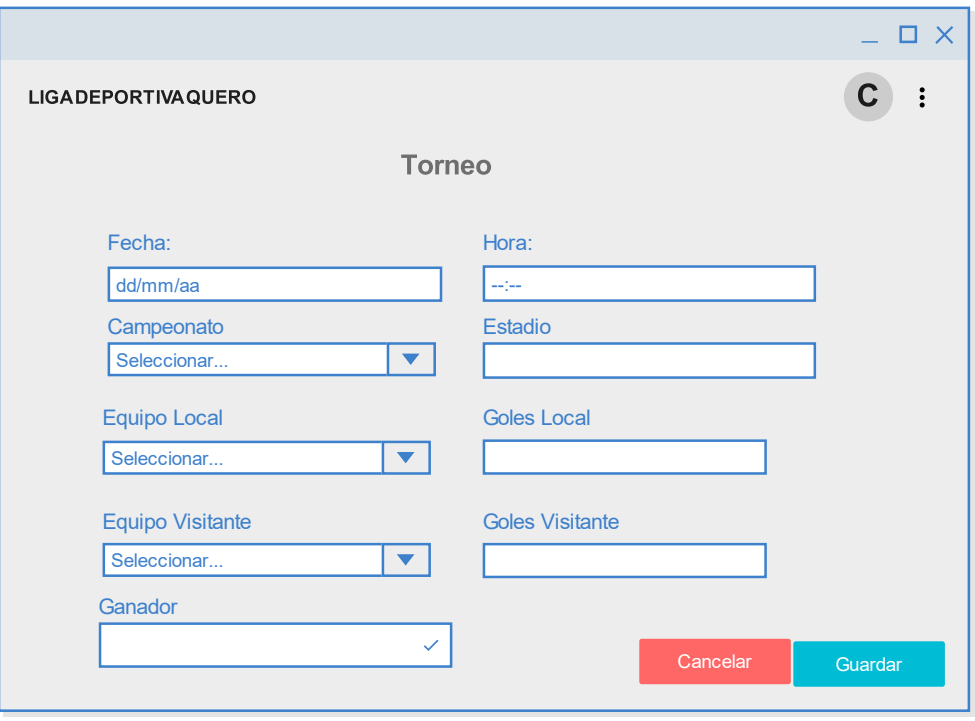

Figura 3.22 C017.- Registro de Torneos Fuente: El investigador

## **C018: Visualización de torneos**

La pantalla permite visualizar un listado de todos los torneos existentes. Cada registro se puede editar, eliminar o crear un nuevo torneo si es necesario. Para facilitar la busqueda de infomacion se añadió varios filtros.

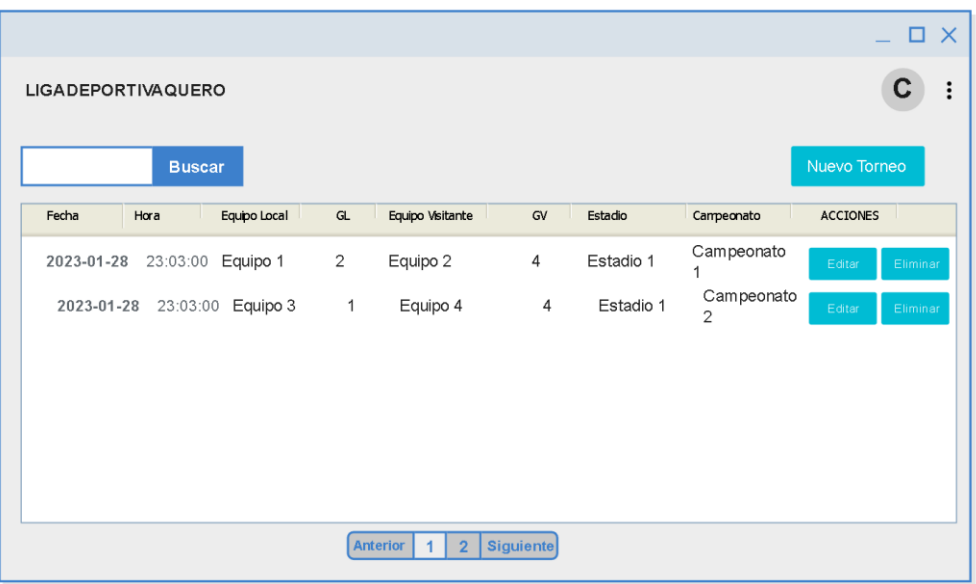

#### Figura 3.23 C018.- Visualización de torneos Fuente: El investigador

## **3.2.3.5.Iteración 4**

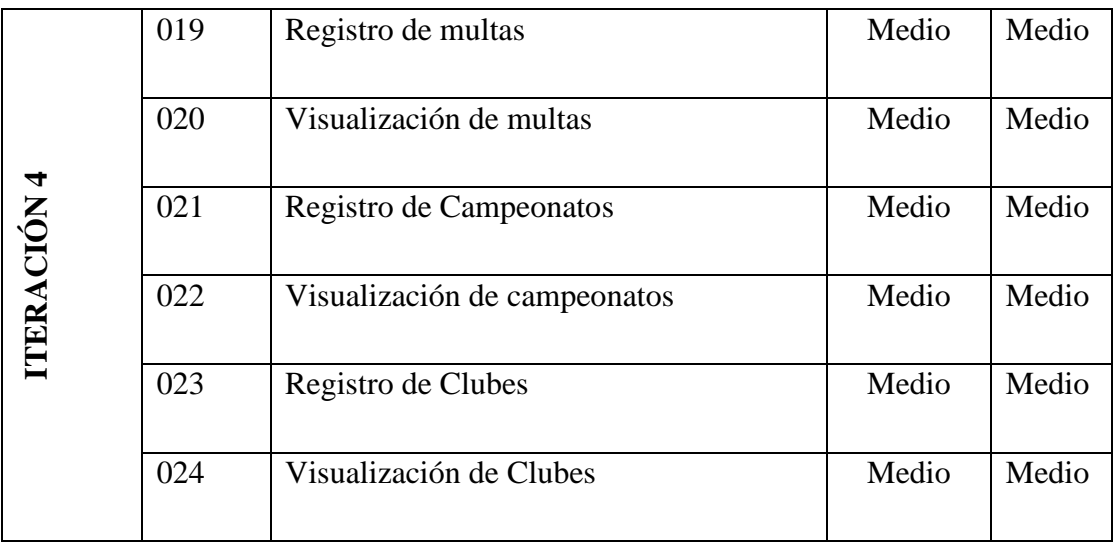

Tabla 3.50 Iteración 4 Fuente: El investigador

#### **C019: Registro de multas**

Para la creación de multas se busca el jugador al cual se le va a asignar la multa, luego se elige la multa en base a las sanciones establecidas en el reglamento interno de la Liga Deportiva y finalmente se añade algún tipo de observación si es necesario. Al guardar el formulario se crea la multa de dicho jugador.

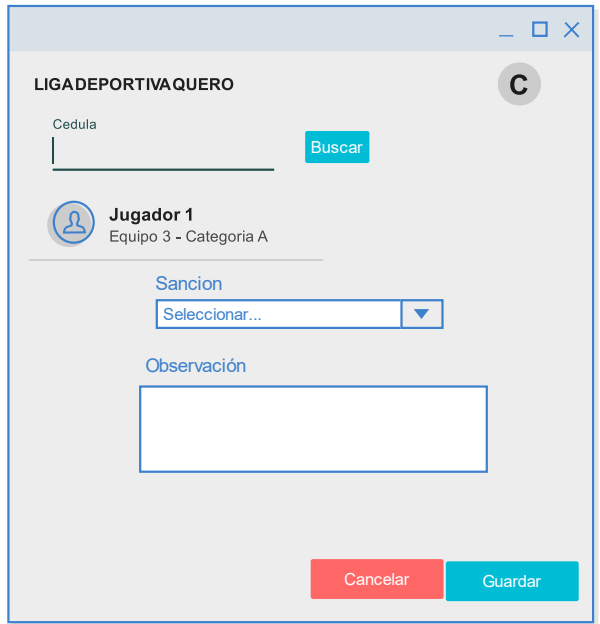

Figura 3.24 C019.- Registro de multas Fuente: El investigador

#### **C020: Visualización de multas**

La pantalla permite visualizar una lista de todas las multas existente asignadas a cada jugador, las cuales se pueden editar, eliminar o crear en caso de ser necesario.

Además, cuenta con filtros que permite buscar la información de manera eficiente.

| <b>LIGA DEPORTIVA QUERO</b>                                             |               |               |                 |          | $\Box$ $\times$ |  |
|-------------------------------------------------------------------------|---------------|---------------|-----------------|----------|-----------------|--|
|                                                                         |               |               |                 |          |                 |  |
|                                                                         | <b>Buscar</b> |               |                 |          | Nueva Multa     |  |
| <b>JUGADOR</b>                                                          | SANCION       | OBSERVACIONES | <b>ACCIONES</b> |          |                 |  |
| Jugador 1                                                               | Sancion 1     |               | Editar          | Eliminar |                 |  |
| Jugador 2                                                               | Sancion 2     |               | Editar          | Eliminar |                 |  |
| Jugador 3                                                               | Sancion 3     |               | Editar          | Eliminar |                 |  |
|                                                                         |               |               |                 |          |                 |  |
|                                                                         |               |               |                 |          |                 |  |
|                                                                         |               |               |                 |          |                 |  |
|                                                                         |               |               |                 |          |                 |  |
|                                                                         |               |               |                 |          |                 |  |
| <b>Anterior</b><br>$\overline{2}$<br><b>Siguiente</b><br>$\overline{1}$ |               |               |                 |          |                 |  |

Figura 3.25 C020.- Visualización de multas Fuente: El investigador

## **C021: Registro de Campeonatos**

Para la creación de un nuevo campeonato se debe ingresar información como nombre, año, descripción e indicar si el campeonato va a estar vigente. Al guardar el formulario se creará un nuevo campeonato.

|                |                                                                       |                          |                    | $\Box$ $\times$ |  |  |  |  |
|----------------|-----------------------------------------------------------------------|--------------------------|--------------------|-----------------|--|--|--|--|
|                | <b>LIGA DEPORTIVA QUERO</b>                                           |                          | C                  |                 |  |  |  |  |
|                | <b>Buscar</b>                                                         |                          |                    | Nuevo Club      |  |  |  |  |
| $\#$           | <b>CLUB</b>                                                           | <b>RESPONSABLE</b>       | <b>ACCIONES</b>    |                 |  |  |  |  |
| 1              | Club <sub>1</sub>                                                     | Ana<br>Rios              | Editar<br>Eliminar |                 |  |  |  |  |
| $\overline{2}$ | Club <sub>2</sub>                                                     | $\overline{\phantom{a}}$ | Editar<br>Eliminar |                 |  |  |  |  |
| 3              | Club <sub>3</sub>                                                     | Jose<br>Lopez            | Editar<br>Eliminar |                 |  |  |  |  |
|                |                                                                       |                          |                    |                 |  |  |  |  |
|                |                                                                       |                          |                    |                 |  |  |  |  |
|                |                                                                       |                          |                    |                 |  |  |  |  |
|                |                                                                       |                          |                    |                 |  |  |  |  |
|                | <b>Anterior</b><br>$\mathbf{1}$<br>$\overline{2}$<br><b>Siguiente</b> |                          |                    |                 |  |  |  |  |

Figura 3.26 C021.- Registro de Campeonatos Fuente: El investigador

## **C022: Visualización de campeonatos**

La pantalla permite visualizar la lista de todos los campeonatos existente. Cada registro se puede editar, eliminar o crear en caso de ser necesario. Además, permite habilitar o deshabilitar la vigencia de los campeonatos.

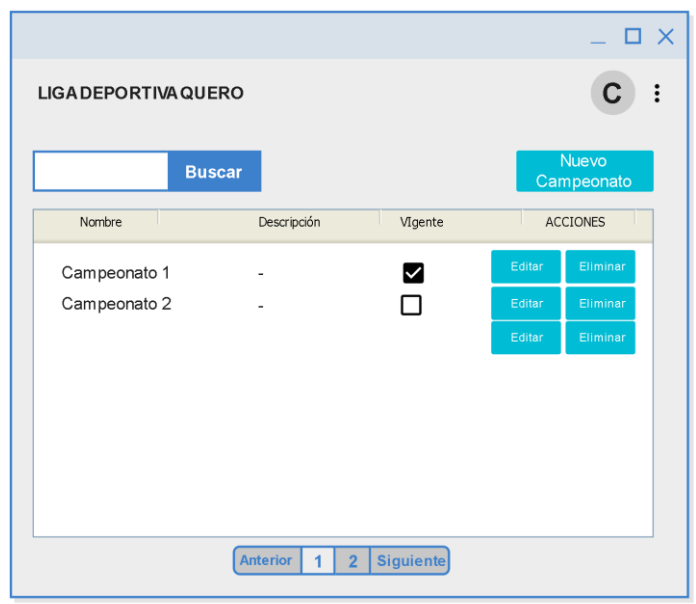

Figura 3.27 C022.- Visualización de campeonatos Fuente: El investigador

## **C023: Registro de Clubes**

Para la creación de un club se debe ingresar nombre, fecha de creación, correo y el responsable de dicho club. Al guardar el formulario se creará un nuevo club en base a los datos ingresados. ´

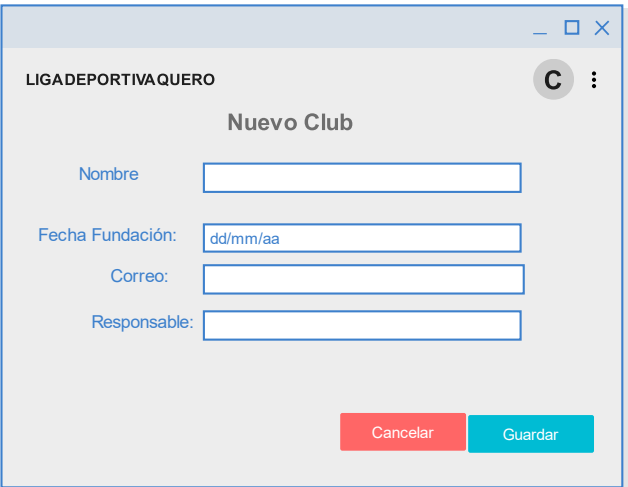

Figura 3.28 C023.- Registro de Clubes Fuente: El investigador

#### **C024: Visualización de Clubes**

La pantalla permite visualizar un listado de todos los clubes existentes, los cuales se pueden editar, eliminar o crear uno nuevo si es necesario.

Además, cuenta con filtros los cuales facilitan la búsqueda de información.

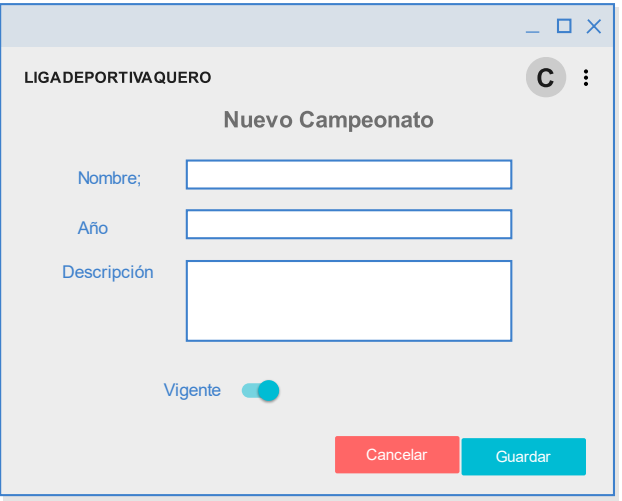

Figura 3.29 C024.- Visualización de Clubes Fuente: El investigador

#### **3.2.4. Fase 4: Codificación**

#### **3.2.4.1.Aplicación Backend**

## **Autenticación de API con Sanctum**

Para proporcionar un sistema de autenticación robusto y seguro en el acceso a los recursos de la aplicación se utilizó la herramienta Sanctum, la cual permite una autenticación ligera para-SPA (Aplicaciones de una sola página) y API simples basadas en tokens.

Mediante la herramienta Sanctum se logró administrar y generar tokens de acceso personal de una manera más simple sin la necesidad de implementar un complejo Oauth2, todo ello permitió autenticar las solicitudes HTTP de la aplicación frontend.

La función **login** permite autenticar a los usuarios mediante el uso de usuario y contraseña, el cual si son correctos genera un token de acceso personal para acceder a los recursos de la aplicación.

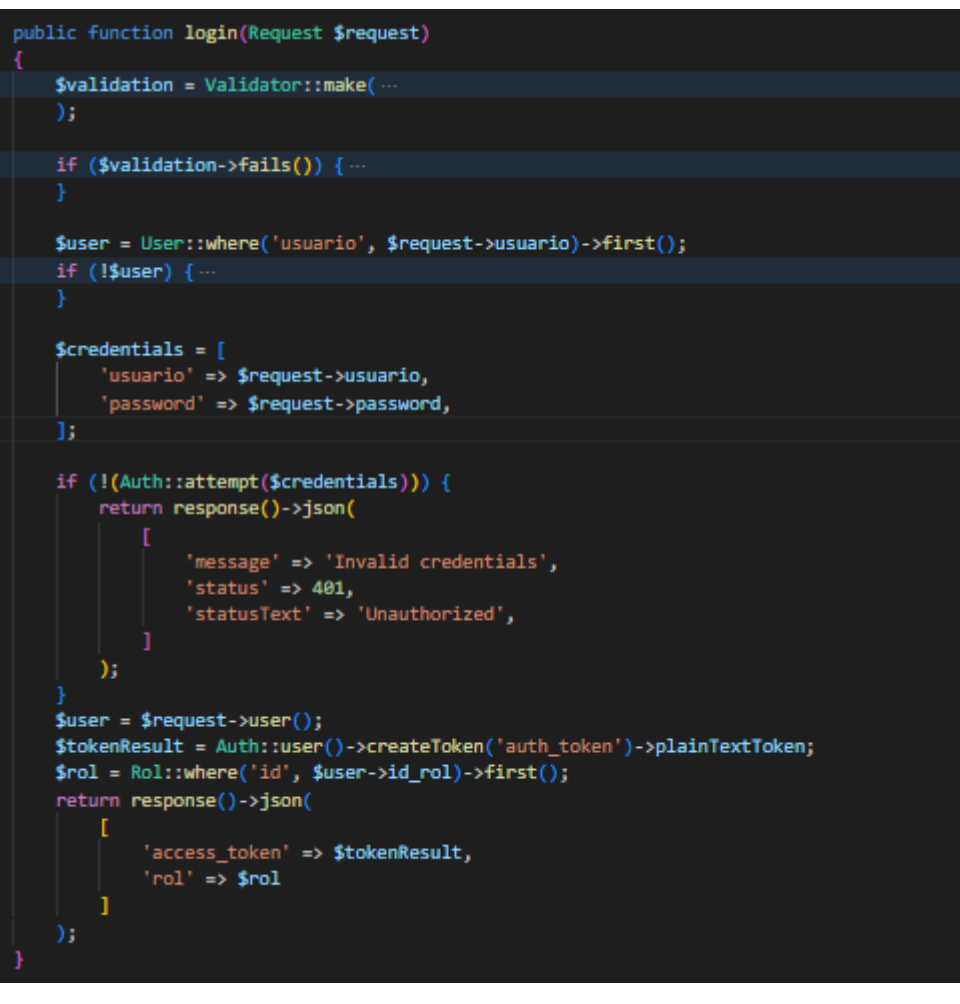

Figura 3.30 Función Login Fuente: El investigador

La función **userInfor** permite obtener información del usuario autenticado en base al token de dicho usuario.

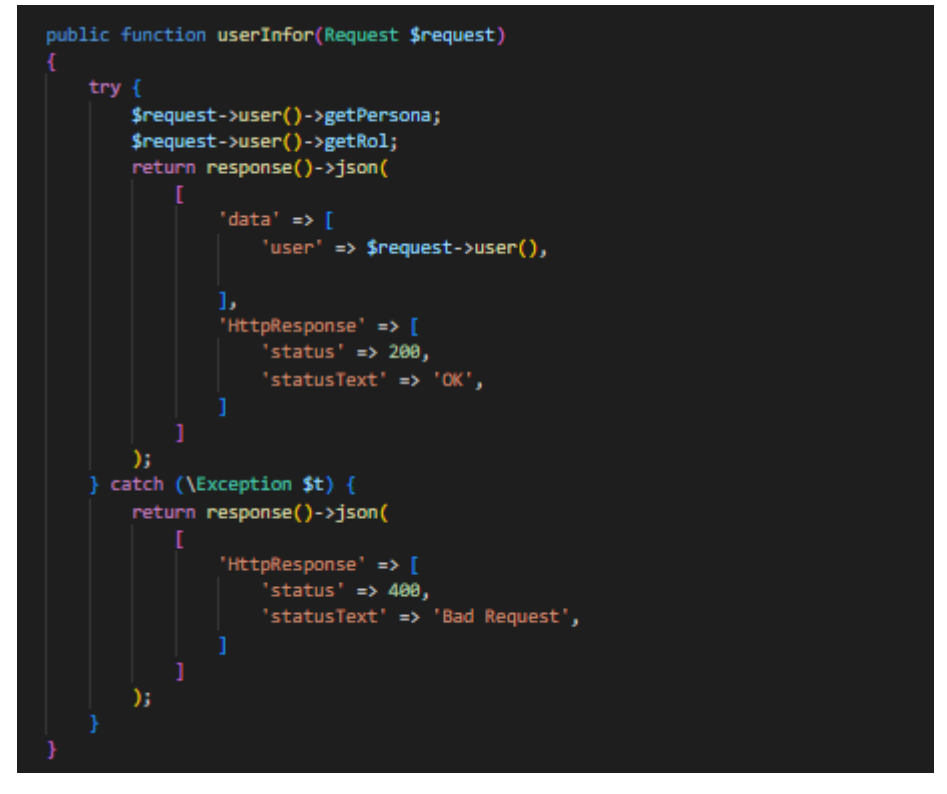

Figura 3.31 Función userInfor Fuente: El investigador

El modelo **User** contiene el atributo **HasApiTokens** el cual permite identificar el token y los alcances del usuario dentro de la aplicación, además posee parámetros y métodos que dan funcionalidad a todo el proceso de autenticación del usuario.

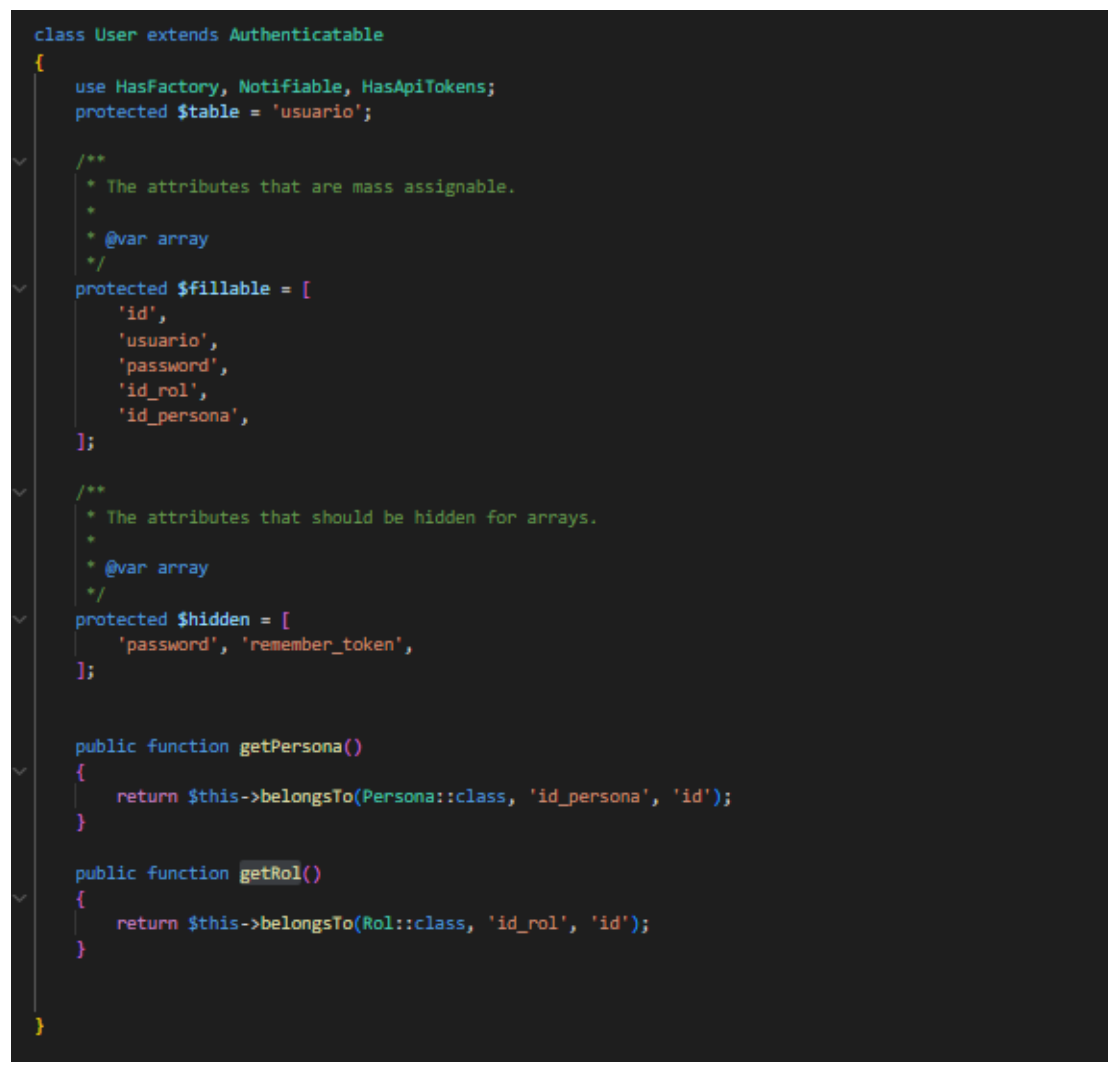

Figura 3.32 Modelo User Fuente: El investigador

El controlador **PlayerController** contiene funciones para realizar el proceso de registro de jugadores, eliminación de jugadores, carnetización y búsqueda de información relevante de cada jugador en el campeonato vigente.

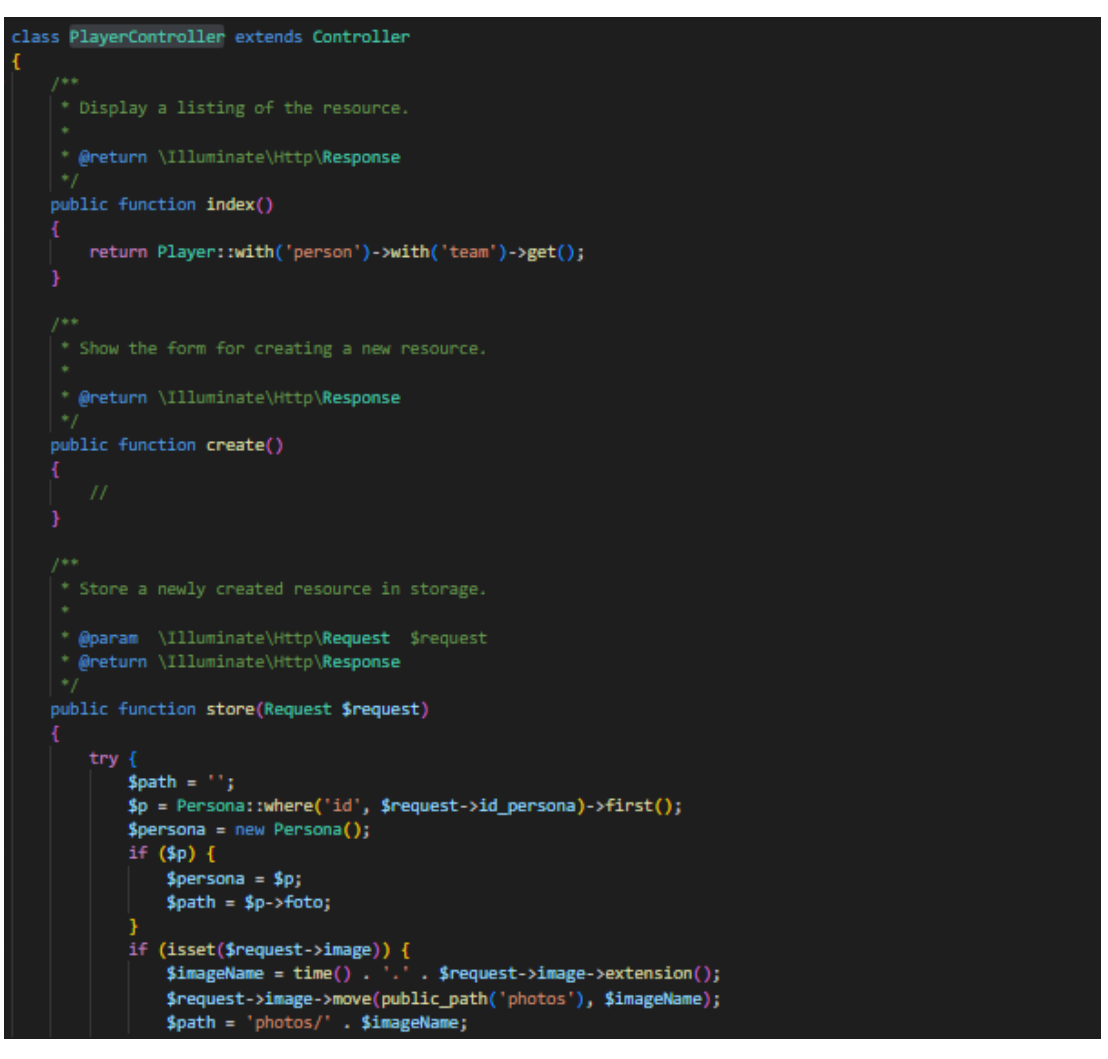

Figura 3.33 Controlador PlayerController Fuente: El investigador

El controlador **TournamentController** contiene funciones necesarias para gestionar los torneos, puntajes, tablas de posiciones entre otras.

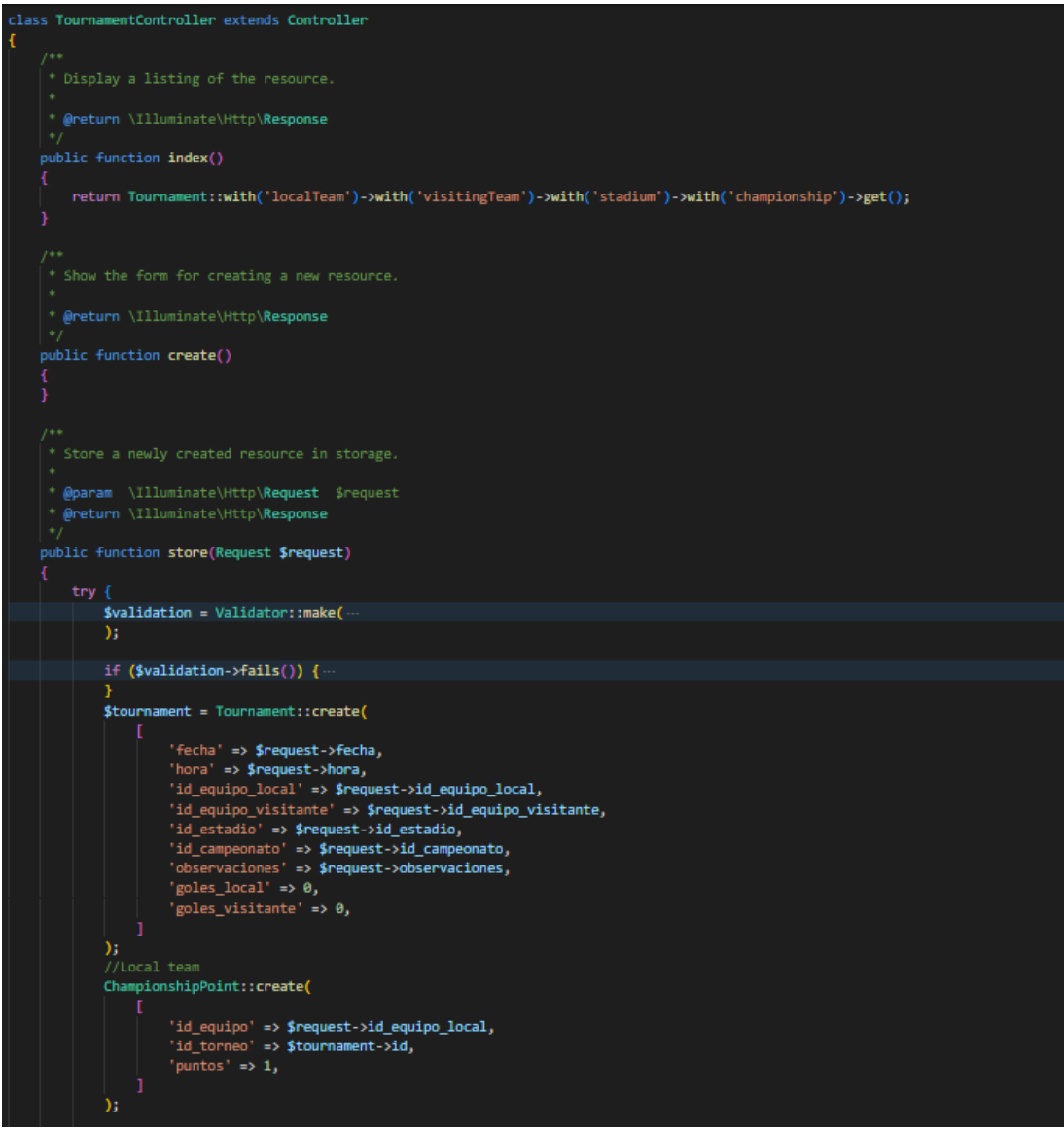

Figura 3.34 Controlador TournamentController Fuente: El investigador

## **Definición de rutas de API**

En la siguiente sección se definen las rutas de cada recurso de la aplicación backend. En ella se define el middleware para Sanctum el cual se usa para verificar que el token entrante de la solicitud HTTP tenga la capacidad y los permisos de acceder al recurso

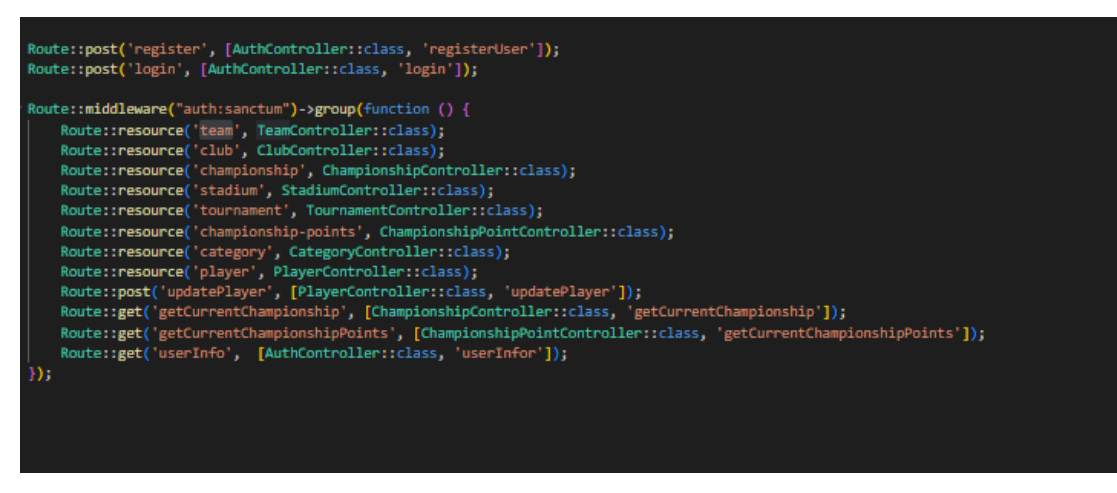

Figura 3.35 Ruta de API Fuente: El investigador

## **3.2.4.2.Aplicación Frontend**

La aplicación frontend interactúa con el backend a través de una API la cual le permite acceder a los recursos de la aplicación en donde se aloja toda la funcionalidad de la aplicación web.

Dentro de la aplicación frontend se definió en una constante la ruta de acceso a la API la cual facilita la llamada a la API en toda la aplicación.

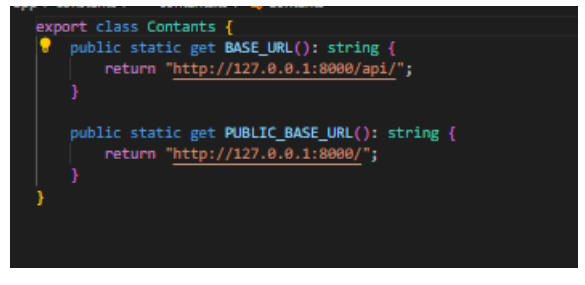

Figura 3.36 URL de API Fuente: El investigador

#### **Guards**

En la aplicación frontend se implementó la interfaz **Guards**la cual junto con la función **CanActive** permite proteger las rutas para definir si se puede navegador o no en una ruta.

Esta funcionalidad se utilizó para validar si el usuario tiene permiso para navegar en ciertas rutas y para saber si el usuario se encuentra autenticado dentro de la aplicación web.

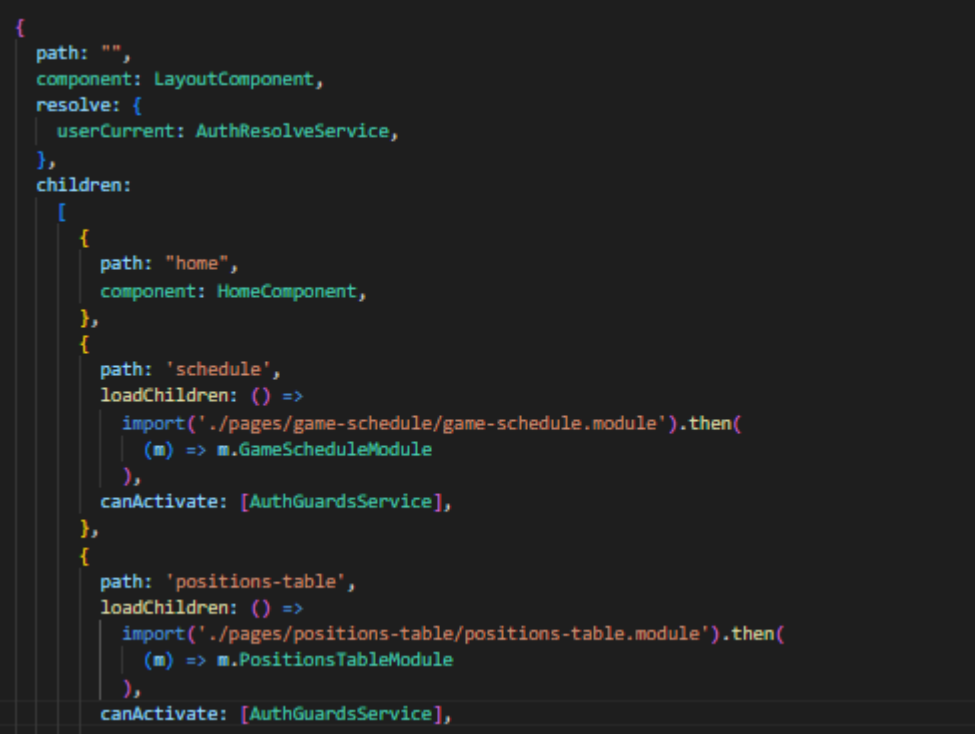

Figura 3.37 Implementación de la interfaz Guards Fuente: El investigador

## **Interceptor**

El Interceptor permite transforma solicitud HTTP saliente, en este caso se utilizó en la aplicación frontend para enviar el token de autorización en cada solicitud, para validar el token de cada usuario y para manejar errores provenientes de las solicitudes.

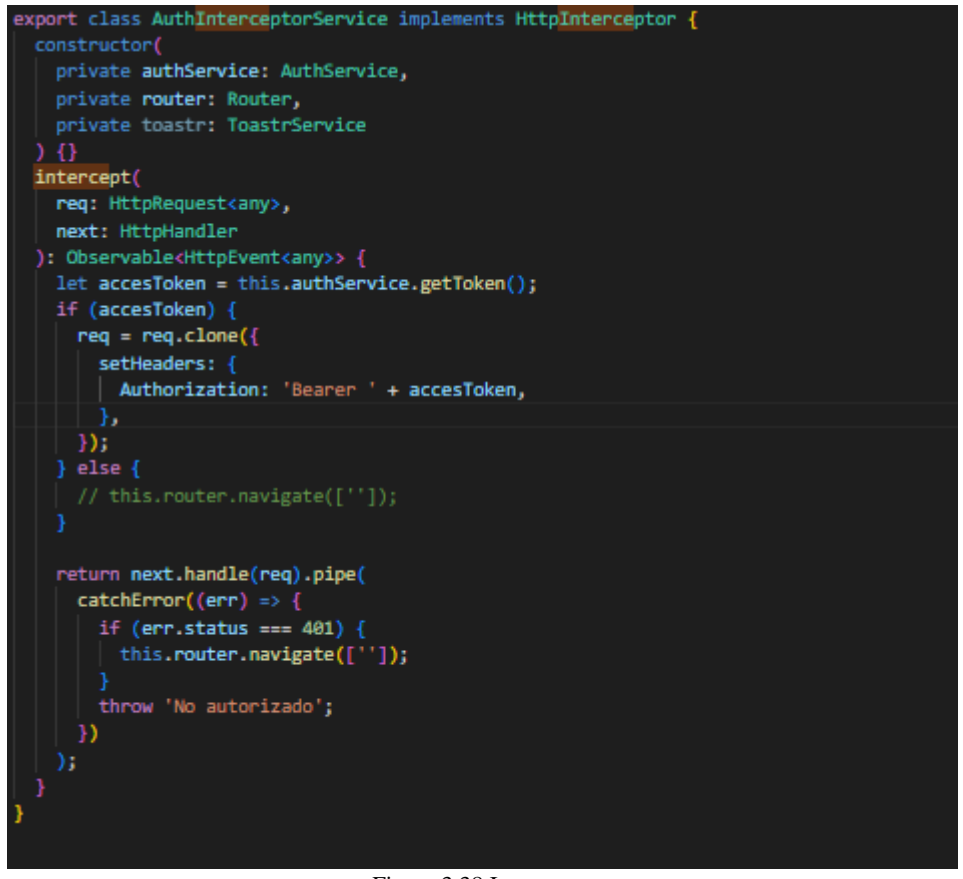

Figura 3.38 Interceptor Fuente: El investigador

## **Consumo de servicio web**

En angular se utiliza el servicio HttpClient para realizar solicitudes HTTP, el cual se utilizó para consumir los servicios web.

La función **getUserInfor** permite obtener la información del usuario autenticado**,**  dicha función realizar una solicitud HTTP de tipo GET y devuelve un objecto de tipo **Observable** que contiene la información del usuario.

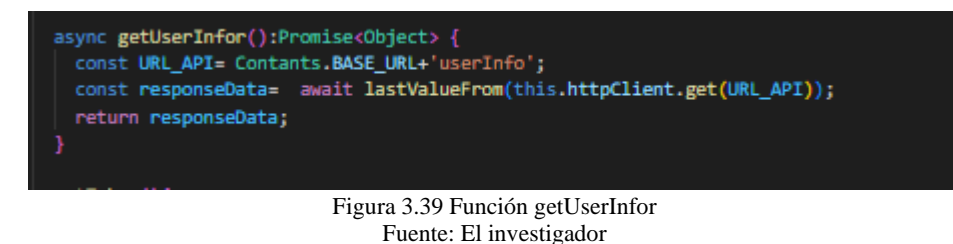

La función **login** permite realizar la autenticación del usuario en la aplicación web, dicha función utiliza el método **subscribe** para devolver una respuesta de la solicitud HTTP, en caso de ser correctas las credenciales se genera el **Token Personal** del usuario, caso contrario se despliega los mensajes de error o advertencia.

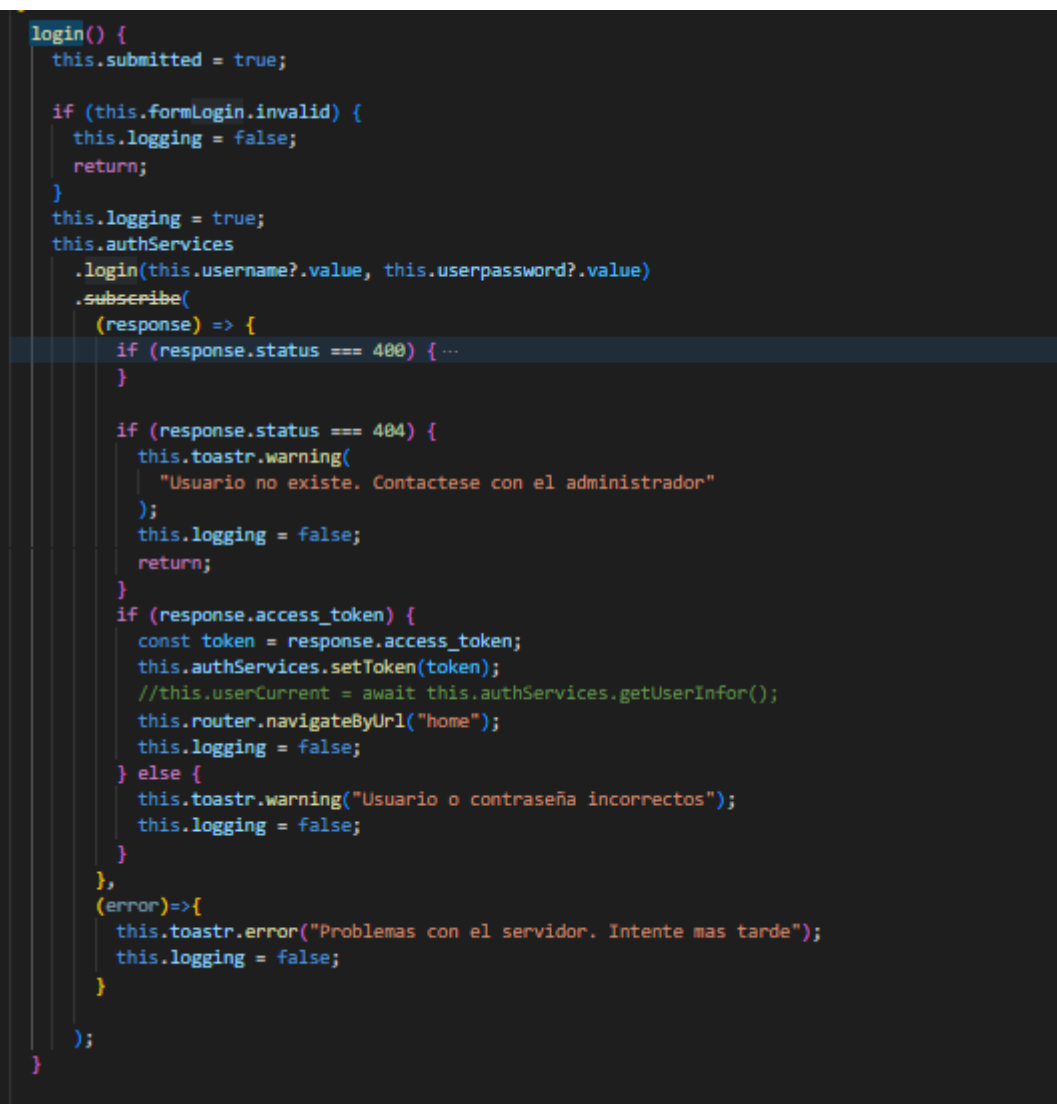

Figura 3.40 Función Login Fuente: El investigador

## **Lazy Loading**

La carga diferida es un patrón de diseño que permite cargar los componentes, módulos u otras funcionalidades según sea necesario, por ello ayuda a disminuir los tiempos de carga de la aplicación.

En la aplicación web se implementó Lazy Loading para disminuir el tiempo de carga en cada módulo de la aplicación, para ello se creó un **module** y un **router.module** por cada componente y en el **app-routing.module.ts** se procedió a llamar a todos los **modules** creados, de esta manera se creó la aplicación utilizando dicha estructura.

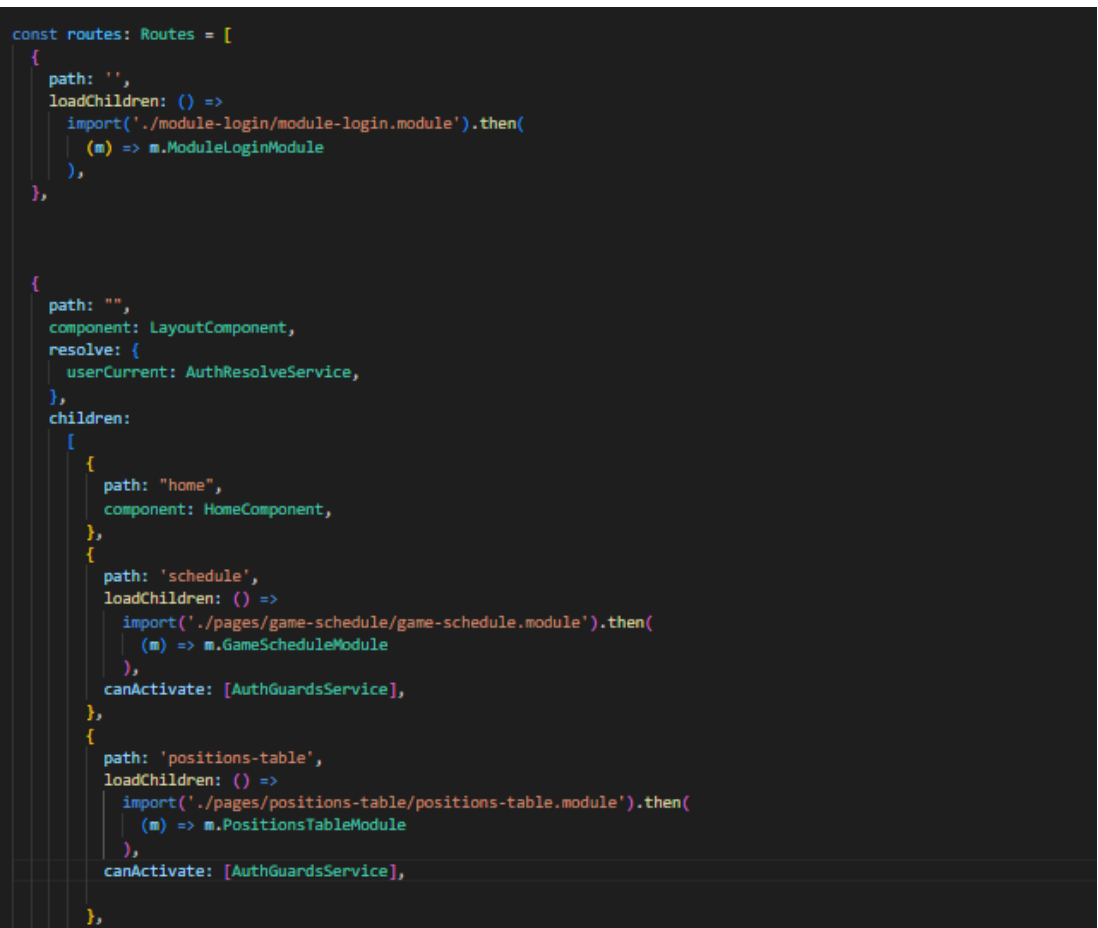

Figura 3.41 Lazy Loading - app-routing.module.ts Fuente: El investigador

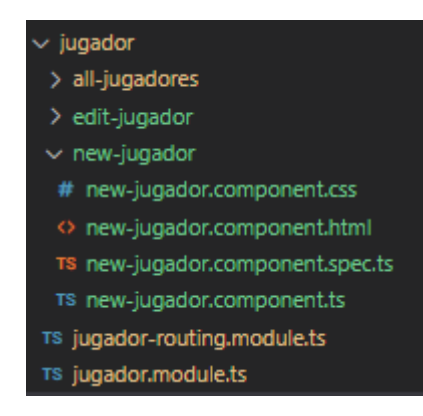

Figura 3.42 Lazy Loading - Estructura Fuente: El investigador

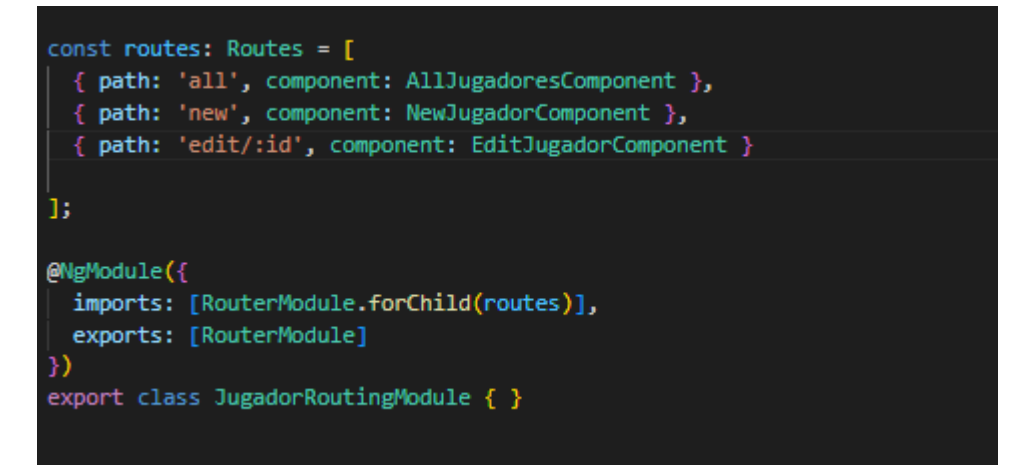

Figura 3.43 Lazy Loading – router.module Fuente: El investigador

## **3.2.5. Fase 5: Fase Pruebas**

## **3.2.5.1.Pruebas de aceptación**

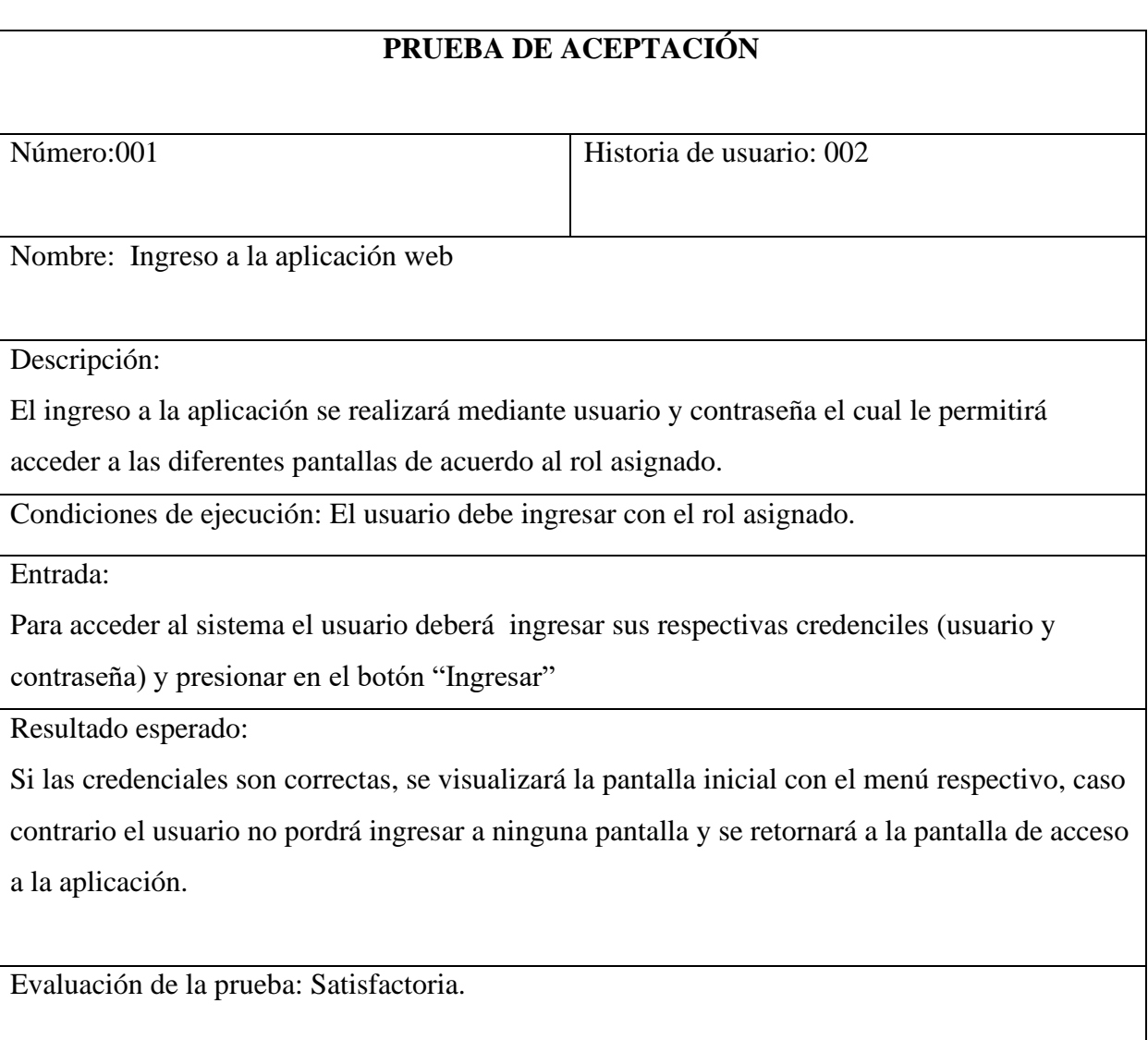

Tabla3.51 Prueba de aceptación – Ingreso a la aplicación web Fuente: El investigador

## **PRUEBA DE ACEPTACIÓN**

Número:002 Historia de usuario: 003

Nombre: Pantalla inicial

Descripción:

La pantalla principal mostrará un mensaje de bienvenida juntamente con un logo de la Liga Deportiva.

Condiciones de ejecución: El usuario debe ingresar con el rol asignado.

Entrada:

Para acceder al sistema el usuario deberá ingresar sus respectivas credencias (usuario y contraseña) y presionar en el botón "Ingresar"

Resultado esperado:

Si las credenciales ingresadas son correctas, se mostrará la pantalla con el menú respectivo,

caso contrario el usuario no pordrá ingresar y se retornará a la pantalla inicial de acceso a la aplicación.

Evaluación de la prueba: Satisfactoria.

Tabla 3.52 Prueba de aceptación - Pantalla inicial Fuente: El investigador

## **PRUEBA DE ACEPTACIÓN**

Número:003 Historia de usuario: 004

Nombre: Creación de usuarios

#### Descripción:

El módulo de usuarios permitirá la creación de usuarios dentro del sistema. Los roles a asignar a los usuario son:

- Administrador
- Directivo

Condiciones de ejecución: El usuario debe ingresar con el rol asignado.

#### Entrada:

Se ingresará los datos respectivos de los usuarios como son: el nombre, apellido, teléfono, dirección y hacer click en el botón de registrar.

Resultado esperado:

Se visualizará la información ingresada de cada usuario.

Evaluación de la prueba: Satisfactoria.

Tabla 3.53 Prueba de aceptación - Creación de usuarios Fuente: El investigador

## **PRUEBA DE ACEPTACIÓN**

Número:004 Historia de usuario: 005

Nombre: Visualización de usuario

Descripción:

Se visualizará una tabla con el listado de todos los usuarios, en el cual se podrá editar o eliminar cada registro

Condiciones de ejecución: El usuario debe ingresar con el rol asignado.

Entrada:

El administrador puede visualizar todos los usuarios en una tabla y hacer click en los botones de acción según el tipo de gestión que se requiera realizar.

Resultado esperado:

Al realizar cualquier modificación de los usuarios, se mostrará una alerta exitosa de la acción realizada.

Evaluación de la prueba: Satisfactoria.

Tabla 3.54 Prueba de aceptación – Visualización de usuario Fuente: El investigador

# **PRUEBA DE ACEPTACIÓN** Número:005 Historia de usuario: 006 Nombre: Registro de sanciones Descripción: El módulo permitirá el registro de sanciones de acuerdo al reglamento interno de la Liga Deportiva Condiciones de ejecución: El usuario debe ingresar con el rol asignado. Entrada: Se ingresará la respectiva información como es sanción y observaciones y se deberá dar click en Guardar Resultado esperado: Se visualizará la información ingresada. . Evaluación de la prueba: Satisfactoria.

Tabla 3.55 Prueba de aceptación – Registro de sanciones Fuente: El investigador

## **PRUEBA DE ACEPTACIÓN** Número:006 Historia de usuario: 007 Nombre: Visualización de sanciones Descripción: Se visualizará una tabla con el listado de todas las sanciones asignadas en el sistema y se podrá editar o eliminar cada registro. Condiciones de ejecución: El usuario debe ingresar con el rol asignado. Entrada: El Administrador puede visualizar todas las sanciones existentes y puede hacer click en los botones de accion según el tipo de gestion que se desee realizar Resultado esperado: Al realizar cualquier modificación de las sanciones, se mostrará una alerta exitosa de la acción realizada. Evaluación de la prueba: Satisfactoria.

Tabla 3.56 Prueba de aceptación – Visualización de sanciones Fuente: El investigador
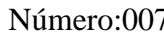

Historia de usuario: 008

Nombre: Registro de jugadores

Descripción:

El módulo permitirá el ingreso y registro de información de jugadores de acuerdo a su serie y categoría.

Condiciones de ejecución: El usuario debe ingresar con el rol asignado.

Entrada:

Se ingresará los datos respectivos de los jugadores y se procede hacer click en el botón de registrar.

Resultado esperado:

Se visualizará la información ingresada, junto con un mensaje de alerta exitoso o de advertencia según sea el caso

Evaluación de la prueba: Satisfactoria.

Tabla 3.57 Prueba de aceptación – Registro de jugadores Fuente: El investigador

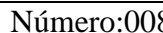

Rúmero: 009 Historia de usuario: 009

## Nombre: Visualización de jugadores

Descripción:

Se visualizará la información de todos los jugadores y otro tipo de información adicional

Condiciones de ejecución: El usuario debe ingresar con el rol asignado.

Entrada:

Se mostrará una tabla con la información de cada jugador, se puede hacer click en los botones de acción según el tipo de gestión que se requiera realizar.

Resultado esperado:

Al realizar cualquier modificación de los jugadores, se mostrará una alerta exitosa de la acción realizada.

Evaluación de la prueba: Satisfactoria.

Tabla 3.58 Prueba de acptación – Visualización de jugadores Fuente: El investigador

Número:009 Historia de usuario: 010

Nombre: Registro de categorías

Descripción:

El módulo permitirá el registro de información de categorías

Condiciones de ejecución: El usuario debe ingresar con el rol asignado.

Entrada:

Se ingresará la respectiva información de categoría y se procede hacer click en el botón de registrar.

Resultado esperado: Se visualizará la categorías ingresada, junto con un mensaje de alerta exitoso o de advertencia según sea el caso

Evaluación de la prueba: Satisfactoria.

Tabla 3.59 Prueba de aceptación – Registro de categorías Fuente: El investigador

Número:010 Historia de usuario: 011

Nombre: Visualización de categorías

Descripción:

Se visualizará una tabla con el listado de todas las categorias y se podrá editar o eliminar cada registro.

Condiciones de ejecución: El usuario debe ingresar con el rol asignado.

Entrada:

.

Se mostrará una tabla con todas las categorías existentes, se puede hacer click en los botones de acción según el tipo de gestión que se requiera realizar.

Resultado esperado:

Al realizar cualquier modificación de las categorías, se mostrará una alerta exitosa o de advertencia de la acción realizada.

Evaluación de la prueba: Satisfactoria.

Tabla 3.60 Prueba de aceptación – Visualización de categorías Fuente: El investigador

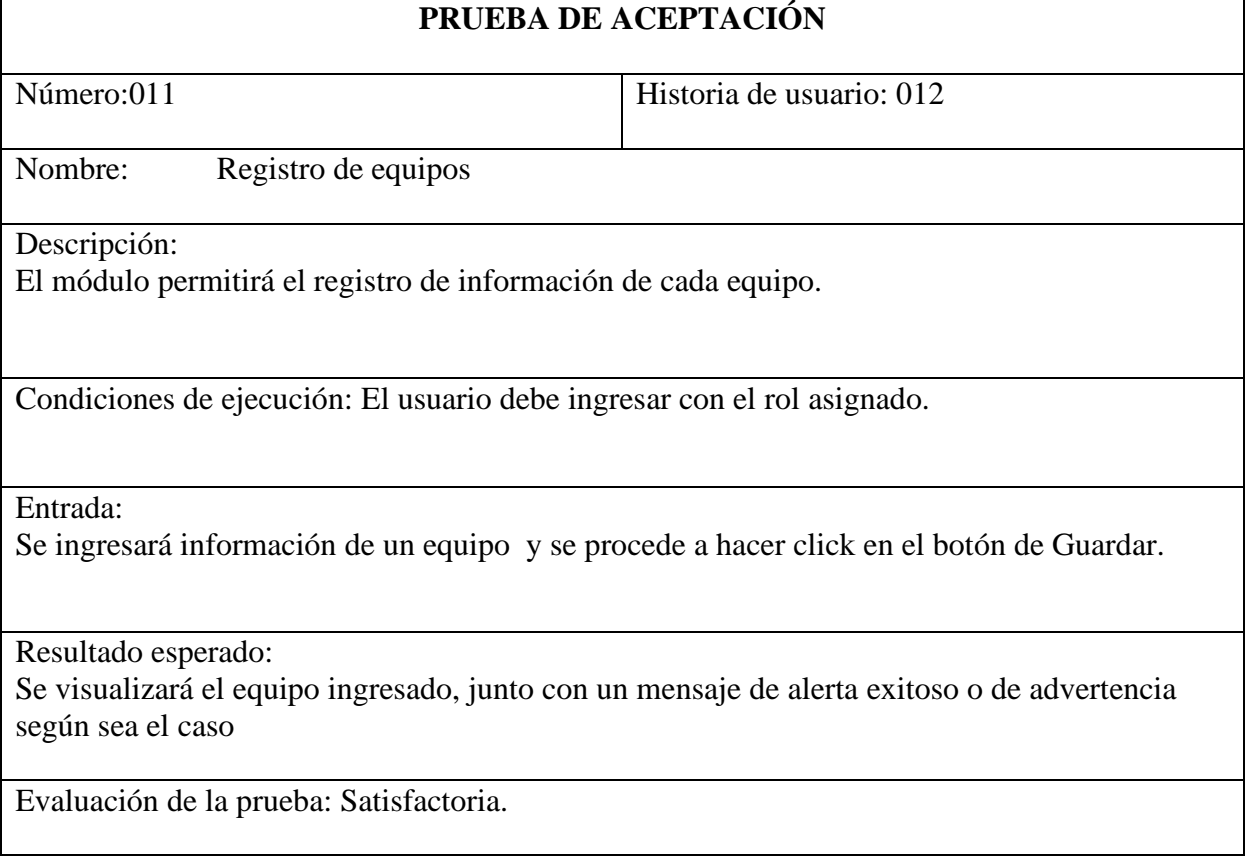

Tabla 3.61 Prueba de aceptación – Registro de equipos Fuente: El investigador

Número:012 Historia de usuario: 013

Nombre: Visualización de equipos

Descripción:

Se visualizará una tabla con el listado de todos los equipos y se podrá editar o eliminar cada registro según sea necesario.

Condiciones de ejecución: El usuario debe ingresar con el rol asignado.

Entrada:

Se mostrará una tabla con todos los equipos existentes, se puede hacer click en los botones de acción según el tipo de gestión que se requiera realizar.

Resultado esperado:

Al realizar cualquier modificación de los equipos, se mostrará una alerta exitosa o de advertencia de la acción realizada.

Evaluación de la prueba: Satisfactoria.

Tabla 3.62 Prueba de aceptación – Visaulización de equipos Fuente: El investigador

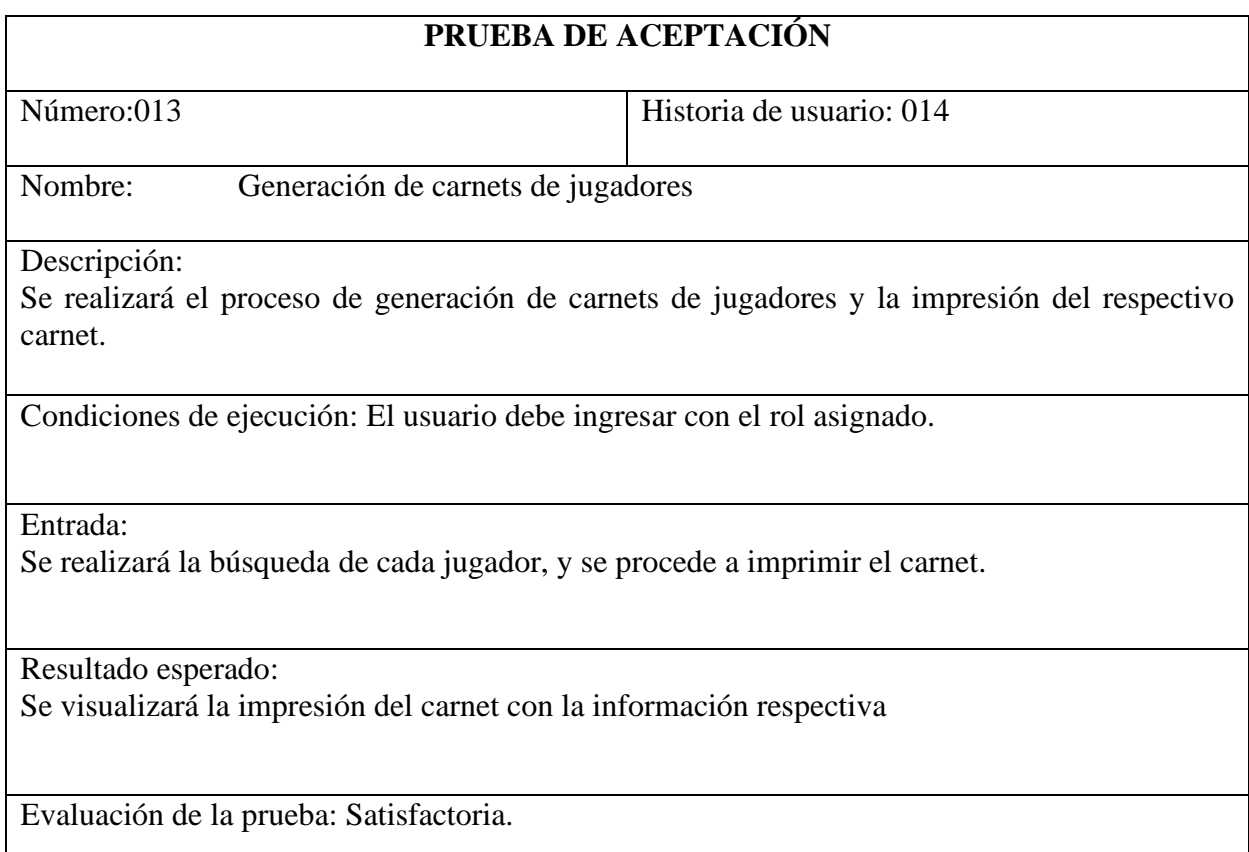

Tabla 3.63 Prueba de aceptación – Generación de carnets de jugadores Fuente: El investigador

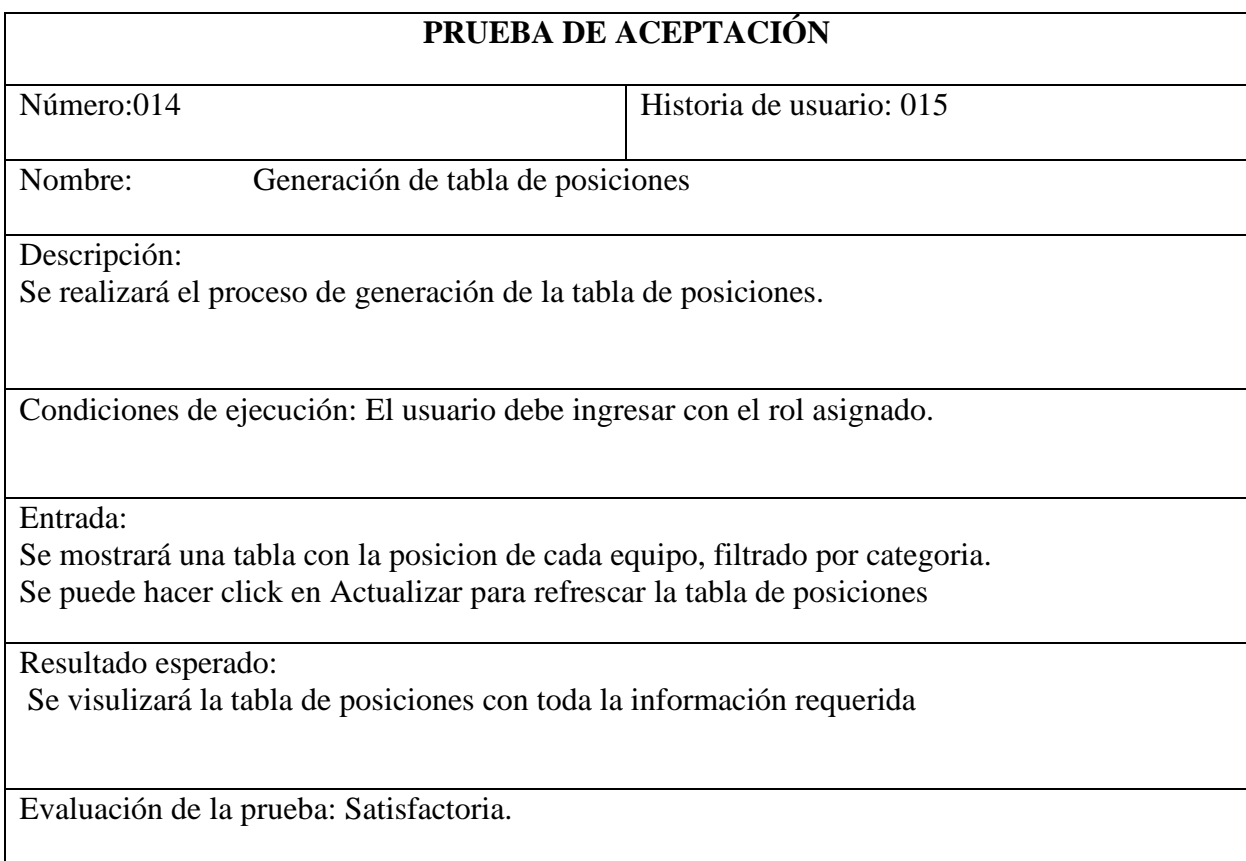

Tabla3.64 Prueba de aceptación – Generación de tabla de posiciones Fuente: El investigador

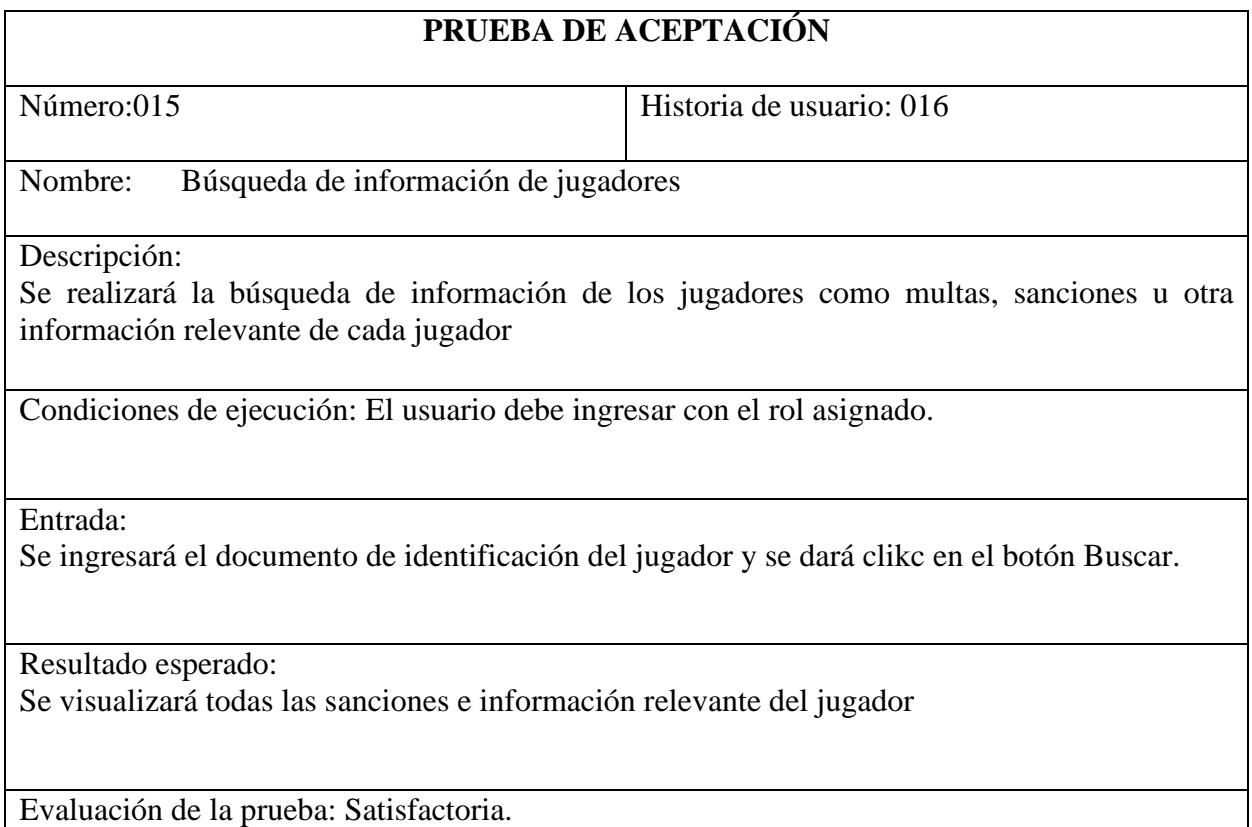

Tabla 3.65 Prueba de aceptación – Búsqueda de información de jugadores Fuente: El investigador

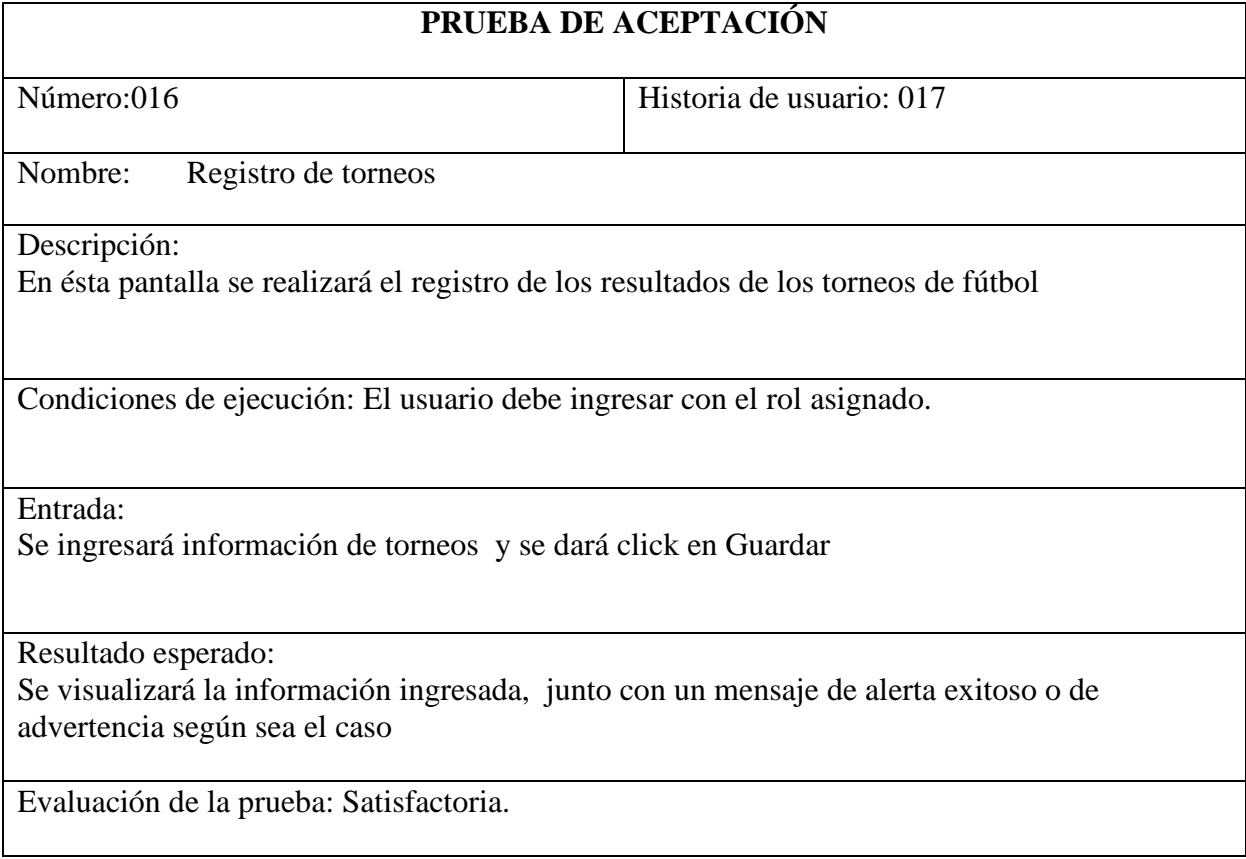

Tabla 3.66 Prueba de aceptación – Registro de torneos Fuente: El investigador

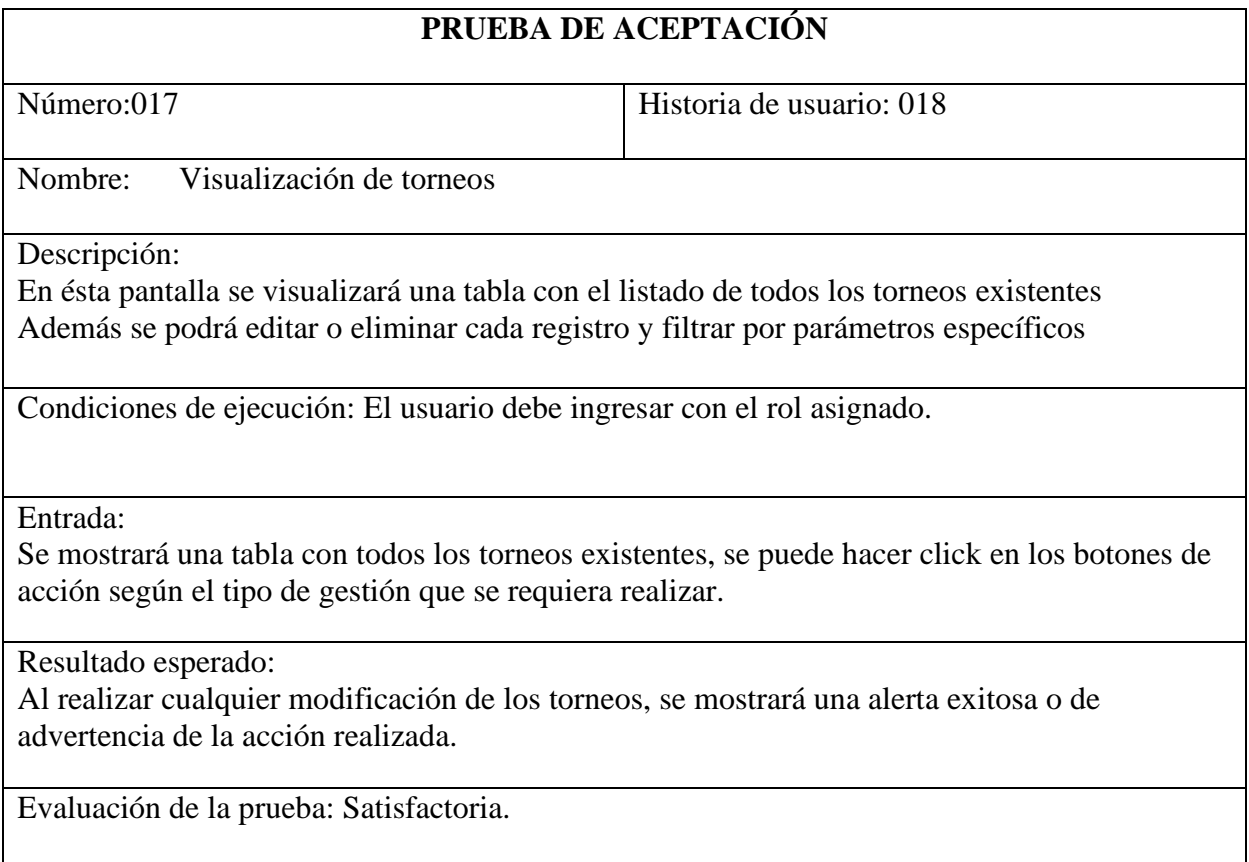

Tabla 3.67 Prueba de aceptación – Visualización de torneos Fuente: El investigador

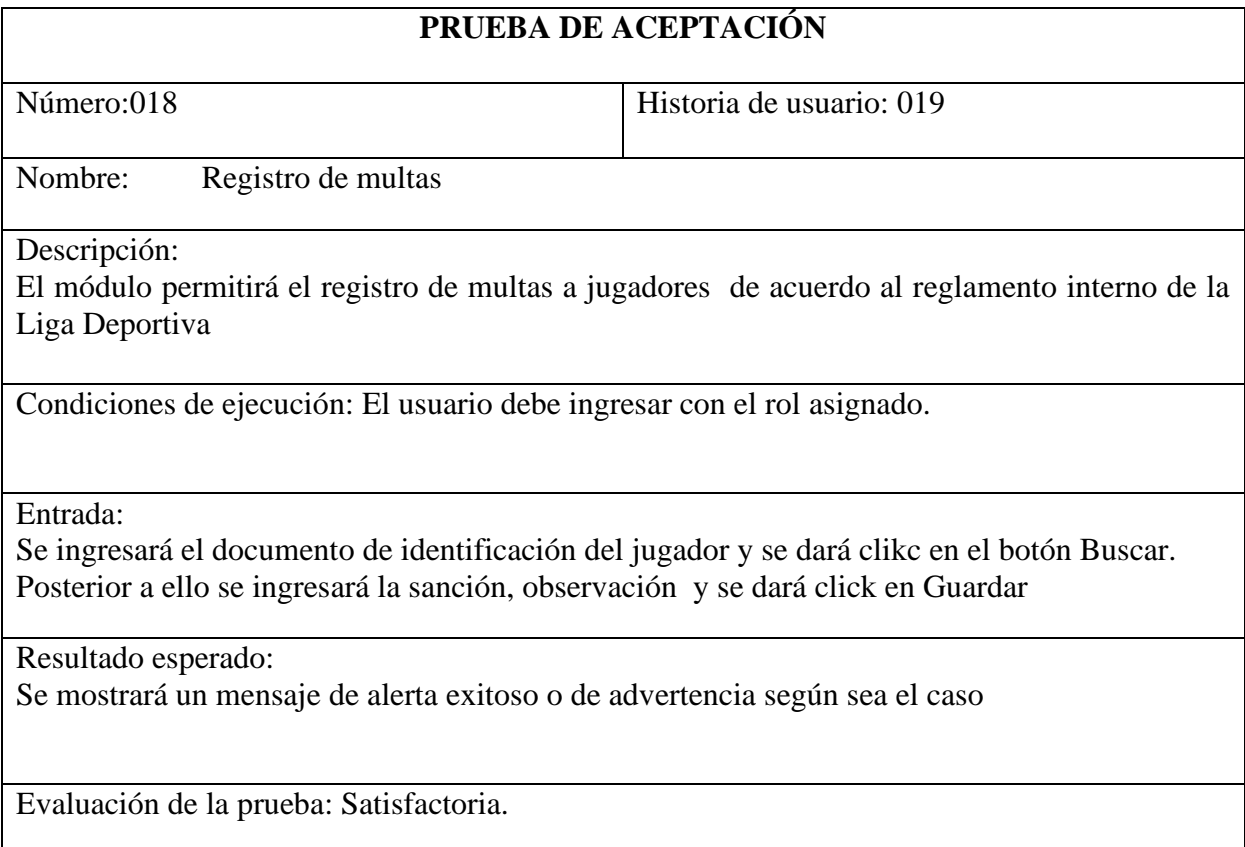

Tabla 3.68 Prueba de aceptación – Registro de multas Fuente: El investigador

Número: 019 Historia de usuario: 020

Nombre: Visualización de multas

Descripción:

En ésta pantalla se visualizará una tabla con el listado de todas las multas asignadas a cada jugador. Además se podrá editar o eliminar cada registro y filtrar por parámetros específicos

Condiciones de ejecución: El usuario debe ingresar con el rol asignado.

Entrada:

Se mostrará una tabla con todas multas de cada jugador, se puede hacer click en los botones de acción según el tipo de gestión que se requiera realizar.

Resultado esperado:

Al realizar cualquier modificación de las multas, se mostrará una alerta exitosa o de advertencia de la acción realizada.

Evaluación de la prueba: Satisfactoria.

Tabla 3.69 Prueba de aceptación – Visualización de multas Fuente: El investigador

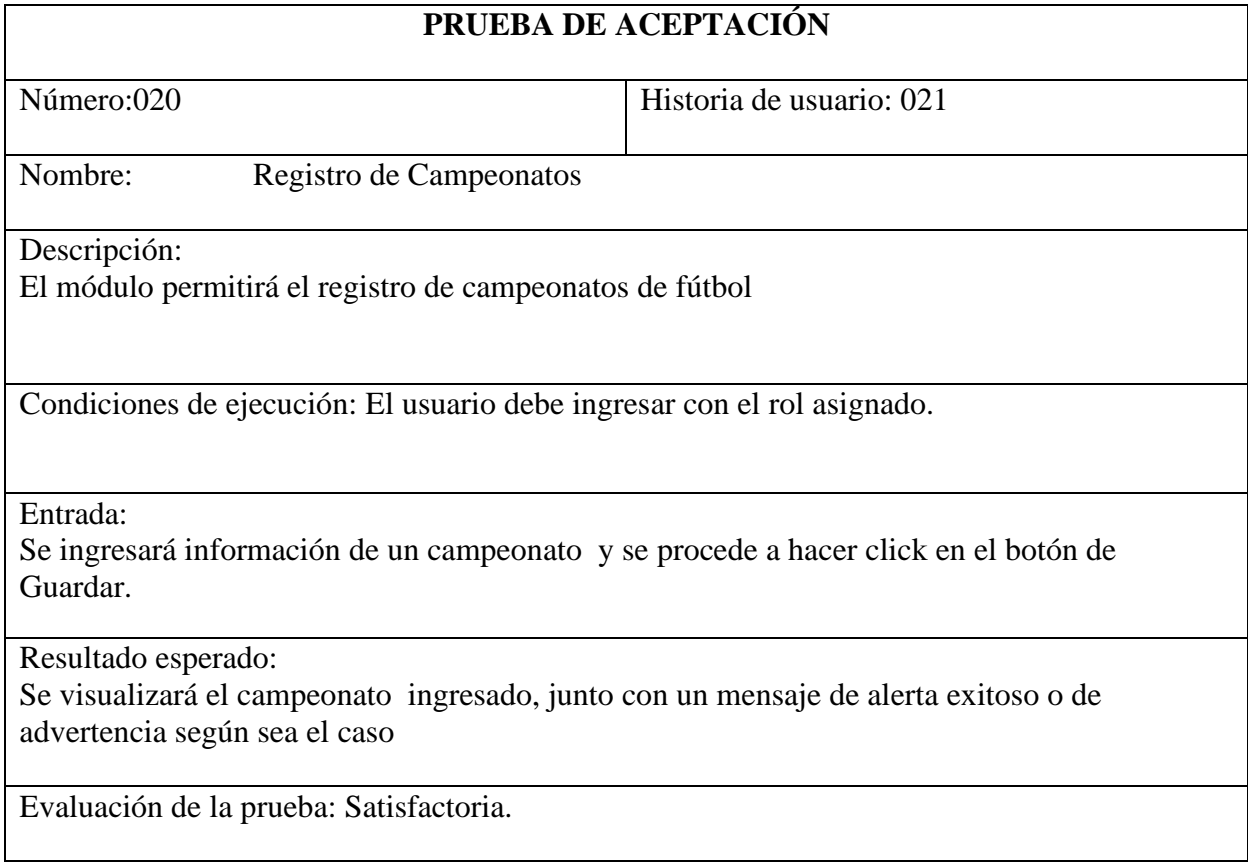

Tabla 3.70 Prueba de aceptación – Registro de campeonatos Fuente: El investigador

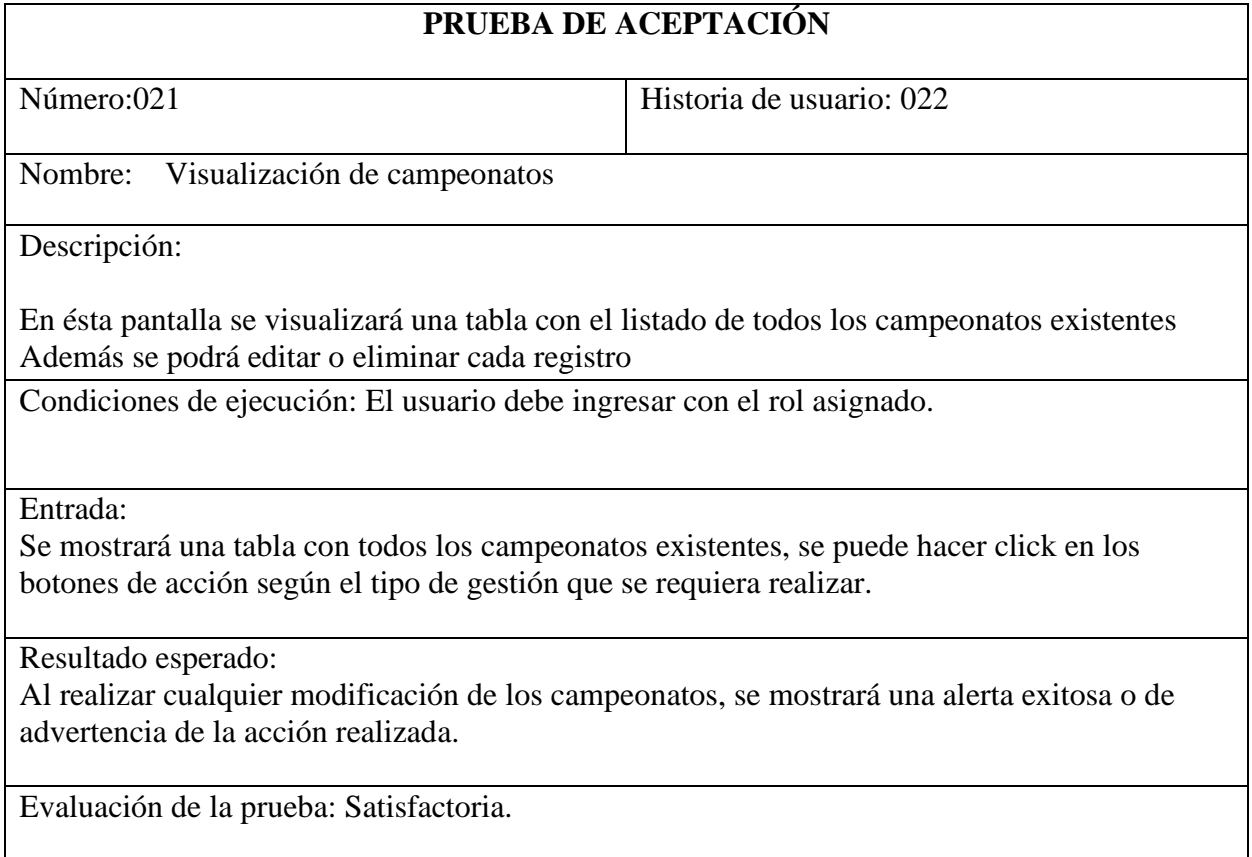

Tabla 3.71 Prueba de aceptación – Visualización de campeonatos Fuente: El investigador

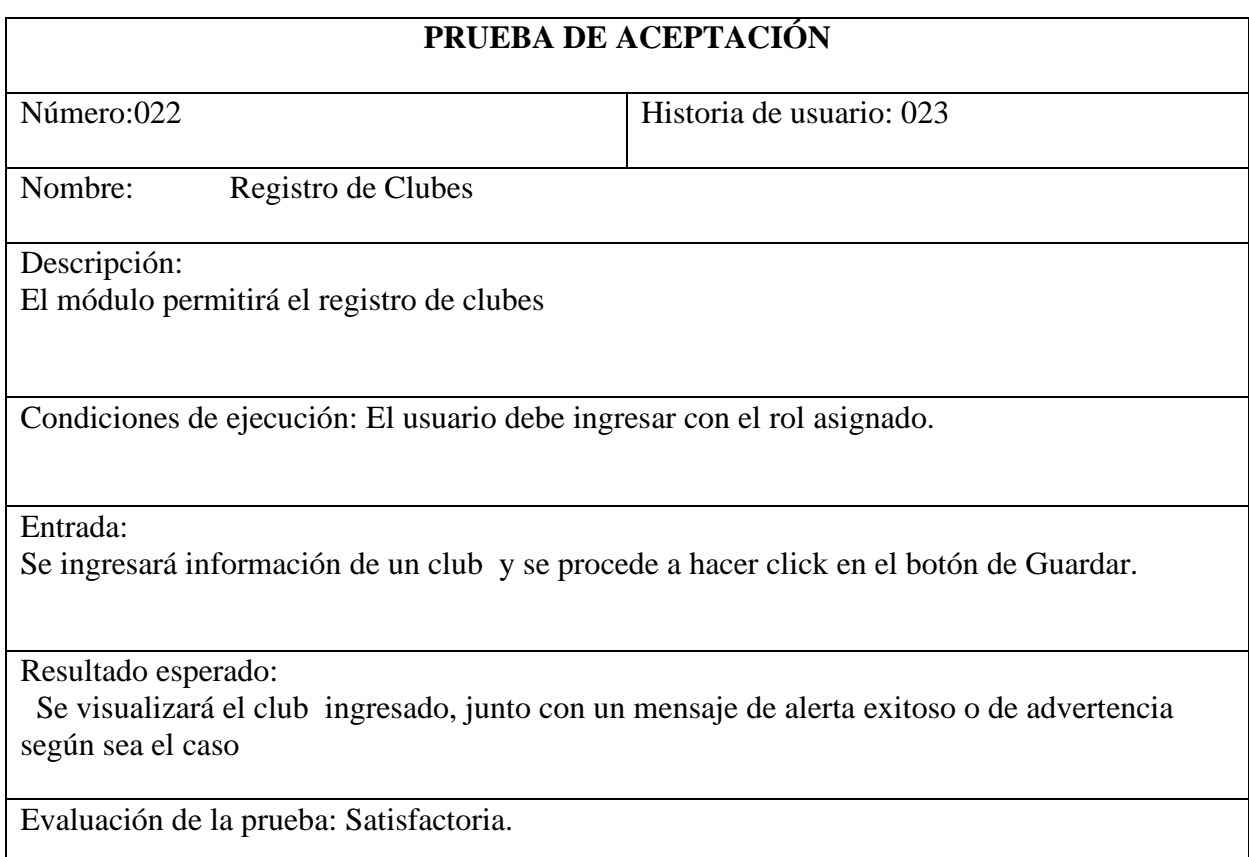

Tabla 3.72 Prueba de aceptación – Registro de clubes Fuente: El investigador

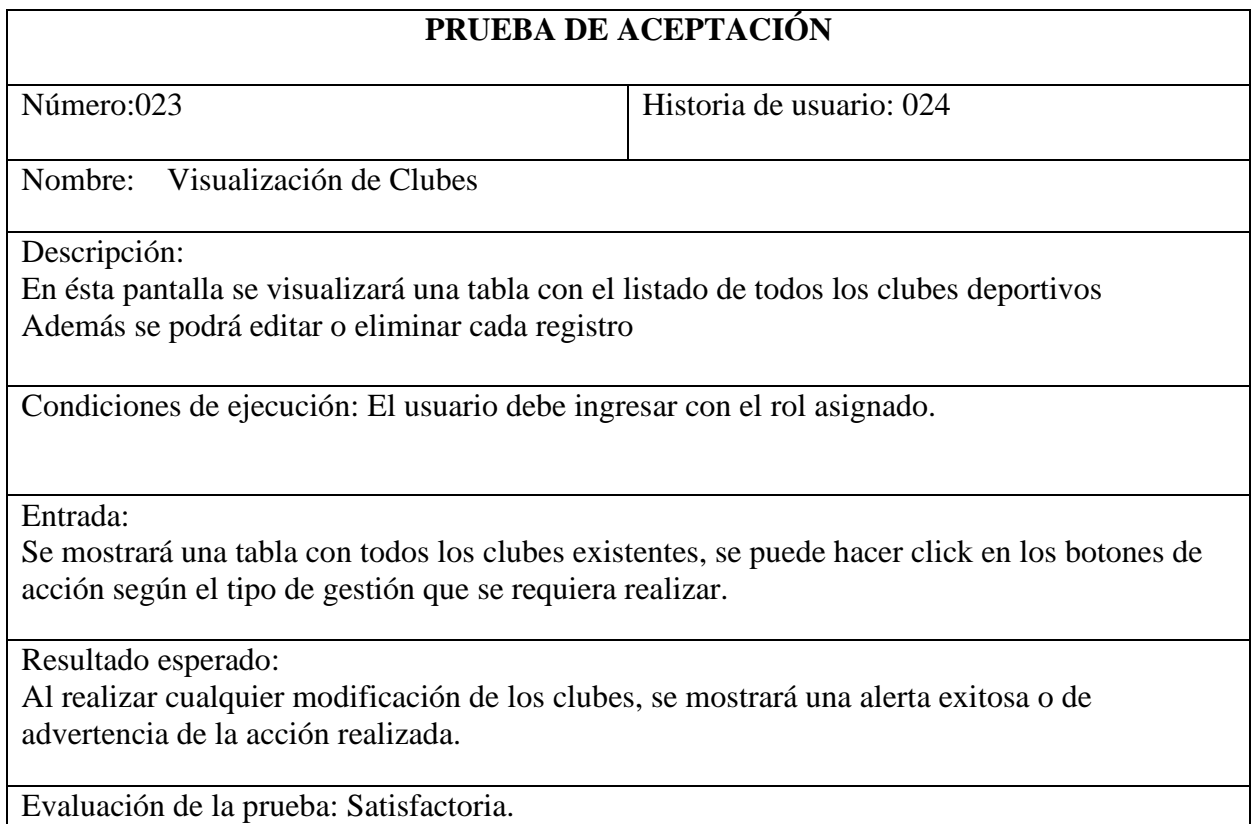

Tabla 3.73 Prueba de aceptación – Visualización de clubes Fuente: El investigador

# **3.2.5.2.Evaluación de usabilidad**

# **3.2.5.2.1. Planificación del Test**

Para la evaluación de la usabilidad de la aplicación web se definió los siguientes roles con sus respectivas competencias, los cuales se detalla a continuación:

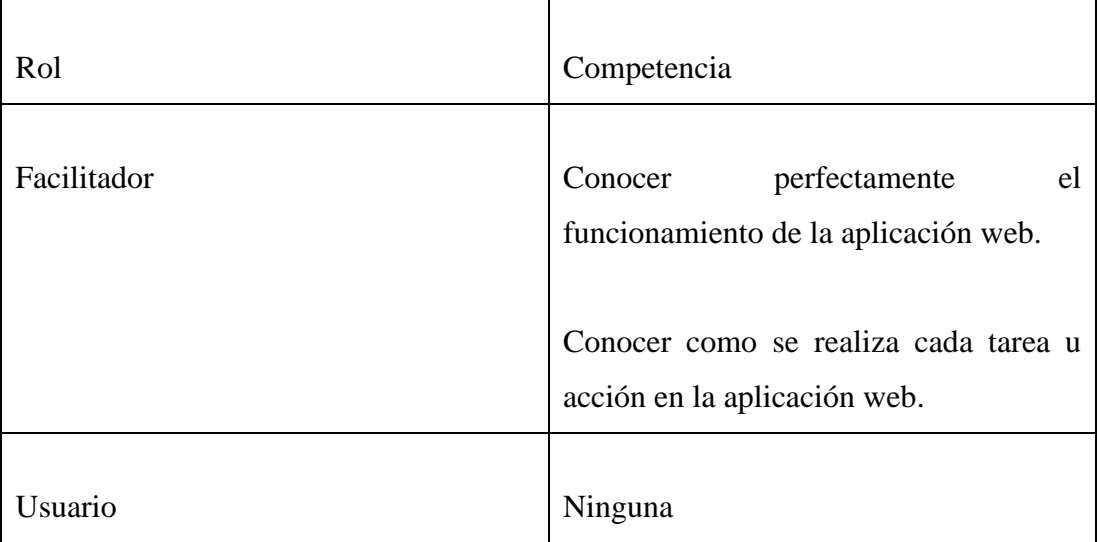

El test de usabilidad se realizará en las oficinas administrativas de la Liga Deportiva, el cual consta de 4 computadoras perfectamente equipadas para utilizar la aplicación web. El proceso se realizará en 2 grupos de 20 minutos para el primer grupo y 10 minutos para el segundo grupo.

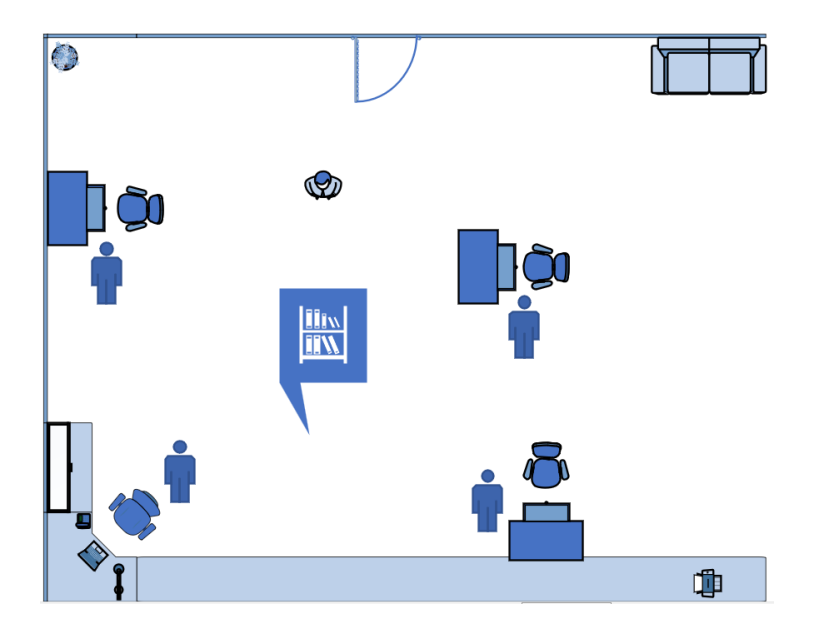

Oficinas administrativas para la realización del test de usabilidad

### **3.2.5.2.2. Búsqueda de Participantes**

Los participantes se seleccionaron en base a su disponibilidad y sus competencias de la siguiente manera:

#### **Selección de Facilitador**

El desarrollador del sistema cumplirá el rol de facilitador para el test de usabilidad ya que posee amplios conocimientos sobre el funcionamiento de la aplicación web y conoce perfectamente las tareas que se van a realizar.

### **Selección de Usuarios**

Los participantes de la Liga Deportiva que cumplirán el rol de usuarios serán:

- Administradores (5 personas)
- Técnicos (2 personas)

A cada uno de los participantes se les explicará que el test se realiza para medir la usabilidad de la aplicación web y que en caso de que no puedan realizar una tarea correctamente no deben preocuparse por ello.

#### **3.2.5.2.3. Preparación**

Para realizar el test de usabilidad se clasifico las tareas de acuerdo al rol de cada usuario en el sistema de la siguiente manera

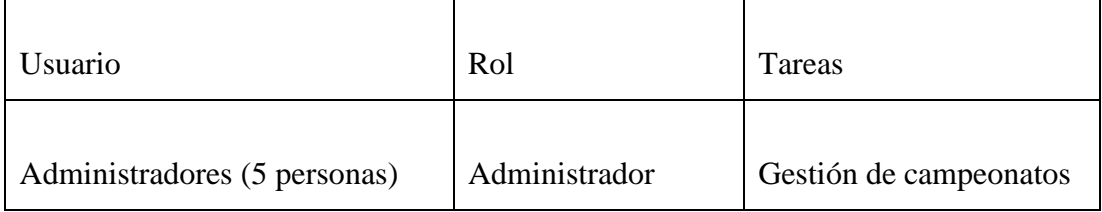

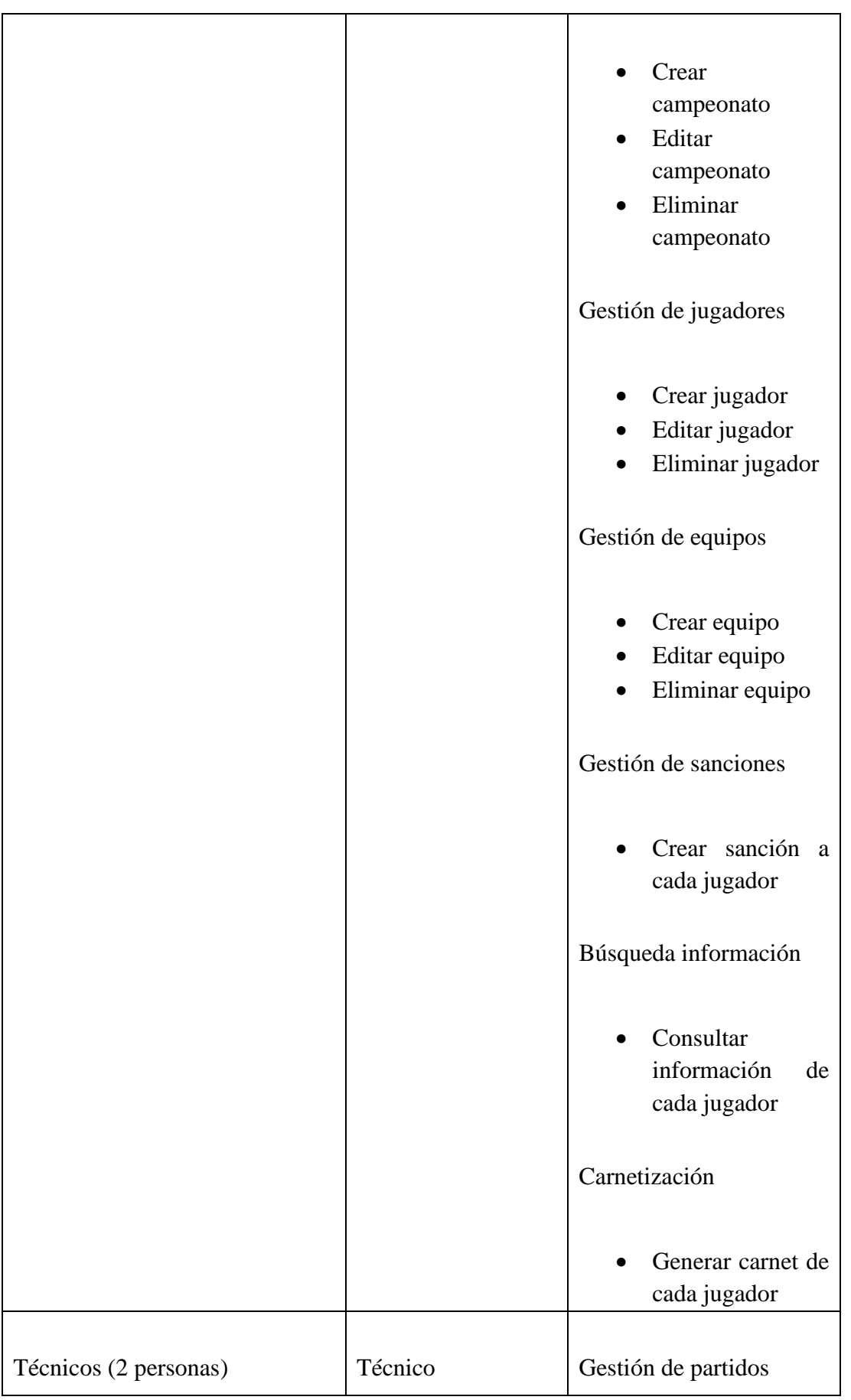

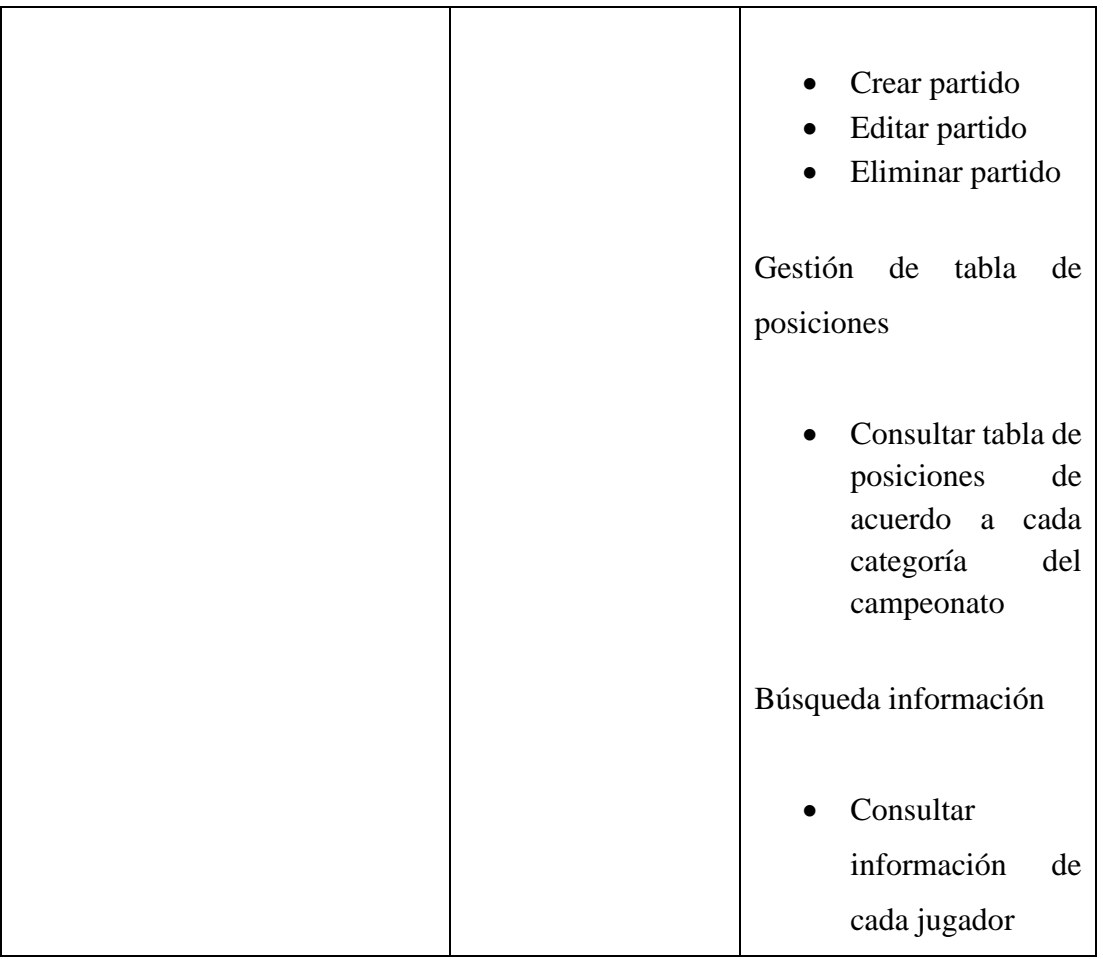

Al finalizar las tareas se aplicará un cuestionario para evaluar la satisfacción y las métricas de usabilidad establecidas en el cuestionarios.

El cuestionario se formuló de la siguiente manera:

# **Test para medir el grado de usabilidad de la aplicación web**

El objetivo de la siguiente encuesta es medir el grado de usabilidad y satisfacción de la plataforma web, califique de acuerdo a su criterio siendo:

- 1. En desacuerdo
- 2. Neutral
- 3. De acuerdo
- 4. Totalmente de acuerdo
- 1. ¿La aplicación web es fácil de navegar?

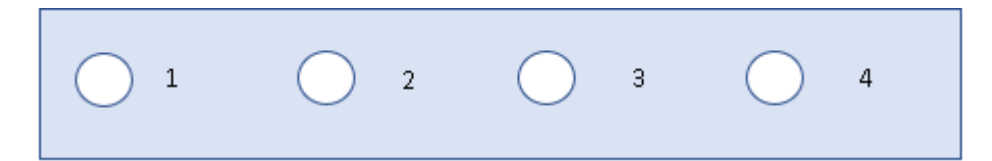

2. ¿Es fácil saber el camino que está siguiendo en todo momento?

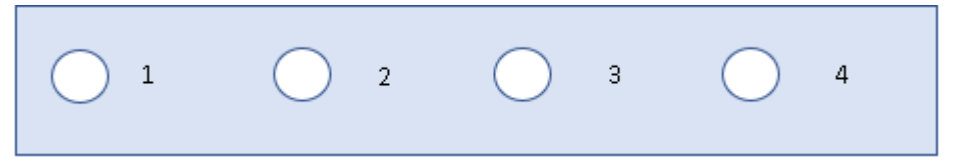

3. ¿La información se encuentra con facilidad?

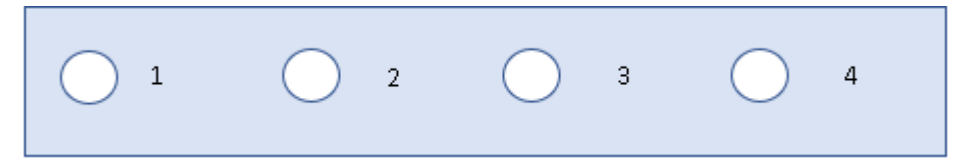

4. ¿La organización de los contenidos es adecuada?

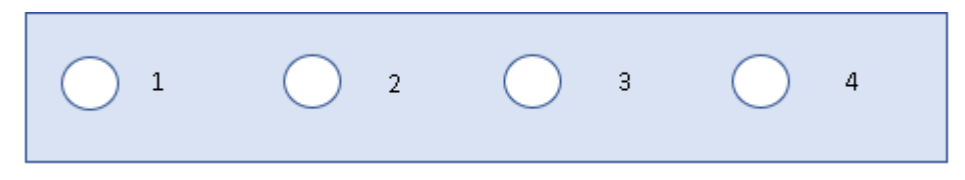

5. ¿La jerga o terminología utilizada es apropiada?

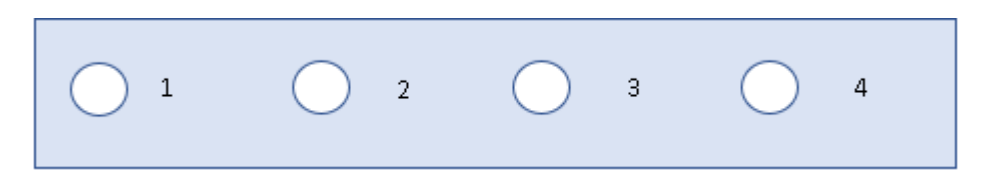

6. ¿Entiende los mensajes que responde la aplicación web tras realizar una acción u operación?

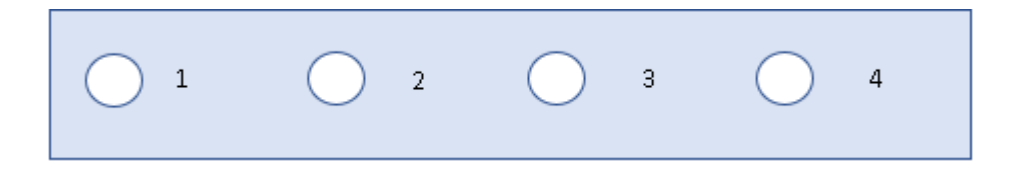

7. ¿La aplicación web tarda mucho en cargar o dar respuesta?

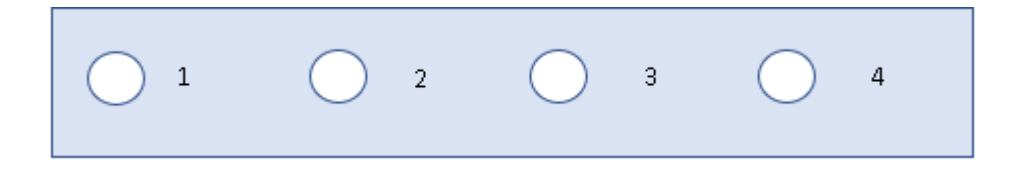

8. ¿Puede identificar los enlaces, botones o posibles acciones claramente?

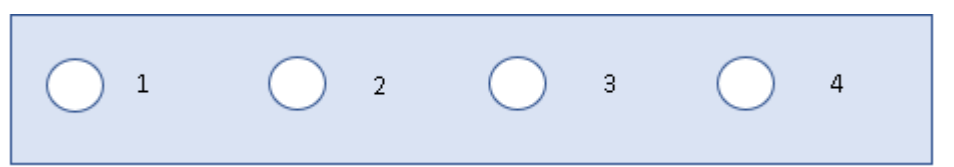

9. ¿El diseño de la interfaz es apropiado?

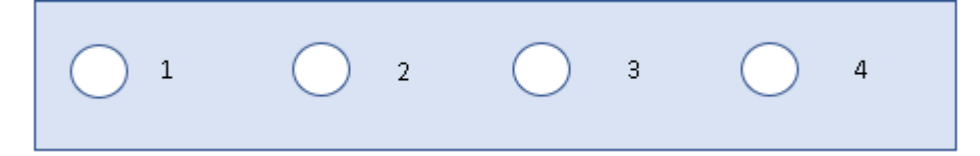

10.  $\mu$ La aplicación web tiene todas las funcionalidades y capacidades esperadas?

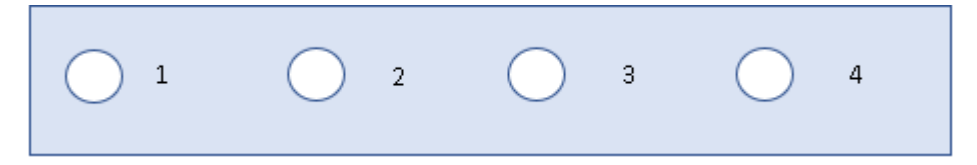

11. ¿La aplicación web es estable?

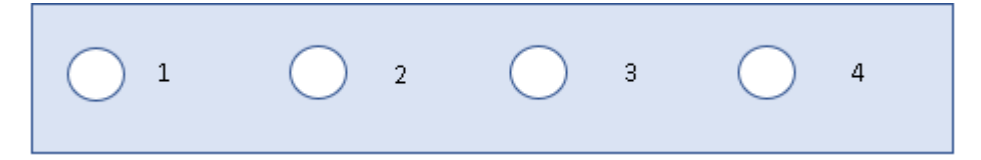

12. ¿La aplicación web ofrece la ayuda suficiente?

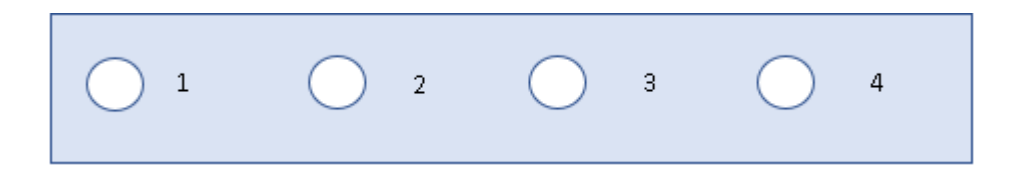

# **3.2.5.2.4. Testeo**

Para llevar a cabo el test de usabilidad se ha planteado un guion de actividades el cual permitirá conocer la duración de cada actividad a realizarse.

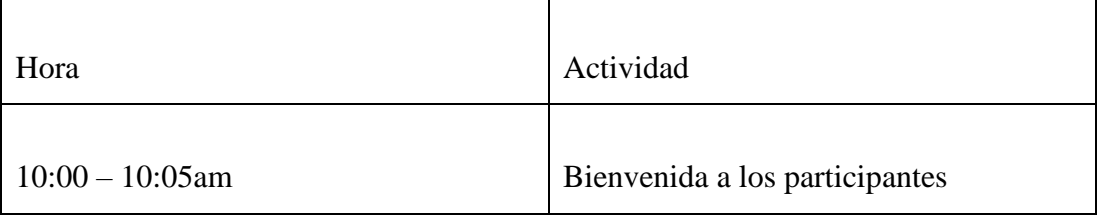

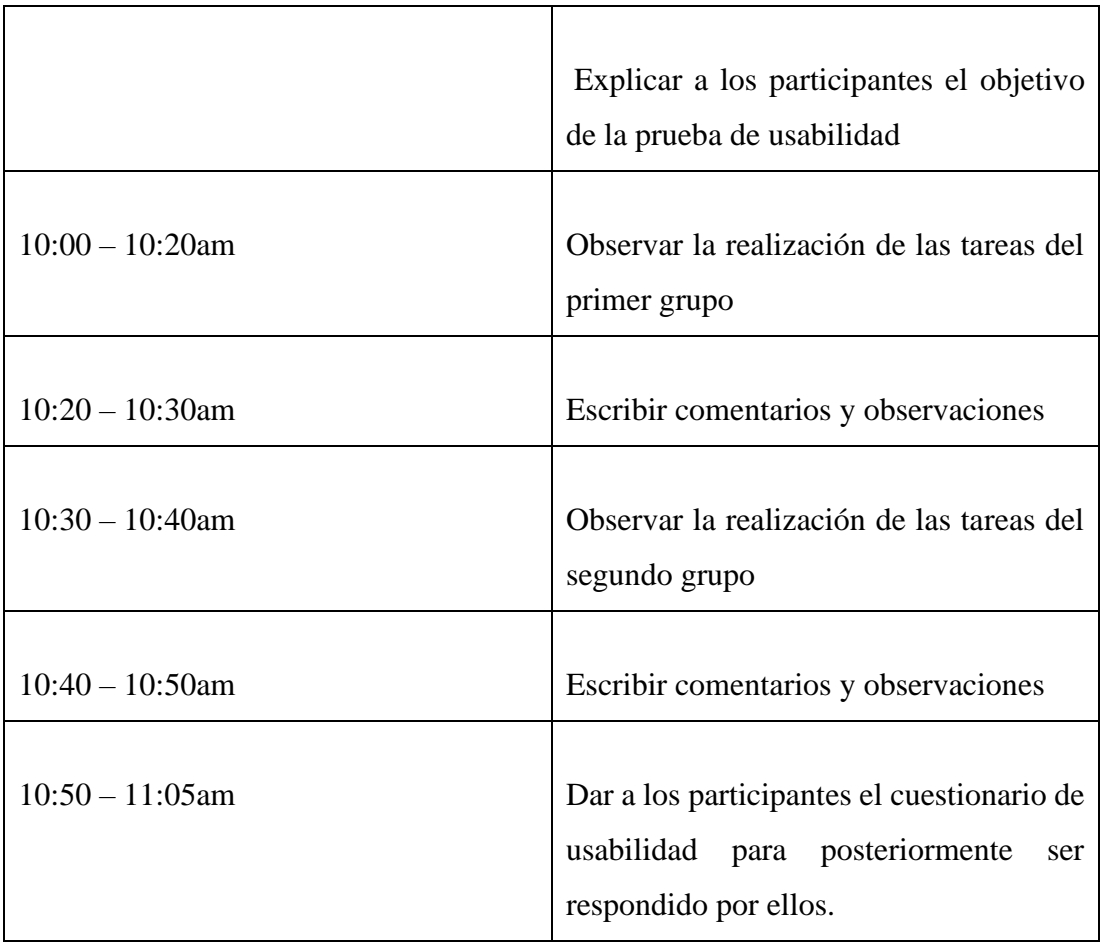

El test de usabilidad se realizó en las oficinas administrativas de la Liga Deportiva Quero en dos grupos:

- Primer Grupo: (Administradores): 5 personas
- Segundo Grupo: (Técnicos): 2 personas

Los criterios de medición a evaluar son:

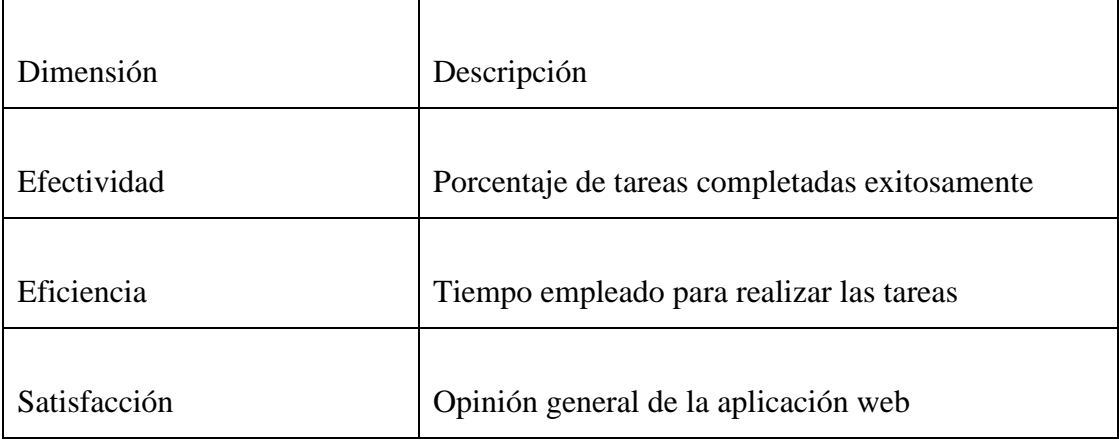

# **3.2.5.2.5. Análisis de datos**

## **Efectividad**

Para analizar el nivel de efectividad de la aplicación web se consideró como referencia las siguientes opciones, las cuales permiten medir el éxito o fracaso de una determinada tarea.

- Usuario completo la tarea: 1
- Usuario realizó la tarea de manera incompleta: 0.5
- Usuario no finalizo la tarea: 0

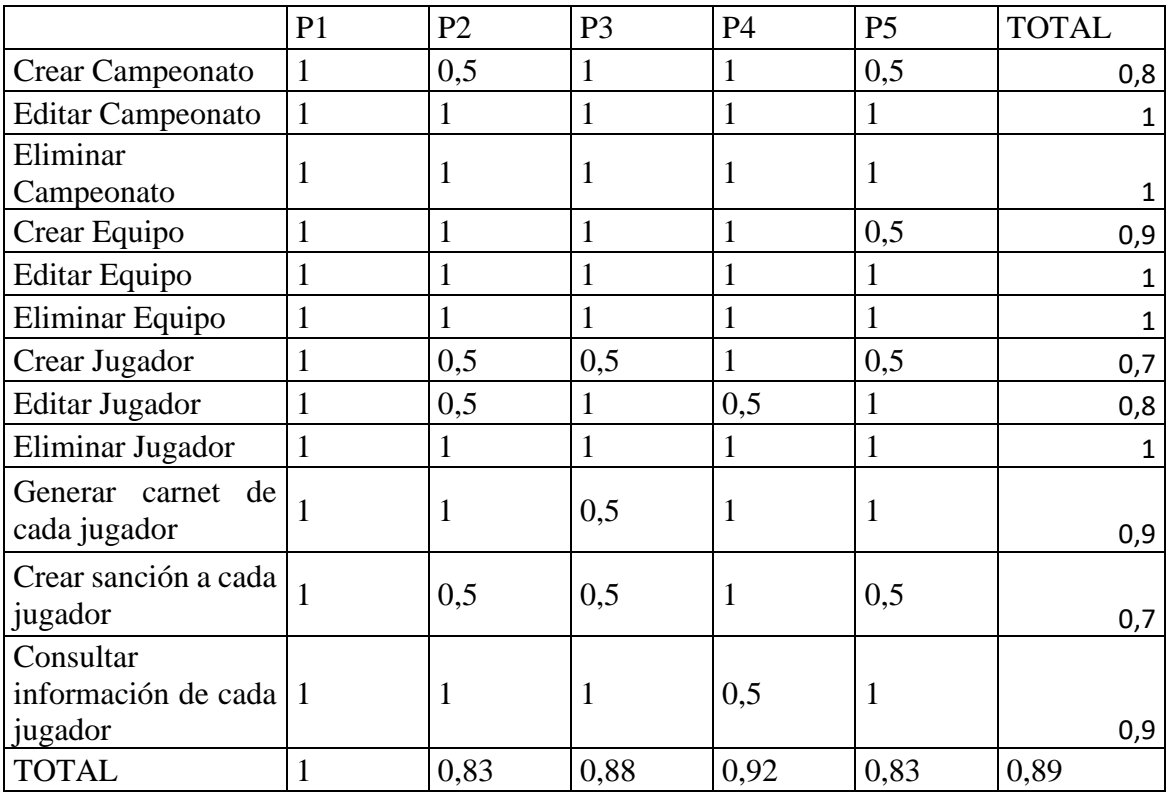

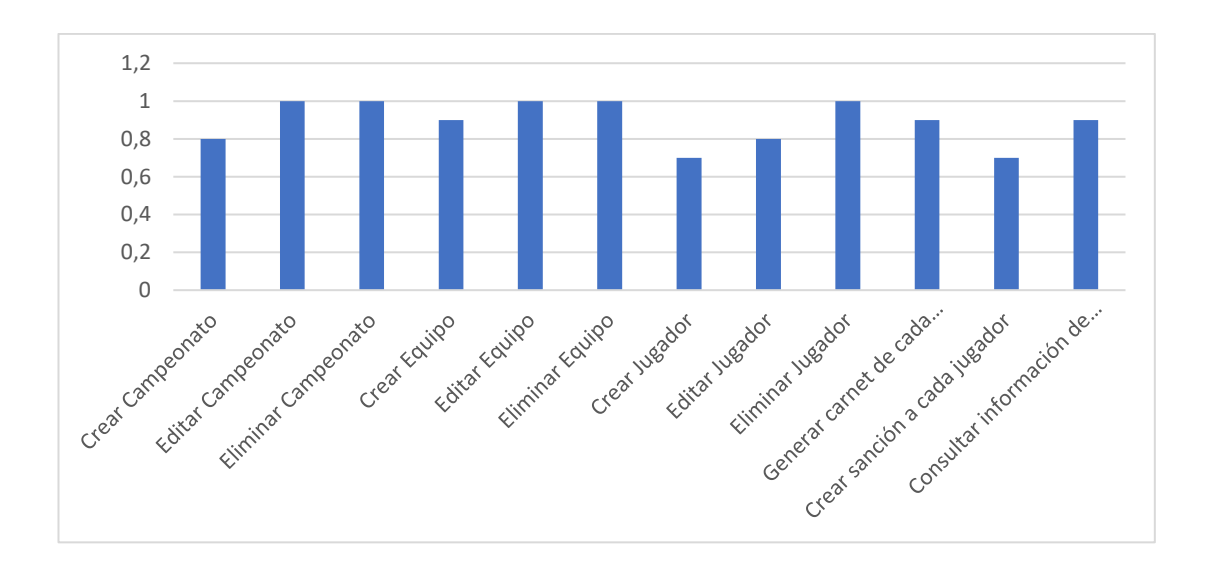

De acuerdo con los resultados en la Fig…, de los 5 participantes con rol administrador se puede deducir que: el primer participante completo el 100% de las tareas, mientras que el segundo y quinto participante completaron solo el 82% de todas las tareas. Por consiguiente, la séptima y tarea fueron las que se realizaron con mayor dificultad. Por lo cual se concluye que la séptima y onceava tarea tiene una menor tasa de éxito en completarse en comparación con las demás tareas.

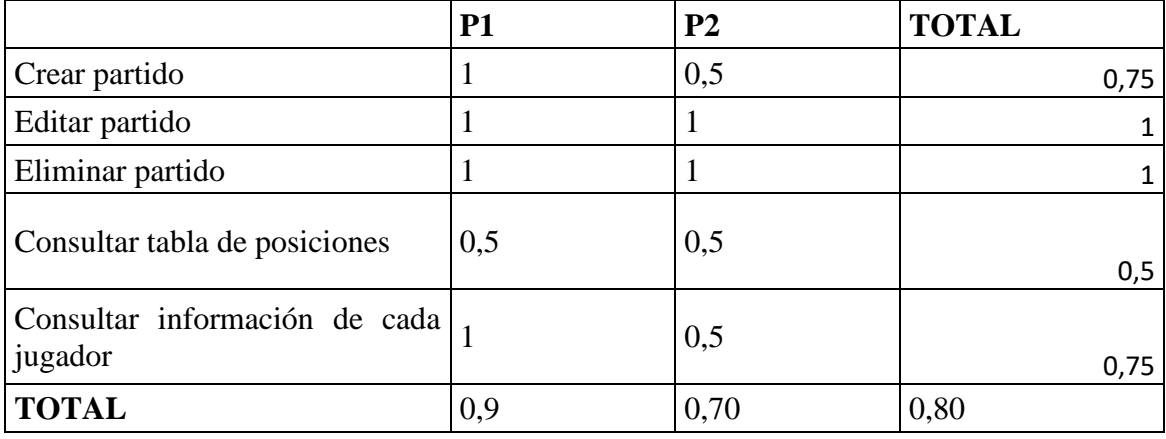

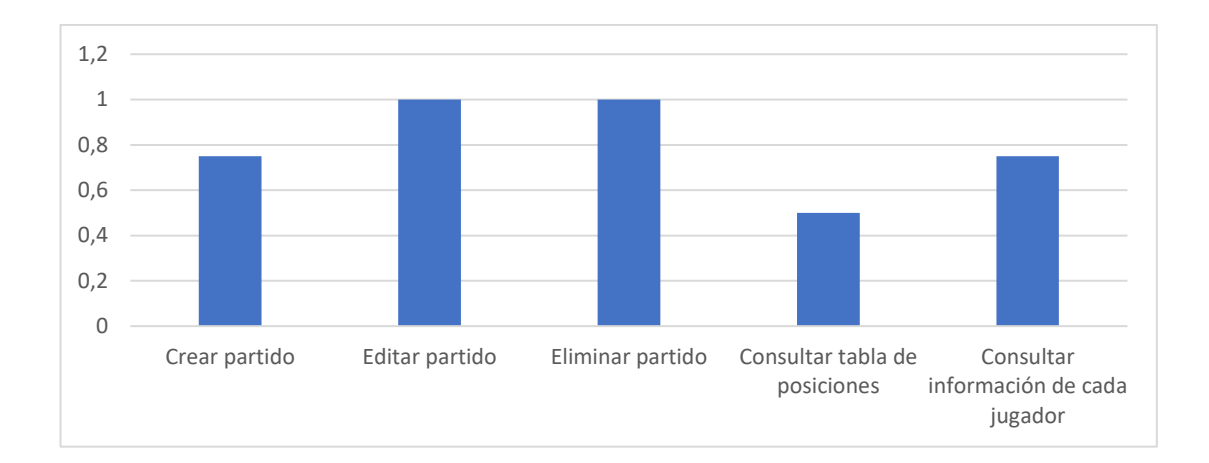

De acuerdo con los resultados en la Fig…, de los 2 participantes con rol técnico se puede deducir que: el primer participante completo el 90% de las tareas, mientras que el segundo participante solo el 70% de todas las tareas. Por consiguiente, la cuarta tarea fue las que se realizó con mayor dificultad. Por lo cual se concluye que la cuarta tarea tiene una menor tasa de éxito en completarse en comparación con las demás tareas.

#### **Eficiencia**

Para analizar el nivel de eficiencia de la aplicación web se registró el tiempo empleado de cada usuario en la realización de cada tarea especifica.

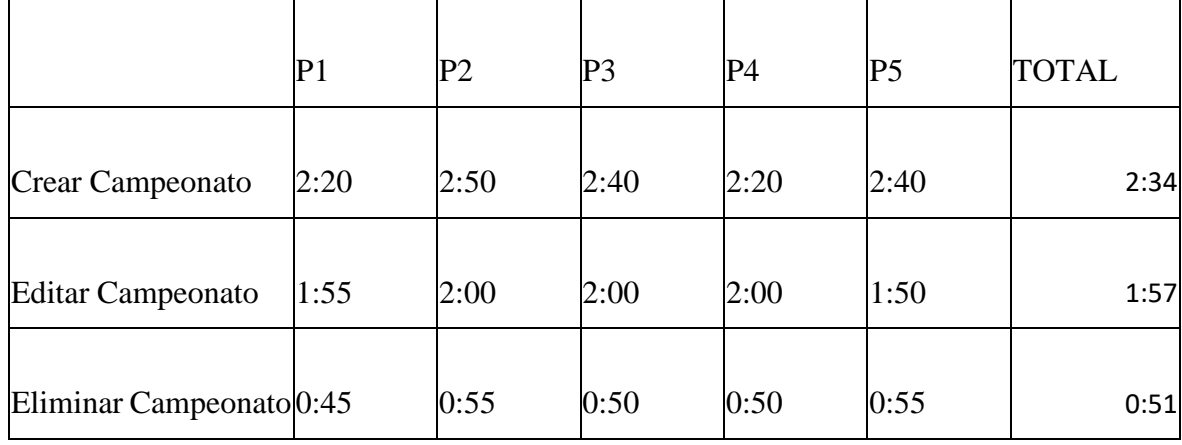

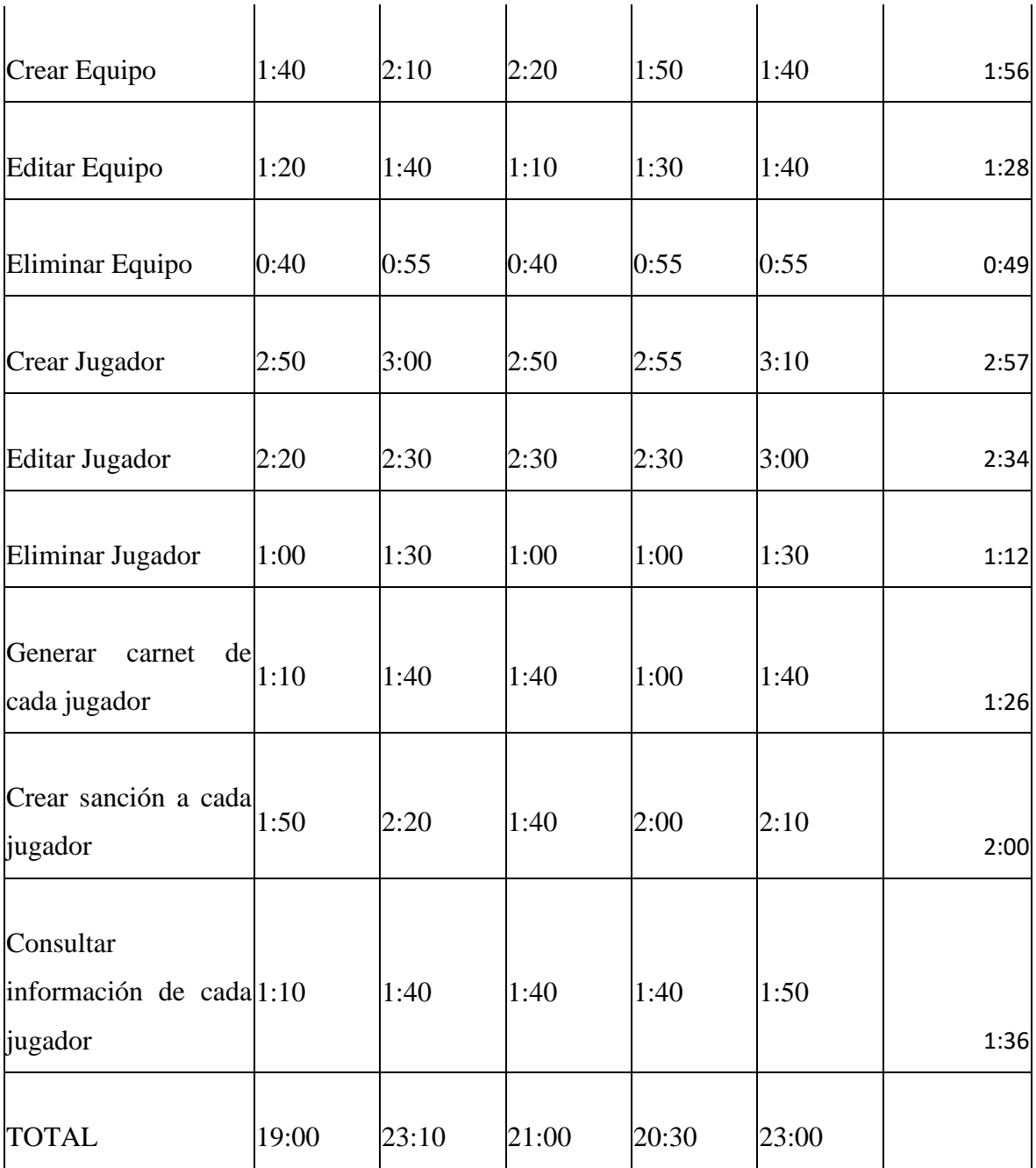

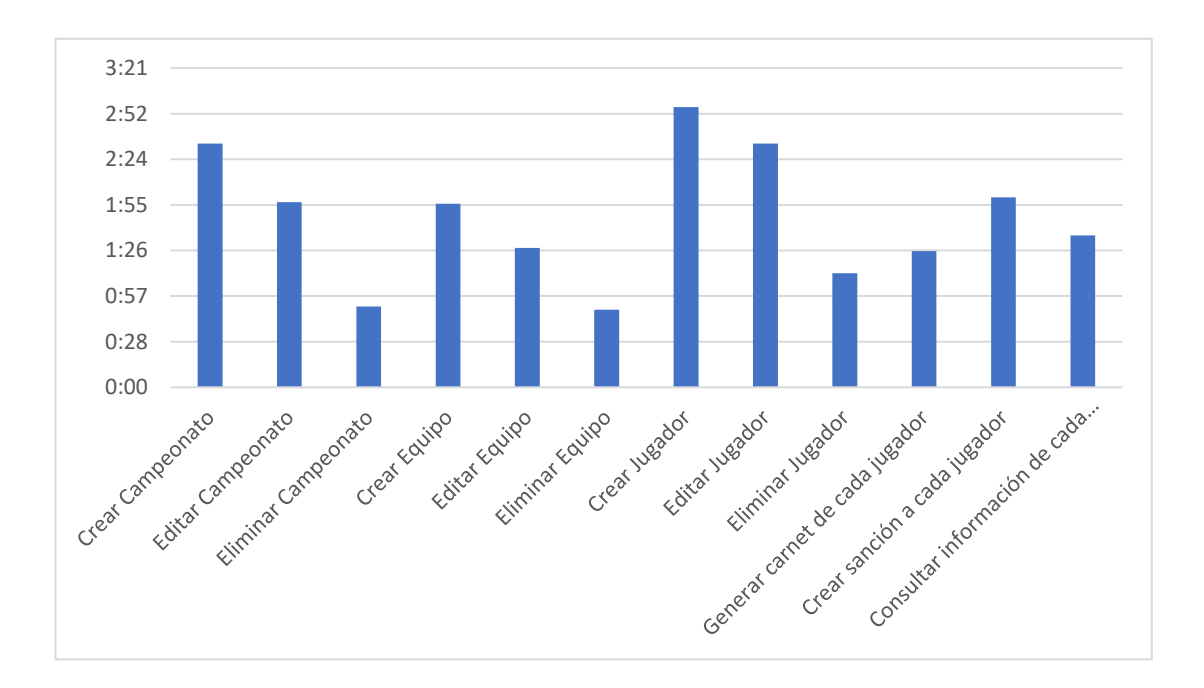

De acuerdo con los resultados en la Fig…, acerca del tiempo de ejecución de las tareas de los 5 participantes con rol administrador se puede deducir que: El cuarto participante requirió la menor cantidad de tiempo para completar las tareas, mientras que el quinto participante le tomó mas tiempo completar las tareas en comparación con los demás participantes. Por consiguiente, la séptima, octava y décima tarea fue la que demandó más tiempo en realizarse. Por lo cual se concluye que la séptima octava y décima tarea demando más esfuerzo en realizarse para todos los usuarios.

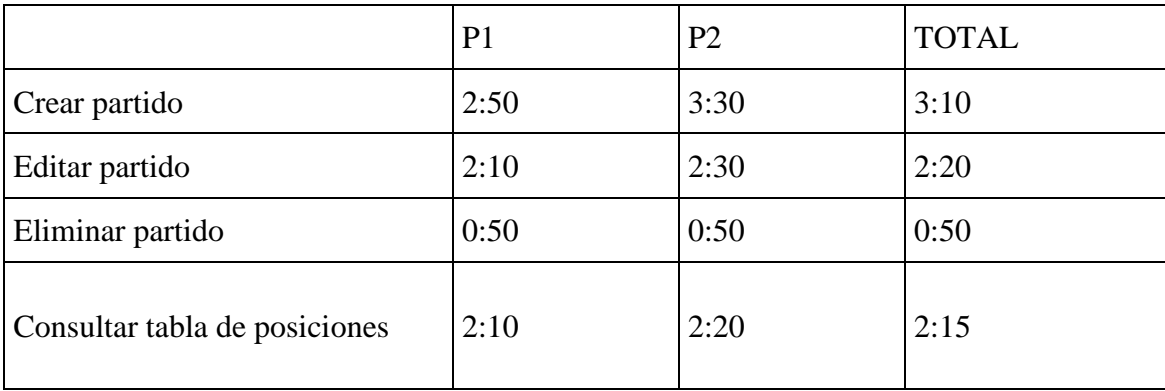

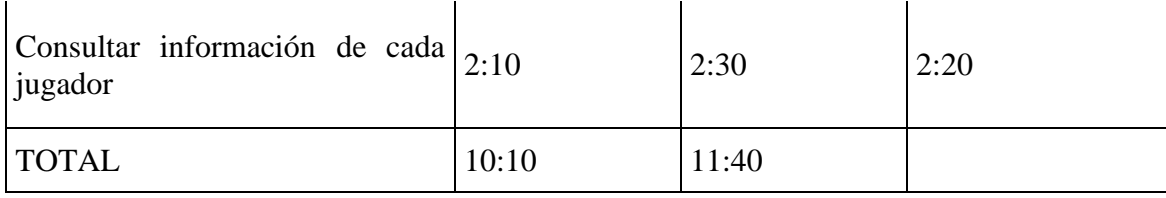

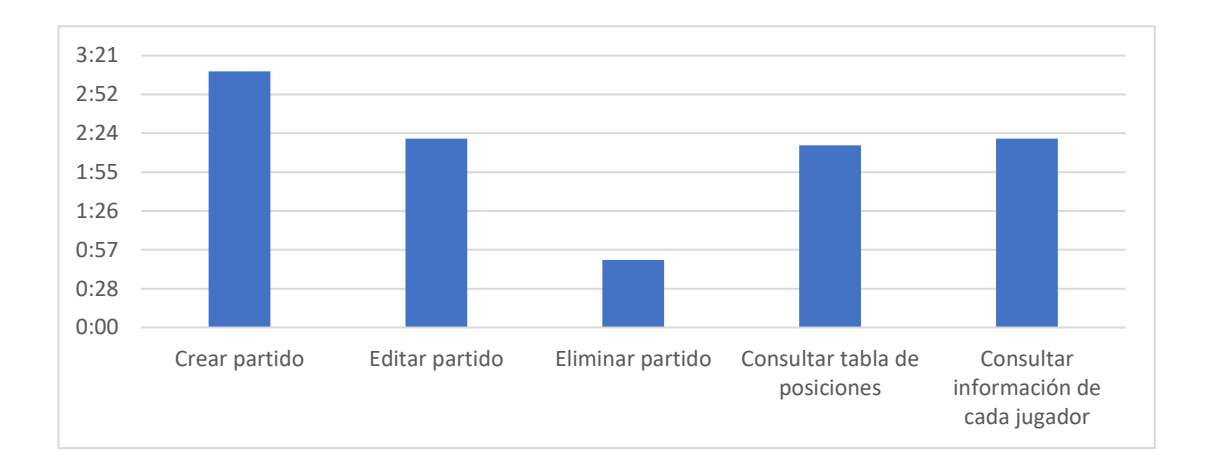

De acuerdo con los resultados en la Fig…, acerca del tiempo de ejecución de las tareas de los 2 participantes con rol técnico se puede deducir que: El primer participante requirió la menor cantidad de tiempo para completar las tareas en comparación con el segundo participante, además, la primera tarea fue la que demandó más tiempo en realizarse. Por lo cual se concluye que la primera tarea demando más esfuerzo en realizarse para todos los usuarios.

# **Satisfacción**

Para medir y analizar el nivel de satisfacción y efectividad de la aplicación web se realizó un test de usabilidad en el cual se consideró como referencia opciones del 1-4 siendo:

- 1. En desacuerdo
- 2. Neutral
- 3. De acuerdo
- 4. Totalmente de acuerdo

Los resultados obtenidos al aplicar el test son:

| Opción               | <b>Respuesta</b> | Porcentaje |  |
|----------------------|------------------|------------|--|
|                      |                  |            |  |
| 1                    | 0                | 0,00%      |  |
|                      |                  |            |  |
| 2                    | 0                | 0,00%      |  |
|                      |                  |            |  |
| 3                    | $\overline{2}$   | 28,57%     |  |
|                      |                  |            |  |
| 4                    | 5                | 71,43%     |  |
|                      |                  |            |  |
| Total                |                  | 100,00%    |  |
| Tabla 2.74 Pregunta1 |                  |            |  |
| Fuente: Investigador |                  |            |  |

**Pregunta 1.** ¿La aplicación web es fácil de navegar?

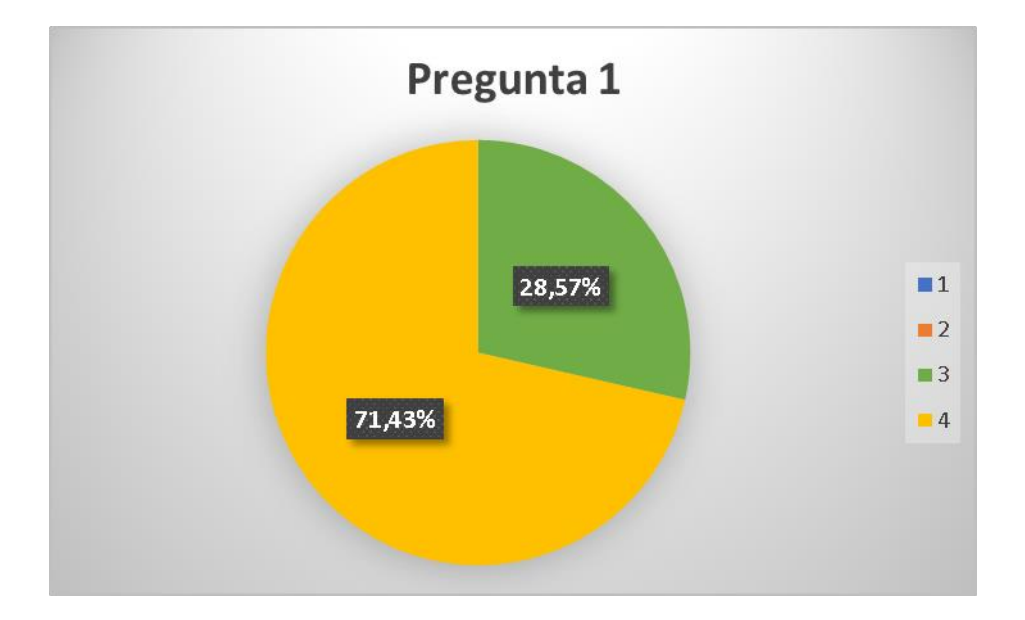

Figura 2.44 Pregunta1 Fuente: Investigador

### **Análisis e interpretación de resultados:**

De acuerdo con los resultados de la Figura 2.1, se puede observar que el 71,43% de las personas encuestadas están totalmente de acuerdo que la aplicación es fácil de navegar y el 28,57% están de acuerdo que la aplicación es fácil de navegar por cual se

concluye que la aplicación web brindó al usuario gran facilidad de navegación entre las páginas y a su vez una buena experiencia al usuario.

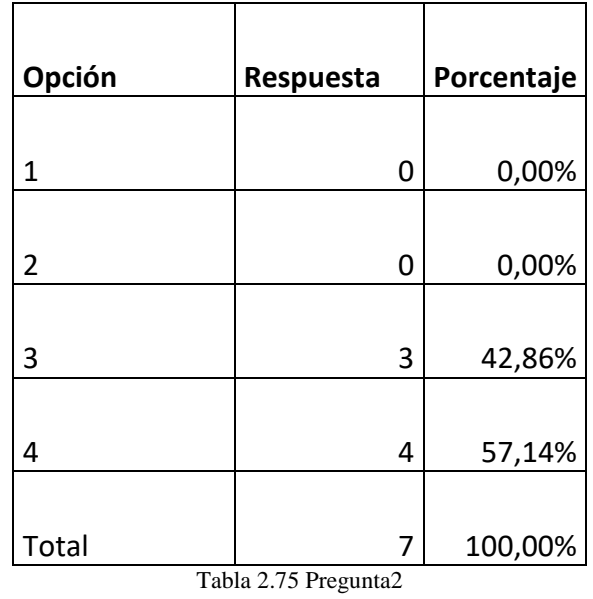

**Pregunta 2.** ¿Es fácil saber el camino que está siguiendo en todo momento?

Fuente: Investigador

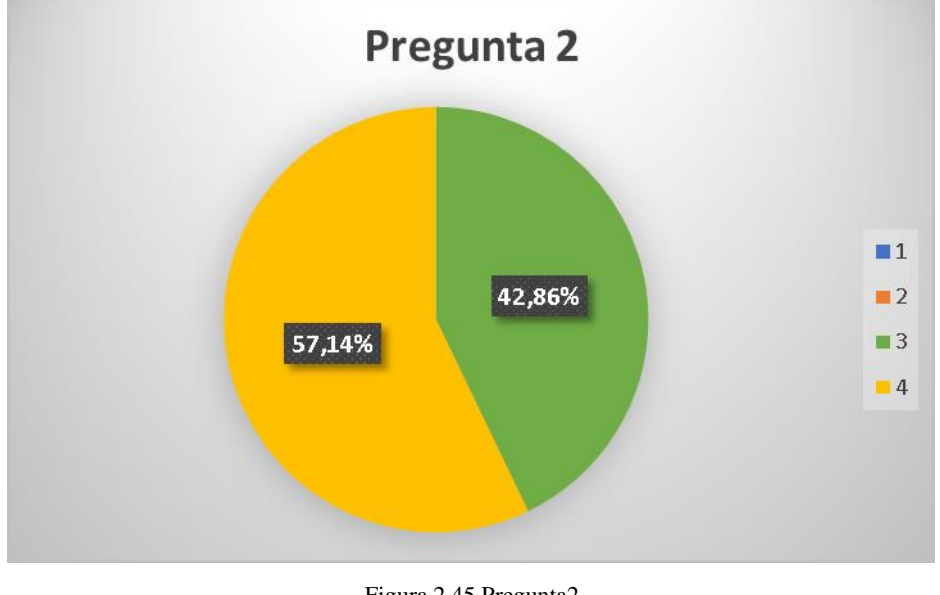

Figura 2.45 Pregunta2 Fuente: Investigador

## **Análisis e interpretación de resultados:**

De acuerdo con los resultados de la Figura 2.2, se puede observar que el 57,14% de las personas encuestadas están totalmente de acuerdo que es fácil saber el camino que está siguiendo en todo momento y el 42,86% están de acuerdo que es fácil saber el camino que está siguiendo en todo momento por cual se concluye que la aplicación es

intuitiva y brinda al usuario una experiencia óptima para que interactúe con la aplicación.

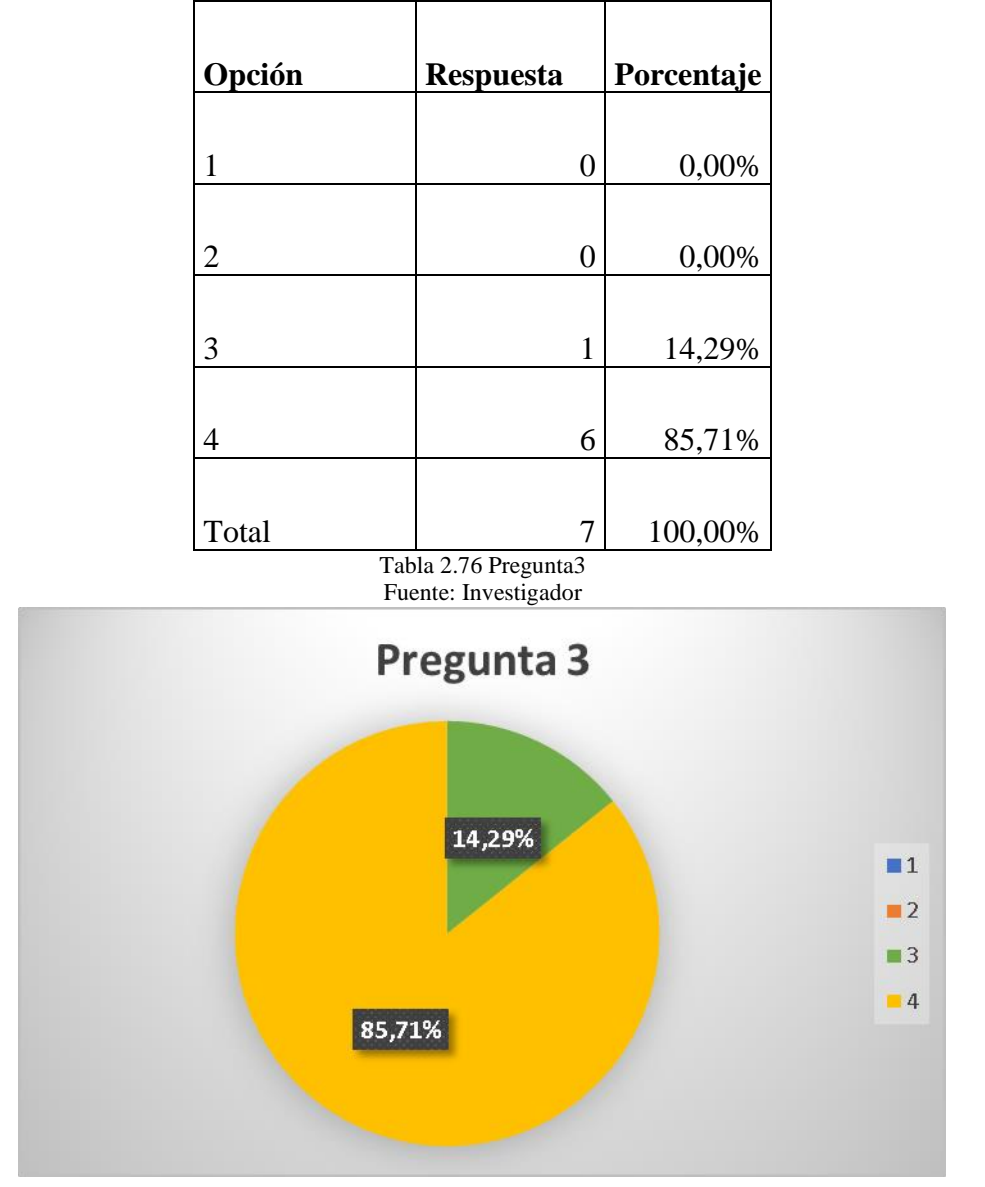

**Pregunta 3.** ¿La información se encuentra con facilidad?

Figura 2.46 Pregunta3 Fuente: Investigador

# **Análisis e interpretación de resultados:**

De acuerdo con los resultados de la Figura 2.3, se puede observar que el 85,71% de las personas encuestadas están totalmente de acuerdo que la información se encuentra con facilidad y el 14,29% están de acuerdo que la información se encuentra con facilidad por lo cual se concluye que la aplicación web es flexible y la información se

encuentra organizada y en el lugar correcto, además de poseer una curva de aprendizaje baja.

| Opción                                       | Respuesta      | Porcentaje |  |  |
|----------------------------------------------|----------------|------------|--|--|
|                                              |                |            |  |  |
| 1                                            | 0              | 0,00%      |  |  |
|                                              |                |            |  |  |
| 2                                            | 1              | 14,29%     |  |  |
|                                              |                |            |  |  |
| 3                                            | $\overline{2}$ | 28,57%     |  |  |
|                                              |                |            |  |  |
| 4                                            | 4              | 57,14%     |  |  |
|                                              |                |            |  |  |
| Total                                        |                | 100,00%    |  |  |
| Tabla 2.77 Pregunta4<br>Fuente: Investigador |                |            |  |  |

**Pregunta 4.** ¿La organización de los contenidos es adecuada?

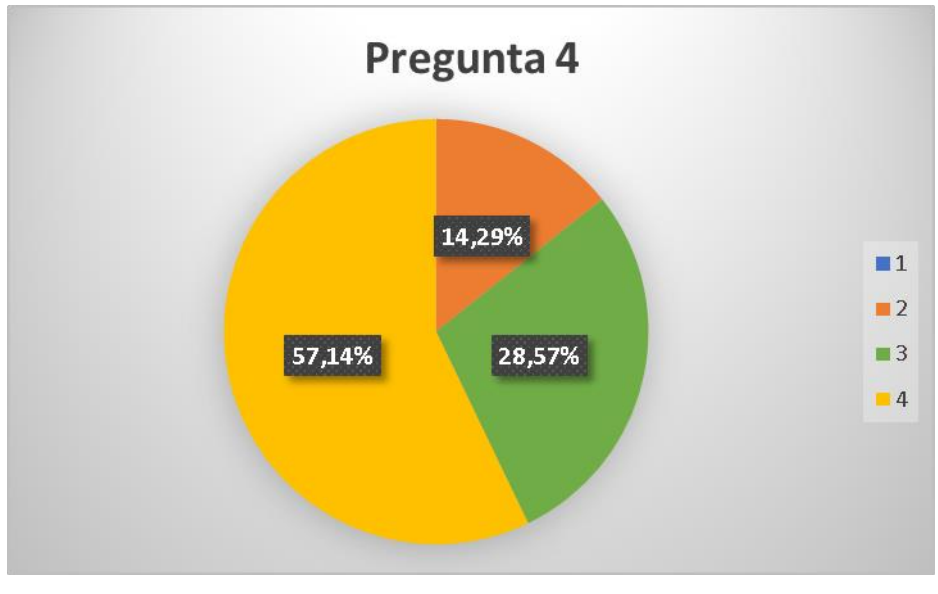

Figura 2.47 Pregunta4 Fuente: Investigador

## **Análisis e interpretación de resultados:**

De acuerdo con los resultados de la Figura 2.4, se puede observar que el 57,14% de las personas encuestadas están totalmente de acuerdo que la organización de los contenidos es adecuada, el 28,57% están de acuerdo que la organización de los contenidos es adecuada y el 14,29% no están de acuerdo ni en desacuerdo que la organización de los contenidos es adecuada ç-l por lo cual se determina que en un número reducido de pantallas el contenido no está posicionado adecuadamente de acuerdo a las necesidades y criterio de la entidad.

| Opción                                       | <b>Respuesta</b> | Porcentaje |  |  |
|----------------------------------------------|------------------|------------|--|--|
| 1                                            | 0                | 0,00%      |  |  |
| $\overline{2}$                               | 0                | 0,00%      |  |  |
| 3                                            | $\overline{2}$   | 28,57%     |  |  |
| 4                                            | 5                | 71,43%     |  |  |
| Total                                        |                  | 100,00%    |  |  |
| Tabla 2.78 Pregunta5<br>Fuente: Investigador |                  |            |  |  |

**Pregunta 5.** ¿La jerga o terminología utilizada es apropiada?

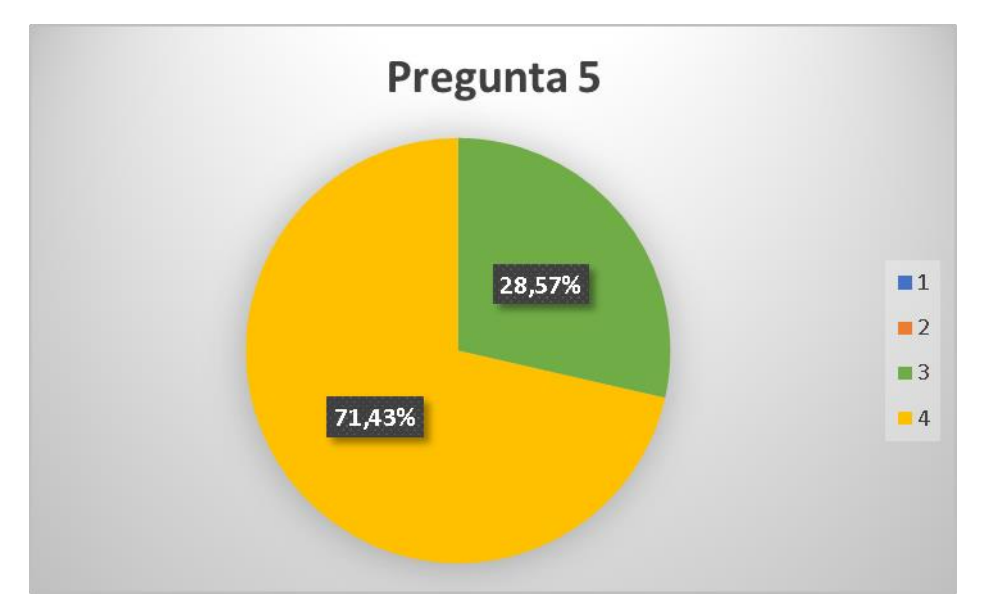

Figura 2.48 Pregunta5 Fuente: Investigador

**Análisis e interpretación de resultados:**

De acuerdo con los resultados de la Figura 2.5, se puede observar que el 71,43% de las personas encuestadas están totalmente de acuerdo que la terminología es apropiada mientras que el 28,57% están de acuerdo que la terminología es apropiada por lo cual se determina que la aplicación posee términos entendibles y acordes al lenguaje que los usuarios manejan en la entidad.

Pregunta 6. ¿Entiende los mensajes que responde la aplicación web tras realizar una acción u operación?

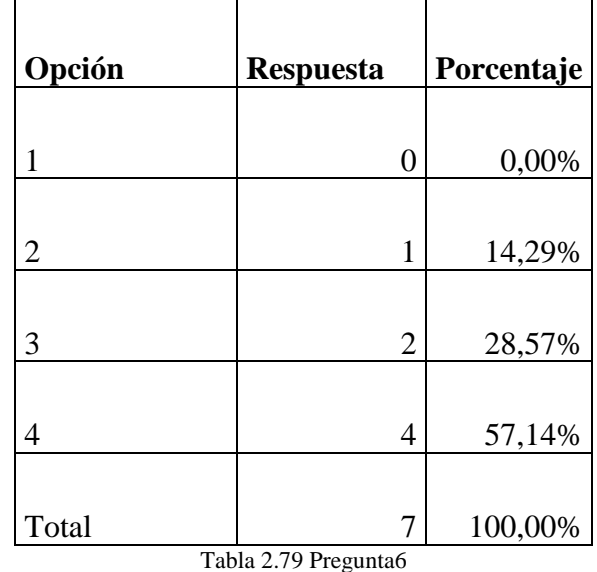

Fuente: Investigador

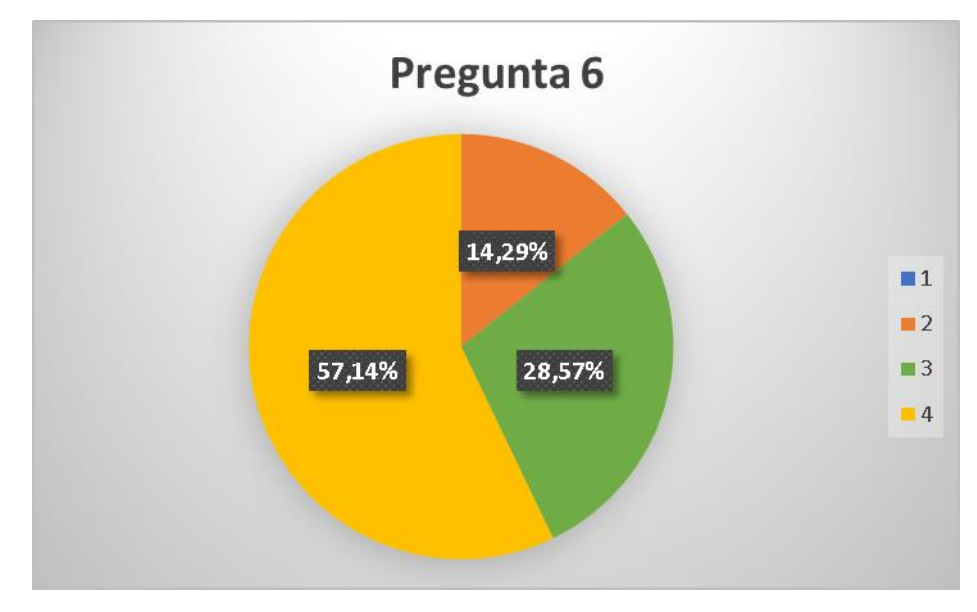

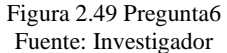

**Análisis e interpretación de resultados:**
De acuerdo con los resultados de la Figura 2.6, se puede observar que el 57,14% de las personas encuestadas están totalmente de acuerdo que entienden los mensajes que responden la aplicación web tras realizar una acción u operación, el 28,57% están de acuerdo que entienden los mensajes que responden la aplicación web tras realizar una acción u operación y el 14,29% no están de acuerdo ni en desacuerdo que entienden los mensajes que responden la aplicación web tras realizar una acción u operación por lo cual se concluye que en ciertos módulos de la aplicación web, los mensajes no indican claramente la acción que el usuario realizó.

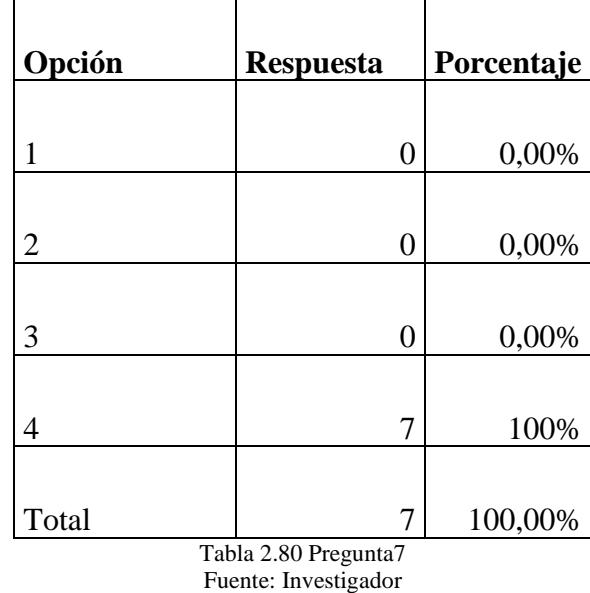

 $\overline{\phantom{0}}$ 

**Pregunta 7.** ¿La aplicación web no tarda mucho en cargar o dar respuesta?

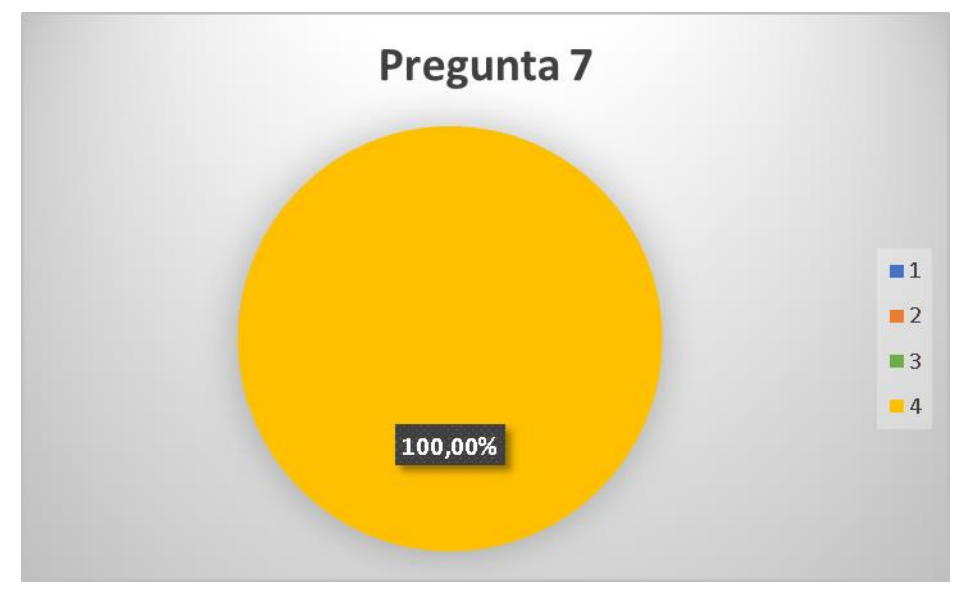

Figura 2.50 Pregunta7 Fuente: Investigador

De acuerdo con los resultados de la Figura 2.7, se puede observar que el 100% de las personas encuestadas indican que la aplicación web no tarda mucho en cargar o dar respuestas, por cual se concluye que la aplicación web da respuestas inmediatas a las solicitudes y por ende brinda una mejor experiencia de usuario.

**Pregunta 8.** *i* Puede identificar los enlaces, botones o posibles acciones claramente?

| Opción               | <b>Respuesta</b> | Porcentaje |  |  |  |  |  |  |
|----------------------|------------------|------------|--|--|--|--|--|--|
|                      |                  |            |  |  |  |  |  |  |
|                      | 0                | 0,00%      |  |  |  |  |  |  |
|                      |                  |            |  |  |  |  |  |  |
| 2                    | 0                | 0,00%      |  |  |  |  |  |  |
|                      |                  |            |  |  |  |  |  |  |
| 3                    |                  | 14,29%     |  |  |  |  |  |  |
|                      |                  |            |  |  |  |  |  |  |
| 4                    | 6                | 85,71%     |  |  |  |  |  |  |
|                      |                  |            |  |  |  |  |  |  |
| Total                |                  | 100,00%    |  |  |  |  |  |  |
| Tabla 2.81 Pregunta8 |                  |            |  |  |  |  |  |  |

Fuente: Investigador

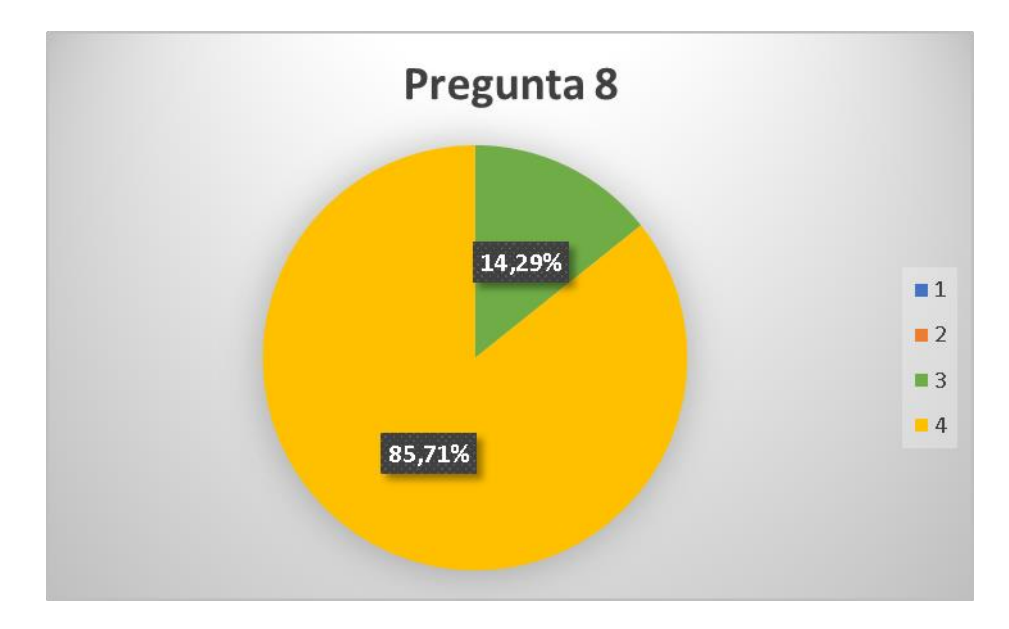

Figura 2.51 Pregunta8 Fuente: Investigador

De acuerdo con los resultados de la Figura 2.8, se puede observar que el 85.71% de las personas encuestadas están totalmente de acuerdo que pueden identificar claramente los enlaces, botones o acciones de la aplicación, el 14,29% de las personas encuestadas están de acuerdo que pueden identificar claramente los enlaces, botones o acciones de la aplicación, por lo cual se concluye que la aplicación web es intuitiva y fácil de utilizar por el usuario final.

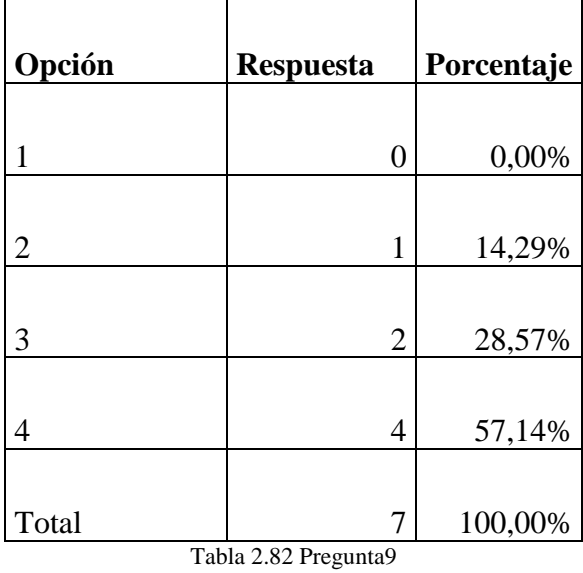

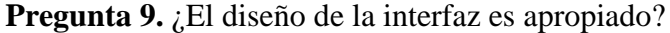

Fuente: Investigador

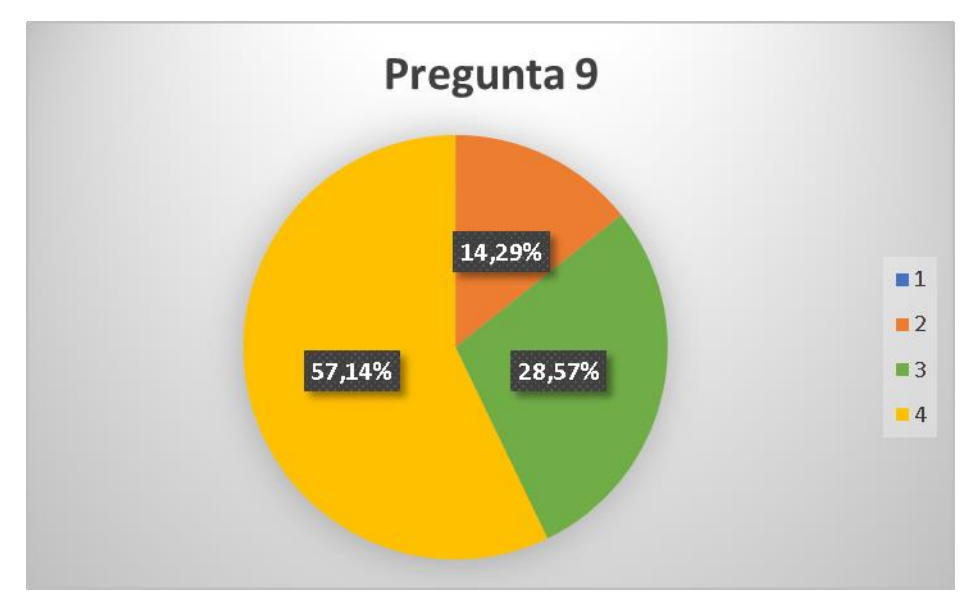

Figura 2.52 Pregunta9 Fuente: Investigador

De acuerdo con los resultados de la Figura 2.9, se puede observar que el 57.14% de las personas encuestadas están totalmente de acuerdo que el diseño de la interfaz de aplicación es apropiado, el 28,57% de las personas encuestadas están de acuerdo que el diseño de la interfaz de aplicación es apropiado y el 14,29% no están en acuerdo ni el desacuerdo que el diseño de la interfaz de aplicación es apropiado, por lo cual se determina que un numero pequeño de usuarios no está conforme con el diseño de la aplicación web.

**Pregunta 10.** ¿La aplicación web tiene todas las funcionalidades y capacidades esperadas?

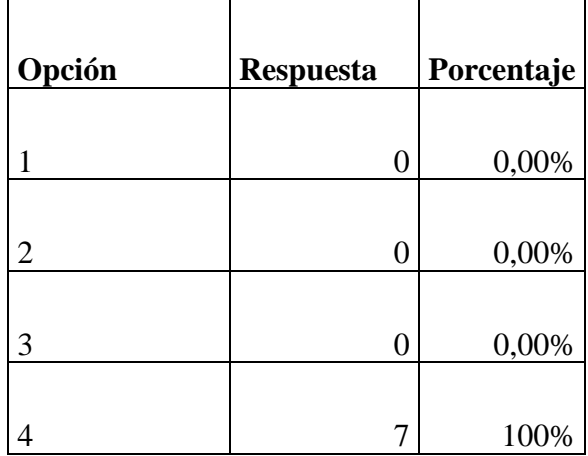

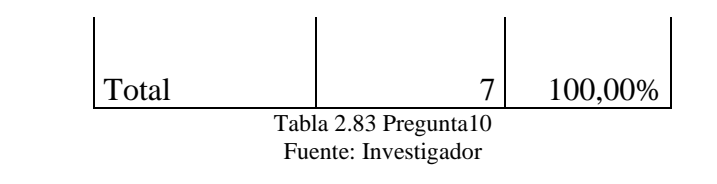

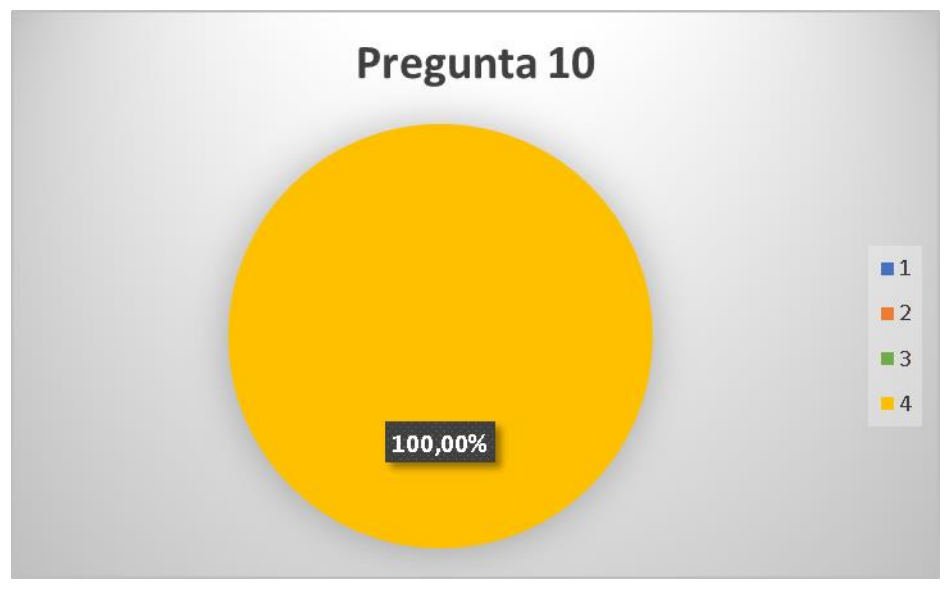

Figura 2.53 Pregunta10 Fuente: Investigador

De acuerdo con los resultados de la Figura 2.10, se puede observar que el 100% de las personas encuestadas indican que la aplicación tiene las funcionalidades y capacidades esperadas, por lo cual se concluye que la aplicación web cumple con todas las expectativas funcionales esperadas por la entidad.

**Pregunta 11.** ¿La aplicación web es estable?

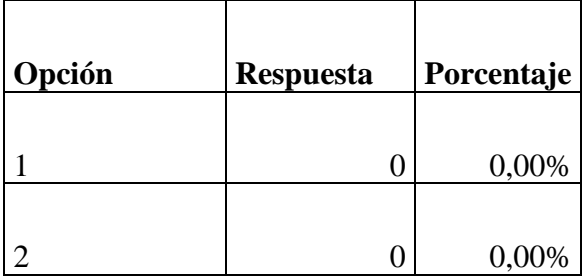

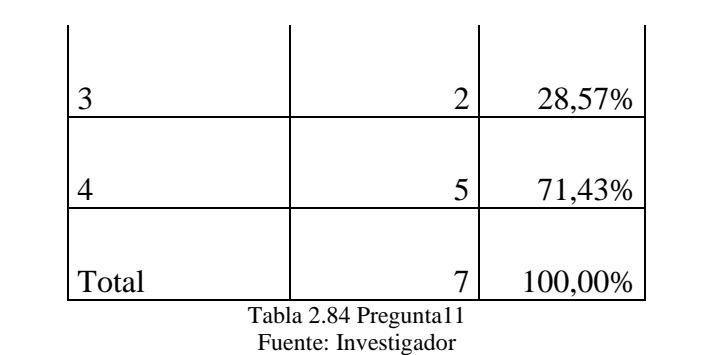

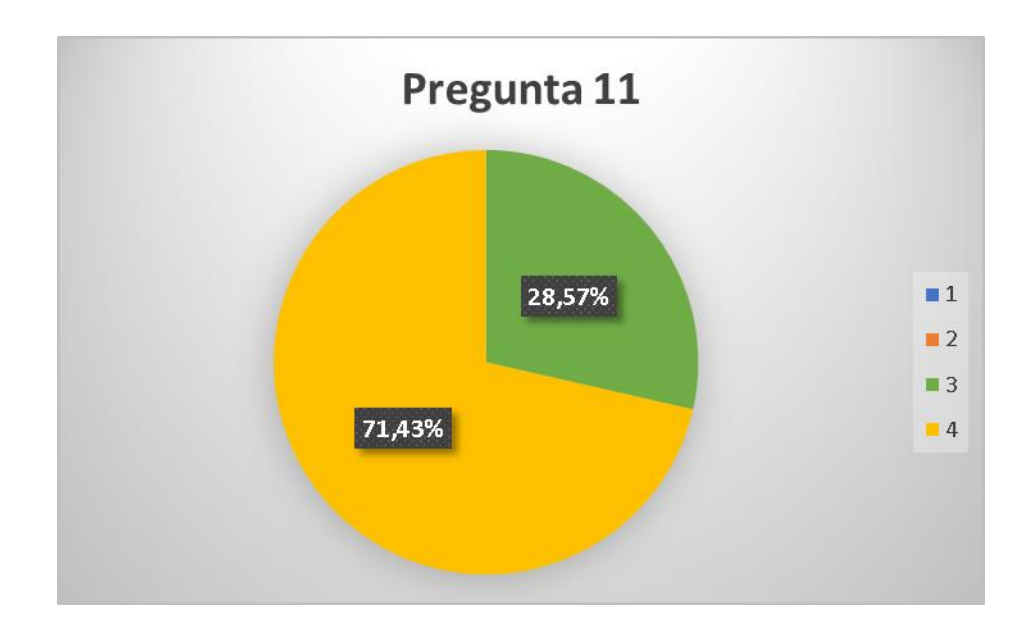

Figura 2.54 Pregunta11 Fuente: Investigador

De acuerdo con los resultados de la Figura 2.11, se puede observar que el 71,43% de las personas encuestadas están totalmente de acuerdo la aplicación web es estable, el 28,57% de las personas encuestadas están de acuerdo que la aplicación es estable, por lo cual se concluye que hubo pocas inconsistencias y errores en la aplicación web.

Pregunta 12. ¿La aplicación web ofrece la ayuda suficiente?

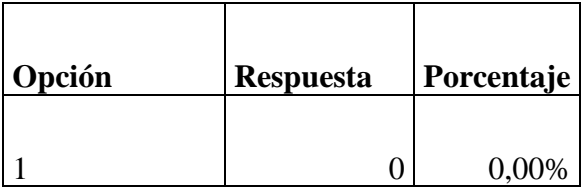

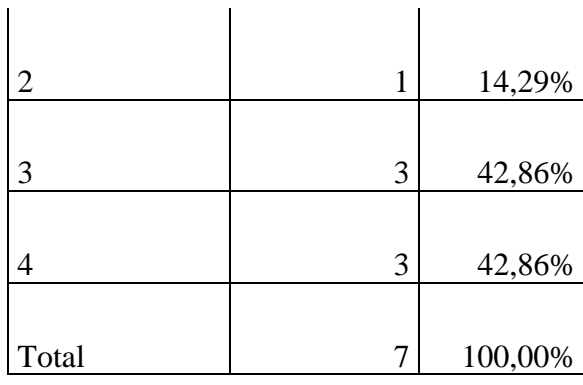

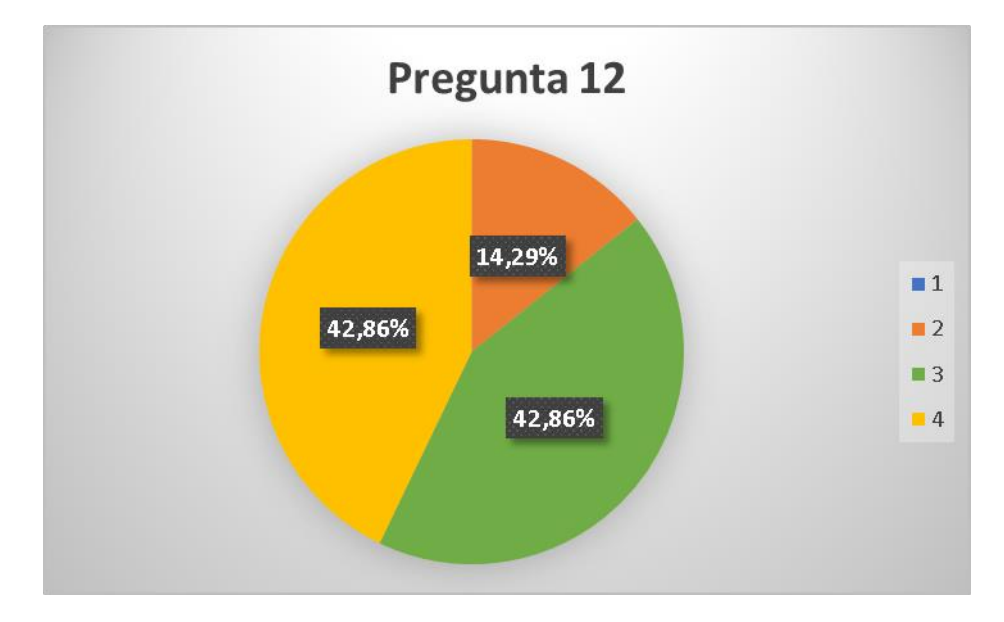

Tabla 2.85 Pregunta12 Fuente: Investigador

Figura 2.55 Pregunta12 Fuente: Investigador

De acuerdo con los resultados de la Figura 2.12, se puede observar que el 42.86% de las personas encuestadas están totalmente de acuerdo que la aplicación ofrece la ayuda suficiente, el 42.86% de las personas encuestadas están de acuerdo que la aplicación ofrece la ayuda suficiente y el 14,29% no están en acuerdo ni el desacuerdo que la aplicación ofrece la ayuda suficiente, por lo cual se determina que la aplicación web

necesita más documentación y material de apoyo que brinde mayor información de cada módulo.

## **3.2.5.2.6. Informe**

De acuerdo al análisis y resultados obtenidos al aplicar el test de usabilidad que se indica en el Capítulo 2, se concluyó que la aplicación web cumple con la mayoría de los principios y criterios de usabilidad por ende se determinó que la aplicación web es eficiente, eficaz y cumple con las expectativas de la Liga Deportiva.

Por consiguiente, la aplicación web brindó un grado alto de satisfacción al personal administrativo y técnico al agilizar los procesos de gestión y control de información a la vez disminuyó el tiempo de ejecución de las tareas y proporcionó información veraz de la Liga Deportiva.

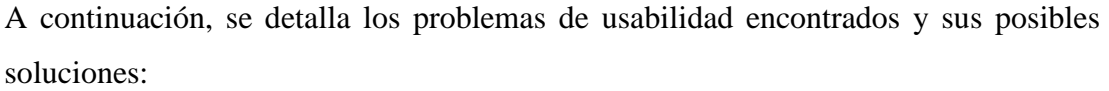

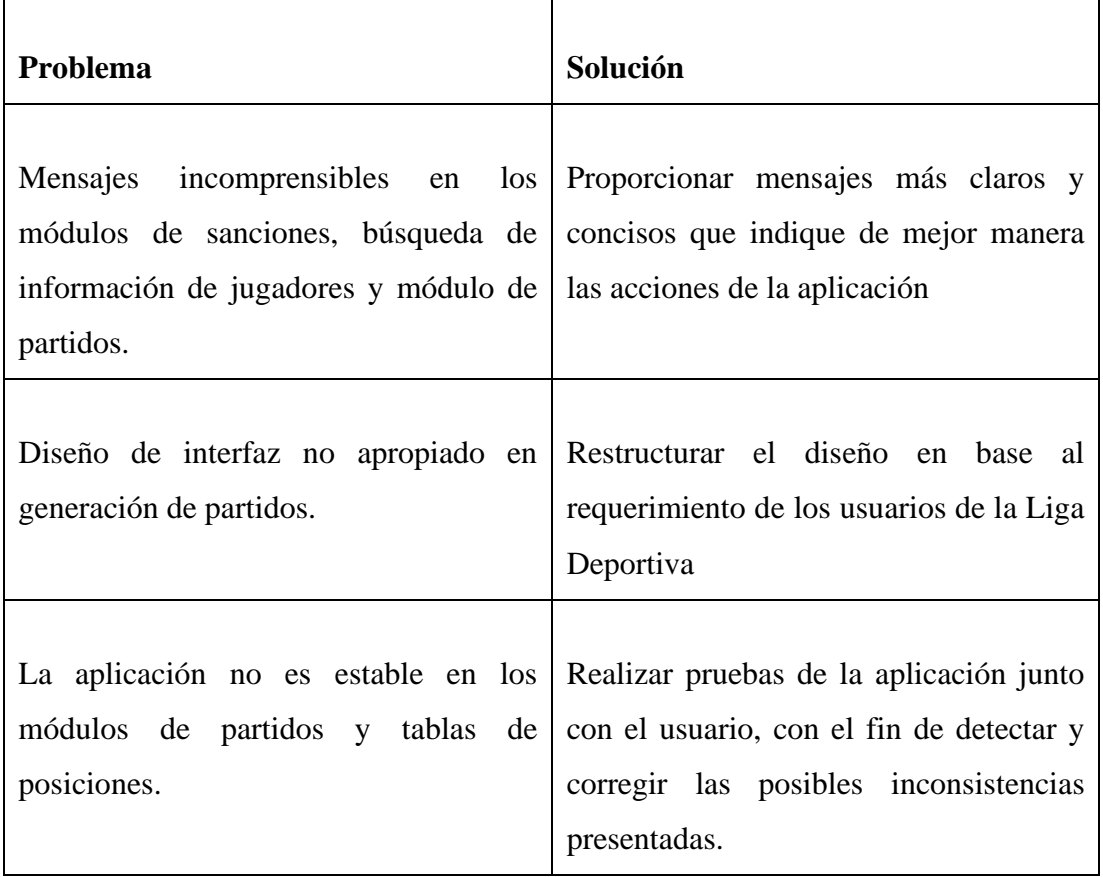

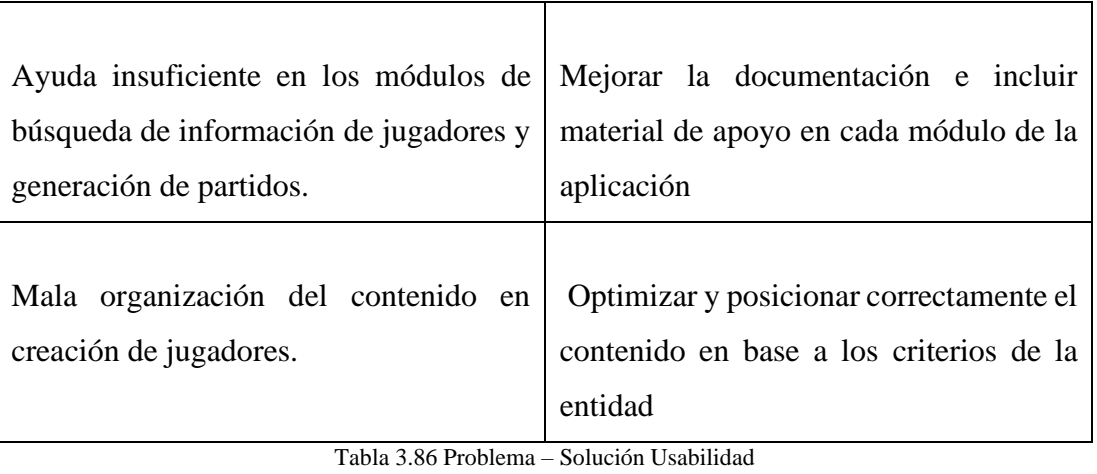

Fuente: El investigador

### **3.2.5.3.Tiempo de ejecución de procesos manuales vs automatizados**

Para evaluar y analizar el nivel de mejora de los procesos manuales de la Liga Deportiva se realizó una tabla comparativa Tab1… en la cual se detalla el tiempo promedio empleado en la ejecución de cada proceso de forma manual y con la aplicación web.

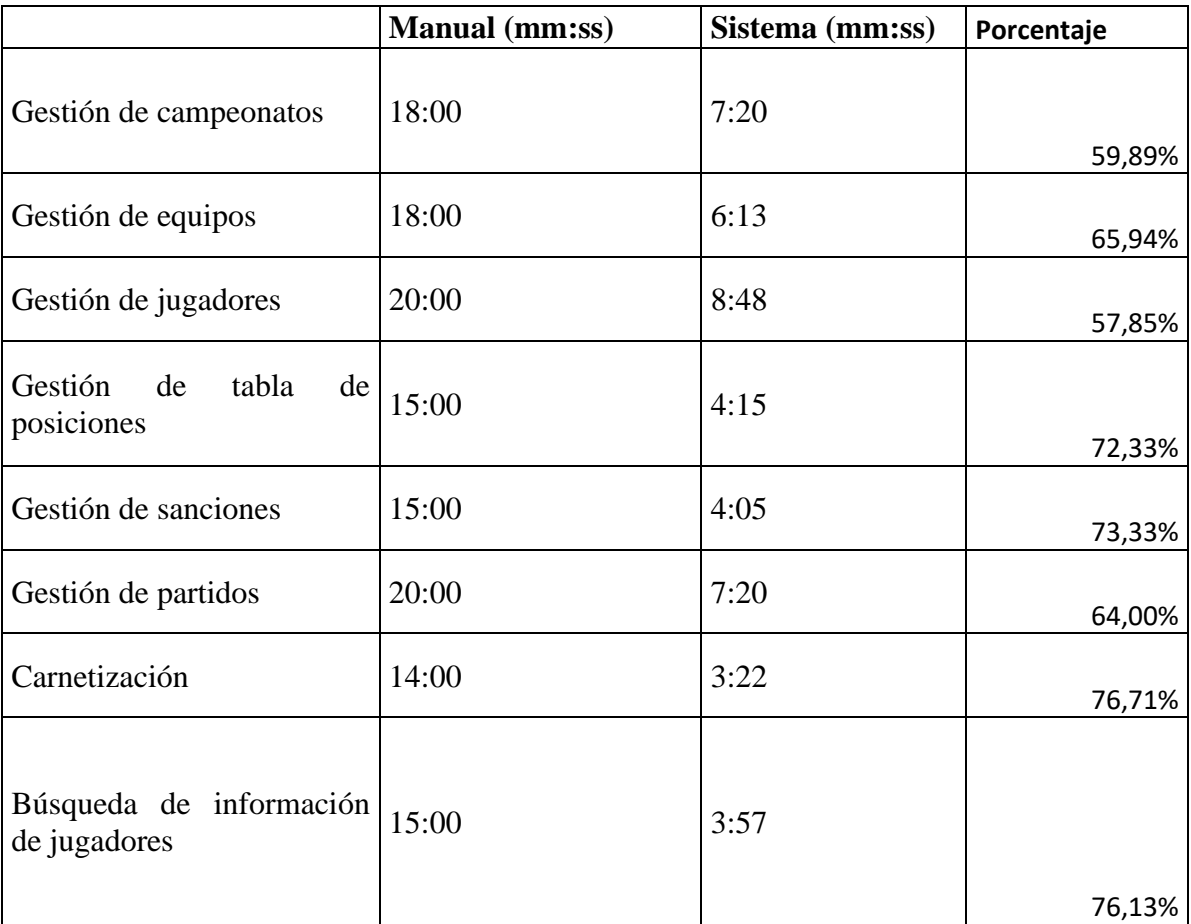

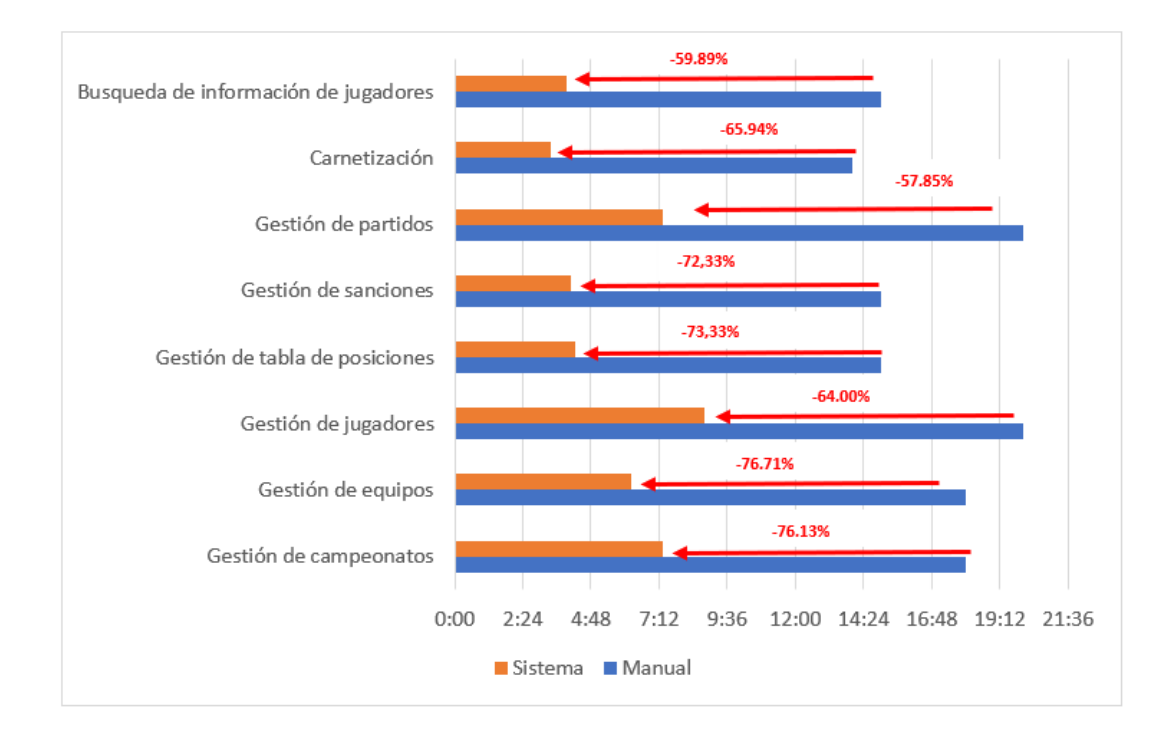

### **Análisis de resultados**

De acuerdo con los resultados en la Fig…, se puede observar que el séptimo proceso redujo notablemente el tiempo de ejecución en un 76.71%, el tercer proceso redujo el tiempo de ejecución en un 57.85% y el resto de procesos redujo considerablemente el tiempo de ejecución en más del 50% al realizarlo con la aplicación web, por lo cual se puede deducir que la aplicación web agilizó y simplificó los procesos manuales de la Liga Deportiva Quero.

### **3.2.5.4. Despliegue de la aplicación web**

Para el despliegue de la aplicación frontend y backend se utilizó un servidor VPS básico en el cual se instaló un entorno LAMP (Linux, Apache, MySQL y PHP).

Para un correcto funcionamiento de las aplicaciones se configuró Hosts Virtuales en el servidor Apache, los cuales permiten el enrutamiento de las aplicaciones.

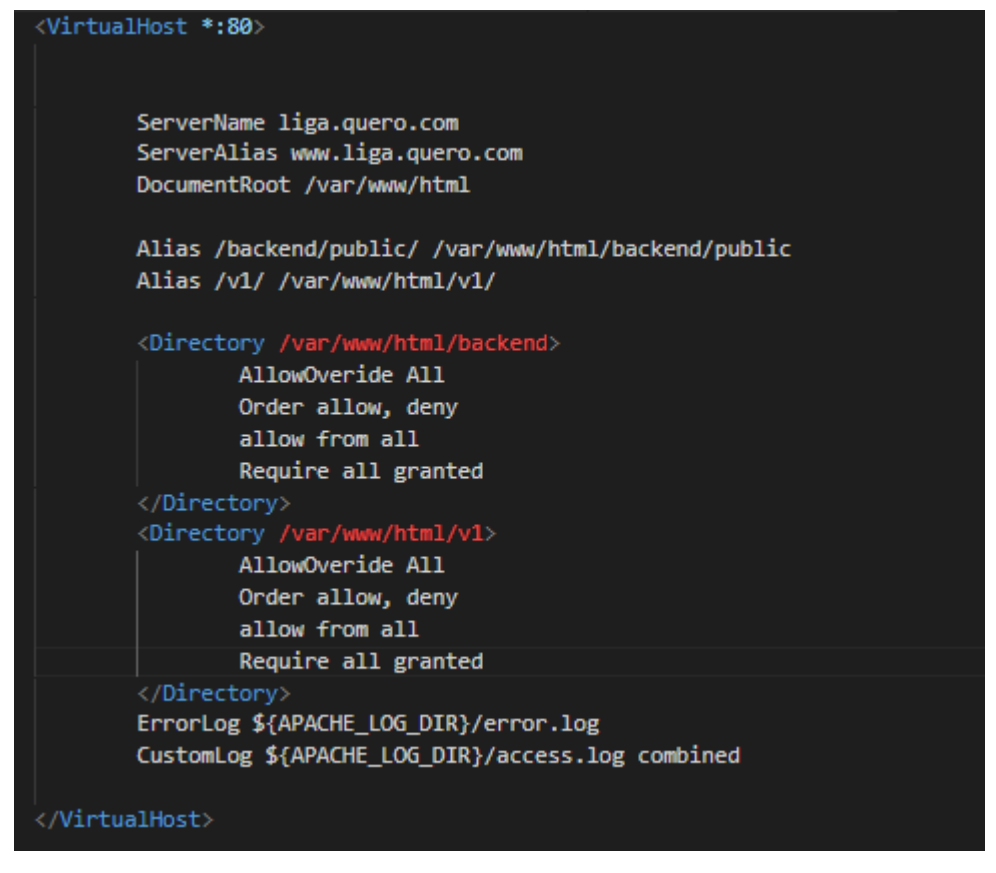

Figura 3.56 Configuración de Hosts Virtuales Fuente: El investigador

### **Despliegue de aplicación backend**

Para desplegar la aplicación backend en el servidor es necesario configurar el archivo .**env** en modo **production** y establecer la ruta del dominio en la variable **APP\_URL**

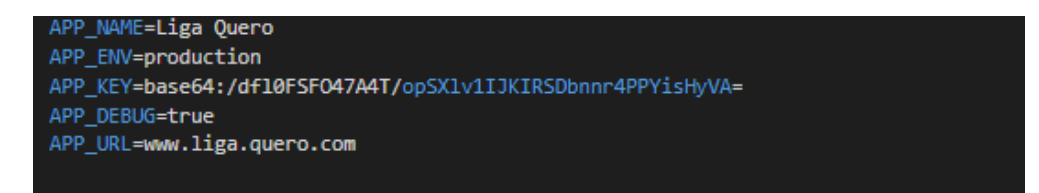

Figura 3.57 Configuración de archivo .env Fuente: El investigador

Por consiguiente, se debe establecer los permisos necesarios al directorio raíz del proyecto.

root@ubuntu-s-1vcpu-512mb-10gb-nyc1-01:/# sudo chgrp -R www-data /var/www/html/backend

Figura 3.58 Permisos de directorio raiz Fuente: El investigador

Luego, es importante configurar el archivo .**htaccess** del proyecto Laravel para evitar posibles errores al momento de la publicación de la aplicación

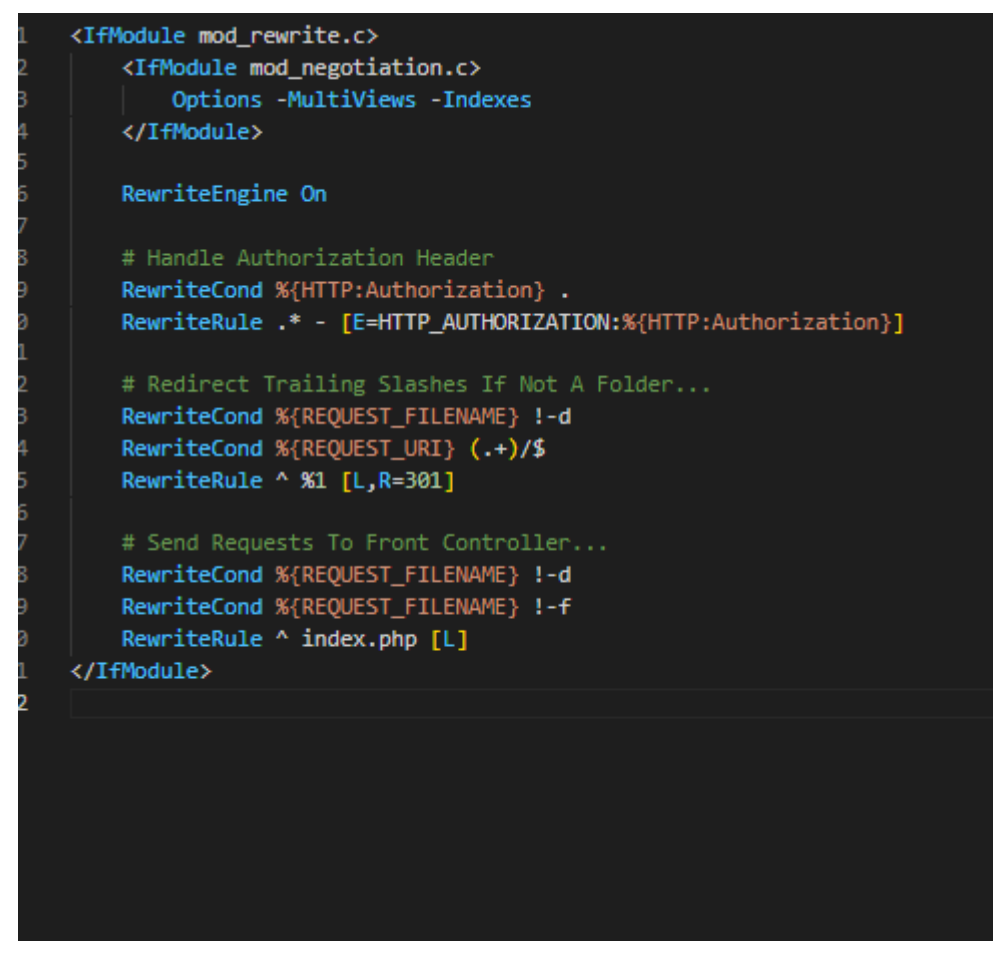

Figura 3.59 Configuración archivo .htaccess Fuente: El investigador

Finalmente se verifica el correcto despliegue en producción de la aplicación backend

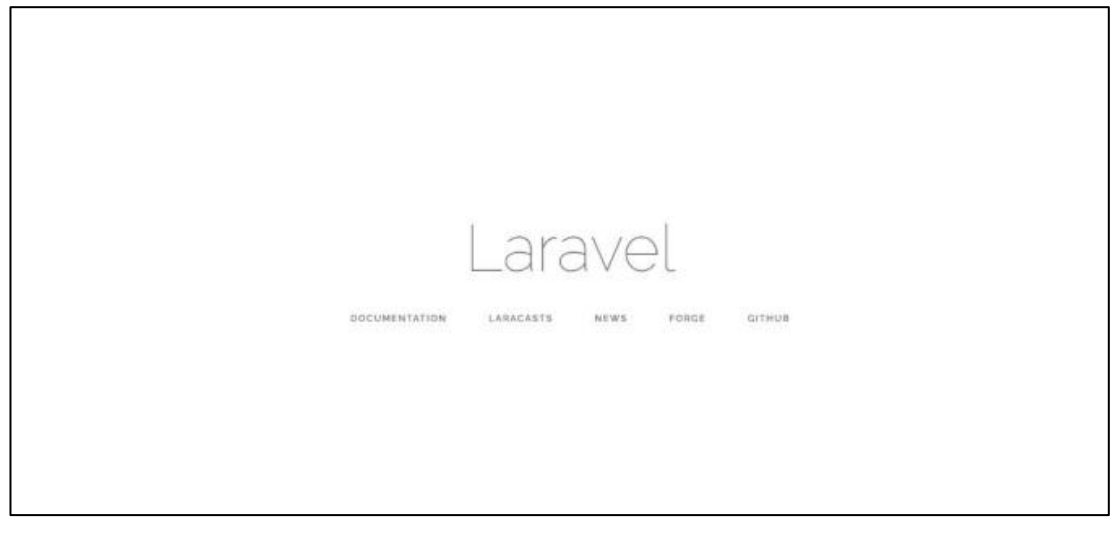

Figura 3.60 Despliegue en producción de aplicación backend Fuente: El investigador

### **Despliegue de aplicación frontend**

Para desplegar la aplicación frontend en el servidor se debe ejecutar el siguiente comando **ng build --prod --aot=true --base-href /v1/**, el cual generará un archivo comprimido de la aplicación que posteriormente ser subida al servidor web.

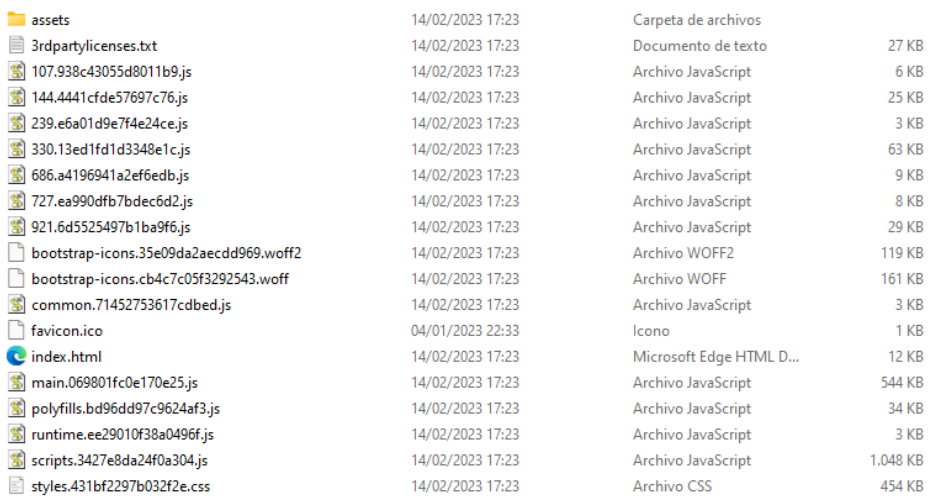

Figura 3.61 Despliegue aplicación frontend Fuente: El investigador

### Finalmente, se verifica la correcta publicación de la aplicación frontend en el servidor

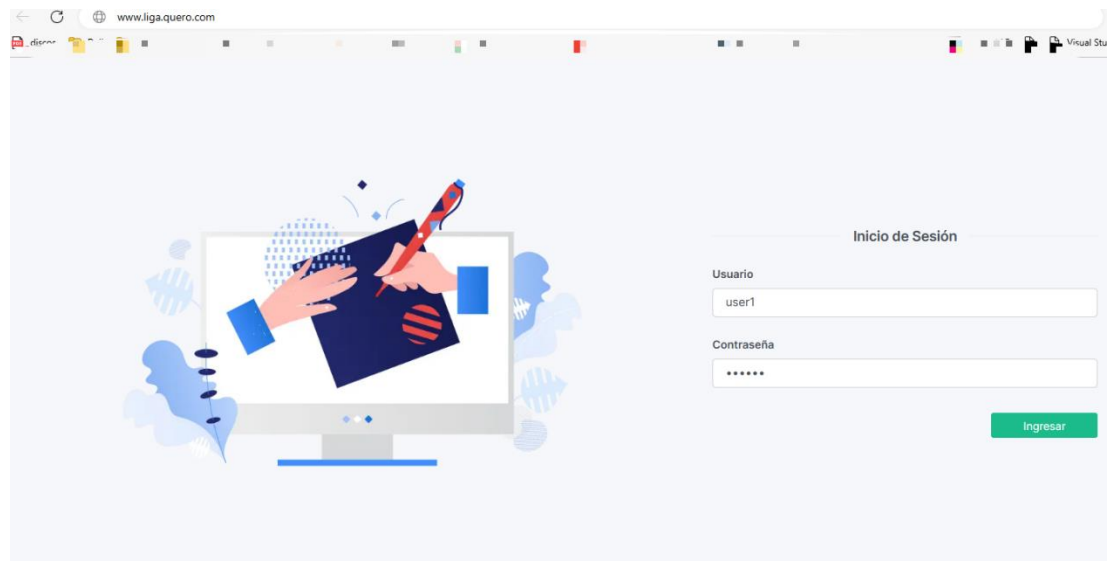

Figura 3.62 Publicación aplicación frontend Fuente: El investigador

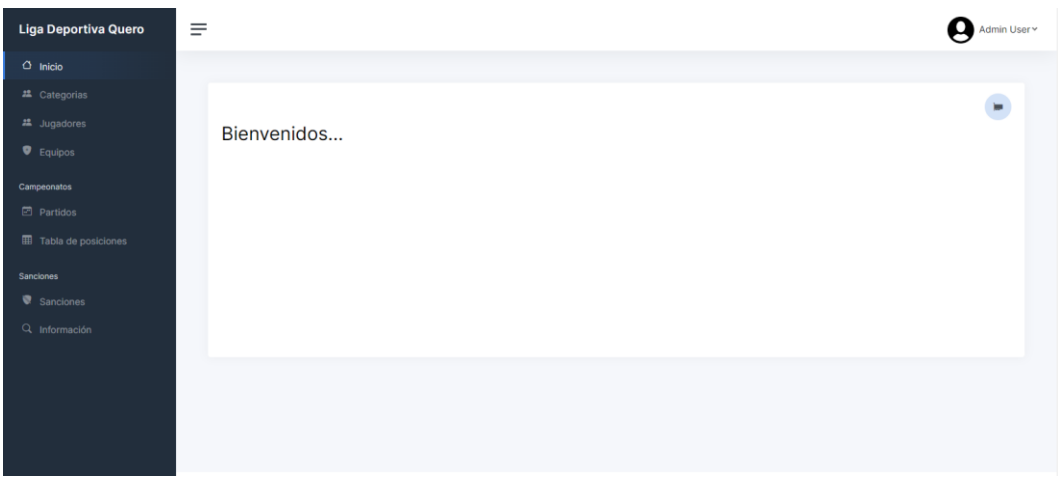

Figura 3.63 Pantalla Inicial Fuente: El investigador

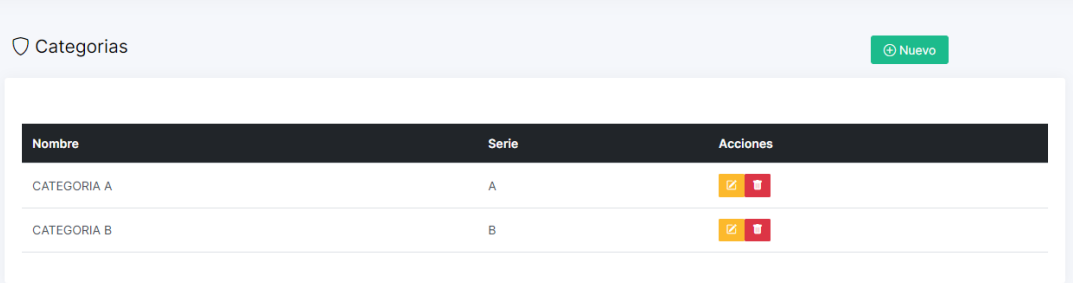

Figura 3.64 Gestión Categorías Fuente: El investigador

| <b>22</b> Jugadores |                          |             |                |                 |                         |        | <b>ID Nuevo</b> |                               |  |
|---------------------|--------------------------|-------------|----------------|-----------------|-------------------------|--------|-----------------|-------------------------------|--|
|                     | Habilitado               | Cédula      | <b>Nombre</b>  | <b>Apellido</b> | <b>Fecha Nacimiento</b> | Número | Equipo          | <b>Acciones</b>               |  |
| $\mathbf{r}_1$ ,    | $\Box$                   | 121321321   | <b>ANA</b>     | <b>RIOS</b>     | 2023-02-15              | 23     | <b>EQUIPO 1</b> | 図目                            |  |
| У. <sup>фо</sup> л  | $\overline{\mathbf{v}}$  | 121321321   | ANA            | <b>RIOS</b>     | 2023-02-15              | 23     | <b>EQUIPO 1</b> | 国区                            |  |
|                     | $\overline{\mathcal{L}}$ | 11111111111 | <b>JOSE</b>    | LOPEZ           | 2023-02-07              | 12     | <b>EQUIPO 1</b> | 図目<br>$\blacksquare$          |  |
|                     | $\overline{\mathbf{v}}$  | 12212121212 | <b>RICARDO</b> | <b>PEREZ</b>    | 2023-02-28              | 12     | <b>EQUIPO 1</b> | 図目<br>$\overline{\mathbf{B}}$ |  |
|                     | $\overline{\phantom{a}}$ | 1321321321  | <b>XAVIER</b>  | LOPEZ           | 2023-02-17              | 12     | <b>EQUIPO 1</b> | ۰<br><b>B</b><br>Ø.           |  |

Figura 3.65 Gestión Jugadores Fuente: El investigador

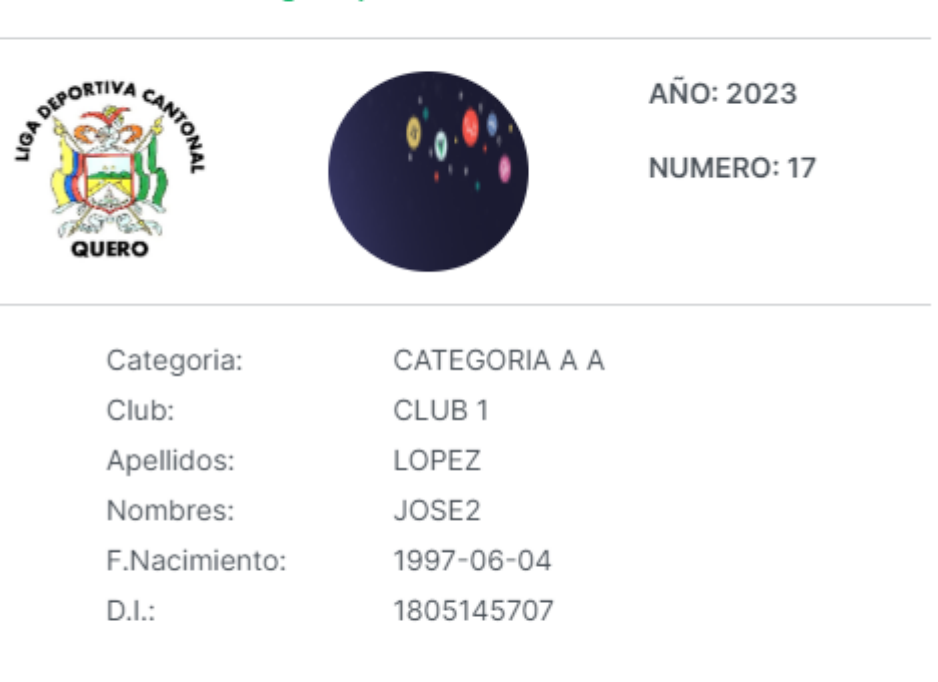

### Liga Deportiva Cantonal Quero

### PRESIDENTE COMISION DE DISCIPLINA

Imprimir

 $\bar{\bar{z}}$ 

Figura 3.66 Carnetización Fuente: El investigador

#### $\bigoplus$  Nuevo  $\bigcirc$  Equipos Acciones Nombre Categoría Club CLUB<sub>1</sub>  $\mathbb{Z}$   $\left[\mathbb{Z}\right]$ CATEGORIA A EQUIPO<sub>1</sub>  $\mathbb{R}^{\mathbb{Z}}$  . EQUIPO 2 CATEGORIA A CLUB<sub>1</sub>  $\mathbb{Z}$  of  $\mathbb{Z}$ CATEGORIA A equipo 3  $club<sub>3</sub>$  $\begin{array}{|c|c|}\hline \textbf{C} & \textbf{B}\end{array}$ CATEGORIA A equipo 4  $club$  4

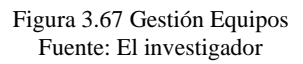

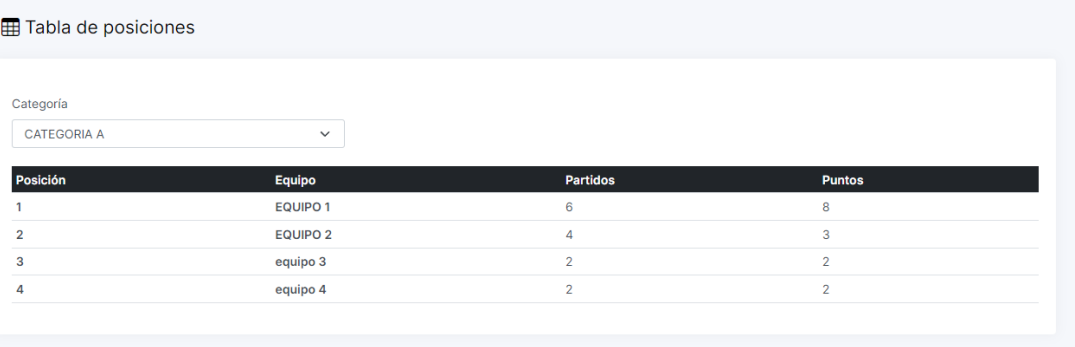

Figura 3.68 Gestión Tabla de Posiciones Fuente: El investigador

### **CAPÍTULO IV**

### **4. CONCLUSIONES Y RECOMENDACIONES**

### **4.1. Conclusiones**

Las pruebas de aceptación aplicadas en la metodología XP permitieron la verificación y validación de los procesos plasmados en el estudio, las cuales ayudaron a que la aplicación desarrollada sea acorde a los requerimientos iniciales del cliente y la vez se cumpla con las necesidades de la organización.

El uso de diagramas de flujo de procesos para identificar y analizar los procesos de gestión y control de la información de jugadores, equipos y campeonatos de futbol fueron necesarios para el correcto desarrollo de la aplicación web.

Al analizar y evaluar la comparativa del tiempo de ejecución de los procesos manuales vs automatizados detallados en el Capítulo 3 (*sección 3 Tiempo de ejecución de procesos manuales vs automatizados*) se determinó que la aplicación web permitió agilizar y simplificar los procesos manuales de la Liga Deportiva Quero y por ende se logró mejorar la ejecución y coordinación de los campeonatos de fútbol.

Al analizar y evaluar la usabilidad en el área administrativa y técnica de la Liga Deportiva Quero detallada en el Capítulo 3 (sección *Evaluación de Usabilidad),* se determinó que la aplicación web es intuitiva, concisa y compresible para el usuario final y cumplió con todas las funcionalidades y expectativas de la organización.

El uso de la metodología XP fue de gran utilidad para el desarrollo del proyecto ya que permitió mantener una buena comunicación entre el cliente y el desarrollador y por ende se logró realizar una programación más organizada y estructurada y así cumplir de manera eficiente con los requerimientos de la organización.

### **4.2.Recomendaciones**

Para la automatización de procesos se debe tener una visión clara y concisa de los requerimientos del cliente, se recomienda utilizar diagramas de flujos de procesos para identificar los procesos correctamente y evitar cualquier tipo de error en el proceso que afecten las expectativas y necesidades de la organización.

Para la implementación de la aplicación web se recomienda adquirir un servidor privado y dedicado que disponga de buenos recursos con la finalidad de que la funcionalidad de la aplicación web no se vea afectada y la información esté segura en todo momento.

Para una autenticación más robusta, eficaz y ligera se recomienda el uso de la herramienta Sanctum ya que facilita la autenticación de usuarios en aplicaciones SPA mediante tokens de acceso personal o cookies sin la necesidad de implementar un OAuth2 complejo.

### **BIBLIOGRAFÍA**

- [1 IBM Institute for Business Value, La evolución de la automatización de procesos,
- ] Madrid, España, 2018.
- [2 M. M. Byron Rodrigo, Sistema automatizado para el control de la fiabilidad de la
- ] información en la gestión de los campeonatos de fútbol en Liga Deportiva Cantonal Pelileo, Ambato, 2015.
- [3 D. J. Alarcón Carpio, DESARROLLO DE UN PROTOTIPO DE SISTEMA ] INFORMÁTICO PARA EL REGISTRO DE DEPORTISTAS DE LA LIGA DEPORTIVA CANTONAL DE VINCES, Guayaquil, 2017.
- [4 P. M. Jimmy Paolo, SISTEMA DE INFORMACIÓN DE GESTIÓN ] DEPORTIVA PARA EL CONTROL DE LOS PROCESOS DE LOS CLUBES AGREMIADOS A FEDELIGAS DE LA CIUDAD DE SANTO DOMINGO, Santo Domingo, 2015.
- [5 S. D. Yaguargos Castro, APLICACIÓN WEB PROGRESIVA (PWA) PARA LA
- ] AUTOMATIZACIÓN DE LOS PROCESOS DE GESTIÓN E INFORMACIÓN EN LIGA DEPORTIVA PARROQUIAL TOTORAS, Ambato, 2020.
- [6 S. A. Casanova Valencia, «INGENIERÍA DE SOFTWARE,» Mexico, 2020. ]
- [7 FactoriaBIZ, «¿Qué es una Aplicación Web?,» 25 Febrero 2021. [En línea]. ] Available: https://www.factoriabiz.com/que-es-una-aplicacion-web/.
- [8 J. X. Supe Sailema, AUTOMATIZACIÓN DE LOS PROCESOS DE EMISIÓN ] DE PÓLIZAS DE SEGUROS DE VEHÍCULOS MEDIANTE UNA APLICACIÓN WEB UTILIZANDO FRAMEWORKS OPENSOURCE PARA

DISMINUIR LA CARGA OPERATIVA EN LA AGENCIA PRODUCTORA DE SEGUROS "SEGUROS SUÁREZ CIA LTDA." Y CONCESIONARIOS..., Ambato, 202.

- [9 KIO, «¿Qué son los sistemas de información de una empresa?,» 2020. [En línea].
- 1 Available: https://www.kionetworks.com/blog/data-center/los-sistemas-deinformacion-de-unaempresa#:~:text=Un%20Sistema%20de%20Informaci%C3%B3n%20(SI,y%20vi sualizaci%C3%B3n%20de%20una%20organizaci%C3%B3n..
- [1 Enciclopedia, «Gestión de calidad,» 2021. [En línea]. Available:
- 0] https://concepto.de/gestion-decalidad/#:~:text=La%20gesti%C3%B3n%20de%20calidad%20es,las%20expecta tivas%20de%20los%20clientes..
- [1 SYDLE, «Automatización de procesos: ¿Cómo funciona? ¿Cuáles son los 1] beneficios?,  $2022$ . [En línea]. Available: https://www.sydle.com/es/blog/automatizacion-de-procesos-6070ae4c9b901904c4349dcb/.
- [1 B. Miguel y G. Juan, «El gran libro de Angular,» Alfaomega Grupo Editor, 2] Barcelona, España, 2019.
- [1 M. Anartz, «Trabajando con Lazy Loading en Angular 8–9,» 5 Noviembre 2019.
- 3] [En línea]. Available: https://mugan86.medium.com/trabajando-con-lazy-loadingen-angular-8-e1611ce2c46f.
- [1 «Lazy Loading en Angular,» 17 Enero 2023. [En línea]. Available: 4] https://kinsta.com/blog/lazy-loading-in-angular/.

[1 RedHat, «¿Qué es una API y cómo funciona?,» 20 Enero 2023. [En línea]. 5] Available: https://www.redhat.com/es/topics/api/what-are-applicationprogramming-interfaces.

[1 AWS, 6] https://aws.amazon.com/es/what-is/api/. AWS, «¿Qué es una API?,» [En línea]. Available:

[1 G. Belén, Administración y auditoría de los servicios web, Editorial Elearning, 7] S.L, 2015.

[1 RedHat, «¿Qué es una API de REST?,» 8 Mayo 2020. [En línea]. Available: 8] https://www.redhat.com/es/topics/api/what-is-a-rest-api.

[1 A. P. Oiver, «Cuatro enfoques metodológicos para el desarrollo de Software RUP 9] – MSF – XP - SCRUM,» 2012.

[2 S. Gonzales y F. Felipe, «Programación Extrema: Prácticas, Aceptación y 0] Controversia,» Universidad Autónoma de Cd. Juárez , Mexico.

[2 P. Fernandez Casado, «Usabilidad Web, teoria y usos,» Ediciones de la U, Bogota, 1] 2019.

 $[2 \times APP$ 2] https://appmaster.io/es/blog/marcos-frontend-populares. MASTER,» 26 SEPTIEMBRE 2022. [En línea]. Available:

[2 «Startechup,» 25 enero 2021. [En línea]. Available: 3] https://www.startechup.com/es/blog/the-top-4-web-backend-frameworks/.

### **ANEXOS**

# **Manual de Usuario de Sistema de Gestión y Control de Información de Liga Deportiva Quero V.1.0.0**

Ingreso al sistema

Para ingresar al sistema se debe ingresar el usuario y contraseña previamente creado por el administrador.

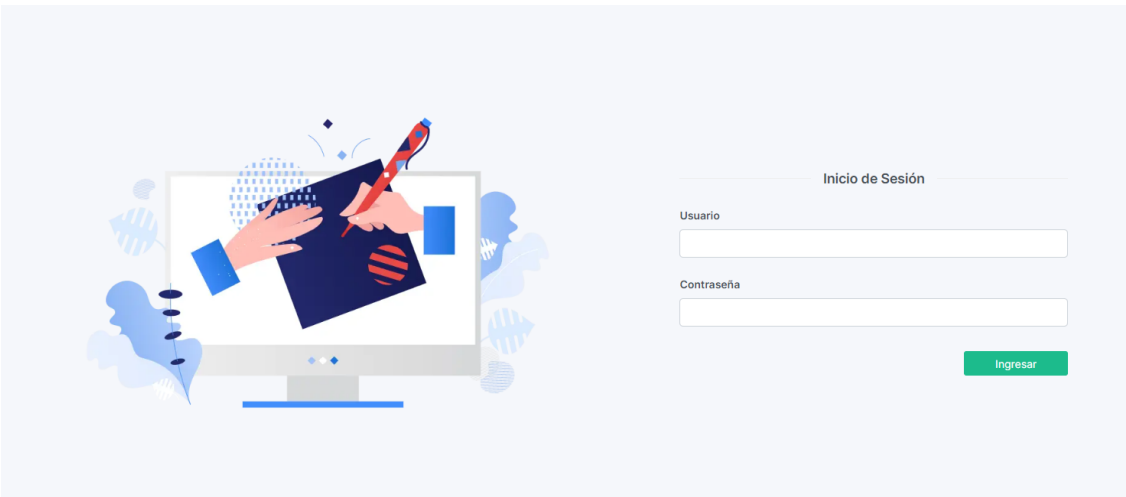

Al realizar la autenticación se mostrará la pantalla inicial con todas las funcionalidades del sistema.

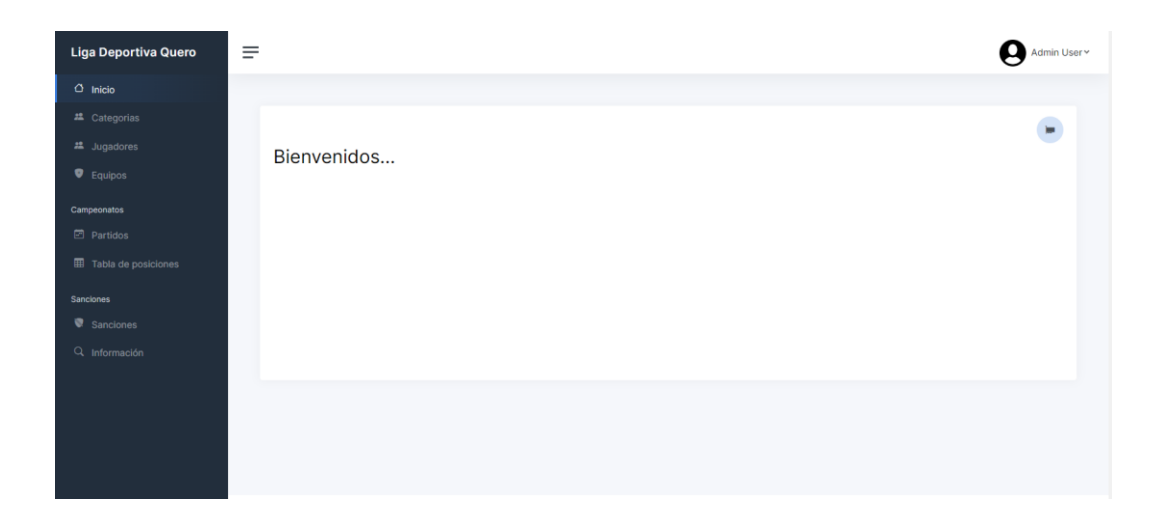

Gestión de categorías

El administrador puede gestionar las categorías de la Liga Deportiva. En la siguiente pantalla se puede visualizar, crear, editar y eliminar las categorías según la necesidad del administrador.

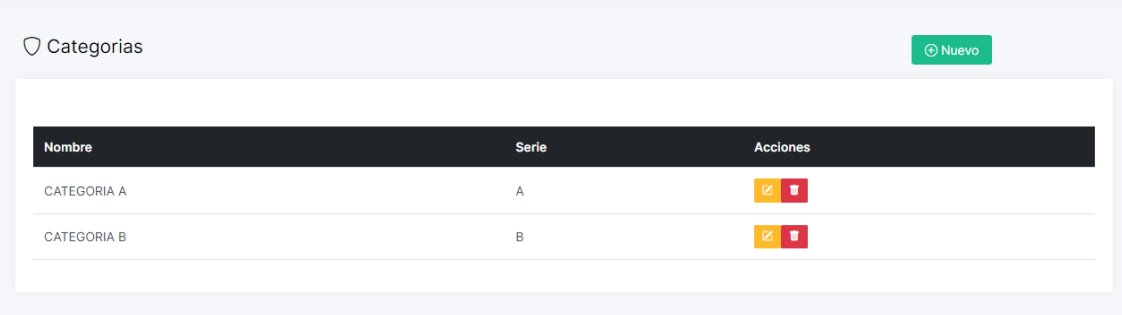

Para crear una nueva categoría se debe presionar en **O Nuevo**, el cual mostrará un cuadro de diálogo para ingresar la información necesaria de la categoría.

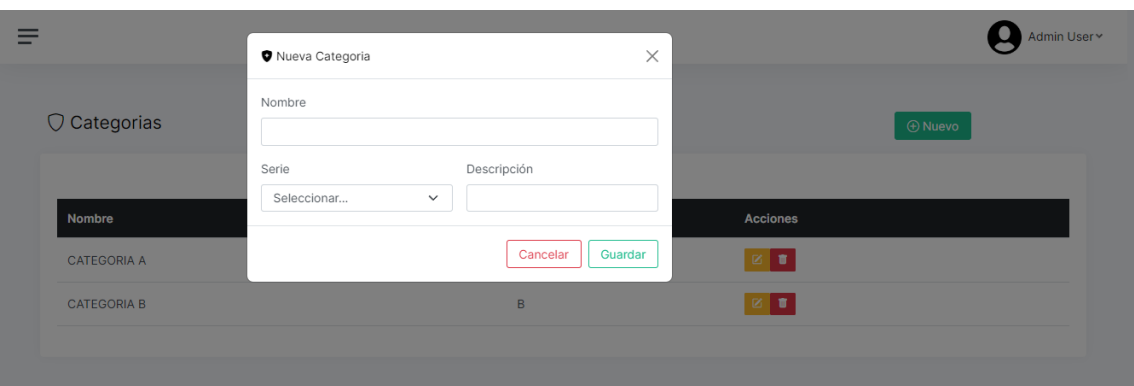

Para editar una categoría se debe seleccionar la categoría y presionar en **E** el cual mostrara un cuadro de diálogo con datos precargados para editar la información en caso de ser necesario.

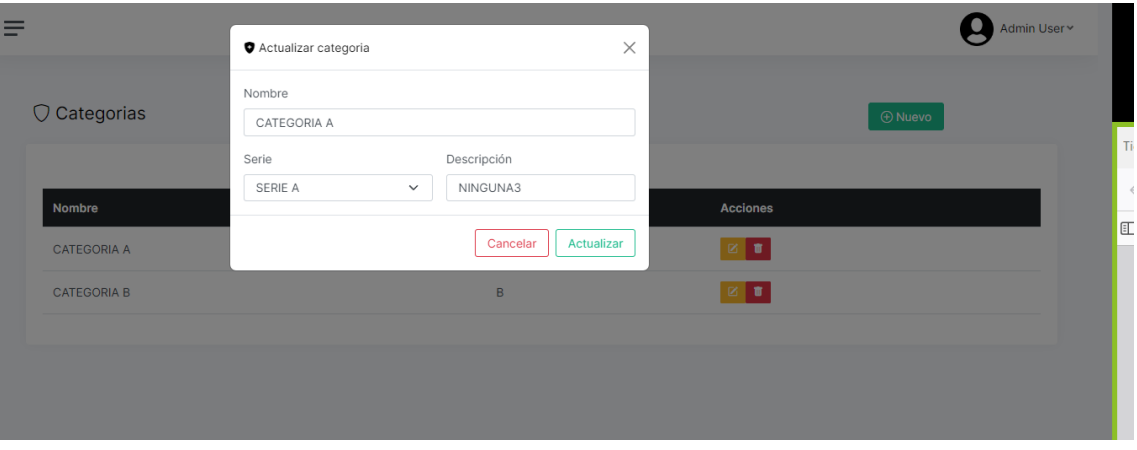

Para eliminar una categoría se debe seleccionar la categoría y presionar en , el cual mostrara un mensaje para confirmar la acción.

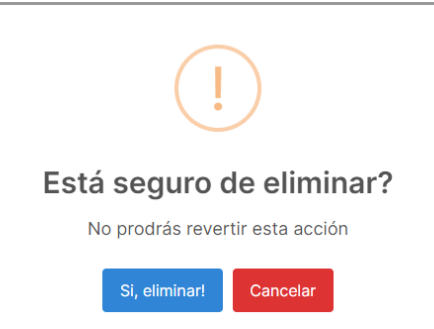

Gestión de jugadores

El administrador puede gestionar los jugadores de la Liga Deportiva. En la siguiente pantalla se puede visualizar, crear, editar y eliminar los jugadores según la necesidad del administrador.

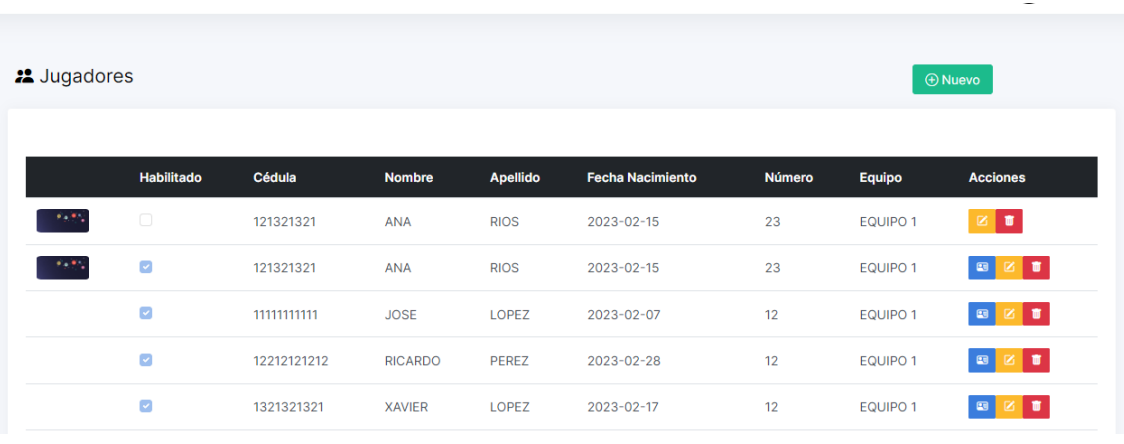

Para crear una nuevo jugador se debe presionar en <sup>@Nuevo</sup>, el cual mostrará un formulario para ingresar la información necesaria del jugador

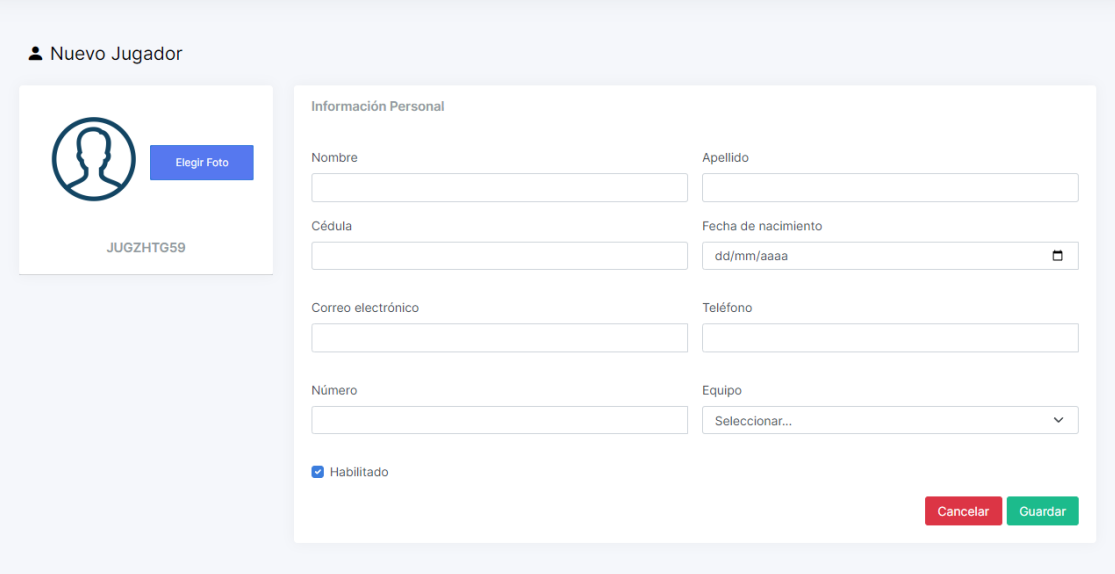

Para editar un jugador se debe seleccionar el jugador y presionar en  $\blacksquare$  el cual mostrara un formulario con datos precargados para editar la información en caso de ser necesario.

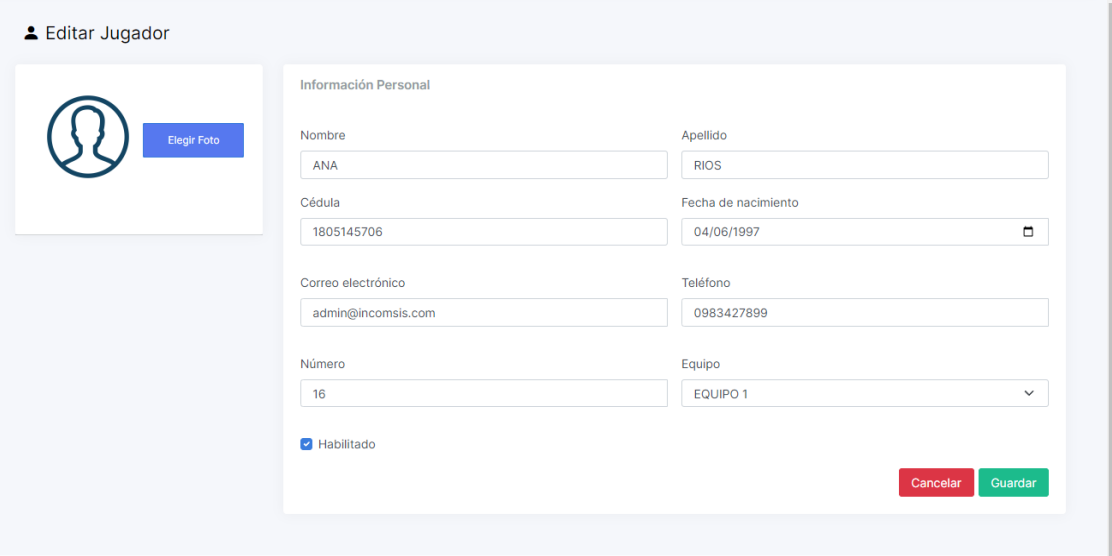

Para eliminar un jugador se debe seleccionar el jugador y presionar en , el cual mostrara un mensaje para confirmar la acción.

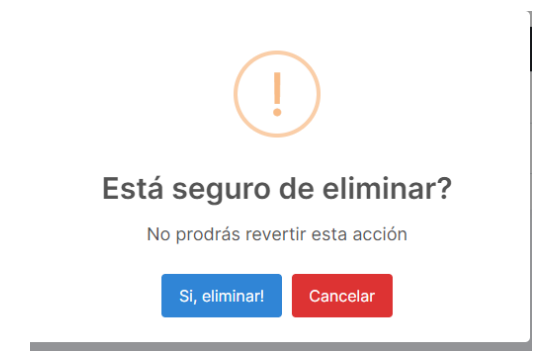

### Carnetización

Para crear e imprimir un carnet de debe ingresar en el módulo de Jugadores, seleccionar el jugador y presionar en , el cual mostrara una ventana emergente para visualizar el carnet y posterior a ello realizar la respectiva impresión.

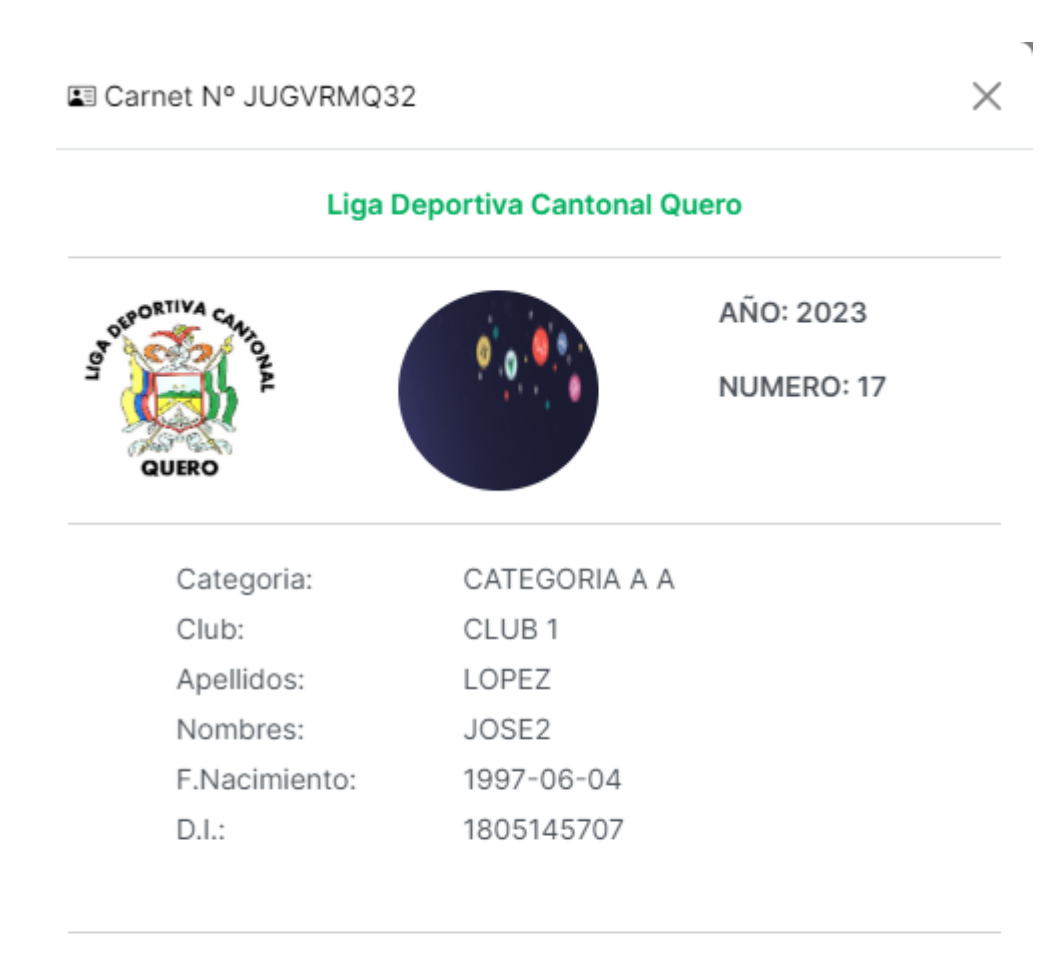

### PRESIDENTE COMISION DE DISCIPLINA

Imprimir

J

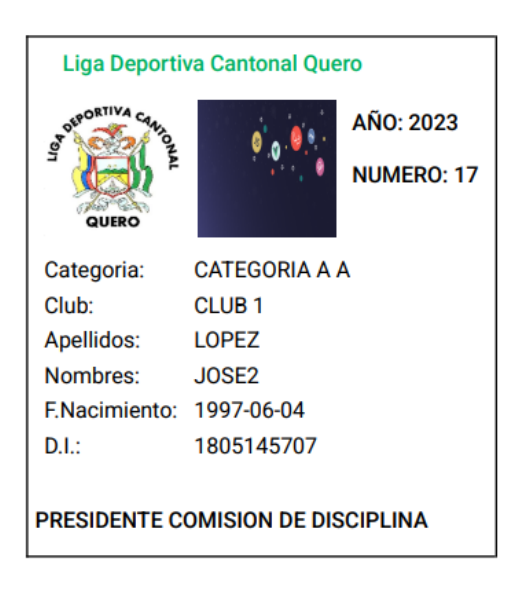

### Gestión de equipos

El administrador puede gestionar los equipos de la Liga Deportiva. En la siguiente pantalla se puede visualizar, crear, editar y eliminar los equipos según la necesidad del administrador.

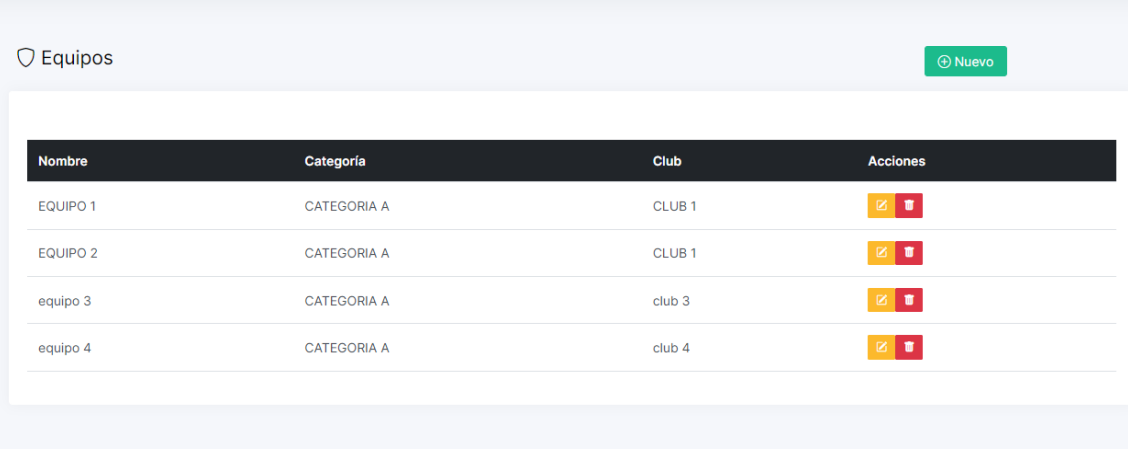

Para crear una nuevo equipo se debe presionar en  $\Box$ <sup>O Nuevo</sup>, el cual mostrará un cuadro de dialogo para ingresar la información necesaria del equipo.

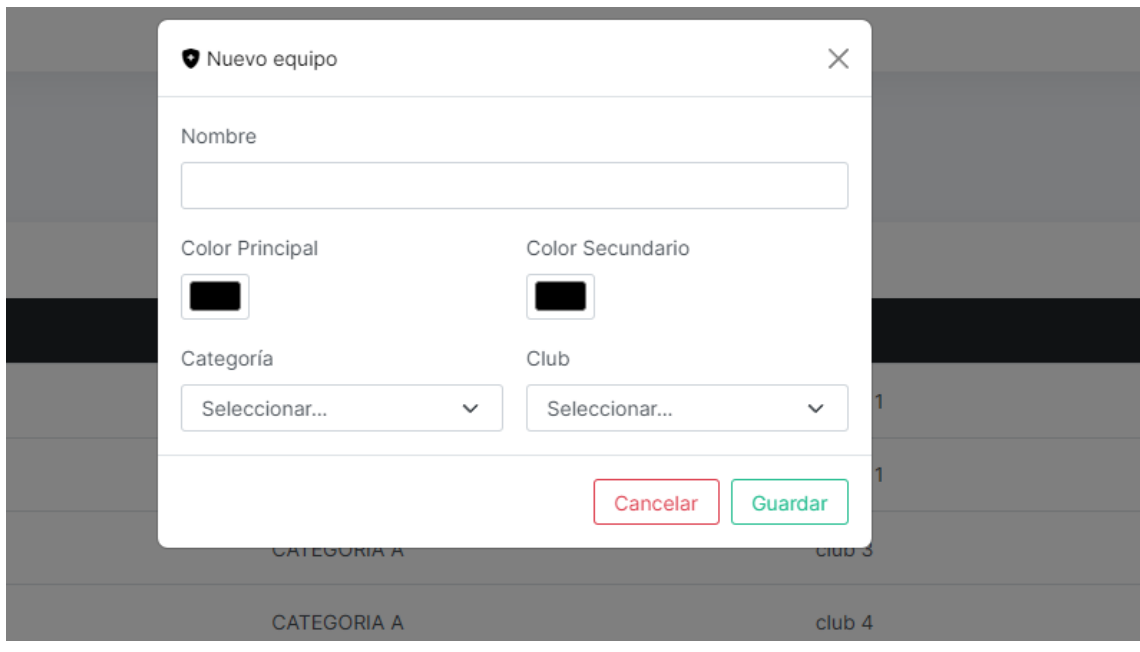

Para editar un equipo se debe seleccionar el equipo y presionar en el el cual mostrara un cuadro de dialogo con datos precargados para editar la información en caso de ser necesario.

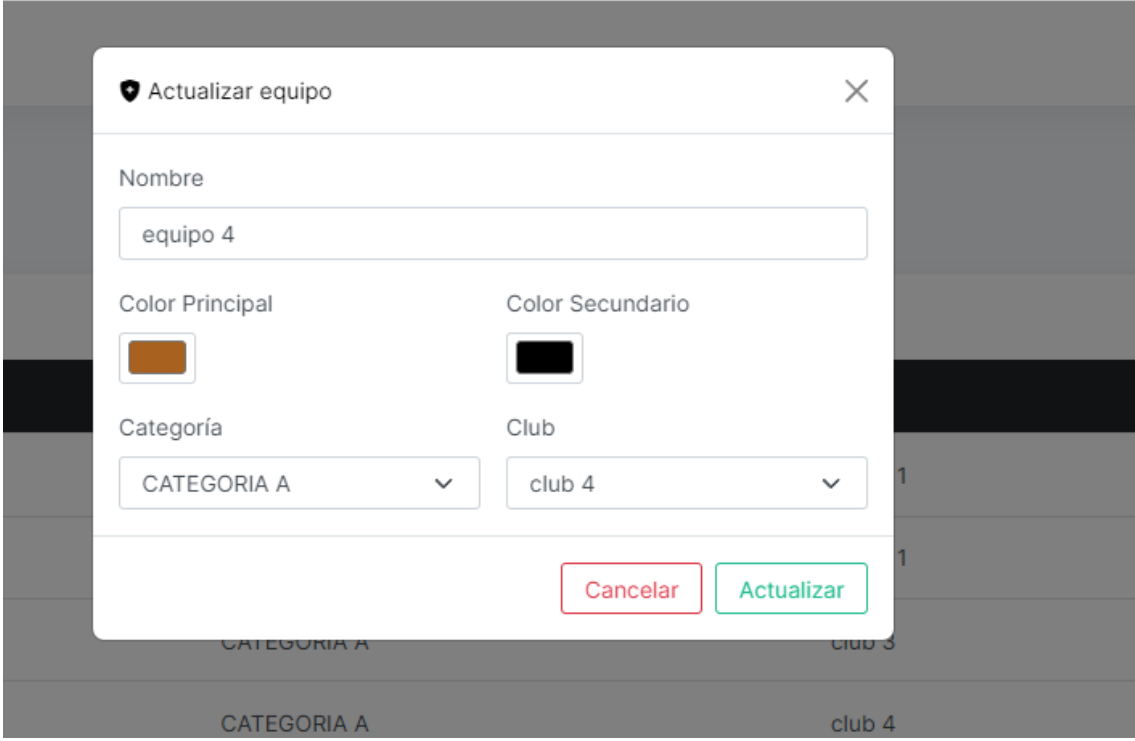

Para eliminar un equipo se debe seleccionar el equipo y presionar en , el cual mostrara un mensaje para confirmar la acción.

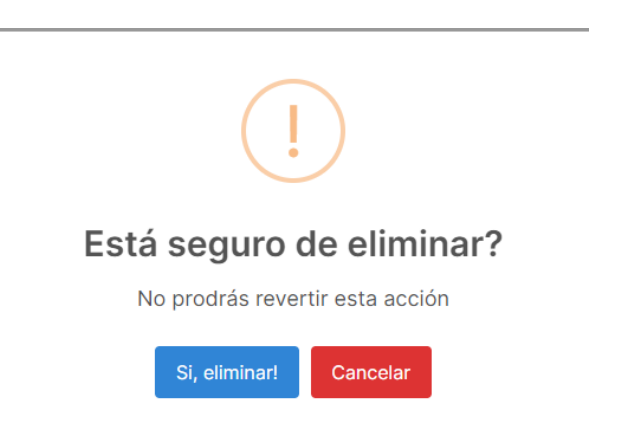

Gestión de Partidos

El administrador puede gestionar los partidos de la Liga Deportiva. En la siguiente pantalla se puede visualizar, crear, editar y eliminar los partidos según la necesidad del administrador.

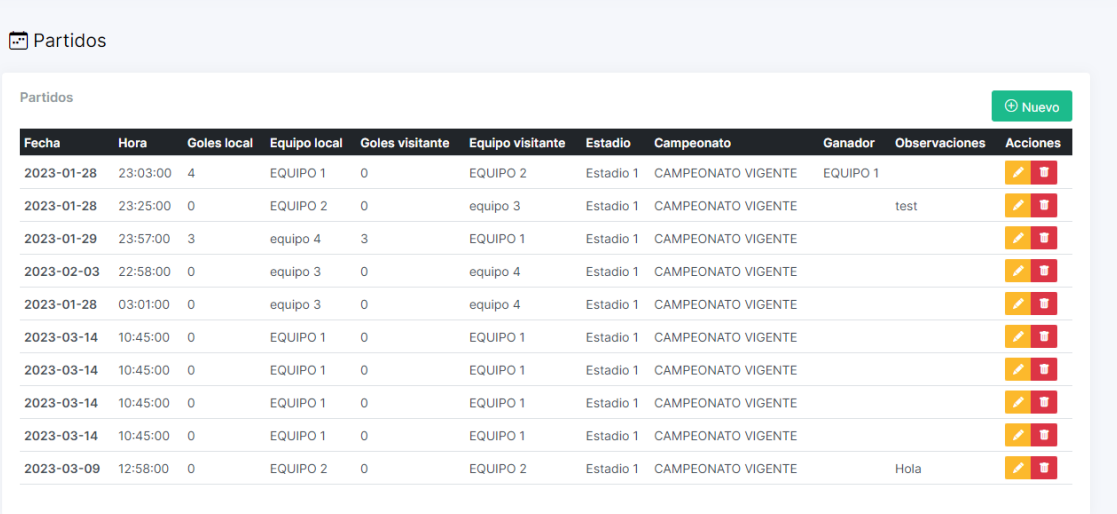

Para crear un nuevo partido se debe presionar en **CONTREARCH A**, el cual mostrará un formulario para ingresar la información necesaria del partido.

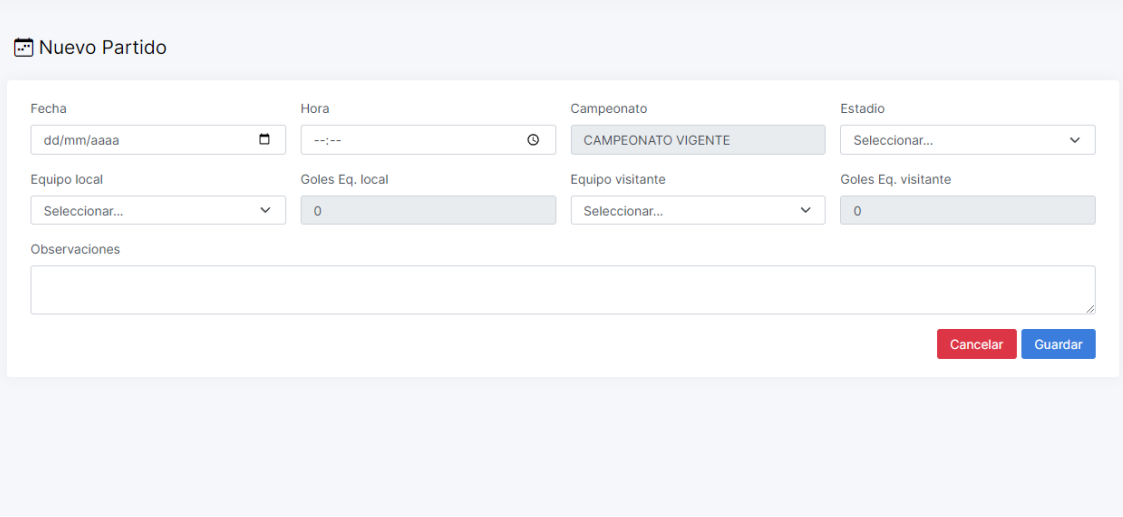

Para editar un partido se debe seleccionar el partido y presionar en  $\blacksquare$  el cual mostrara un formulario con datos precargados para editar la información en caso de ser necesario.

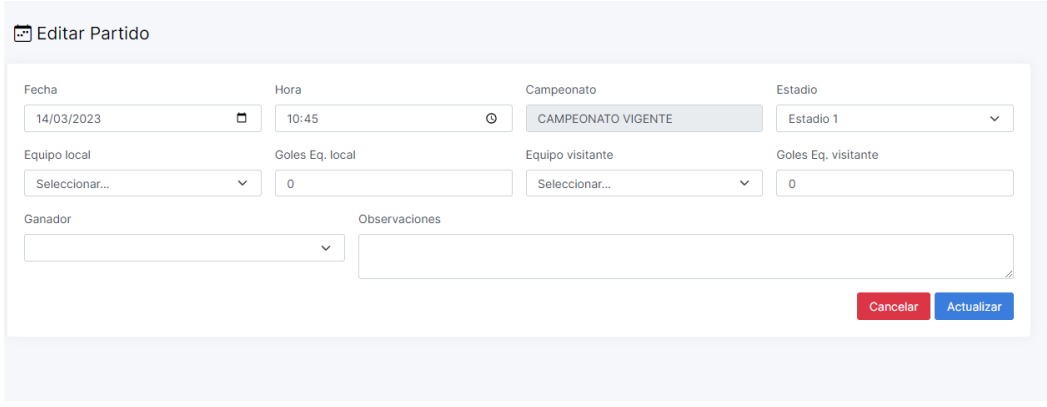

Para eliminar un partido se debe seleccionar el partido y presionar en **100**, el cual mostrara un mensaje para confirmar la acción.

### Gestión de tabla de posiciones

La tabla de posiciones se visualiza en la siguiente pantalla de acuerdo a los resultados de los partidos ingresados. Se puede clasificar por categorías de la Liga Deportiva

### Tabla de posiciones

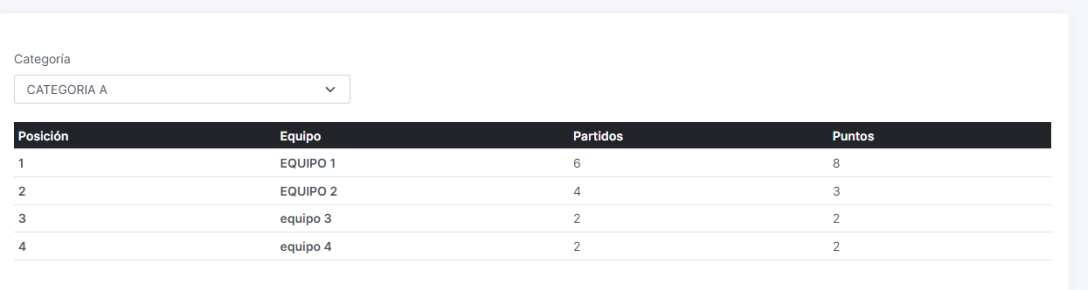

Gestión de sanciones a jugadores

Para ingresar una sanción a un jugador se debe ingresar el documento de identificación

del jugador, luego presionar en Q Buscar y posterior a ello se mostrara información del jugador y un formulario para ingresar la respectiva sanción.

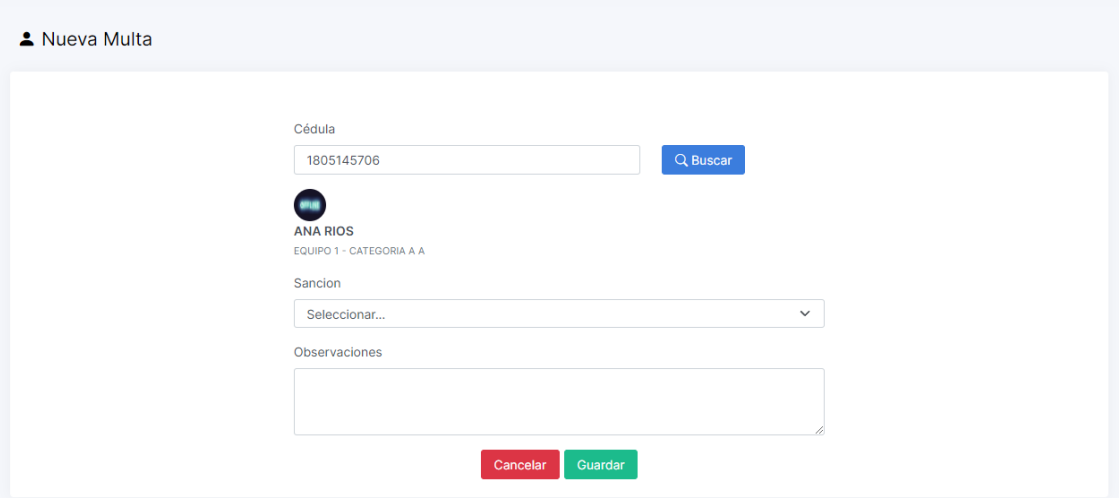

Información de jugadores

Para visualizar las sanciones u otro tipo de observación de cada jugador se debe Q Buscar ingresar el documento de identificación del jugador, luego presionar en y posterior a ello se mostrara toda la información del respectivo jugador.

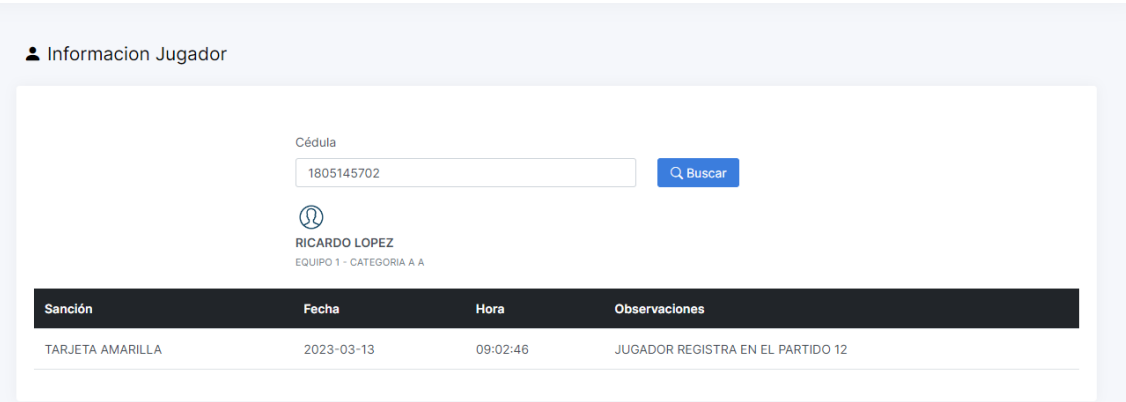

Nota: Cuando no existe un jugador se mostrará el siguiente mensaje

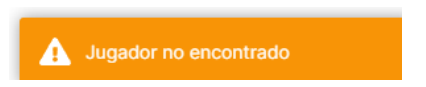